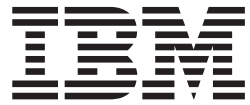

**IBM DB2 Everyplace**

# 同期サーバー 管理ガイド

バージョン *8.1.4*

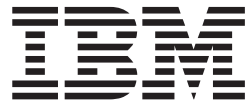

**IBM DB2 Everyplace**

# 同期サーバー 管理ガイド

バージョン *8.1.4*

本書の情報およびそれによってサポートされる製品を使用する前に、 267 [ページの『特記事項』に](#page-274-0)記載する一般情報をお読み ください。

本書は、DB2 Everyplace のバージョン 8.1 (プロダクト番号: 5724-D04) に適用されます。また、新しい版で特に断り がない限り、それ以降のすべてのリリースにも適用されます。

本書は SC88-9480-00 の改訂版です。

ご注意

本書には、IBM の専有情報が含まれています。その情報は、使用許諾条件に基づき提供され、著作権により保護され ています。本書に記載される情報には、いかなる製品の保証も含まれていません。また、本書で提供されるいかなる 記述も、製品保証として解釈すべきではありません。

IBM は、お客様が提供するいかなる情報も、お客様に対してなんら義務も負うことのない、自ら適切と信ずる方法 で、使用もしくは配布することができるものとします。

本マニュアルに関するご意見やご感想は、次の URL からお送りください。今後の参考にさせていただきます。

http://www.ibm.com/jp/manuals/main/mail.html

なお、日本 IBM 発行のマニュアルはインターネット経由でもご購入いただけます。詳しくは

http://www.ibm.com/jp/manuals/ の「ご注文について」をご覧ください。

(URL は、変更になる場合があります)

お客様の環境によっては、資料中の円記号がバックスラッシュと表示されたり、バックスラッシュが円記号と表示さ れたりする場合があります。

 原 典: SC18–7186–01 IBM DB2 Everyplace Sync Server Administration Guide Version 8.1.4

発 行: 日本アイ・ビー・エム株式会社

担 当: ナショナル・ランゲージ・サポート

第1刷 2003.10

この文書では、平成明朝体™W3、平成明朝体™W9、平成角ゴシック体™W3、平成角ゴシック体™W5、および平成角 ゴシック体™W7を使用しています。この(書体\*)は、(財)日本規格協会と使用契約を締結し使用しているものです。 フォントとして無断複製することは禁止されています。

注∗ 平成明朝体™W3、平成明朝体™W9、平成角ゴシック体™W3、 平成角ゴシック体™W5、平成角ゴシック体™W7

**© Copyright International Business Machines Corporation 1999,2003. All rights reserved.**

© Copyright IBM Japan 2003

# 目次

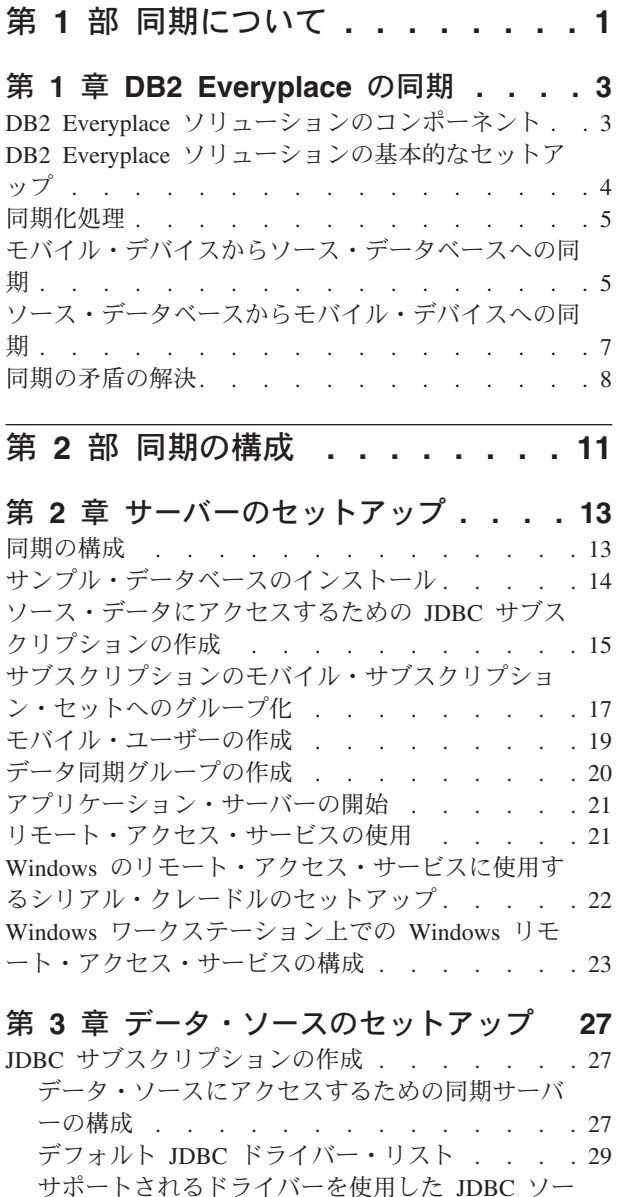

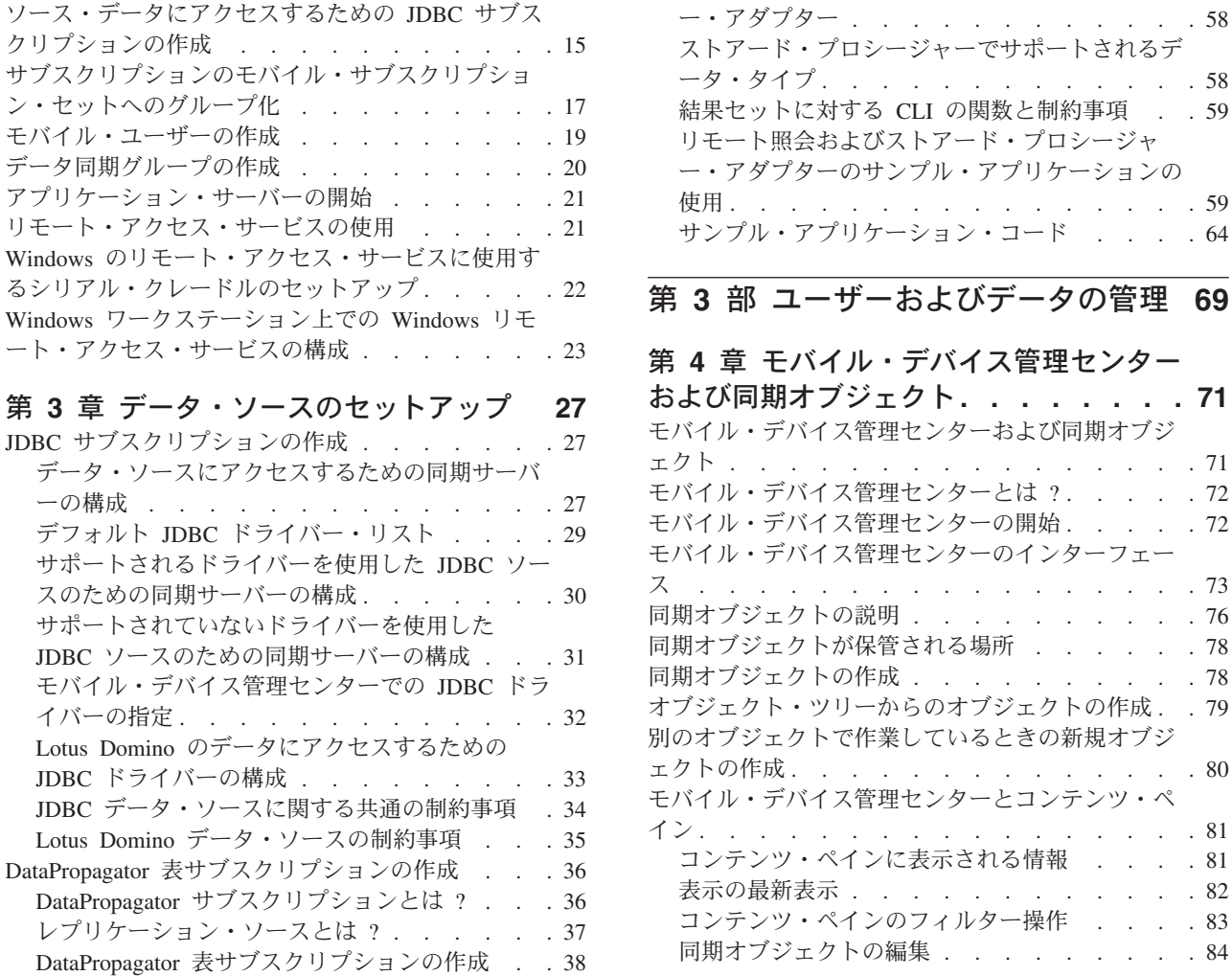

イバーの指定. . . . . Lotus Domino のデータにア JDBC ドライバーの構成 .

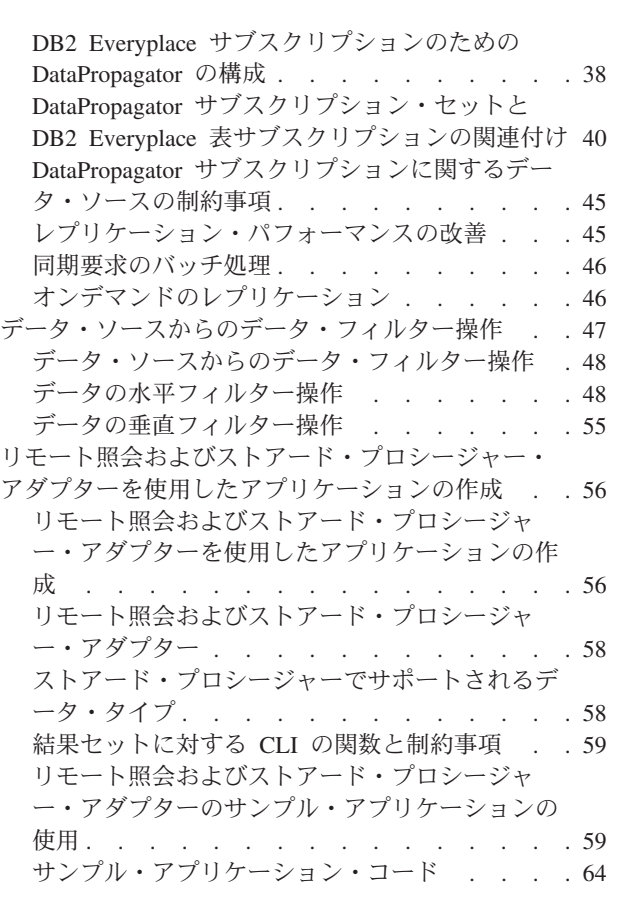

## $\overline{\overline{z}}$  - タの管理 [69](#page-76-0)

ェクト [. . . . . . . . . . . . . . . . 71](#page-78-0) とは ?. . . . . [72](#page-79-0)

ス [. . . . . . . . . . . . . . . . . 73](#page-80-0) 同期オブジェクトの説明 [. . . . . . . . . . 76](#page-83-0)

同期オブジェクトの作成 [. . . . . . . . . . 78](#page-85-0)

ェクトの作成 [. . . . . . . . . . . . . . 80](#page-87-0)

イン [. . . . . . . . . . . . . . . . . 81](#page-88-0)

[同期オブジェクトの編集](#page-91-0) . . . . . . . . . [84](#page-91-0)

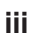

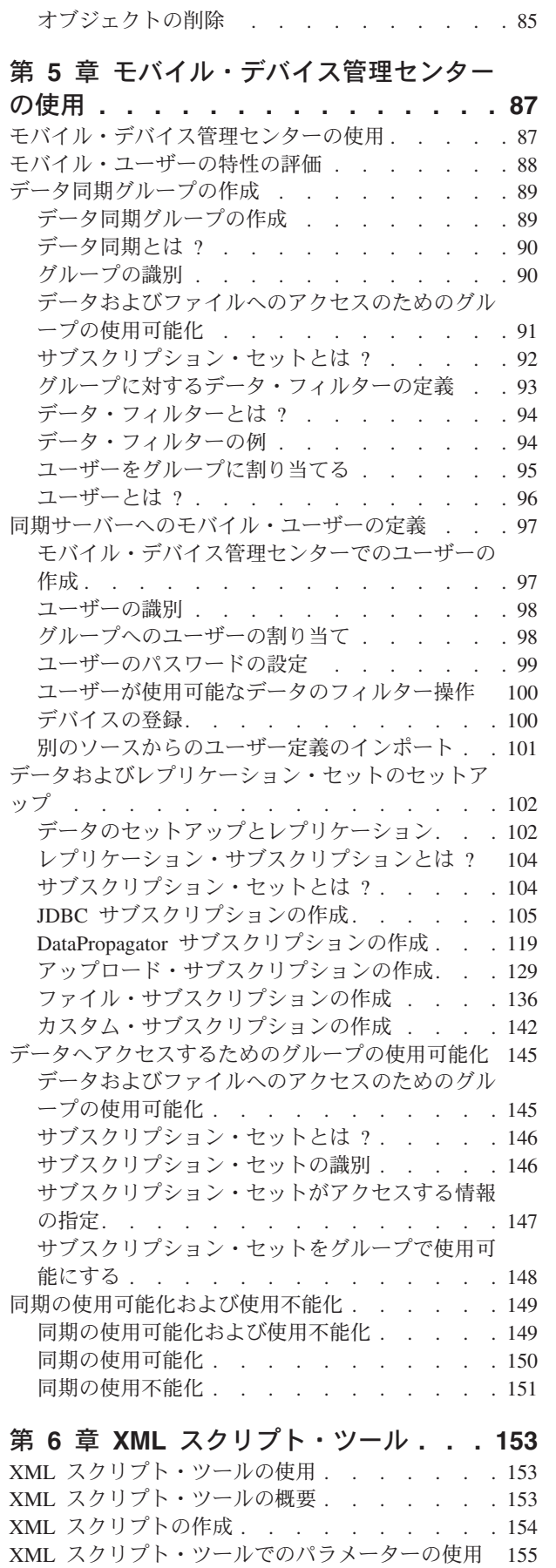

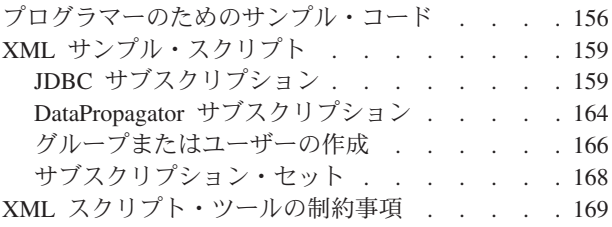

### 第 **7** [章 クライアントの同期状況のモニ](#page-178-0)

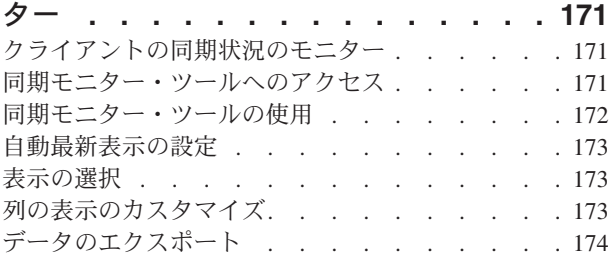

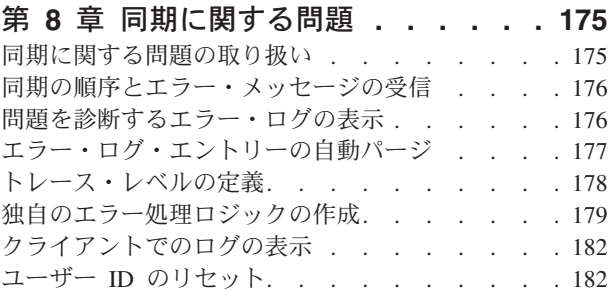

# 第 **4** [部 リファレンス](#page-192-0) **. . . . . . . [185](#page-192-0)**

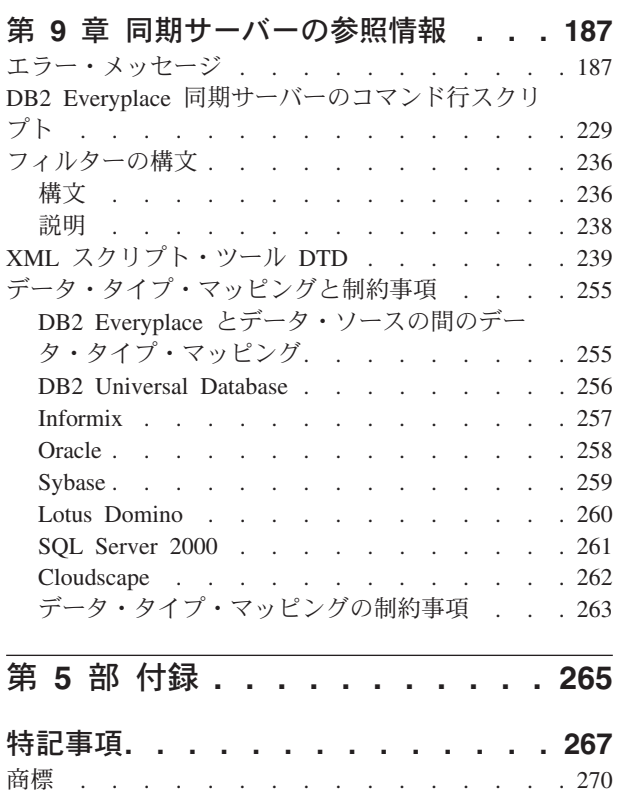

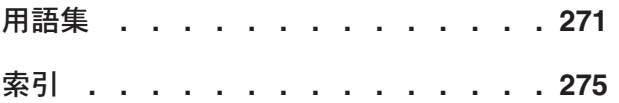

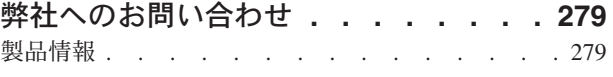

# <span id="page-8-0"></span>第 **1** 部 同期について

## <span id="page-10-0"></span>第 **1** 章 **DB2 Everyplace** の同期

この章では、DB2 Everyplace の同期の概念について説明します。 この章のトピッ クは次のとおりです。

- 『DB2 Everyplace ソリューションのコンポーネント』
- v 4 ページの『DB2 Everyplace [ソリューションの基本的なセットアップ』](#page-11-0)
- v 5 [ページの『同期化処理』](#page-12-0)
- v 5 [ページの『モバイル・デバイスからソース・データベースへの同期』](#page-12-0)
- 7 [ページの『ソース・データベースからモバイル・デバイスへの同期』](#page-14-0)
- v 8 [ページの『同期の矛盾の解決』](#page-15-0)

## **DB2 Everyplace** ソリューションのコンポーネント

モバイル・データの同期をとるための DB2 Everyplace ソリューションには、以下 の主要コンポーネントがあります。

#### **DB2 Everyplace** データベース・エンジン

モバイル・デバイス上で実行されるソフトウェア。ソース・システムにある データのローカル・コピーへアクセスし、変更することを可能にします。 DB2 Everyplace データベース・エンジンとデータベース・ソフトウェアを 使用するアプリケーションの作成方法については、「*DB2 Everyplace* アプ リケーション開発ガイド」を参照してください。

#### **DB2 Everyplace** 同期サーバー

ソース・データベースとターゲット・データベース間の双方向のデータ同期 を管理するクライアント/サーバー・プログラム。

同期サーバーは、モバイル・デバイス上の同期クライアント・ソフトウェア とソース・サーバー上の DB2 UDB データベースまたは JDBC データベー ス間を仲介します。 モバイル・デバイス管理センター (同期サーバーのた めのグラフィカル管理ツール) により、ユーザー・グループによってアクセ スされるデータのサブセットおよびファイルの定義を可能にします。同期サ ーバーは、ユーザーがデータの同期を要求するたびにこの管理情報にアクセ スします。

#### **DB2 Everyplace Mobile Application Builder**

モバイル・デバイス用 DB2 Everyplace アプリケーションの迅速な作成およ びテストを可能にするアプリケーション開発ツール。 このツールの詳細に ついては、DB2 Everyplace Mobile Application Builder のオンライン・ヘル プを参照してください。

4 [ページの図](#page-11-0) 1 は、ソリューションのツールがどのように連携して動作するかを示 しています。

<span id="page-11-0"></span>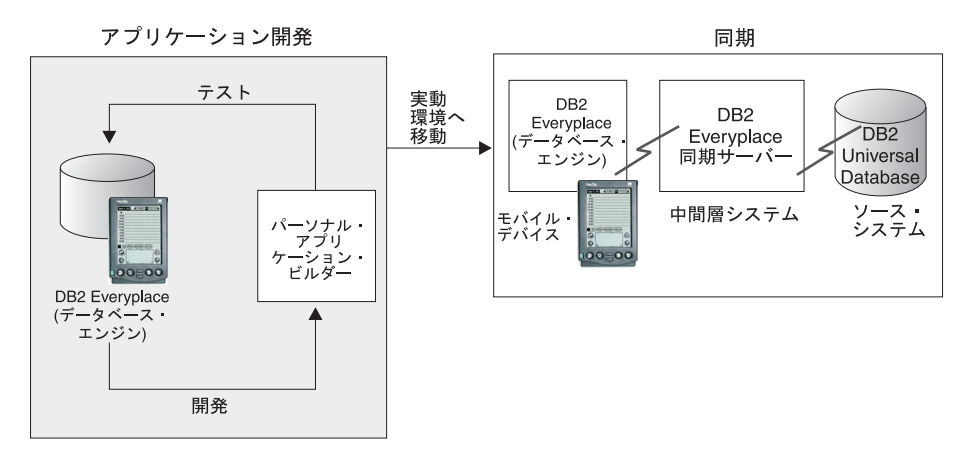

図 *1. DB2 Everyplace* ソリューション・ツールの動作方法

#### 関連した概念**:**

- v 5 [ページの『モバイル・デバイスからソース・データベースへの同期』](#page-12-0)
- 7 [ページの『ソース・データベースからモバイル・デバイスへの同期』](#page-14-0)
- v 8 [ページの『同期の矛盾の解決』](#page-15-0)

#### 関連したタスク**:**

v 『DB2 Everyplace ソリューションの基本的なセットアップ』

### **DB2 Everyplace** ソリューションの基本的なセットアップ

#### 手順**:**

DB2 Everyplace ソリューションのセットアップには、次の 2 つのタスクがありま す。

1. DB2 Everyplace アプリケーションの開発。

これらのアプリケーションは、モバイル・デバイス上の DB2 Everyplace データ ベース表にモバイル・ユーザーがアクセスできるようにします。DB2 Everyplace Mobile Application Builder か、またはモバイル・デバイス用の別のアプリケーシ ョン開発ツール・セットを使用して、DB2 Everyplace のアプリケーションを開 発することができます。アプリケーション開発の関連トピックについては、DB2 Everyplace インフォメーション・センターまたは PDF バージョンの「*DB2 Everyplace* アプリケーション開発ガイド 」を参照してください。

2. 同期のセットアップ。

ソース・サーバーから各ユーザー・グループがアクセスするデータを定義しま す。モバイル端末で仕事をする人は、DB2 Everyplace 同期クライアントの API アイコンを使用して、サーバーに接続し、ソース・データを自分のモバイル・デ バイスにコピーします。これらのアプリケーションを使用してこのデータを変更 した後で、変更内容をソース・データベースに同期させます。

#### 関連した概念**:**

- v 5 [ページの『同期化処理』](#page-12-0)
- v 5 [ページの『モバイル・デバイスからソース・データベースへの同期』](#page-12-0)
- v 7 [ページの『ソース・データベースからモバイル・デバイスへの同期』](#page-14-0)

### <span id="page-12-0"></span>同期化処理

モバイル端末で仕事をする人は、モバイル・デバイス上から自分の組織のデータに ローカルでアクセスし、このデータを変更し、変更内容をリモート・サーバー上の データベースと適時に同期させるための、信頼できるソフトウェア・ソリューショ ンを必要としています。IBM の DB2 Everyplace ソリューションがこの機能を提供 しています。これにより、エンタープライズ・データ・ソースとモバイル・デバイ スまたは組み込みデバイスとの間で、ファイルやデータを双方向で同期させること ができます。また、DB2 Everyplace 同期サーバーにより、DB2 Everyplace がデー タ・ソースにデータの挿入のみを行う場合に、単一方向のサブスクリプションを管 理することができます。

同期化処理には、主に次の 2 つのステップがあります。

- v モバイル・ユーザーがソース・データのローカル・コピーに行った変更内容をサ ブミットする。
- v ユーザーが最後に同期をとった以降にエンタープライズ・サーバーにあるソー ス・データに加えられたすべての変更内容を受け取る。

この 2 段階処理は、同期セッション と呼ばれます。

#### 関連した概念**:**

- v 『モバイル・デバイスからソース・データベースへの同期』
- 7 [ページの『ソース・データベースからモバイル・デバイスへの同期』](#page-14-0)
- v 8 [ページの『同期の矛盾の解決』](#page-15-0)
- v 3 ページの『DB2 Everyplace [ソリューションのコンポーネント』](#page-10-0)

#### 関連したタスク**:**

v 4 ページの『DB2 Everyplace [ソリューションの基本的なセットアップ』](#page-11-0)

## モバイル・デバイスからソース・データベースへの同期

6 [ページの図](#page-13-0) 2 は、ユーザーがサブミットした変更内容が同期時にどのようにソー ス・データベースに適用されるかを示しています。図の番号は、その番号の後に続 く説明に対応しています。

<span id="page-13-0"></span>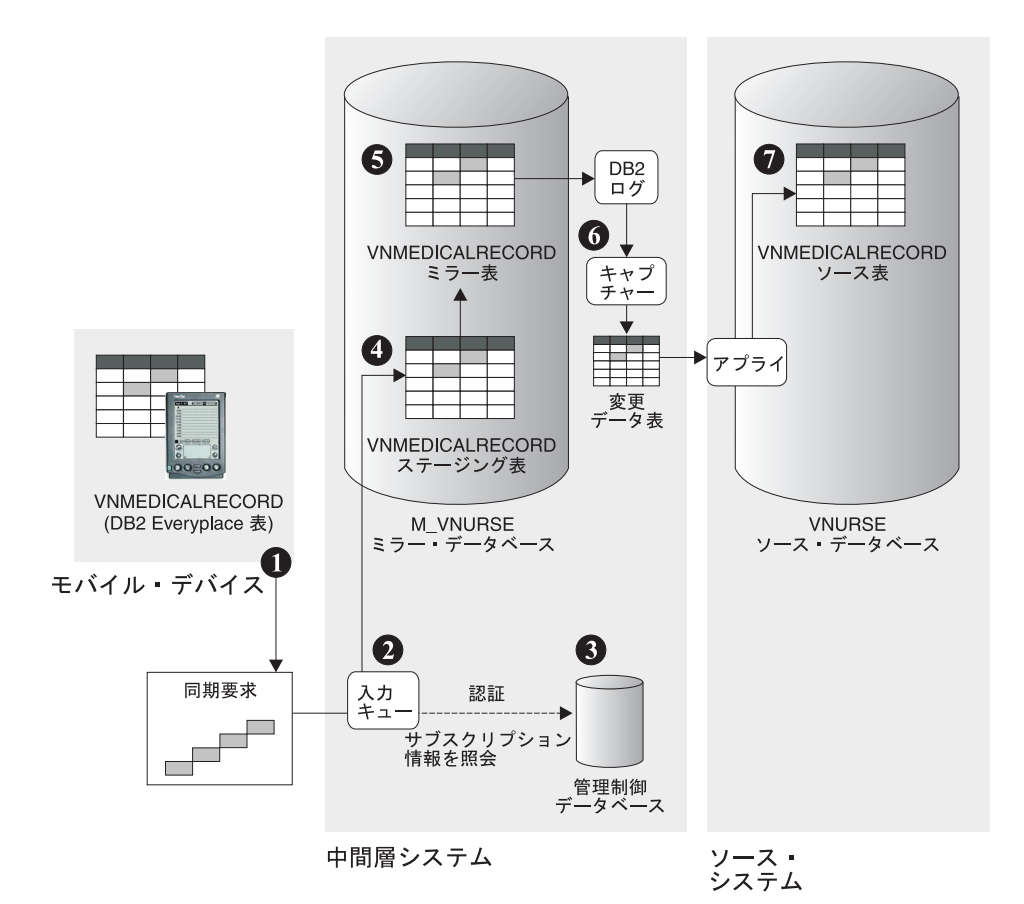

図 *2.* ユーザーが同期をとるためにサブミットした変更内容がソース・データベースにアプラ イされる仕組み

- 1. 在宅介護の専門家あるいは訪問看護婦は、Palm OS デバイス上の VNMEDICALRECORD 表のローカル・コピーにある患者の血圧を更新します。 看護婦は表の編集に使用したアプリケーションを終了してから、「**IBM Sync**」 アイコンをクリックしてデバイス上の同期クライアント・ソフトウェアを開始し ます。モバイル・アプリケーションは、同期クライアント API を利用して、同 期を開始する機能を組み込んで作成することもできます。同期クライアント・ア プリケーションが開始したら、看護婦は同期させるアプリケーション名を選択し てから、「同期 **(Synchronize)**」をクリックして同期の要求を行います。
- 2. 要求は、認証されてから、中間層システム上の入力キューに置かれます。デバイ ス上の同期クライアント・ソフトウェアは、ソース・サーバー ( 7 [ページの『ソ](#page-14-0) [ース・データベースからモバイル・デバイスへの同期』を](#page-14-0)参照) からの同期応答 を待ちます。
- 3. ユーザーは、サブスクリプションされているデータのサブセットおよびファイル のみを同期させることができます。
- 4. データはステージング表に置かれます。他の更新が行われているときに変更をス テージングすることができるため、ステージング表は同期要求のスループット・ キャパシティーの向上に役立ちます。
- 5. データはステージング表からミラー表 (この例では VNMEDICALRECORD) にコ ピーされ、潜在的な更新の矛盾は解決されます。ミラー表への変更内容は DB2 ログに記録されます。
- <span id="page-14-0"></span>6. DB2 DataPropagator キャプチャー・プログラムが開始されます。このプログラム は、ミラー表への変更内容を DB2 ログから取り込み、それらを変更データ (CD) 表に書き込みます。
- 7. DB2 DataPropagator アプライ・プログラムが開始され、変更データ表の変更内容 をソース・システム上の VNURSE データベースにあるソース表 VNMEDICALRECORD にアプライします。

#### 関連した概念**:**

- v 5 [ページの『モバイル・デバイスからソース・データベースへの同期』](#page-12-0)
- 『ソース・データベースからモバイル・デバイスへの同期』
- v 8 [ページの『同期の矛盾の解決』](#page-15-0)
- v 3 ページの『DB2 Everyplace [ソリューションのコンポーネント』](#page-10-0)

#### 関連したタスク**:**

v 4 ページの『DB2 Everyplace [ソリューションの基本的なセットアップ』](#page-11-0)

### ソース・データベースからモバイル・デバイスへの同期

図 3 は、同期をとる時に、ソース表の変更内容がユーザーのモバイル・デバイス上 の DB2 Everyplace 表にどのようにアプライされるかを示しています。同期サーバ ーは、ユーザーが最後に同期をとった以降に行われたすべての関係するソース・デ ータの変更内容をユーザーに送信します。同期サーバーは、ユーザーがサブスクリ プションしているデータについての変更のみを送信します。

図の番号は、その後に続く説明に対応しています。

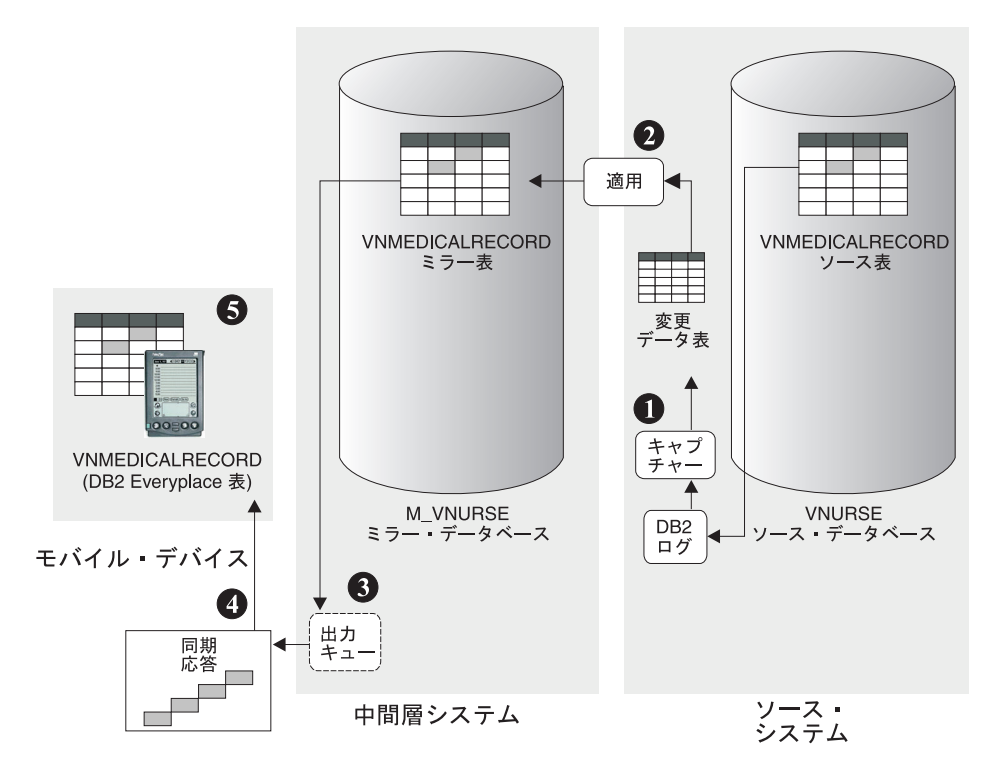

図 *3.* ソース・データベースへの変更内容がモバイル・データベースにアプライされる仕組み

- <span id="page-15-0"></span>1. ソース・システム上で継続して実行されている DB2 DataPropagator キャプチャ ー・プログラムは、DB2 ログから VNMEDICALRECORD ソース表に対する変 更内容を取り込み、それらを変更データ表に書き込みます。
- 2. DB2 DataPropagator アプライ・プログラムは、変更データ表の変更内容をミラー 表 VNMEDICALRECORD にアプライします。更新の矛盾が確認された場合、こ のステップの処理で解決されます。
- 3. データに対する変更内容は、同期応答メッセージとして中間層システム上の出力 キューに送信されます。
- 4. 同期クライアント・ソフトウェアは、出力キューから同期応答メッセージを取り 出します。クライアントからの取り出し要求は認証されます。
- 5. データに対する変更内容は、表のクライアント・ローカル・コピーにアプライさ れます。同期セッションが終了します。

#### 関連した概念**:**

- v 5 [ページの『モバイル・デバイスからソース・データベースへの同期』](#page-12-0)
- 7 [ページの『ソース・データベースからモバイル・デバイスへの同期』](#page-14-0)
- v 『同期の矛盾の解決』
- v 3 ページの『DB2 Everyplace [ソリューションのコンポーネント』](#page-10-0)

#### 関連したタスク**:**

v 4 ページの『DB2 Everyplace [ソリューションの基本的なセットアップ』](#page-11-0)

### 同期の矛盾の解決

クライアントが DB2 Everyplace 同期サーバーに変更内容をサブミットする時点 で、他のクライアントまたはアプリケーションがそれ以前にソース表を変更してい た場合、またはソース表を同時に変更した場合などに、矛盾が発生することがあり ます。同期サーバーは、レプリケーション・サブスクリプションにおける各表の各 記録のバージョンをトラッキングします。各クライアントは、各クライアントの各 表との最後の同期の各レコードのバージョンを維持するために同じようにトラック されます。この情報によって、同期サーバーは、クライアントが行の古いバージョ ンのデータに基づいてその行を更新しようとしているかどうかを判別することがで きます。クライアントが行の古いバージョンのデータに基づいてその行の更新を試 みた場合は、更新はリジェクトされます。

矛盾の解決は、 9 [ページの図](#page-16-0) 4 に示すように、データが中間層システム上のミラー 表にステージされるときに行われます。この解決は、クライアントが同期セッショ ンを実行した後のレプリケーション・サイクルで行われます。このため、クライア ントの更新が原因で発生した矛盾は、その同期中に応答メッセージがそのクライア ントに戻されるまで検出されません。 レプリケーションで矛盾が発見されると、次 の同期セッションで、クライアントの変更内容がリジェクトされたことがクライア ントに通知されます。クライアントによる変更が古いレコードに基づいたものであ る場合は、そのレコードの正しいバージョンが元の同期要求で戻されます。

<span id="page-16-0"></span>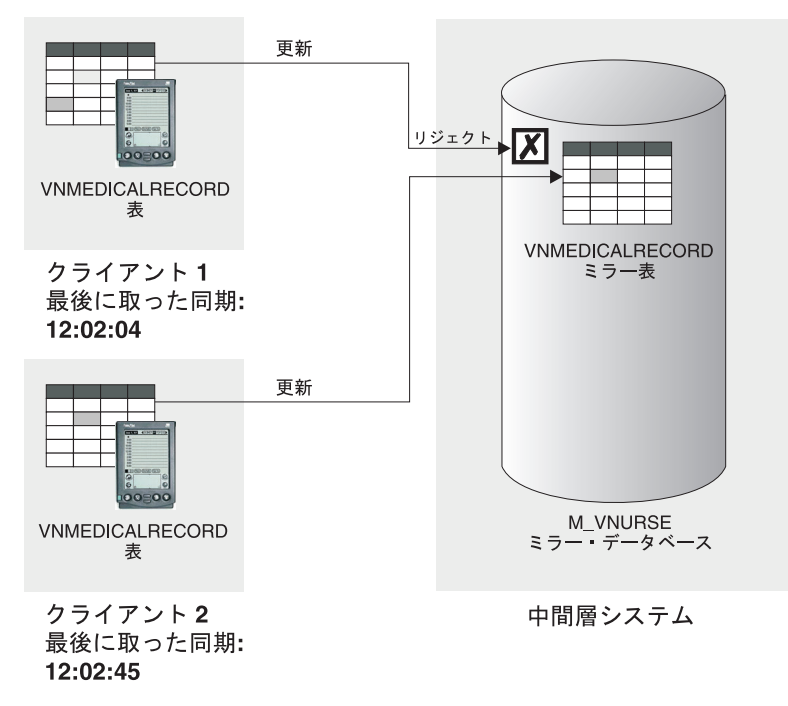

図 *4.* 同期サーバーによる矛盾の取扱方法

更新がリジェクトされたクライアントは、リジェクトされたレコードと、そのレコ ードの訂正バージョンの両方を受け取ります。リジェクトされたレコードは、クラ イアントのログに記録されるか、またはクライアント API によりアプリケーション に提供されます。そのレコードの訂正バージョンが、クライアントの DB2 Everyplace データベースにある元の (リジェクトされた) レコードを置き換えます。

DataPropagator が変更されたデータを中間層からソース・データベースにアプライす る場合は、別のタイプの矛盾が発生します。これらの矛盾の管理および解決の方法 の詳細については、「*DB2 Universal Database* レプリケーションのガイドおよびリ ファレンス 」および「*DB2 Universal Database* 管理ガイド 」を参照してくださ  $\mathcal{U}^{\mathcal{A}}$ 

#### 関連した概念**:**

- v 5 [ページの『同期化処理』](#page-12-0)
- v 5 [ページの『モバイル・デバイスからソース・データベースへの同期』](#page-12-0)
- 7 [ページの『ソース・データベースからモバイル・デバイスへの同期』](#page-14-0)
- v 8 [ページの『同期の矛盾の解決』](#page-15-0)

#### 関連したタスク**:**

v 4 ページの『DB2 Everyplace [ソリューションの基本的なセットアップ』](#page-11-0)

# <span id="page-18-0"></span>第 **2** 部 同期の構成

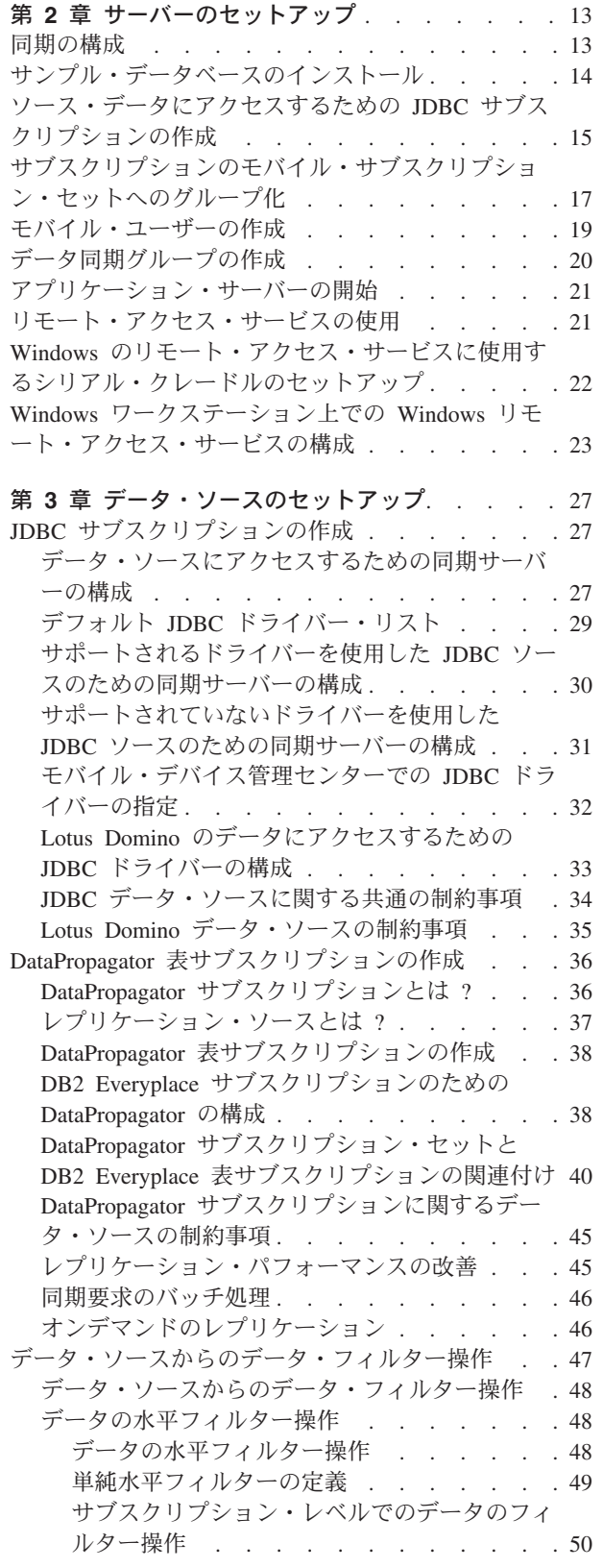

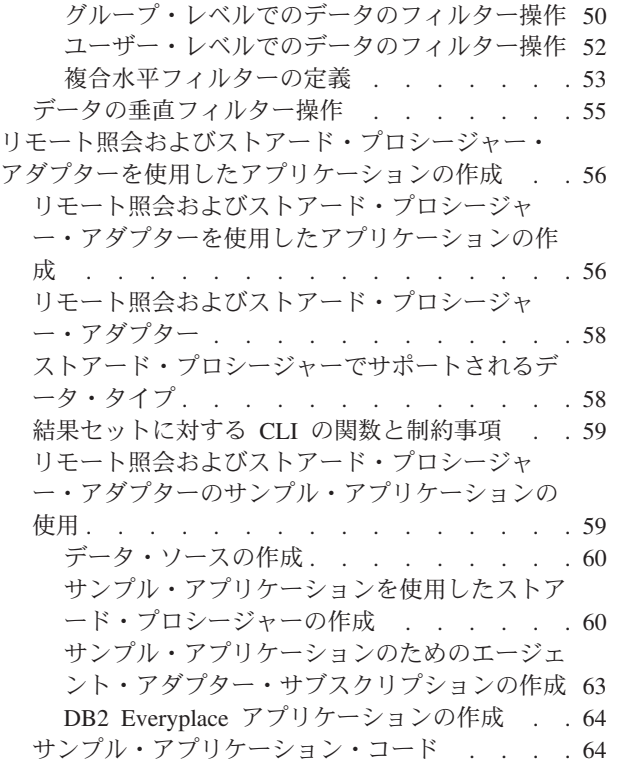

# <span id="page-20-0"></span>第 **2** 章 サーバーのセットアップ

この章では、サーバーを同期する場合のセットアップについて説明します。説明さ れているトピックは、以下のとおりです。

- v 『同期の構成』
- v 14 [ページの『サンプル・データベースのインストール』](#page-21-0)
- v 15 [ページの『ソース・データにアクセスするための](#page-22-0) JDBC サブスクリプション [の作成』](#page-22-0)
- v 17 [ページの『サブスクリプションのモバイル・サブスクリプション・セットへの](#page-24-0) [グループ化』](#page-24-0)
- 19 [ページの『モバイル・ユーザーの作成』](#page-26-0)
- v 20 [ページの『データ同期グループの作成』](#page-27-0)
- 21 [ページの『アプリケーション・サーバーの開始』](#page-28-0)
- 21 [ページの『リモート・アクセス・サービスの使用』](#page-28-0)
- v 22 ページの『Windows [のリモート・アクセス・サービスに使用するシリアル・](#page-29-0) [クレードルのセットアップ』](#page-29-0)
- 23 ページの『Windows [ワークステーション上での](#page-30-0) Windows リモート・アクセ [ス・サービスの構成』](#page-30-0)

### 同期の構成

DB2 Everyplace データベースと DB2 Everyplace 同期サーバーをインストールし、 デバイスをセットアップしたら、同期をとる準備は完了です。以下のトピックで は、サンプル・データと、サンプルの DataPropagator サブスクリプションおよび JDBC サブスクリプションを使用して、同期のテストを行います。しかし、サンプ ルのアップロード・サブスクリプション・タイプは使用しません。 DataPropagator サブスクリプションで指定するソース表は、DB2 Universal Database 上になければ なりません。 JDBC サブスクリプションで使用するソース表は、JDBC 準拠のデー タベース (DB2 Universal Database も含む) であれば、いかなるデータベースでも構 いません。数種類の異なるデータ・ソースで作業を行なうための詳細については、 27 [ページの『データ・ソースにアクセスするための同期サーバーの構成』を](#page-34-0)参照し てください。

このチュートリアルでは、DB2 Universal Database および JDBC 準拠のデータベー スの管理についての知識があるものと見なしています。次のステップについて説明 します。

- 1. データに対する JDBC [サブスクリプションの作成。](#page-22-0)
- 2. [サブスクリプションのサブスクリプション・セットへのグループ化。](#page-24-0)
- 3. [モバイル・ユーザーの作成。](#page-26-0)
- 4. [データ同期グループの作成と、ユーザーとサブスクリプション・セットのグルー](#page-27-0) [プへの割り当て。](#page-27-0)
- 5. [アプリケーション・サーバーの開始。](#page-28-0)
- <span id="page-21-0"></span>6. [リモート・アクセス・サービスの使用。](#page-28-0)
	- v Windows [のリモート・アクセス・サービスに使用するシリアル・クレードル](#page-29-0) [のセットアップ。](#page-29-0)
	- v Windows ワークステーション上での Windows [リモート・アクセス・サービス](#page-30-0) [の構成](#page-30-0)

#### 関連した概念**:**

v 13 [ページの『同期の構成』](#page-20-0)

# サンプル・データベースのインストール

#### 前提条件**:**

DB2 Everyplace 同期サーバーには、JDBC サブスクリプションおよび DataPropagator サブスクリプションをテストするための、サンプルのデータベースお よび構成が組み込まれています。 JDBC サンプル・データはインストール処理の最 後にインストールできます。インストール時に JDBC サンプル・データをインスト ールした場合は、ステップ 1、2、および 4 を実行してください。インストール時 にサンプル・データをインストールしなかった場合は、ステップ 1 ~ 4 を実行 し、サンプル・データベースをインストールする必要があります。

#### 手順**:**

サンプル・データベースをインストールするには、以下のようにします。

- 1. DB2 コマンド・ウィンドウをオープンします。
- 2. Windows では、Server¥Sample ディレクトリーに変更します。 UNIX オペレー ティング・システムでは、\$DSYINSTDIR/Sample に変更します。
- 3. JDBC のサンプル・データをインストールします。
	- v Windows では、dsysample.exe を実行します。 DB2 のユーザー ID とパス ワードの入力を求めるプロンプトが表示されます。これらは、JDBC のサンプ ルのデータベースおよび構成を作成する際に使用されます。
	- v UNIX では、dsysample.sh db2userid db2password を実行します。
- 4. DataPropagator のサンプル・データをインストールします。
	- v Windows では、dsysampleDPropr.bat db2userid db2password を実行しま す。「インストール **(Install)**」をクリックします。
	- v UNIX では、dsysampleDPropr.sh db2userid db2password を実行します。

DB2 ユーザー ID およびパスワードは、DataPropagator サンプル・プログラムを 作成するために使用されます。

DB2 Everyplace 同期サーバーには、アプリケーション・サーバーの実行に必要なサ ーブレットが組み込まれています。簡単なアプリケーション・サーバーがデフォル トでインストールされます。DB2 Everyplace 同期サーバーは、多種多様なアプリケ ーション・サーバーで使用できます。IBM WebSphere Application Server のような 異なるアプリケーション・サーバーで DB2 Everyplace 同期サーバーを使用する場 合の方法については、DB2 Everyplace の Web サイト (http://www.ibm.com/software/data/db2/everyplace/) を参照してください。

#### <span id="page-22-0"></span>関連した概念**:**

v 13 [ページの『同期の構成』](#page-20-0)

#### 関連したタスク**:**

- v 14 [ページの『サンプル・データベースのインストール』](#page-21-0)
- v 『ソース・データにアクセスするための JDBC サブスクリプションの作成』
- v 17 [ページの『サブスクリプションのモバイル・サブスクリプション・セットへの](#page-24-0) [グループ化』](#page-24-0)
- 19 [ページの『モバイル・ユーザーの作成』](#page-26-0)
- 20 [ページの『データ同期グループの作成』](#page-27-0)
- 21 [ページの『アプリケーション・サーバーの開始』](#page-28-0)
- 23 ページの『Windows [ワークステーション上での](#page-30-0) Windows リモート・アクセ [ス・サービスの構成』](#page-30-0)

### ソース・データにアクセスするための **JDBC** サブスクリプションの作成

モバイル・デバイス管理センターを使用して、同期サーバー・サブスクリプション とモバイル・ユーザーの管理を行います。

このタスクは、同期をセットアップするためのメインタスクの一部です。以下のス テップを完了したら、[『同期のセットアップ』](#page-20-0)に戻ってください。

#### 手順**:**

- 1. モバイル・デバイス管理センターおよび DB2 コントロール・センターをオー プンします。
	- v Windows では、「スタート」->「プログラム」->「**IBM DB2 Everyplace**」->「モバイル・デバイス管理センターの開始 **(Start Mobile Devices Administration Center)」を選択します。**
	- v UNIX では、ディレクトリーを \$DSYINSTDIR/Server/bin に変更してから、 dsyadmin.sh を実行します。
- 2. モバイル・デバイス管理センターの「サブスクリプション」フォルダーを右マ ウス・ボタンでクリックします。「作成」->「表サブスクリプショ ン」->「**JDBC** サブスクリプション」と選択します。
- 3. JDBC サブスクリプションの名前を「名前」フィールドに入力します。この例 では、SCHEDULE を使用します。
- 4. オプショナル: JDBC サブスクリプションの説明を「記述」フィールドに入力し ます。この例では、VNSchedule test subscription を使用します。
- 5. 「暗号化レベル」フィールドで、JDBC サブスクリプションの暗号化レベルを 選択します。この例では、「なし」を使用します。
- 6. 「Source (ソース)」ページで、データの同期をとる元となるソース・データベ ースの名前を示します。
- 7. ソース・データベースの URL を「データベース **URL** 」フィールドに入力し ます。この例では、jdbc:db2:vnurse を使用します。
- 8. 有効なソース・データベースのユーザー ID とパスワードを、「ユーザー **ID**」、「パスワード」、および「確認パスワード」フィールドに入力します。 複数のサブスクリプションが同じデータベースに接続している場合、単一のソ ース・データベースに接続しているそれぞれの同期サーバー・サブスクリプシ ョンごとに、同じユーザー ID とパスワードを使用する必要があります。
- 9. 「接続のテスト」プッシュボタンを押して、JDBC ソース・データベースへの 接続をテストします。
	- 注**:** Lotus Domino のデータ・ソースに対して接続をテストしていて、接続に失 敗した場合は、モバイル・デバイス管理センターをいったん終了して再始 動してください。
- 10. 「クローズ」をクリックします。
- 11. 「ミラー」ページで、同期サーバーがデータをキャッシュに入れるために使用 するミラー・データベースを確認します。
- 12. 「**データベース URL**」フィールドの隣りの ユーフッシュボタンをクリック し、「ミラー・データベースの選択」ウィンドウで「**M\_VN2**」を選択します。 「**OK**」をクリックします。
- 13. 有効なミラー・データベースのユーザー ID とパスワードを、「ユーザー **ID**」、「パスワード」、および「確認パスワード」フィールドに入力します。 この例では、ユーザー ID db2admin を使用します。
- 14. 「接続のテスト」プッシュボタンを押して、 JDBC ミラー・データベースへの 接続をテストします。DB2 メッセージの「クローズ」をクリックします。
- 15. 「識別」タブをクリックします。
- 16. 「サブスクリプションの定義」プッシュボタンを選択します。「レプリケーシ ョン・サブスクリプションの定義」ウィンドウがオープンします。
- 17. 「レプリケーション・サブスクリプションの定義」ウィンドウで「追加」をク リックします。「表の追加」ウィンドウがオープンします。
- 18. 内容を同期させるソース・データベース内の表を示します。「表の追加」ウィ ンドウの「表」リストから、このサブスクリプションに追加するレプリケーシ ョン・ソースを選択します。表リストに表示可能な表の数を制限するために使 用するソース・フィルターを変更するには、「フィルター」をクリックしま す。
- 19. 「表」リストから「DSYSAMPLE.VNSCHEDULE」を選択します。「ターゲット・ス キーマ」フィールドと「ターゲット表」フィールドは、自動的に記入されま す。
	- 注**:** Lotus Domino のデータ・ソースにアクセスする場合は、「ターゲット・ス キーマ」フィールドにスキーマ名を入力します。 「DSYSAMPLE.VNSCHEDULE」は 1 つの例です。「ターゲット・スキー マ」フィールドは、自動的に入力されません。
- 20. オプショナル: ソース表から制約および索引を組み込む場合は、「**DB2** ソース で定義されている制約の使用 **(Use Constraints defined in DB2 source**」お よび「**DB2** ソースで定義されている索引の使用 **(Use indexes defined in DB2 source)**」を選択します。
- <span id="page-24-0"></span>21. 「追加」をクリックします。「クローズ」をクリックします。「レプリケーシ ョン・サブスクリプションの定義」ウィンドウに戻ります。
- 22. オプショナル: 主キーを追加するには、次のようにします。
	- v 1 つ以上の表を強調表示してから、「拡張 **...**」をクリックします。「拡張 レプリケーション・サブスクリプション」ノートブックがオープンして、強 調表示された表を表示します。
	- v 「ターゲット列」ページで、主キーを追加する表の横にある「主キー」列の チェック・ボックスを選択します。
	- v 「**OK**」をクリックします。「レプリケーション・サブスクリプションの定 義」ウィンドウに戻ります。
- 23. 「レプリケーション・サブスクリプションの定義」ウィンドウにある「タイミ ング」プッシュボタンをクリックします。
- 24. 「バッチ・ウィンドウ」フィールドに、レプリケーションを開始する前に待機 する時間の合計を秒数で指定します。例えば、60 と入力すると、60 秒の間隔 を置いて、変更がソース・データベースへ複製されます。「**OK**」をクリックし てください。
- 25. 「**OK**」をクリックして「レプリケーション・サブスクリプションの定義」ウィ ンドウをクローズします。
- 26. 「**OK**」をクリックして、「JDBC サブスクリプションの作成」ノートブックを クローズします。「**OK**」ボタンがグレー化されている場合は、正しく入力され ていないフィールドがあることを示しています。

これで DB2 Everyplace 同期サーバーは、JDBC を使用してこの表のデータの同期 をとれるように構成されました。次は、DataPropagator サブスクリプションを作成し ます。

#### 関連した概念**:**

v 13 [ページの『同期の構成』](#page-20-0)

#### 関連したタスク**:**

- v 14 [ページの『サンプル・データベースのインストール』](#page-21-0)
- v 15 [ページの『ソース・データにアクセスするための](#page-22-0) JDBC サブスクリプション [の作成』](#page-22-0)
- v 『サブスクリプションのモバイル・サブスクリプション・セットへのグループ 化』
- 19 [ページの『モバイル・ユーザーの作成』](#page-26-0)
- v 20 [ページの『データ同期グループの作成』](#page-27-0)
- 21 [ページの『アプリケーション・サーバーの開始』](#page-28-0)
- v 23 ページの『Windows [ワークステーション上での](#page-30-0) Windows リモート・アクセ [ス・サービスの構成』](#page-30-0)

# サブスクリプションのモバイル・サブスクリプション・セットへのグループ 化

このタスクは、同期をセットアップするためのより大きいタスクの一部です。以下 のステップを完了したら、[『同期のセットアップ』](#page-20-0)に戻ってください。

管理者は、サブスクリプション・セットを使用して、サブスクリプションおよびユ ーザー・グループを定義します。サブスクリプション・セットには、複数のサブス クリプションを入れることができます。 サブスクリプション・セットは、同期サー バーをモバイル・デバイス上の同期クライアントにリンクします。同期サーバーで 定義されているサブスクリプション・セットの名前は、モバイル・デバイス上の同 期クライアント用に定義されているサブスクリプション・セットの名前と一致させ なければなりません。

#### 手順**:**

サブスクリプション・セットを作成するには、次のようにします。

- 1. DB2 コントロール・センターおよびモバイル・デバイス管理センターをオープ ンします。 Windows では、「スタート」->「プログラム」->「**IBM DB2 Everyplace**」->「モバイル・デバイス管理センターの開始」を選択します。 UNIX では、\$DSYINSTDIR/Server/bin に変更してから、dsyadmin.sh を実行し ます。
- 2. モバイル・デバイス管理センターの「サブスクリプション・セット」フォルダー を右マウス・ボタンでクリックします。 「作成」を選択します。
- 3. サブスクリプション・セットの名前を「名前」フィールドに入力します。 この 名前は、モバイル・デバイス上のサブスクリプション・セットの名前と一致して いなければなりません。この例では、VNurse を使用します。
- 4. オプショナル: サブスクリプション・セットの説明を「記述」フィールドに入力 します。この例では、Nurse Test Subscription set を使用します。
- 5. 「サブスクリプション」タブをクリックします。
- 6. 作成したサブスクリプションを「使用可能サブスクリプション」リストから選択 します。この例では、SCHEDULE と CONTACT を使用します。 「**>**」プッシュボタ ンをクリックして、サブスクリプションを「選択済みサブスクリプション」リス トに移動します。
- 7. 「**OK**」をクリックして、「サブスクリプション・セットの作成」ノートブック をクローズします。

次のステップは、モバイル・ユーザーの作成です。

#### 関連した概念**:**

v 13 [ページの『同期の構成』](#page-20-0)

- v 14 [ページの『サンプル・データベースのインストール』](#page-21-0)
- v 15 [ページの『ソース・データにアクセスするための](#page-22-0) JDBC サブスクリプション [の作成』](#page-22-0)
- 19 [ページの『モバイル・ユーザーの作成』](#page-26-0)
- v 20 [ページの『データ同期グループの作成』](#page-27-0)
- v 21 [ページの『アプリケーション・サーバーの開始』](#page-28-0)
- v 23 ページの『Windows [ワークステーション上での](#page-30-0) Windows リモート・アクセ [ス・サービスの構成』](#page-30-0)

### <span id="page-26-0"></span>モバイル・ユーザーの作成

モバイル・デバイスを同期サーバーに接続するには、モバイル・ユーザーのユーザ ー ID とパスワードを作成する必要があります。モバイル・ユーザーのユーザー ID とパスワードは、同期サーバーを稼働しているワークステーションのログイン・ユ ーザー ID ではありません。モバイル・ユーザーが個別に同期サーバーに接続する こともできますし、アプリケーションに関連したグループにモバイル・ユーザーを 割り当てることもできます。このタスクは、同期をセットアップするためのより大 きいタスクの一部です。以下のステップを完了したら、[『同期のセットアップ』](#page-20-0)に 戻ってください。

#### 手順**:**

モバイル・ユーザーの作成は次のように行います。

- 1. 「ユーザー」フォルダーを右マウス・ボタンでクリックします。 「作成」を選 択します。
- 2. ユーザーの名前を「名前」フィールドに入力します。この例では、testuser を 使用します。
- 3. オプショナル: 表サブスクリプションの説明を「記述」フィールドに入力しま す。この例では、Test user を使用します。
- 4. 「グループ」フィールドはブランクのままにします。
- 5. 「認証」タブをクリックします。
- 6. パスワードを「パスワード」および「確認パスワード」フィールドに入力しま す。この例では、test をパスワードとして使用します。
- 7. 「**OK**」をクリックして、「ユーザーの作成」ノートブックをクローズします。

ユーザーが同期をとれるようになるのは、ユーザーがグループに割り当てられて、 サーバーと初めて接続された後になります。

#### 関連した概念**:**

v 13 [ページの『同期の構成』](#page-20-0)

- v 14 [ページの『サンプル・データベースのインストール』](#page-21-0)
- v 15 [ページの『ソース・データにアクセスするための](#page-22-0) JDBC サブスクリプション [の作成』](#page-22-0)
- v 17 [ページの『サブスクリプションのモバイル・サブスクリプション・セットへの](#page-24-0) [グループ化』](#page-24-0)
- 20 [ページの『データ同期グループの作成』](#page-27-0)
- 21 [ページの『アプリケーション・サーバーの開始』](#page-28-0)
- v 23 ページの『Windows [ワークステーション上での](#page-30-0) Windows リモート・アクセ [ス・サービスの構成』](#page-30-0)

# <span id="page-27-0"></span>データ同期グループの作成

DB2 Everyplace 同期サーバーでは、ユーザーを管理するため、およびユーザーやグ ループをサブスクリプション・セットに結び付けるために、グループを使用できま す。

このタスクは、同期をセットアップするためのより大きいタスクの一部です。以下 のステップを完了したら、[『同期のセットアップ』](#page-20-0)に戻ってください。

#### 手順**:**

グループを作成するには、以下のようにします。

- 1. 「グループ」フォルダーを右マウス・ボタンでクリックします。「作成」を選 択します。
- 2. 「グループの作成」ノートブックで、「名前」フィールドにグループの名前を 入力します。この例では、Nurse を使用します。
- 3. オプショナル: グループの説明を「記述」フィールドに入力します。この例では Nurses Test Group を使用します。
- 4. 「ユーザー」タブをクリックします。
- 5. 作成したユーザーを「使用可能ユーザー」リストから選択します。この例で は、testuser を使用します。「**>**」プッシュボタンをクリックして、ユーザー を「選択済みユーザー」リストに移動します。
- 6. 「サブスクリプション・セット」タブをクリックします。
- 7. 「使用可能サブスクリプション・セット」リストから、サブスクリプション・ セットを選択します。サブスクリプション・セットにグループを割り当てる前 に、そのサブスクリプション・セットを作成しておく必要があります。この例 では、VNurse を使用します。「**>**」プッシュボタンをクリックして、サブスク リプション・セットを「選択済みサブスクリプション・セット」リストに移動 します。
- 8. 「グループの作成」ノートブックの「識別」、「クライアント」、および「サ ブスクリプション・セット」ページの設定を完了させます。
- 9. 「同期の使用可能化」を選択します。
- 10. 「**OK**」をクリックして「グループの作成」ノートブックをクローズします。

これで、データの同期化を始めることができるようになりました。

#### 関連した概念**:**

v 13 [ページの『同期の構成』](#page-20-0)

- v 14 [ページの『サンプル・データベースのインストール』](#page-21-0)
- v 15 [ページの『ソース・データにアクセスするための](#page-22-0) JDBC サブスクリプション [の作成』](#page-22-0)
- v 17 [ページの『サブスクリプションのモバイル・サブスクリプション・セットへの](#page-24-0) [グループ化』](#page-24-0)
- 19 [ページの『モバイル・ユーザーの作成』](#page-26-0)
- 21 [ページの『アプリケーション・サーバーの開始』](#page-28-0)

• 23 ページの『Windows [ワークステーション上での](#page-30-0) Windows リモート・アクセ [ス・サービスの構成』](#page-30-0)

### <span id="page-28-0"></span>アプリケーション・サーバーの開始

このタスクは、同期をセットアップするためのより大きいタスクの一部です。以下 のステップを完了したら、[『同期のセットアップ』](#page-20-0)に戻ってください。

#### 手順**:**

DB2 Everyplace 同期サーバーに組み込まれているデフォルト・アプリケーション・ サーバーを使用している場合は、サーバーを次のように開始します。

- v Windows では、「スタート」->「プログラム」->「**IBM DB2 Everyplace**」->「同期サーバー用サーブレットの開始 **(Start Servlet for Sync Server)**」を選択します。デフォルト・アプリケーション・サーバーからの状況メ ッセージを表示する、コマンド・プロンプト・ウィンドウがオープンします。
- v UNIX では、\$DSYINSTDIR/server/bin に変更してから、dsysync.sh を実行しま す。

DB2 Everyplace 同期サーバーで別のアプリケーション・サービスを使用している場 合は、DB2 Everyplace の Web サイト

(http://www-3.ibm.com/software/data/db2/everyplace/) を参照してください。

同期サーバー・サーブレットが正しく稼働しているかどうかを検査するには、 http://localhost:8080/db2e/db2erdb で、以下のメッセージを確認します。 com.ibm.mobileservices.adapter.rdb.RDb Information

#### 関連した概念**:**

v 13 [ページの『同期の構成』](#page-20-0)

#### 関連したタスク**:**

- v 14 [ページの『サンプル・データベースのインストール』](#page-21-0)
- v 15 [ページの『ソース・データにアクセスするための](#page-22-0) JDBC サブスクリプション [の作成』](#page-22-0)
- v 17 [ページの『サブスクリプションのモバイル・サブスクリプション・セットへの](#page-24-0) [グループ化』](#page-24-0)
- 19 [ページの『モバイル・ユーザーの作成』](#page-26-0)
- 20 [ページの『データ同期グループの作成』](#page-27-0)
- 23 ページの『Windows [ワークステーション上での](#page-30-0) Windows リモート・アクセ [ス・サービスの構成』](#page-30-0)

## リモート・アクセス・サービスの使用

DB2 Everyplace 同期サーバーが実行された後、そのサーバーと通信するためにモバ イル・デバイスを構成する必要があります。DB2 Everyplace 同期サーバーは TCP/IP を使用してモバイル・デバイスと通信を行います。ほとんどのデバイスが、 モデム、無線 LAN (802.11b)、またはイーサネット・インターフェースを使った TCP/IP 接続をサポートします。このタスクは、同期をセットアップするためのより <span id="page-29-0"></span>大きいタスクの一部です。以下のステップを完了したら、[『同期のセットアップ』](#page-20-0) に戻ってください。このセクションでは、以下のトピックを扱います。

- Windows のリモート・アクセス・サービスに使用するシリアル・クレードルのセ ットアップ
- v Windows ワークステーション上での Windows [リモート・アクセス・サービスの](#page-30-0) [構成](#page-30-0)

関連した概念**:**

v 13 [ページの『同期の構成』](#page-20-0)

#### 関連したタスク**:**

- v 14 [ページの『サンプル・データベースのインストール』](#page-21-0)
- v 15 [ページの『ソース・データにアクセスするための](#page-22-0) JDBC サブスクリプション [の作成』](#page-22-0)
- v 17 [ページの『サブスクリプションのモバイル・サブスクリプション・セットへの](#page-24-0) [グループ化』](#page-24-0)
- 19 [ページの『モバイル・ユーザーの作成』](#page-26-0)
- 20 [ページの『データ同期グループの作成』](#page-27-0)
- 21 [ページの『アプリケーション・サーバーの開始』](#page-28-0)
- v 『Windows のリモート・アクセス・サービスに使用するシリアル・クレードルの セットアップ』
- v 23 ページの『Windows [ワークステーション上での](#page-30-0) Windows リモート・アクセ [ス・サービスの構成』](#page-30-0)

# **Windows** のリモート・アクセス・サービスに使用するシリアル・クレード ルのセットアップ

このタスクは、リモート・アクセス・サポートを使用するためのより大きなタスク の一部です。以下のステップを完了したら、[『リモート・アクセス・サービスの使](#page-28-0) [用』](#page-28-0)に戻ってください。

#### 前提条件**:**

イーサネット・クレードルを Palm OS デバイス用に持っている場合は、このステ ップを完了させる必要はありません。

その代わり、 MochaSoft Mocha W32 PPP シェアウェア・プログラムを使用してデ バイスに接続することができます。 Mocha W32 PPP については、次のサイトをご 覧ください。

http://www.mochasoft.dk/

#### 手順**:**

Windows のリモート・アクセス・サービスで使用するためのシリアル・クレードル をセットアップするには、次のようにします。

- 1. シリアル・クレードルを Windows ワークステーションに接続します。
- 2. コントロール パネルをオープンして、「モデム」をダブルクリックします。
- <span id="page-30-0"></span>3. 「モデムのプロパティー」ウィンドウが開きます。現在、定義されているモデ ム接続がある場合は、「追加」をクリックして「新しいモデムのインストー ル」ウィンドウをオープンしてください。モデム接続が定義されていない場合 は、「新しいモデムのインストール」ウィンドウが自動的に表示されます。
- 4. 「新しいモデムのインストール」ウィンドウで「モデムを検出しない」を選択 します。
- 5. 「次へ」をクリックします。
- 6. 「モデル」フィールドにある「**Dial-Up Networking Serial Cable between 2 PCs**」を選択します。
- 7. 「次へ」をクリックします。
- 8. シリアル・クレードルが接続されるシリアル・ポートを選択します。
- 9. 「次へ」をクリックします。
- 10. 「終了」をクリックして、Windows のリモート・アクセス・サービスで使用す るためのシリアル・クレードルのセットアップを完了させます。

デバイスへの接続の構成が完了したら、「*IBM DB2 Everyplace* インストールおよび ユーザーズ・ガイド」を参照し、このチュートリアルで示されたユーザー ID とパ スワードを用いて Palm OS デバイスの構成を完了してください。

#### 関連した概念**:**

v 13 [ページの『同期の構成』](#page-20-0)

関連したタスク**:**

- v 14 [ページの『サンプル・データベースのインストール』](#page-21-0)
- v 15 [ページの『ソース・データにアクセスするための](#page-22-0) JDBC サブスクリプション [の作成』](#page-22-0)
- v 17 [ページの『サブスクリプションのモバイル・サブスクリプション・セットへの](#page-24-0) [グループ化』](#page-24-0)
- 19 [ページの『モバイル・ユーザーの作成』](#page-26-0)
- v 20 [ページの『データ同期グループの作成』](#page-27-0)
- 21 [ページの『アプリケーション・サーバーの開始』](#page-28-0)
- 21 [ページの『リモート・アクセス・サービスの使用』](#page-28-0)
- v 『Windows ワークステーション上での Windows リモート・アクセス・サービス の構成』

# **Windows** ワークステーション上での **Windows** リモート・アクセス・サー ビスの構成

#### 前提条件**:**

イーサネット・クレードルを Palm OS デバイス用に持っている場合は、このステ ップを完了させる必要はありません。

その代わり、 MochaSoft Mocha W32 PPP シェアウェア・プログラムを使用してデ バイスに接続することができます。 Mocha W32 PPP については、次のサイトをご 覧ください。

http://www.mochasoft.dk/

#### 手順**:**

Windows のリモート・アクセス・サービスを Windows ワークステーション上で構 成するには、以下のようにします。

- 1. コントロール パネルで「ネットワーク」アイコンをダブルクリックします。
- 2. 「サービス」タブを選択します。
- 3. リモート・アクセス・サービスが「ネットワーク・サービス」のところにリス トされるはずです。リストされていない場合は、「追加」をクリックします。
- 4. リモート・アクセス・サービスを「ネットワーク・サービス **(Network Service)**」リストから選択し、「**OK**」をクリックします。
- 5. 「リモート・アクセス・サービス **(Remote Access Service)**」をダブルクリ ックします。「リモート・アクセスのセットアップ (Remote Access Setup)」ウ ィンドウが表示されます。
- 6. 「Dial-Up Networking Serial Cable between 2 PCs Device」を選択します。
- 7. 「構成 **(Configure)**」をクリックします。「ポート使用法の構成 (Configure Port Usage)」ウィンドウが表示されます。このウィンドウにより、RAS がこの ポートからダイヤルアウトするのか、このポートで接続を受けるのか、あるい は、その両方かを指定することができます。
- 8. データ同期の場合は、「**Receive calls only**」ラジオ・ボタンを選択してか ら、「**OK**」をクリックします。
- 9. ネットワーク・オプションを変更するには、「ネットワーク **(Network)**」をク リックします。システムによって「ネットワーク構成 (Network Configuration)」 ウィンドウが表示されます。
- 10. ネットワーク・パスワードが正しく受け取られるようにするには、「**Allow any authentication including clear text**」チェック・ボックスを選択しま す。
- 11. 「**TCP/IP**」を選択します。「**TCP/IP**」チェック・ボックスの横の、 「**Configure**」をクリックしてください。システムによって「RAS TCP/IP Configuration (RAS TCP/IP 構成)」ウィンドウが表示されます。このウィンドウ において、クライアントがネットワーク全体にアクセスできるかどうか、およ び IP アドレスをどのように割り当てるかを設定することができます。
- 12. 「Allow remote TCP/IP clients to access」の所にある「ネットワーク全体 **(Entire Network)**」を選択します。
- 13. DHCP がネットワークにインストールされている場合は、「**Use DHCP to assign remote TCP/IP client addresses**」を選択します。DHCP がネットワ ークにインストールされていない (またはそれを使用しない) 場合は、「**Use static address pool**」を選択します。「**Begin**」フィールドに、システム管理 者から入手した静的 TCP/IP アドレスを設定します。「**End**」フィールドに、 システム管理者から入手した静的 TCP/IP アドレスを設定します。
- 14. 「**OK**」をクリックします。
- 15. 「**OK**」をクリックして、「ネットワーク構成 (Network Configuration)」ウィン ドウを終了させます。
- 16. 「**Continue**」をクリックして、「リモート・アクセスのセットアップ (Remote Access Setup)」ウィンドウを終了させます。
- 17. 「クローズ **(Close)**」をクリックして「ネットワーク (Network)」ウィンドウを 終了させます。
- 18. ワークステーションをリブートします。

注**:** ワークステーションのリブート後、キャプチャー・プロセスと同期サーバ ーを再始動させる必要があります。

デバイスへの接続の構成が完了したら、「*IBM DB2 Everyplace* インストールおよび ユーザーズ・ガイド」を参照し、このチュートリアルで示されたユーザー ID とパ スワードを用いて Palm OS デバイスの構成を完了してください。

#### 関連した概念**:**

v 13 [ページの『同期の構成』](#page-20-0)

- v 14 [ページの『サンプル・データベースのインストール』](#page-21-0)
- v 15 [ページの『ソース・データにアクセスするための](#page-22-0) JDBC サブスクリプション [の作成』](#page-22-0)
- v 17 [ページの『サブスクリプションのモバイル・サブスクリプション・セットへの](#page-24-0) [グループ化』](#page-24-0)
- 19 [ページの『モバイル・ユーザーの作成』](#page-26-0)
- 20 [ページの『データ同期グループの作成』](#page-27-0)

# <span id="page-34-0"></span>第 **3** 章 データ・ソースのセットアップ

この章では、データ・ソースを同期する場合のセットアップ方法について説明しま す。説明されているトピックは、以下のとおりです。

- v 『JDBC サブスクリプションの作成』
- 36 ページの『DataPropagator [表サブスクリプションの作成』](#page-43-0)
- 47 [ページの『データ・ソースからのデータ・フィルター操作』](#page-54-0)
- v 56 [ページの『リモート照会およびストアード・プロシージャー・アダプターを使](#page-63-0) [用したアプリケーションの作成』](#page-63-0)

### **JDBC** サブスクリプションの作成

この章では、データ・ソースを同期する場合のセットアップ方法について説明しま す。説明されているトピックは、以下のとおりです。

- v 『データ・ソースにアクセスするための同期サーバーの構成』
- v 29 ページの『デフォルト JDBC [ドライバー・リスト』](#page-36-0)
- v 30 [ページの『サポートされるドライバーを使用した](#page-37-0) JDBC ソースのための同期 [サーバーの構成』](#page-37-0)
- v 31 [ページの『サポートされていないドライバーを使用した](#page-38-0) JDBC ソースのため [の同期サーバーの構成』](#page-38-0)
- v 32 [ページの『モバイル・デバイス管理センターでの](#page-39-0) JDBC ドライバーの指定』
- v 33 ページの『Lotus Domino [のデータにアクセスするための](#page-40-0) JDBC ドライバーの [構成』](#page-40-0)
- v 34 ページの『JDBC [データ・ソースに関する共通の制約事項』](#page-41-0)
- 35 ページの『Lotus Domino [データ・ソースの制約事項』](#page-42-0)

### データ・ソースにアクセスするための同期サーバーの構成

このトピックでは、モバイル・デバイス管理センターに JDBC ドライバーを作成 し、データ・ソース上のデータと同期するために必要な構成タスクの概要を説明し ます。

前提条件**:**

JDBC サブスクリプションについては、表 1 のドライバーがサポートされていま す。

表 *1. JDBC* をサポートするドライバー

| データ・ソース                            | サポートされるドライバー                           |
|------------------------------------|----------------------------------------|
| Oracle 8i (8.1.7)                  | Oracle Thin ドライバー 8.1.7 classes111.zip |
| IDB2 iSeries バージョン V5R1 for OS/400 | Toolbox for Java V5R1                  |
|                                    | 注: The DB2 UDB JDBC Driver for AS400   |
|                                    | l はサポートされていません。                        |

表 *1. JDBC* をサポートするドライバー *(*続き*)*

| データ・ソース                                                                              | サポートされるドライバー                                                                     |
|--------------------------------------------------------------------------------------|----------------------------------------------------------------------------------|
| Microsoft SQL Server 2000                                                            | SQL Server 2000 Driver for JDBC Service                                          |
|                                                                                      | Pack 3a                                                                          |
| Sybase Adaptive Server Enterprise $\ddot{\wedge}$ $\div$ $\ddot{\vee}$ $\Rightarrow$ | Sybase iConnect 5.5 for JDBC                                                     |
| 11.93                                                                                |                                                                                  |
| Informix Server バージョン 9                                                              | Informix JDBC ドライバー 1.5                                                          |
| Lotus Domino Server, $\breve{\wedge}$ $\Rightarrow$ 5.8                              | Lotus Domino Driver for JDBC, $\breve{\wedge} - \breve{\vee} \ni \triangleright$ |
|                                                                                      | 1.1                                                                              |
| Cloudescape バージョン5.2.1                                                               | Cloudscape Network Server                                                        |

#### 制約事項**:**

- DB2 on iSeries の場合:
	- DB2 on iSeries のロッキング・セマンティクスのために、ソースの同時 DELETE 操作は限定的にサポートします。トランザクションに DELETE 操作 が含まれているときにレプリケーションを並行して行うと、トランザクション はロールバックしないはずです。ロールバックした場合は、整合性を得るため に、サブスクリプションを削除して、再び作成してください。
	- サブスクライブした表に関する表と行のロック待機時間は、ロック待機中のタ イムアウトを防止するために、同期サーバーでは高い数値に設定してくださ い。
- Sybase の場合:
	- レプリケーションのときに、ソース・データベース内のデータをデータベー ス・アプリケーションが変更し、その変更内容がレプリケーションと矛盾した 場合は、矛盾を起こしているモバイル・デバイスの変更内容はリジェクトさ れ、次の Sybase のメッセージがログに記録されます。

com.sybase.jdbc2.jdbc.SybSQLException: Your server command (family id #0, process id #30) encountered a deadlock situation. Please re-run your command.

- サブスクライブされた表の主キーは、同一のステートメント内で非主キーとし て更新されない場合があります。
- SQL Server の場合:
	- サブスクライブした表に関する表と行のロック待機時間は、ロック待機中のタ イムアウトを防止するために、同期サーバーでは高い数値に設定してくださ い。
	- サブスクライブされた表の主キーは、同一のステートメント内で非主キーとし て更新されない場合があります。

#### 手順**:**

サポートされる JDBC ドライバーを使用して同期サーバーを構成するには、以下の ようにします。

- v 同期サーバーの構成ファイル (dsysetjavahome.bat) に JDBC ドライバーのクラ スパスを追加します。
- v Lotus Domino のみ: 33 ページの『Lotus Domino [のデータにアクセスするための](#page-40-0) JDBC [ドライバーの構成』に](#page-40-0)記載の追加の構成ステップを実行します。
<span id="page-36-0"></span>v モバイル・デバイス管理センターに JDBC ドライバーを指定します。

### 関連したタスク**:**

- v 30 [ページの『サポートされるドライバーを使用した](#page-37-0) JDBC ソースのための同期 [サーバーの構成』](#page-37-0)
- v 32 [ページの『モバイル・デバイス管理センターでの](#page-39-0) JDBC ドライバーの指定』

## 関連した概念**:**

v 『デフォルト JDBC ドライバー・リスト』

#### 関連した解説**:**

v 35 ページの『Lotus Domino [データ・ソースの制約事項』](#page-42-0)

# デフォルト **JDBC** ドライバー・リスト

DB2 Everyplace には、一部の JDBC ドライバーについて、すでに構成済みのデフ ォルト・エントリーがあり、データ・ソースへのアクセスにすぐに利用できます。 これらのドライバーの 1 つを使用する場合は、モバイル・デバイス管理センター内 に JDBC サブスクリプションを作成する前に DB2 Everyplace 制御データベースを 更新する必要はありません。 これらのドライバーは、モバイル・デバイス管理セン ターの「JDBC サブスクリプションの作成」ウィンドウで表示できます。

注**:** これらのドライバーは、DB2 Everyplace にはバンドルされていません。使用す るドライバーは、それぞれのドライバーに付属の説明書に従って正しく構成し てください。

これらのドライバーには、以下のものがあります。

- v Informix の場合、 **com.informix.jdbc.IfxDriver=Ifx**
- v Oracle の場合、 **oracle.jdbc.driver.OracleDriver=Oracle**
- v SQL Server の場合、 **com.microsoft.jdbc.sqlserver.SQLServerDriver=SQLServer**
- v Sybase の場合、 **com.sybase.jdbc.SybDriver=Syb**
- v Lotus Domino の場合、 **lotus.jdbc.domino.DominoDriver=Domino**
- v Cloudscape の場合、**com.ibm.db2.jcc.DB2Driver=CS**
- リモート AS/400 データベースの場合、

**com.ibm.as400.access.AS400JDBCDriver=DB2**

**AS/400** の場合は、以下のとおりです**:**

- 1. com.ibm.as400.access.AS400JDBCDriver のみがサポートされています。
- 2. DB2 Connect JDBC ドライバーはサポートされていません。

DB2 Everyplace がサポートするドライバー以外の JDBC ドライバーを使用する必 要がある場合は、モバイル・デバイス管理センターにサブスクリプションを作成す る前に、追加のステップを実行する必要があります。

#### 関連したタスク**:**

- v 27 [ページの『データ・ソースにアクセスするための同期サーバーの構成』](#page-34-0)
- v 30 [ページの『サポートされるドライバーを使用した](#page-37-0) JDBC ソースのための同期 [サーバーの構成』](#page-37-0)

v 32 [ページの『モバイル・デバイス管理センターでの](#page-39-0) JDBC ドライバーの指定』

# <span id="page-37-0"></span>サポートされるドライバーを使用した **JDBC** ソースのための同期 サーバーの構成

このタスクは、データ・ソースのために同期サーバーを構成するメインタスクの一 部です。このステップが完了したら、 27 [ページの『データ・ソースにアクセスす](#page-34-0) [るための同期サーバーの構成』に](#page-34-0)戻ってください。

**iSeries** ドライバーの場合**:**

SQL ステートメント CREATE SCHEMA を使用して、コレクション・ライブラリ ーを作成してください。

### 手順**:**

システムのクラスパスに JDBC ドライバーを追加するには、次のようにします。

- 1. モバイル・デバイス管理センターが稼働している場合は、それを終了します。
- 2. 同期サーバーのサーブレットまたはサービスが稼働している場合は、それを停止 します。
- 3. テキスト・エディターを使用して、¥Server¥bin¥dsysetjavahome.bat ファイル をオープンします。
- 4. このファイルの SET JDBC\_DRV\_CP の行に、JDBC ドライバーの完全パスを追 加します。例えば、C:¥Oracle¥Ora81¥jdbc¥lib¥ にインストールされている JDBC クライアント・ドライバーを使用して Oracle のソースにアクセスするよ うに構成するには、dsysetjavahome.bat ファイルの SET JDBC\_DRV\_CP の行 に、次のパスを追加します。

SET JDBC\_DRV\_CP=C:¥Oracle¥Ora81¥jdbc¥lib¥classes111.zip

JDBC クライアント・ドライバーを複数指定することができます。以下はその例 です。

SET JDBC\_DRV\_CP=C:¥Oracle¥Ora81¥jdbc¥lib¥classes111.zip;E:¥Informix¥JDBC¥lib \ifxjdbc-g.jar

- 5. 次のようにして、同期サーバーのプロパティーを調整します。
	- 次のファイルを編集します。

¥WAS¥config¥cells¥DefaultNode¥nodes¥DefaultNode¥servers¥DB2eServer¥Server.xml

• 例えば、次の行を追加します。

<classpath>C:¥Oracle¥Ora81¥jdbc¥lib¥classes111.zip<¥classpath>

v 次のように、JDBC クライアント・ドライバーを複数指定することができま す。

<classpath>C:¥Oracle¥Ora81¥jdbc¥lib¥classes111.zip<¥classpath> <classpath>E:¥Informix¥JDBC¥lib¥ifxjdbc-g.jar<¥classpath>

6. 変更内容を有効にするには、同期サーバーのサーブレットまたはサービスを再始 動します。

関連したタスク**:**

v 『サポートされるドライバーを使用した JDBC ソースのための同期サーバーの構 成』

- v 32 [ページの『モバイル・デバイス管理センターでの](#page-39-0) JDBC ドライバーの指定』 関連した概念**:**
- v 29 [ページの『デフォルト](#page-36-0) JDBC ドライバー・リスト』

#### 関連した解説**:**

v 35 ページの『Lotus Domino [データ・ソースの制約事項』](#page-42-0)

# サポートされていないドライバーを使用した **JDBC** ソースのため の同期サーバーの構成

このタスクは、データ・ソースにアクセスできるように、同期サーバーを構成する ためのメインタスクの一部です。このステップが完了したら、 27 [ページの『デー](#page-34-0) [タ・ソースにアクセスするための同期サーバーの構成』に](#page-34-0)戻ってください。

#### 手順**:**

サポートされていない JDCB ドライバーを使用して同期サーバーを構成するには、 以下のようにします。

- DB2 Everyplace 制御データベース (DSYCTLDB) に新しい行を作成し、該当する 値を指定します。
- v システムのクラスパスに JDBC ドライバーを追加します。

DB2 Everyplace 制御データベースの dsy.properties 表を更新するには、次のよう にします。

- 1. モバイル・デバイス管理センターを終了します。
- 2. 同期サーバーのサーブレットを停止します。
- 3. DB2 Everyplace 制御データベースに新しい行 (表 = dsy.properties; 列 = TYPE、NAME、および VALUE) を作成します。
	- v 「TYPE」列には、**DSYJdbcDriverList** と入力します。
	- v 「NAME」列には、ドライバー名を入力します (たとえば、 **com.jnetdirect.jsql.JSQLDriver**)。
	- v 「VALUE」列には、使用するドライバーの値を入力します (たとえば、 **SQLServer**)。

DB2 Everyplace 制御データベースの DB2 Everyplace プロパティー表を照会およ び更新するためのユーティリティーとして、dsysetproperty.bat が提供されま す。

- v Windows では、%DSYINSTDIR%\Server¥bin に dsysetproperty.bat がありま す。
- v UNIX では、\$DSYINSTDIR/Server/bin に dsysetproperty.sh があります。テ キスト・エディターを使用して、¥Server¥classes¥com¥ibm¥mobileservices¥ ディレクトリーの DSYJdbcDriverList.properties ファイルをオープンしま す。
- 4. 変更内容を有効にするには、同期サーバーのサーブレットを再始動します。

システムのクラスパスに JDBC ドライバーを追加するには、次のようにします。 1. モバイル・デバイス管理センターが稼働している場合は、それを終了します。

- <span id="page-39-0"></span>2. 同期サーバーのサーブレットが稼働している場合は、それを停止します。
- 3. テキスト・エディターを使用して、¥Server¥bin¥dsysetjavahome.bat ファイル をオープンします。
- 4. このファイルの SET JDBC\_DRV\_CP の行に、JDBC ドライバーの完全パスを追 加します。例えば、C:¥Oracle¥Ora81¥jdbc¥lib¥ にインストールされている JDBC クライアント・ドライバーを使用して Oracle のソースにアクセスするよ うに構成するには、dsysetjavahome.bat ファイルの SET JDBC\_DRV\_CP 行 に、次のパスを追加します。

SET JDBC DRV CP=C:¥Oracle¥Ora81¥jdbc¥lib¥classes111.zip

JDBC クライアント・ドライバーを複数指定することができます。例えば、次の とおりです。

5. 変更内容を有効にするには、同期サーバーのサーブレットを再始動します。

#### 関連したタスク**:**

- v 30 [ページの『サポートされるドライバーを使用した](#page-37-0) JDBC ソースのための同期 [サーバーの構成』](#page-37-0)
- v 『モバイル・デバイス管理センターでの JDBC ドライバーの指定』

#### 関連した概念**:**

v 29 [ページの『デフォルト](#page-36-0) JDBC ドライバー・リスト』

#### 関連した解説**:**

v 35 ページの『Lotus Domino [データ・ソースの制約事項』](#page-42-0)

## モバイル・デバイス管理センターでの **JDBC** ドライバーの指定

このタスクは、非 DB2 データ・ソースを使用できるように、同期サーバーを構成 するためのメインタスクの一部です。このステップが完了したら、 27 [ページの](#page-34-0) [『データ・ソースにアクセスするための同期サーバーの構成』に](#page-34-0)戻ってください。

#### 手順**:**

モバイル・デバイス管理センターで、JDBC または アップロード・サブスクリプシ ョンを作成する場合、「JDBC サブスクリプションの作成」または「アップロー ド・サブスクリプションの作成」ノートブックの「ソース」タブで正しいドライバ ーを指定しなければなりません。

ほとんどの場合は、「ドライバー」ドロップダウン・リストから正しいソース・デ ータベースのタイプを選択するだけで済みます。右側のフィールドは自動的に更新 されて、JDBC ドライバーの絶対パス名が入ります。

DB2 Universal Database の場合、DB2 データベースが同期サーバーと同じマシンで 稼働している場合は、「**DB2 UDB local**」を選択します。 DB2 データベースがリ モートで稼働している場合は、「**DB2 UDB remote**」を選択します。後者では、リ モートの DB2 データベースが正しく構成されていて、適切な JDBC 接続が可能に なっていることを確認してください。

SET JDBC\_DRV\_CP=C:¥Oracle¥Ora81¥jdbc¥lib¥classes111.zip;E:¥Informix¥JDBC¥lib ¥ifxjdbc-g.jar

注**:**

- 1. DB2 Everyplace では、ローカルとリモートの両方の DB2 データベースの場合に 「**DB2 UDB local**」を選択します。
- 2. AS400 では、AS400 Toolbox jdbc の場合に「**DB2 UDB remote**」を選択しま す。「**DB2 UDB local**」はサポートされていません。

### 関連したタスク**:**

- v 30 [ページの『サポートされるドライバーを使用した](#page-37-0) JDBC ソースのための同期 [サーバーの構成』](#page-37-0)
- v 32 [ページの『モバイル・デバイス管理センターでの](#page-39-0) JDBC ドライバーの指定』

## 関連した概念**:**

v 29 ページの『デフォルト JDBC [ドライバー・リスト』](#page-36-0)

# **Lotus Domino** のデータにアクセスするための **JDBC** ドライバー の構成

このタスクは、非 DB2 データ・ソースを使用できるように、同期サーバーを構成 するためのメインタスクの一部です。このステップが完了したら、 27 [ページの](#page-34-0) [『データ・ソースにアクセスするための同期サーバーの構成』に](#page-34-0)戻ってください。

#### 前提条件**:**

次のことを確認してください。

- v Lotus Notes Client および Lotus Domino Server 6.0.1 または 6.0.2 を使用してい ること。
- v 同期サーバーとして使用するワークステーションに Lotus Notes Client をインス トール済みであること。
- v 30 [ページの『サポートされるドライバーを使用した](#page-37-0) JDBC ソースのための同期 [サーバーの構成』に](#page-37-0)記載の構成ステップを実行すること。

## 手順**:**

Lotus Domino および DB2 Everyplace 同期サーバーで JDBC ドライバーを使用で きるように構成するには、次のようにします。

- 1. モバイル・デバイス管理センターを実行中の場合は、これを終了します。
- 2. 同期させたい Domino Server (例えば、SyncServer Admin) 上に Domino Synchronization Server 用の管理アカウントを作成します。
	- 注**:** DB2 Everyplace は、同期を実行したり、Domino データベースにアクセスす るときに、Domino Synchronization Server Administration ID を使用します。 このため、同期に使用される各 Domino データベースには、Domino Synchronization Server Administrator ID にフルコントロールの許可を与える 必要があります。
- 3. Synchronization Server がインストールされたワークステーション上の Lotus Notes ディレクトリー (通常は、¥Lotus¥Notes) に、前のステップで作成した同 期サーバー Admin アカウント (例えば、sadmin.id) の Notes ID ファイルをコピ ーします。
- 4. Notes Client および Domino Server を構成します。
- Notes Client がインストールされているワークステーションで、以下のこと を行います。
	- a. Notes Client が、正しい Domino Synchronization Server の管理 ID の元で 実行されているかどうか確認します。
	- b. Server¥Domino ディレクトリーにある dsysetenv\_domino.bat ファイルを Server¥bin ディレクトリーにコピーし、dsysetenv\_domino.bat ファイル を dsysetenv.bat に名前変更します。
	- c. Server¥Domino から、以下のコマンドを実行します。

Instagent *appletpath [server]*

ここで、*appletpath* は、Server¥Domino の絶対パスであり、*[server]* は Domino Server の名前です。例えば、次のようになります。 **Instagent d:¥DB2e¥Server¥Domino db2www.stl.ibm.com**

- Domino Server がインストールされているワークステーションで、以下のこと を行います。
	- a. Notes Client から以下のファイルを Domino Server にコピーします。
		- cGetDeltaNative.class
		- getDeltaAgent.class
	- b. ディレクトリー・エントリーの後ろに以下の行を追加して Domino Server の notes.ini ファイルを変更します。

JavaUserClasses=*Domino\_Server-Classpath*

ここで、*Domino\_Server-Classpath* は、cGetDeltaNative.class および getDeltaAgent.class の配置されているディレクトリーです。

5. Domino Server を再始動します。

## 関連したタスク**:**

- v 30 [ページの『サポートされるドライバーを使用した](#page-37-0) JDBC ソースのための同期 [サーバーの構成』](#page-37-0)
- v 32 [ページの『モバイル・デバイス管理センターでの](#page-39-0) JDBC ドライバーの指定』

#### 関連した概念**:**

v 29 [ページの『デフォルト](#page-36-0) JDBC ドライバー・リスト』

#### 関連した解説**:**

v 35 ページの『Lotus Domino [データ・ソースの制約事項』](#page-42-0)

# **JDBC** データ・ソースに関する共通の制約事項

### 共通の制約事項**:**

- v ALTER TABLE ステートメントまたは DELETE TABLE ステートメントと CREATE TABLE ステートメントで、データ・ソース表の構造が変更された場合 は、次のステップを実行してください。
	- 1. すべてのサブスクリプションから表を除去します。
	- 2. ALTER TABLE ステートメントまたは DELETE TABLE ステートメントと CREATE TABLE ステートメントを実行します。
	- 3. サブスクリプションに表を追加して戻します。

<span id="page-42-0"></span>以上のステップを実行する理由は、ソース・キャプチャー・トリガーを操作可能 状態に維持することが目的です。たとえば、DB2 では、ALTER TABLE または DELETE TABLE などのステートメントを実行すると、トリガーを操作不能にし ます。

#### 参照保全 **(RI)** 制約**:**

ご使用のソース表に RI 制約がある場合は、RI 制約の違反により同期やレプリケー ションが失敗することのないよう、次の制約事項に注意してください。

- クライアント・データベースまたはモバイル・デバイス上の主キーは更新しない でください。
- v 循環する親子関係が含まれている場合は (セルフ・ループなど)、表のサブスクリ プションを行わないでください。
- v サブスクリプションを作成するときには、表を親から子の順序で追加してくださ  $\mathcal{V}^{\lambda}$
- v RI 関係は、サブスクリプションの境界を超えることはできません。
- v トリガーのある表は、サブスクライブしないでください。

## **Lotus Domino** データ・ソースの制約事項

## **Domino** データ・ソースの制限事項**:**

- v Lotus Domino データ・ソース用の各表ごとに、主キーを少なくとも 1 つ選択し なければなりません。主キーを選択する場合、以下のルールを使用します。
	- 同じ列は、2 回以上識別してはいけません。
	- 識別された列の数は、16 を超えてはならず、それらの長さ属性の合計は、 1024 を超えてはなりません。
	- LONG VARCHAR の列を主キーの一部として使用してはなりません。
	- 表には、主キーを 1 つしか定義できません。
- v 予約語:

Domino は、以下の名前を予約語として扱います (これらの名前は、列の名前に使 用しないでください)。

- NoteID
- NoteRef
- NoteCreated
- NoteModified
- NoteFile
- NoteForm
- NoteFormType
- NoteUNID
- NoteRefUNI
- NoteConflict
- NoteAccessed
- v Domino テキスト・フィールドから戻される文字数は、以下のとおりです。
- デフォルトでは、テキスト・フィールドに関連付けられる文字列に許される最 大バイト数は 254 であり、リッチ・テキスト・フィールドの場合は 512 で す。
- これより大きい数 (最大は 15360) を取得する場合、URL に以下のキーワード を含める必要があります。

jdbc:domino:/*<filename>[/Server>][;<keyword>=<attribute>]*

ここで、 *<keyword>* は、テキスト・フィールドの MaxVarcharLen であり、リ ッチ・テキスト・フィールドの場合は MaxLongVarcharLen になります。例え ば、次のようになります。

**jdbc:domino:/Sample.nsf/angkorwat.svl.ibm.com;MaxVarcharLen=500**

#### 関連したタスク**:**

- v 30 [ページの『サポートされるドライバーを使用した](#page-37-0) JDBC ソースのための同期 [サーバーの構成』](#page-37-0)
- v 32 [ページの『モバイル・デバイス管理センターでの](#page-39-0) JDBC ドライバーの指定』

#### 関連した概念**:**

v 29 [ページの『デフォルト](#page-36-0) JDBC ドライバー・リスト』

# **DataPropagator** 表サブスクリプションの作成

この章では、DataPropagator 表サブスクリプションの作成方法について説明します。 説明されているトピックは、以下のとおりです。

- v 『DataPropagator サブスクリプションとは ?』
- v 37 [ページの『レプリケーション・ソースとは](#page-44-0) ?』
- v 38 ページの『DataPropagator [表サブスクリプションの作成』](#page-45-0)
- v 38 ページの『DB2 Everyplace [サブスクリプションのための](#page-45-0) DataPropagator の構 [成』](#page-45-0)
- v 40 ページの『DataPropagator [サブスクリプション・セットと](#page-47-0) DB2 Everyplace 表 [サブスクリプションの関連付け』](#page-47-0)
- 45 ページの『DataPropagator [サブスクリプションに関するデータ・ソースの制約](#page-52-0) [事項』](#page-52-0)
- 45 [ページの『レプリケーション・パフォーマンスの改善』](#page-52-0)
- 46[ページの『同期要求のバッチ処理』](#page-53-0)
- v 46 [ページの『オンデマンドのレプリケーション』](#page-53-0)

## **DataPropagator** サブスクリプションとは **?**

*DataPropagator* サブスクリプション は、ソース表内のデータをターゲット・システ ムまたはモバイル・システム上の表に同期する方法を指定します。たとえば、 DataPropagator サブスクリプションは、サブスクリプションのユーザーがもってい る、データおよび同期化中に複製される列または行へのアクセス権についての情報 を提供します。

#### 関連した概念**:**

v 37 [ページの『レプリケーション・ソースとは](#page-44-0) ?』

- <span id="page-44-0"></span>v 128 [ページの『データのフィルター操作とレプリケーション』](#page-135-0)
- 45 [ページの『レプリケーション・パフォーマンスの改善』](#page-52-0)

## 関連したタスク**:**

- v 87 [ページの『モバイル・デバイス管理センターの使用』](#page-94-0)
- v 121 [ページの『サブスクリプションの指定』](#page-128-0)
- v 121 [ページの『暗号化レベルの指定』](#page-128-0)
- v 123 [ページの『ターゲットへのソースのマッピング』](#page-130-0)
- v 124 [ページの『ミラー・データベースの指定』](#page-131-0)
- 124 [ページの『レプリケーション・ソースの追加』](#page-131-0)
- v 126 [ページの『複製されたデータのフィルターの作成』](#page-133-0)
- v 46 [ページの『同期要求のバッチ処理』](#page-53-0)
- v 128 [ページの『サブスクリプションに対するユーザー](#page-135-0) ID およびパスワードの設 [定』](#page-135-0)

## レプリケーション・ソースとは **?**

レプリケーション・ソース は、データがターゲット・システムへ複製されるソー ス・システム上にある表です。すべての DataPropagator サブスクリプションに対し て、少なくとも 1 つのレプリケーション・ソースを定義する必要があります。異な る 2 つのサブスクリプションに同じソースおよびターゲット表を指定してはなりま せん。同じソース表を複製する 2 つのサブスクリプションを作成したい場合には、 別のターゲット表を使用してください。

サブスクリプションに複数の表を指定すると、それらの表は、サブスクリプション の作成時に追加した順序と同じ順序で同期化されます。 この順序は、「レプリケー ション・サブスクリプションの定義」ウィンドウで表のリストを見るとわかりま す。

#### 関連した概念**:**

- v 128 [ページの『データのフィルター操作とレプリケーション』](#page-135-0)
- 45 [ページの『レプリケーション・パフォーマンスの改善』](#page-52-0)

### 関連したタスク**:**

- v 87 [ページの『モバイル・デバイス管理センターの使用』](#page-94-0)
- v 119 ページの『DataPropagator [サブスクリプションの作成』](#page-126-0)
- v 121 [ページの『サブスクリプションの指定』](#page-128-0)
- v 121 [ページの『暗号化レベルの指定』](#page-128-0)
- v 123 [ページの『ターゲットへのソースのマッピング』](#page-130-0)
- v 124 [ページの『ミラー・データベースの指定』](#page-131-0)
- 124 [ページの『レプリケーション・ソースの追加』](#page-131-0)
- v 126 [ページの『複製されたデータのフィルターの作成』](#page-133-0)
- 46[ページの『同期要求のバッチ処理』](#page-53-0)
- v 128 [ページの『サブスクリプションに対するユーザー](#page-135-0) ID およびパスワードの設 [定』](#page-135-0)

# <span id="page-45-0"></span>**DataPropagator** 表サブスクリプションの作成

現在、モバイル・デバイス管理センター内で DataPropagator バージョン 8 の表サブ スクリプションを作成したり編集することはできません。以前のバージョンの DataPropagator では、モバイル・デバイス管理センター内でこれらのタスクを実行で きます。

DB2 Everyplace DataPropagator 表サブスクリプションを作成するには、以下の条件 が必要です。

- 1. DB2 UDB レプリケーション・センターで、DB2 Everyplace DataPropagator サブ スクリプション・セットに対して DataPropagator サブスクリプション・セットを セットアップする。
- 2. DB2 Everyplace XML スクリプト・ツールを使用して、レプリケーション・セン ターの DataPropagator サブスクリプション・セットと DB2 Everyplace DataPropagator 表サブスクリプションを関連付ける。

#### 関連したタスク**:**

- v 『DB2 Everyplace サブスクリプションのための DataPropagator の構成』
- v 40 ページの『DataPropagator [サブスクリプション・セットと](#page-47-0) DB2 Everyplace 表 [サブスクリプションの関連付け』](#page-47-0)

#### 関連した解説**:**

• 45 ページの『DataPropagator [サブスクリプションに関するデータ・ソースの制約](#page-52-0) [事項』](#page-52-0)

# **DB2 Everyplace** サブスクリプションのための **DataPropagator** の構成

以下のステップでは、DataPropagator コンポーネント上の DB2 Everyplace の要件を 指定します。読者は、「DataPropagator Guide and Reference」を参照して、コンポー ネントを正しく作成してください。

## 前提条件**:**

ソース・データベースとミラー・データベースが存在し、DB2 UDB レプリケーシ ョン・センターと DB2 Everyplace モバイル・デバイス管理センターを実行するマ シン上でカタログに入れられていることを確認します。

## 手順**:**

- 1. DB2 UDB レプリケーション・センターをオープンします。
- 2. ソース・データベース上に、キャプチャー・コントロール表を作成します。
- 3. ミラー・データベース上に、キャプチャー・コントロール表とアプライ・コント ロール表を作成します。ミラー・データベース上のキャプチャー・スキーマは **ASN** にする必要があります。
- 4. ソースとミラーの両方のキャプチャー・コントロール・サーバー・データベース で、レプリケーションを使用可能にします。データベースに **LOGRETAIN=RECOVERY** がまだない場合は、Backup Wizard がオープンし て、バックアップが開始されるはずです。
- 5. ソース・データベース内に、レプリケーションのための表を登録します。
- v すべての列をキャプチャーするには、「行キャプチャー規則 **(Row Capture Rule)**」が必要です。
- v ターゲット表のフル・リフレッシュが許可されている必要があります。
- ソース表を複数のターゲット表に複製する場合は、ターゲット表が DB2 Everyplace サブスクリプションの一部であるかどうかとは無関係に、「レプリ カ・ターゲット表からのキャプチャーの変更 **(Capture changes from replica target table)**」を選択してください。
- v 「競合検出レベル **(Conflict Detection Level)**」は「標準 (Standard)」検出に します。
- 6. ミラー・データベースに対する DataPropagator サブスクリプション・セットを作 成するには、「サブスクリプション・セットの作成」ウィンドウにある「情報の 設定 (Set information)」ページを使用します。
	- v 「名前の設定 **(Set name)**」フィールドで、サブスクリプション・セットの名 前を入力します。この名前は、DB2 Everyplace Data Propagator 表サブスクリ プションの名前でなければなりません。
	- 「アプライ修飾子」フィールドに、アプライ修飾子に使用する名前を入力しま す。
	- v 「コントロール・サーバー別名のキャプチャー **(Capture control server alias)**」フィールドに、ソース・データベースの名前を入力します。
	- v 「キャプチャー・スキーマ **(Capture schema)**」フィールドの下矢印キーをク リックして、キャプチャーを構成したときに使用したスキーマを選択します。
	- v 「ターゲット・サーバー別名 (**Target server alias)**」フィールドに、ミラ ー・データベースの名前を入力します。
	- v 「サブスクリプション・セットをアクティブにする **(Activate the subscription set)**」の横のチェック・ボックスを選択します。
	- v 「データ・ブロック化因数 **(Data blocking factor)**」を「0」に設定します。
	- セット・メンバーにトランザクション処理を使用するため、「アプライを許可 **(Allow Apply)**」の横のチェック・ボックスを選択し、「アプライをコミット する前に適用されるトランザクション数 **(Number of transactions applied before Apply commits)**」をゼロ以外の値に設定します (推奨値は 20)。
	- v 「ソースからターゲットへ (Source-to-target)」ページをオープンします。
	- v 「レプリカ・ターゲット **(Replica Target)**」のタイプとして、サブスクリプ ション・セットのメンバーを追加します。
	- v 各表の「ターゲット **-** 表 **(Target-Table)**」索引の作成で、ソース表の主キー がターゲット表の主キーとして作成されるようにします。

最初のレプリケーションで、DB2 Everyplace がフル・リフレッシュを開始します。

## 関連したタスク**:**

- 38 ページの『DataPropagator [表サブスクリプションの作成』](#page-45-0)
- 40 ページの『DataPropagator [サブスクリプション・セットと](#page-47-0) DB2 Everyplace 表 [サブスクリプションの関連付け』](#page-47-0)

関連した解説**:**

v 45 ページの『DataPropagator [サブスクリプションに関するデータ・ソースの制約](#page-52-0) [事項』](#page-52-0)

# <span id="page-47-0"></span>**DataPropagator** サブスクリプション・セットと **DB2 Everyplace** 表サブスクリプションの関連付け

### 制約事項**:**

- v デフォルトでは、DataPropagator は DataPropagator 独自の非システム管理の表ス ペース内にミラー表を作成します。DB2 Everyplace のコントロール表と同じ表ス ペース内に作成するミラー表を関連付けるには、表スペース作成をオーバーライ ドして表スペースがシステム管理であると指定するか、またはコントロール表を 入れるために表スペース・コンテナー・サイズを大きくします (一般的には、コ ンテナーのサイズを Data Propagator が生成するサイズよりも 5 倍大きくするこ とをお勧めします)。DB2 Everyplace サブスクリプションを生成するための表ス ペースを XML 内に指定しないと、DB2 Everyplace のコントロール表のために、 デフォルト表スペースである USERSPACE1 が使用されます。
- v AddDProprSubscription タグ内の属性として「FALSE を複製する (Replicate FALSE)」を指定しない場合は、XML スクリプト・ツールを実行するマシンでミ ラー・データベースをローカルにし、ソース・キャプチャーが実行されていなけ ればなりません。

以下は、DB2 Everyplace DataPropagator 表サブスクリプションと DB2 Everyplace XML スクリプト・ツールを使用して作成しておいた DataPropagator サブスクリプ ション・セットを関連付ける XML スクリプトの例です。

注**:** 表スペースは、DataPropagator サブスクリプション・セット作成中に作成したタ ーゲット (ミラー) の表と明示的に同じものに設定されています。このため、表 スペースの作成には変更が必要になります。

この例では、DB2 Everyplace Data Propagator 表サブスクリプションは、Visiting Nurse (巡回医療サービス) サンプル表で「DPSUB1」という名前になっています。

```
<?xml version="1.0" encoding="utf-8"?>
<!DOCTYPE Root SYSTEM "mdas3.dtd">
```
#### $<$ Root $>$

```
<AddReplMaster>
   <System>SAD_LPT</System>
   <Instance>DB2</Instance>
   <Database>VNURSE</Database>
   <UserId>db2admin</UserId>
   <Password>db2admin</Password>
   <DatabaseAlias>VNURSE</DatabaseAlias>
</AddReplMaster>
<AddReplMirror>
```
<Database>M\_VNURSE</Database> <UserId>db2admin</UserId> <Password>db2admin</Password>

- <SyncWindow>0</SyncWindow>
- </AddReplMirror>

<AddDproprSubscription Replicate="FALSE"> <Name>DPSUB1</Name> <SubAdapter>DSYDPROPR</SubAdapter> <EncryptionLevel>0</EncryptionLevel>

```
<Block>N</Block>
<MasterSystem>SAD_LPT</MasterSystem>
<MasterInstance>DB2</MasterInstance>
<MasterDb>VNURSE</MasterDb>
<MirrorDb>M_VNURSE</MirrorDb>
<ApplyQualifier>M_VNURSE</ApplyQualifier>
<AddTable>
   <TargetSchema>DSYSAMPLE</TargetSchema>
   <TargetTable>VNCONTACT</TargetTable>
   <TableSpace>TSVNCONTACT</TableSpace>
   <SourceSchema>DSYSAMPLE</SourceSchema>
   <SourceTable>VNCONTACT</SourceTable>
   <DeleteAuth>Y</DeleteAuth>
   <InsertAuth>Y</InsertAuth>
   <UpdateAuth>Y</UpdateAuth>
   <SelectAuth>Y</SelectAuth>
   <WhereClauseMirrorToMobile></WhereClauseMirrorToMobile>
   <WhereClauseMasterToMirror></WhereClauseMasterToMirror>
   <JoinFilter>G</JoinFilter>
            <Order>1</Order>
   <Encrypt>N</Encrypt>
   <AddColumn>
      <SourceColumn>PATIENTID</SourceColumn>
      <TargetColumn>PATIENTID</TargetColumn>
      <Subscribe>Y</Subscribe>
      <Replicate>Y</Replicate>
      <Key>Y</Key>
   </AddColumn>
   <AddColumn>
      <SourceColumn>CONTACTID</SourceColumn>
      <TargetColumn>CONTACTID</TargetColumn>
      <Subscribe>Y</Subscribe>
      <Replicate>Y</Replicate>
      <Key>Y</Key>
   </AddColumn>
   <AddColumn>
      <SourceColumn>RELATIONSHIP</SourceColumn>
      <TargetColumn>RELATIONSHIP</TargetColumn>
      <Subscribe>Y</Subscribe>
      <Replicate>Y</Replicate>
      <Key>N</Key>
   </AddColumn>
</AddTable>
<AddTable>
   <TargetSchema>DSYSAMPLE</TargetSchema>
   <TargetTable>VNMEDICALRECORD</TargetTable>
   <TableSpace>TSVNMEDICALRECORD</TableSpace>
   <SourceSchema>DSYSAMPLE</SourceSchema>
   <SourceTable>VNMEDICALRECORD</SourceTable>
   <DeleteAuth>Y</DeleteAuth>
   <InsertAuth>Y</InsertAuth>
   <UpdateAuth>Y</UpdateAuth>
   <SelectAuth>Y</SelectAuth>
   <WhereClauseMirrorToMobile></WhereClauseMirrorToMobile>
   <WhereClauseMasterToMirror></WhereClauseMasterToMirror>
   <JoinFilter>G</JoinFilter>
   <Order>2</Order>
   <Encrypt>N</Encrypt>
   <AddColumn>
      <SourceColumn>RECORDID</SourceColumn>
      <TargetColumn>RECORDID</TargetColumn>
      <Subscribe>Y</Subscribe>
      <Replicate>Y</Replicate>
      <Key>Y</Key>
   </AddColumn>
   <AddColumn>
      <SourceColumn>DATE_C</SourceColumn>
```

```
<TargetColumn>DATE_C</TargetColumn>
      <Subscribe>Y</Subscribe>
      <Replicate>Y</Replicate>
      <Key>N</Key>
   </AddColumn>
   <AddColumn>
      <SourceColumn>TIME_C</SourceColumn>
      <TargetColumn>TIME_C</TargetColumn>
      <Subscribe>Y</Subscribe>
      <Replicate>Y</Replicate>
      <Key>N</Key>
   </AddColumn>
   <AddColumn>
      <SourceColumn>PATIENTID</SourceColumn>
      <TargetColumn>PATIENTID</TargetColumn>
      <Subscribe>Y</Subscribe>
      <Replicate>Y</Replicate>
      <Key>N</Key>
   </AddColumn>
   <AddColumn>
      <SourceColumn>BLOODPRESSURE</SourceColumn>
      <TargetColumn>BLOODPRESSURE</TargetColumn>
      <Subscribe>Y</Subscribe>
      <Replicate>Y</Replicate>
      <Key>N</Key>
   </AddColumn>
   <AddColumn>
      <SourceColumn>PULSERATE</SourceColumn>
      <TargetColumn>PULSERATE</TargetColumn>
      <Subscribe>Y</Subscribe>
      <Replicate>Y</Replicate>
      <Key>N</Key>
   </AddColumn>
   <AddColumn>
      <SourceColumn>TEMPERATURE</SourceColumn>
      <TargetColumn>TEMPERATURE</TargetColumn>
      <Subscribe>Y</Subscribe>
      <Replicate>Y</Replicate>
      <Key>N</Key>
   </AddColumn>
   <AddColumn>
      <SourceColumn>WEIGHT</SourceColumn>
      <TargetColumn>WEIGHT</TargetColumn>
      <Subscribe>Y</Subscribe>
      <Replicate>Y</Replicate>
      <Key>N</Key>
   </AddColumn>
   <AddColumn>
      <SourceColumn>COMMENT</SourceColumn>
      <TargetColumn>COMMENT</TargetColumn>
      <Subscribe>Y</Subscribe>
      <Replicate>Y</Replicate>
      <Key>N</Key>
   </AddColumn>
</AddTable>
<AddTable>
   <TargetSchema>DSYSAMPLE</TargetSchema>
   <TargetTable>VNPERSON</TargetTable>
   <TableSpace>TSVNPERSON</TableSpace>
   <SourceSchema>DSYSAMPLE</SourceSchema>
   <SourceTable>VNPERSON</SourceTable>
   <DeleteAuth>Y</DeleteAuth>
   <InsertAuth>Y</InsertAuth>
   <UpdateAuth>Y</UpdateAuth>
   <SelectAuth>Y</SelectAuth>
   <WhereClauseMirrorToMobile></WhereClauseMirrorToMobile>
   <WhereClauseMasterToMirror></WhereClauseMasterToMirror>
```

```
<JoinFilter>G</JoinFilter>
   <Order>3</Order>
   <Encrypt>N</Encrypt>
   <AddColumn>
      <SourceColumn>ID</SourceColumn>
      <TargetColumn>ID</TargetColumn>
      <Subscribe>Y</Subscribe>
      <Replicate>Y</Replicate>
      <Key>Y</Key>
   </AddColumn>
   <AddColumn>
      <SourceColumn>NAME</SourceColumn>
      <TargetColumn>NAME</TargetColumn>
      <Subscribe>Y</Subscribe>
      <Replicate>Y</Replicate>
      <Key>N</Key>
   </AddColumn>
   <AddColumn>
      <SourceColumn>ADDRESS</SourceColumn>
      <TargetColumn>ADDRESS</TargetColumn>
      <Subscribe>Y</Subscribe>
      <Replicate>Y</Replicate>
      <Key>N</Key>
   </AddColumn>
   <AddColumn>
      <SourceColumn>CITY</SourceColumn>
      <TargetColumn>CITY</TargetColumn>
      <Subscribe>Y</Subscribe>
      <Replicate>Y</Replicate>
      <Key>N</Key>
   </AddColumn>
   <AddColumn>
      <SourceColumn>HOMEPHONE</SourceColumn>
      <TargetColumn>HOMEPHONE</TargetColumn>
      <Subscribe>Y</Subscribe>
      <Replicate>Y</Replicate>
      <Key>N</Key>
   </AddColumn>
   <AddColumn>
      <SourceColumn>WORKPHONE</SourceColumn>
      <TargetColumn>WORKPHONE</TargetColumn>
      <Subscribe>Y</Subscribe>
      <Replicate>Y</Replicate>
      <Key>N</Key>
   </AddColumn>
   <AddColumn>
      <SourceColumn>MOBILEPHONE</SourceColumn>
      <TargetColumn>MOBILEPHONE</TargetColumn>
      <Subscribe>Y</Subscribe>
      <Replicate>Y</Replicate>
      <Key>N</Key>
   </AddColumn>
</AddTable>
<AddTable>
   <TargetSchema>DSYSAMPLE</TargetSchema>
   <TargetTable>VNSCHEDULE</TargetTable>
   <TableSpace>TSVNSCHEDULE</TableSpace>
   <SourceSchema>DSYSAMPLE</SourceSchema>
   <SourceTable>VNSCHEDULE</SourceTable>
   <DeleteAuth>Y</DeleteAuth>
   <InsertAuth>Y</InsertAuth>
   <UpdateAuth>Y</UpdateAuth>
   <SelectAuth>Y</SelectAuth>
   <WhereClauseMirrorToMobile></WhereClauseMirrorToMobile>
   <WhereClauseMasterToMirror></WhereClauseMasterToMirror>
   <JoinFilter>G</JoinFilter>
   <Order>4</Order>
```

```
<Encrypt>N</Encrypt>
         <AddColumn>
            <SourceColumn>PATIENTID</SourceColumn>
            <TargetColumn>PATIENTID</TargetColumn>
            <Subscribe>Y</Subscribe>
            <Replicate>Y</Replicate>
            <Key>N</Key>
         </AddColumn>
         <AddColumn>
            <SourceColumn>TIME_C</SourceColumn>
            <TargetColumn>TIME_C</TargetColumn>
            <Subscribe>Y</Subscribe>
            <Replicate>Y</Replicate>
            <Key>Y</Key>
         </AddColumn>
     </AddTable>
      <AddTable>
         <TargetSchema>DSYSAMPLE</TargetSchema>
         <TargetTable>VNSIGNATURE</TargetTable>
         <TableSpace>TSVNSIGNATURE</TableSpace>
         <SourceSchema>DSYSAMPLE</SourceSchema>
         <SourceTable>VNSIGNATURE</SourceTable>
         <DeleteAuth>Y</DeleteAuth>
         <InsertAuth>Y</InsertAuth>
         <UpdateAuth>Y</UpdateAuth>
         <SelectAuth>Y</SelectAuth>
         <WhereClauseMirrorToMobile></WhereClauseMirrorToMobile>
         <WhereClauseMasterToMirror></WhereClauseMasterToMirror>
         <JoinFilter>G</JoinFilter>
         <Order>5</Order>
         <Encrypt>N</Encrypt>
         <AddColumn>
            <SourceColumn>RECORDID</SourceColumn>
            <TargetColumn>RECORDID</TargetColumn>
            <Subscribe>Y</Subscribe>
            <Replicate>Y</Replicate>
            <Key>Y</Key>
         </AddColumn>
         <AddColumn>
            <SourceColumn>NURSENAME</SourceColumn>
            <TargetColumn>NURSENAME</TargetColumn>
            <Subscribe>Y</Subscribe>
            <Replicate>Y</Replicate>
            <Key>N</Key>
         </AddColumn>
         <AddColumn>
            <SourceColumn>SIGNATURE</SourceColumn>
            <TargetColumn>SIGNATURE</TargetColumn>
            <Subscribe>Y</Subscribe>
            <Replicate>Y</Replicate>
            <Key>N</Key>
         </AddColumn>
     </AddTable>
   </AddDproprSubscription>
</Root>
```
## 関連したタスク**:**

- 38 ページの『DataPropagator [表サブスクリプションの作成』](#page-45-0)
- v 40 ページの『DataPropagator [サブスクリプション・セットと](#page-47-0) DB2 Everyplace 表 [サブスクリプションの関連付け』](#page-47-0)

## 関連した解説**:**

• 45 ページの『DataPropagator [サブスクリプションに関するデータ・ソースの制約](#page-52-0) [事項』](#page-52-0)

# <span id="page-52-0"></span>**DataPropagator** サブスクリプションに関するデータ・ソースの制 約事項

### 制約事項**:**

以下の制限事項は、Windows と UNIX の両方のプラットフォームに適用されま す。

- v 参照保全の制約またはトリガーがある表には、DataPropagator サブスクリプショ ンを作成しないでください。表を作成すると、レプリケーションは失敗して、リ カバリー不能になります。
- z/OS および iSeries ソース・システムの場合は、キャプチャー・ジョブのバイン ドを発行してソース・システム上でキャプチャー・プログラムを開始する必要が あります。キャプチャー・プログラムのバインド方法について詳しくは、DB2 Universal Database インフォメーション・センターのレプリケーションに関するト ピックを参照してください。
- ミラー・データベースは、レプリケーション・エンジンと同じサーバー上に置く 必要があります。 DataPropagator キャプチャー・プログラムで、リモート・デー タベースをキャプチャーすることはできません。
- デフォルトでは、DataPropagator は DataPropagator 独自の非システム管理の表ス ペース内にミラー表を作成します。DB2 Everyplace のコントロール表と同じ表ス ペース内に作成するミラー表を関連付けるには、表スペース作成をオーバーライ ドして表スペースがシステム管理であると指定するか、またはコントロール表を 入れるために表スペース・コンテナー・サイズを大きくします (一般的には、コ ンテナーのサイズを Data Propagator が生成するサイズよりも 5 倍大きくするこ とをお勧めします)。DB2 Everyplace サブスクリプションを生成するための表ス ペースを XML 内に指定しないと、DB2 Everyplace のコントロール表のために、 デフォルト表スペースである USERSPACE1 が使用されます。
- v AddDProprSubscription タグ内の属性として「FALSE を複製する (Replicate FALSE)」を指定しない場合は、XML スクリプト・ツールを実行するマシンでミ ラー・データベースをローカルにし、ソース・キャプチャーが実行されていなけ ればなりません。

## 関連したタスク**:**

- 38 ページの『DataPropagator [表サブスクリプションの作成』](#page-45-0)
- 40 ページの『DataPropagator [サブスクリプション・セットと](#page-47-0) DB2 Everyplace 表 [サブスクリプションの関連付け』](#page-47-0)

# レプリケーション・パフォーマンスの改善

パフォーマンス上の理由から、同期サーバーがすべての同期要求に対するレプリケ ーションを実行することは避けたい場合があります。パフォーマンスを改善するた めに、次のいずれかを行うことができます。

- v [同期要求をバッチ処理にする](#page-123-0)
- v [オンデマンドでのレプリケーション](#page-53-0)

## 関連した概念**:**

- v 37 [ページの『レプリケーション・ソースとは](#page-44-0) ?』
- v 128 [ページの『データのフィルター操作とレプリケーション』](#page-135-0)

<span id="page-53-0"></span>関連したタスク**:**

- 38 ページの『DB2 Everyplace [サブスクリプションのための](#page-45-0) DataPropagator の構 [成』](#page-45-0)
- v 40 ページの『DataPropagator [サブスクリプション・セットと](#page-47-0) DB2 Everyplace 表 [サブスクリプションの関連付け』](#page-47-0)
- 38 ページの『DataPropagator [表サブスクリプションの作成』](#page-45-0)

#### 関連した解説**:**

• 45 ページの『DataPropagator [サブスクリプションに関するデータ・ソースの制約](#page-52-0) [事項』](#page-52-0)

## 同期要求のバッチ処理

## 手順**:**

同期要求のバッチ処理には XML スクリプト・ツールを使用できます。 XML スク リプト・ツールについて詳しくは、 153 ページの『XML [スクリプト・ツールの使](#page-160-0) [用』を](#page-160-0)参照してください。

例えば、次のようにします。

<AddReplMirror>

```
<Database>M_VNURSE</Database>
   <UserId>db2admin</UserId>
   <Password>db2admin</Password>
   <SyncWindow>0</SyncWindow>
</AddReplMirror>
```
注**:** 同一ミラー・データベースに定義されたすべてのサブスクリプションは、バッ チ・パラメーターの同一値を共用します。行ったすべての変更は、ミラー・デ ータベースに定義されているすべてのサブスクリプションに影響を与えます。

## 関連したタスク**:**

- 38 ページの『DB2 Everyplace [サブスクリプションのための](#page-45-0) DataPropagator の構 [成』](#page-45-0)
- v 40 ページの『DataPropagator [サブスクリプション・セットと](#page-47-0) DB2 Everyplace 表 [サブスクリプションの関連付け』](#page-47-0)
- v 38 ページの『DataPropagator [表サブスクリプションの作成』](#page-45-0)

#### 関連した解説**:**

• 45 ページの『DataPropagator [サブスクリプションに関するデータ・ソースの制約](#page-52-0) [事項』](#page-52-0)

# オンデマンドのレプリケーション

オンデマンド・レプリケーション機能により、いつでもレプリケーションを要求す ることができます。この方法を使用するか、レプリケーションを一定間隔で自動的 に実行するように設定するかのいずれかを選択することができます。

同期サーバー・サーブレットを開始すると、最初のレプリケーションが通常通りに 行われます。後続のレプリケーションは、dsyreplicate コマンドを使用して要求で きます。

#### 制約事項**:**

以下の制約事項が適用されます。

- 同期サーバー・サーブレットが稼働しているマシンとは別のマシンから dsyreplicate コマンドを発行しなければならない場合には、両方のマシンが同じ 同期サーバー制御データベース (DSYCTLDB) を使用するように構成されている 必要があります。
- v dsyreplicate コマンドは、それぞれのミラー・データベースごとに発行しなけれ ばなりません。
- v ミラー・データベースが DataPropogator サブスクリプションを使用する場合、コ マンドは、ミラー・データベースがあるマシンと同じマシンで発行しなければな りません。

### 手順**:**

- 1. DB2 UDB コマンド・ウィンドウをオープンします。
- 2. Windows では、%DSYINSTDIR%¥Server¥bin に変更します。 UNIX では、 \$DSYINSTDIR/Server/bin に変更します。
- 3. dsyreplicate コマンドを発行して、レプリケーションを要求します。

dsyreplicate [-timeout *timeout*] *mirror\_database\_name*

ここで、*timeout* に指定するのは、同期サーバーがすべての同期活動を静止させ るのを、dsyreplicate が待つ最大時間 (秒) です。 レプリケーションの制限時 間を指定するものではありません。レプリケーションに制限時間はありません。 すなわち、データが多ければレプリケーションにもそれだけ多くの時間がかかる ことになります。

例えば、dsyreplicate m\_vnurse などです。

注**:** デフォルトのタイムアウトは 5 秒です。

4. DB2 コマンド・ウィンドウをクローズします。

#### 関連したタスク**:**

- v 38 ページの『DB2 Everyplace [サブスクリプションのための](#page-45-0) DataPropagator の構 [成』](#page-45-0)
- v 40 ページの『DataPropagator [サブスクリプション・セットと](#page-47-0) DB2 Everyplace 表 [サブスクリプションの関連付け』](#page-47-0)
- v 38 ページの『DataPropagator [表サブスクリプションの作成』](#page-45-0)

#### 関連した解説**:**

• 45 ページの『DataPropagator [サブスクリプションに関するデータ・ソースの制約](#page-52-0) [事項』](#page-52-0)

# データ・ソースからのデータ・フィルター操作

この章では、同期サーバーを使用して、データ・ソースのデータをフィルター操作 する方法について説明します。説明されているトピックは、以下のとおりです。

- v 48 [ページの『データ・ソースからのデータ・フィルター操作』](#page-55-0)
- 48 [ページの『データの水平フィルター操作』](#page-55-0)

• 55 [ページの『データの垂直フィルター操作』](#page-62-0)

## <span id="page-55-0"></span>データ・ソースからのデータ・フィルター操作

DB2 Everyplace 同期サーバーには、水平ベース、垂直ベース、および ユーザー・ ベースのフィルター操作メソッドに対して、複数のフィルター操作オプションがあ ります。サーバーからのデータをフィルターに掛けることは、クライアントが使用 できるデータをコントロールするうえで重要です。またフィルター操作は、特定の クライアントに必要な最小限のデータを同期させることで、クライアント・データ ベースのサイズをコントロールします。以下のトピックでは、DB2 Everyplace 同期 サーバーのフィルター操作メソッドを使用する方法について説明します。

- v ユーザー
- v [グループ](#page-62-0)

## 関連したタスク**:**

- v 50 [ページの『サブスクリプション・レベルでのデータのフィルター操作』](#page-57-0)
- v 『データの水平フィルター操作』
- 49 [ページの『単純水平フィルターの定義』](#page-56-0)
- v 50 [ページの『グループ・レベルでのデータのフィルター操作』](#page-57-0)
- v 52 [ページの『ユーザー・レベルでのデータのフィルター操作』](#page-59-0)
- 53 [ページの『複合水平フィルターの定義』](#page-60-0)
- v 55 [ページの『データの垂直フィルター操作』](#page-62-0)

## 関連した解説**:**

v 236 [ページの『フィルターの構文』](#page-243-0)

## データの水平フィルター操作

この章では、同期サーバーを使用して、データ・ソースのデータを水平にフィルタ ー操作する方法について説明します。説明されているトピックは、以下のとおりで す。

- v 『データの水平フィルター操作』
- 49 [ページの『単純水平フィルターの定義』](#page-56-0)
- v 50 [ページの『サブスクリプション・レベルでのデータのフィルター操作』](#page-57-0)
- v 50 [ページの『グループ・レベルでのデータのフィルター操作』](#page-57-0)
- v 52 [ページの『ユーザー・レベルでのデータのフィルター操作』](#page-59-0)
- 53 [ページの『複合水平フィルターの定義』](#page-60-0)

## データの水平フィルター操作

サブスクリプション・レベル、グループ・レベル、またはユーザー・レベルでの水 平フィルター操作では、データ・ソースからデータを選択するために SQL 文節を 使用します。SQL 文節の内容は、DB2 DataPropagator サブスクリプションの「拡張 サブスクリプションの定義 **(Advanced Subscription Definition)**」ノートブックの 「行」ページおよび JDBC サブスクリプションの「拡張レプリケーション・サブス クリプション」ノートブックの「行」ページでコントロールしています。 これらの ノートブックをオープンするには、次のようにします。

- <span id="page-56-0"></span>1. JDBC サブスクリプションまたは DataPropagator サブスクリプションを作成また は編集します。
- 2. 「サブスクリプションの定義」をクリックします。「レプリケーション・サブス クリプションの定義」ウィンドウがオープンします。
- 3. 「拡張」をクリックします。 DB2 DataPropagator サブスクリプションの場合、 「拡張サブスクリプションの定義 (Advanced Subscription Definition)」ノートブ ックがオープンします。JDBC サブスクリプションの場合は、「拡張レプリケー ション・サブスクリプション」ノートブックがオープンします。
- 注**:** 水平フィルター操作は、サーバーからクライアントへのみ行われます。フィル ターに含まれない行をクライアントが挿入すると、その行はソースに挿入され ます。

このトピックでは、2 つのタイプの水平フィルターを定義する方法を示します。

- v 『単純水平フィルターの定義』
- 53 [ページの『複合水平フィルターの定義』](#page-60-0)

## 関連したタスク**:**

- v 50 [ページの『サブスクリプション・レベルでのデータのフィルター操作』](#page-57-0)
- 48 [ページの『データ・ソースからのデータ・フィルター操作』](#page-55-0)
- v 『単純水平フィルターの定義』
- v 50 [ページの『グループ・レベルでのデータのフィルター操作』](#page-57-0)
- v 52 [ページの『ユーザー・レベルでのデータのフィルター操作』](#page-59-0)
- 53 [ページの『複合水平フィルターの定義』](#page-60-0)
- 55 [ページの『データの垂直フィルター操作』](#page-62-0)

#### 関連した解説**:**

v 236 [ページの『フィルターの構文』](#page-243-0)

#### 単純水平フィルターの定義

以下のいくつかのタイプの水平フィルターを定義できます。

- v 50 [ページの『サブスクリプション・レベルでのデータのフィルター操作』](#page-57-0)
- 50 [ページの『グループ・レベルでのデータのフィルター操作』](#page-57-0)
- v 52 [ページの『ユーザー・レベルでのデータのフィルター操作』](#page-59-0)

## 関連したタスク**:**

- v 50 [ページの『サブスクリプション・レベルでのデータのフィルター操作』](#page-57-0)
- v 48 [ページの『データ・ソースからのデータ・フィルター操作』](#page-55-0)
- v 48 [ページの『データの水平フィルター操作』](#page-55-0)
- v 50 [ページの『グループ・レベルでのデータのフィルター操作』](#page-57-0)
- v 52 [ページの『ユーザー・レベルでのデータのフィルター操作』](#page-59-0)
- 53 [ページの『複合水平フィルターの定義』](#page-60-0)
- v 55 [ページの『データの垂直フィルター操作』](#page-62-0)

#### 関連した解説**:**

v 236 [ページの『フィルターの構文』](#page-243-0)

## <span id="page-57-0"></span>サブスクリプション・レベルでのデータのフィルター操作

### 手順**:**

- 1. JDBC サブスクリプションまたは DataPropagator サブスクリプションを作成また は編集します。
- 2. 「サブスクリプションの定義」をクリックします。「レプリケーション・サブス クリプションの定義」ウィンドウがオープンします。
- 3. 「拡張」をクリックします。 DB2 DataPropagator サブスクリプションの場合、 「拡張サブスクリプションの定義 (Advanced Subscription Definition)」ノートブ ックがオープンします。JDBC サブスクリプションの場合は、「拡張レプリケー ション・サブスクリプション」ノートブックがオープンします。
- 注**:** 水平フィルター操作は、サーバーからクライアントへのみ行われます。フィル ターに含まれない行をクライアントが挿入すると、その行はソースに挿入され ます。

「サブスクリプション」ノートブックの「行」ページで、「すべての行」ボックス に SQL 文節を入力します。次の形式で、SQL 文節全体を 1 行に入力する必要があ ります。

#### city='*myValue*'

SQL 文節の先頭に WHERE を入力しないでください。ボックス内に入力された文 節に、WHERE が自動的に付加されます。例えば、次の文節では、city 列の値が Los Angeles である列とだけ同期をとります。

city='Los Angeles, CA 90061'

#### 関連したタスク**:**

- v 48 [ページの『データ・ソースからのデータ・フィルター操作』](#page-55-0)
- v 48 [ページの『データの水平フィルター操作』](#page-55-0)
- 49 [ページの『単純水平フィルターの定義』](#page-56-0)
- v 『グループ・レベルでのデータのフィルター操作』
- v 52 [ページの『ユーザー・レベルでのデータのフィルター操作』](#page-59-0)
- 53 [ページの『複合水平フィルターの定義』](#page-60-0)
- 55 [ページの『データの垂直フィルター操作』](#page-62-0)
- 55 [ページの『データの垂直フィルター操作』](#page-62-0)

#### 関連した解説**:**

v 236 [ページの『フィルターの構文』](#page-243-0)

### グループ・レベルでのデータのフィルター操作

サブスクリプション・レベル、グループ・レベル、またはユーザー・レベルでの水 平フィルター操作では、データ・ソースからデータを選択するために SQL 文節を 使用します。SQL 文節の内容は、DB2 DataPropagator サブスクリプションの「拡張 サブスクリプションの定義 **(Advanced Subscription Definition)**」ノートブックの 「行」ページおよび JDBC サブスクリプションの「拡張レプリケーション・サブス クリプション」ノートブックの「行」ページでコントロールしています。

#### 手順**:**

- 1. JDBC サブスクリプションまたは DataPropagator サブスクリプションを作成ま たは編集します。
- 2. 「サブスクリプションの定義」をクリックします。「レプリケーション・サブ スクリプションの定義」ウィンドウがオープンします。
- 3. 「拡張」をクリックします。 DB2 DataPropagator サブスクリプションの場合、 「拡張サブスクリプションの定義 (Advanced Subscription Definition)」ノートブ ックがオープンします。JDBC サブスクリプションの場合は、「拡張レプリケ ーション・サブスクリプション」ノートブックがオープンします。
- 4. 「行」ページで、「個々のユーザーがもつ行のサブセット」ボックスに SQL 文節を入力します。SQL 文節の先頭に WHERE を入力しないでください。ボ ックス内に入力された文節に、WHERE が自動的に付加されます。 SQL 文節 の値を使用する代わりに、パラメーターを挿入します。例えば、city の列のパ ラメーターである **:fcity** の値および ID 列 のパラメーターである **:fid** の値を 基に VNPERSON 表をフィルターに掛けるには、次のように入力します。

city='**:fcity**' and id='**:fid**'

ここで、**:fcity** は city の列値のパラメーターです。また、**:fid** は ID 列値のパ ラメーターです。

- 5. 「サブスクリプションの作成」ノートブックを完成させ、クローズします。
- 6. フィルターに掛けるユーザー・グループの「グループの作成または編集 (Create or Edit Group)」ノートブックをオープンします。フィルター・パラメーターを 使用して作成したサブスクリプションは、編集中のグループに割り当てなけれ ばなりません。
- 7. 「Group」ノートブックの「データ・フィルター」ページで、「追加」をクリッ クします。
- 8. 「パラメーター名」フィールドに :fcity と入力します。
- 9. 「デフォルト値」フィールドに、デフォルト値を入力します。例えば、次のよ うにします。

Los Angeles, CA 90061

- 10. 「**OK**」をクリックします。
- 11. 再度「追加」をクリックして、2 つ目のパラメーターを追加します。
- 12. 「パラメーター名」フィールドに :fid. と入力します。
- 13. 「**OK**」をクリックします。
- 14. 「グループ」ノートブックを完成させ、クローズします。
- 15. フィルターに掛けるユーザーの「ユーザーの作成または編集 (Create or Edit User)」ノートブックをオープンします。フィルター・パラメーターを使用し て、ユーザーをグループに割り当てなければなりません。
- 16. 「グループ」ノートブックの「データ・フィルター」ページで、**:fid** パラメー ターを選択し、「変更」をクリックします。
- 17. 「ユーザー・オーバーライド」フィールドに、値を入力します。 例えば、この ユーザーの **:fid** 値をオーバーライドし、900000401 をセットするには、次のよ うに入力します。

900000401

18. 「**OK**」をクリックします。

<span id="page-59-0"></span>注**:** 水平フィルター操作は、サーバーからクライアントへのみ行われます。フィル ターに含まれない行をクライアントが挿入すると、その行はソースに挿入され ます。

## 関連したタスク**:**

- v 50 [ページの『サブスクリプション・レベルでのデータのフィルター操作』](#page-57-0)
- v 48 [ページの『データ・ソースからのデータ・フィルター操作』](#page-55-0)
- 48 [ページの『データの水平フィルター操作』](#page-55-0)
- 49 [ページの『単純水平フィルターの定義』](#page-56-0)
- v 『ユーザー・レベルでのデータのフィルター操作』
- 53 [ページの『複合水平フィルターの定義』](#page-60-0)
- 55 [ページの『データの垂直フィルター操作』](#page-62-0)

#### 関連した解説**:**

v 236 [ページの『フィルターの構文』](#page-243-0)

## ユーザー・レベルでのデータのフィルター操作

サブスクリプション・レベル、グループ・レベル、またはユーザー・レベルでの水 平フィルター操作では、データ・ソースからデータを選択するために SQL 文節を 使用します。SQL 文節の内容は、DB2 DataPropagator サブスクリプションの「拡張 サブスクリプションの定義 (Advanced Subscription Definition)」ノートブックの 「行」ページおよび JDBC サブスクリプションの「拡張レプリケーション・サブス クリプション」ノートブックの「行」ページでコントロールしています。

## 手順**:**

1. 「行」ページで、「個々のユーザーがもつ行のサブセット」ボックスに SQL 文節を入力します。SQL 文節の先頭に WHERE を入力しないでください。ボ ックス内に入力された文節に、WHERE が自動的に付加されます。 SQL 文節 の値を使用する代わりに、パラメーターを挿入します。例えば、city の列のパ ラメーターである **:fcity** の値および ID 列 のパラメーターである **:fid** の値を 基に VNPERSON 表をフィルターに掛けるには、次のように入力します。

city='**:fcity**' and id='**:fid**'

ここで、**:fcity** は city の列値のパラメーターです。また、**:fid** は ID 列値のパ ラメーターです。

- 2. 「サブスクリプションの作成」ノートブックを完成させ、クローズします。
- 3. フィルターに掛けるユーザー・グループの「グループの作成または編集 (Create or Edit Group)」ノートブックをオープンします。フィルター・パラメーターを 使用して作成したサブスクリプションは、編集中のグループに割り当てなけれ ばなりません。
- 4. 「Group」ノートブックの「データ・フィルター」ページで、「追加」をクリッ クします。
- 5. 「パラメーター名」フィールドに :fcity と入力します。
- 6. 「デフォルト値」フィールドに、デフォルト値を入力します。例えば、次のよ うにします。

Los Angeles, CA 90061

- <span id="page-60-0"></span>7. 「**OK**」をクリックします。
- 8. 再度「追加」をクリックして、2 つ目のパラメーターを追加します。
- 9. 「パラメーター名」フィールドに :fid. と入力します。
- 10. 「**OK**」をクリックします。
- 11. 「グループ」ノートブックを完成させ、クローズします。
- 12. フィルターに掛けるユーザーの「ユーザーの作成または編集 (Create or Edit User)」ノートブックをオープンします。フィルター・パラメーターを使用し て、ユーザーをグループに割り当てなければなりません。
- 13. 「グループ」ノートブックの「データ・フィルター」ページで、**:fid** パラメー ターを選択し、「変更」をクリックします。
- 14. 「ユーザー・オーバーライド」フィールドに、値を入力します。 例えば、この ユーザーの **:fid** 値をオーバーライドし、900000401 をセットするには、次のよ うに入力します。

900000401

15. 「**OK**」をクリックします。

このユーザーは、City 列の値が Los Angeles, CA 90061 で、かつ Id 列の値が 900000401 のレコードのみを受け取ります。 VNPERSON には、この値を持つレコ ードが 1 件あります。同じグループに割り当てられた他のユーザーは、VNPERSON 表から、City 列の値が Los Angeles, CA 90061 で、かつ User 列の値がデータ・フ ィルターによってセットされたものである行のみを受け取ります。 それ以外のグル ープは、構成されたフィルターに応じて、VNPERSON 表のすべて、または VNPERSON 表の特定のサブセットを受け取ります。

## 関連したタスク**:**

- v 50 [ページの『サブスクリプション・レベルでのデータのフィルター操作』](#page-57-0)
- v 48 [ページの『データ・ソースからのデータ・フィルター操作』](#page-55-0)
- v 48 [ページの『データの水平フィルター操作』](#page-55-0)
- 49 [ページの『単純水平フィルターの定義』](#page-56-0)
- v 50 [ページの『グループ・レベルでのデータのフィルター操作』](#page-57-0)
- v 『複合水平フィルターの定義』
- v 55 [ページの『データの垂直フィルター操作』](#page-62-0)

#### 関連した解説**:**

v 236 [ページの『フィルターの構文』](#page-243-0)

#### 複合水平フィルターの定義

データベースおよびユーザー管理におけるいくつかの状態では、グループまたはユ ーザーが参照できる行を制限するために、「個々のユーザーがもつ行のサブセッ ト」フィールドの複合 SQL WHERE 文節の定義を呼び出します。フィルターを定 義する際は、ミラー・データベース内の表を参照する場合や、グループまたはユー ザー用のパラメーターを使用する場合や、あるいはこれらの方法を組み合わせて使 用する場合があります。単純水平フィルターを作成するための基本ステップについ ては、 50 [ページの『サブスクリプション・レベルでのデータのフィルター操作』を](#page-57-0) 参照してください。

DB2 Everyplace 同期サーバーは、フィルターと共に使用する、SQL WHERE の標 準インプリメンテーションのサブセットを提供します。サブセットの構文について は、 236 [ページの『フィルターの構文』を](#page-243-0)参照してください。

次の例は、ミラー・データベース内の他の表を参照する方法と、水平フィルター操 作のためのパラメーターの使用方法を示しています。

Ziptab および Business という名前の 2 つの表を管理していて、この両方がミラ ー・データベースに入っているとします。 Ziptab には特定の市の ZIP コードが入 っており (表 2)、Business には企業情報とその企業の ZIP コードが入っています (表 3)。カリフォルニア州サンホセ (San Jose, California) のユーザーには、その市の 企業のみを見せたいとします。グループを作成しておき、これらのユーザーをその グループに割り当てておきます。

表 *2. Ziptab* 表

| <b>City</b> | <b>Zipcode</b> |
|-------------|----------------|
| San Jose    | 95141          |
| San Jose    | 95123          |
| Los Angeles | 93002          |

#### 表 *3. Business* 表

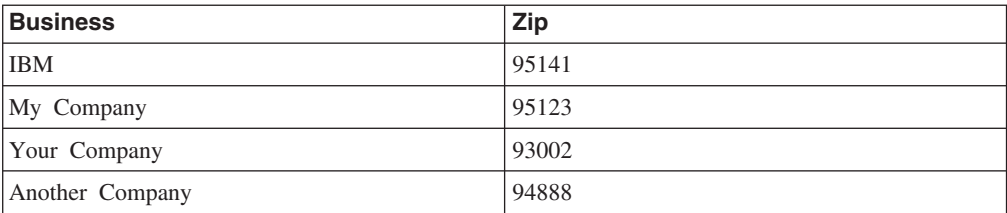

「行」ページの「個々のユーザーがもつ行のサブセット」フィールドに、次の文節 を入力します。

(Zip) IN (SELECT Zipcode FROM Ziptab WHERE City = ':fcity')

**:fcity** は、City 列の値のためのパラメーターです。グループに対して、この値を San Jose にセットします。

そして、「サブスクリプションの作成 (Create Subscriptions)」ノートブックを完了 し、クローズします。その結果、同期の後は、デバイス上の「Business」表に表示さ れる行は、次のものだけになります。

表 *4.* デバイスに表示される行

| <b>Business</b> | Zip   |
|-----------------|-------|
| <b>IBM</b>      | 95141 |
| My Company      | 95123 |

## 関連したタスク**:**

- v 50 [ページの『サブスクリプション・レベルでのデータのフィルター操作』](#page-57-0)
- v 48 [ページの『データ・ソースからのデータ・フィルター操作』](#page-55-0)
- <span id="page-62-0"></span>• 48 [ページの『データの水平フィルター操作』](#page-55-0)
- 49 [ページの『単純水平フィルターの定義』](#page-56-0)
- v 50 [ページの『グループ・レベルでのデータのフィルター操作』](#page-57-0)
- v 52 [ページの『ユーザー・レベルでのデータのフィルター操作』](#page-59-0)
- v 『データの垂直フィルター操作』

#### 関連した解説**:**

v 236 [ページの『フィルターの構文』](#page-243-0)

## データの垂直フィルター操作

垂直フィルター操作は、DB2 DataPropagator サブスクリプションの「拡張サブスク リプションの定義 (Advanced Subscription Definition)」ノートブックの「ターゲット 列」ページ、および JDBC サブスクリプションの「拡張レプリケーション・サブス クリプション」ノートブックの「行」ページを使用します。これらのノートブック をオープンするには、次のようにします。

- 1. JDBC サブスクリプションまたは DataPropagator サブスクリプションを作成また は編集します。
- 2. 「サブスクリプションの定義」をクリックします。「レプリケーション・サブス クリプションの定義」ウィンドウがオープンします。
- 3. 「拡張」をクリックします。 DB2 DataPropagator サブスクリプションの場合、 「拡張サブスクリプションの定義 (Advanced Subscription Definition)」ノートブ ックがオープンします。JDBC サブスクリプションの場合は、「拡張レプリケー ション・サブスクリプション」ノートブックがオープンします。

このセクションでは、7 列あるサンプル表を使用します。このサンプル表の特性 は、次のとおりです。

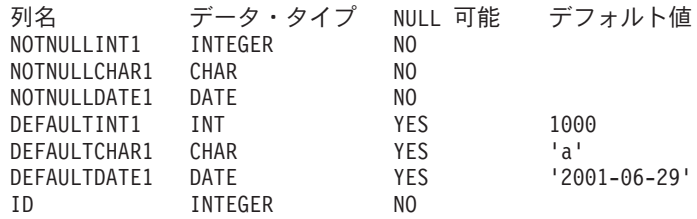

ID 列は主キーです。

## 手順**:**

データを垂直方向にフィルター操作するには、次のようにします。

- 1. 「ターゲット列」ページで、クライアントに同期させない列をサブスクリプショ ン解除します。列をサブスクリプション解除するには、「サブスクリプション」 チェック・ボックスをクリアします。例えば、サンプル表を使用して、初めの 4 列 (NOTNULLINT1、NOTNULLCHAR1、NOTNULLDATE1、および DEFAULTINT1) の「サブ スクリプション」チェック・ボックスをクリアします。
- 2. サブスクリプション解除した各列を選択し、「変更」をクリックしてデフォルト 値のデータ・フィルターを追加します。「列の変更」ウィンドウがオープンしま す。
- <span id="page-63-0"></span>3. 「デフォルト値データ・フィルター名」フィールドにデフォルト値のデータ・フ ィルター・パラメーターを入力します。サブスクリプション解除した列すべて に、これを繰り返します。サンプル表では、:PARAMINT1、:PARAMCHAR1、 :PARAMDATE1、および :PARAMINT2 の各パラメーターを使用します。
- 4. 「サブスクリプション」ノートブックをクローズします。

デフォルト値のデータ・フィルター・パラメーターは、グループが、サブスクリプ ション解除した列にデフォルト値を指定するために使用します。クライアントから データ・ソースに挿入されたデータは、クライアントのデータ列とグループに定義 されたデフォルト列値を結合して構成され、データ・ソースに挿入されたデータの 行が完成します。次のステップでは、デフォルト値のデータ・フィルター・パラメ ーター値を定義します。

## 関連したタスク**:**

- v 50 [ページの『サブスクリプション・レベルでのデータのフィルター操作』](#page-57-0)
- 48 [ページの『データ・ソースからのデータ・フィルター操作』](#page-55-0)
- v 48 [ページの『データの水平フィルター操作』](#page-55-0)
- 49 [ページの『単純水平フィルターの定義』](#page-56-0)
- v 50 [ページの『グループ・レベルでのデータのフィルター操作』](#page-57-0)
- v 52 [ページの『ユーザー・レベルでのデータのフィルター操作』](#page-59-0)
- 53 [ページの『複合水平フィルターの定義』](#page-60-0)

### 関連した解説**:**

v 236 [ページの『フィルターの構文』](#page-243-0)

# リモート照会およびストアード・プロシージャー・アダプターを使用したア プリケーションの作成

この章では、リモート照会およびストアード・プロシージャー・アダプターを使用 して、アプリケーションを作成する方法について説明します。説明されているトピ ックは、以下のとおりです。

- v 『リモート照会およびストアード・プロシージャー・アダプターを使用したアプ リケーションの作成』
- v 58 [ページの『リモート照会およびストアード・プロシージャー・アダプター』](#page-65-0)
- v 58 [ページの『ストアード・プロシージャーでサポートされるデータ・タイプ』](#page-65-0)
- v 59 [ページの『結果セットに対する](#page-66-0) CLI の関数と制約事項』
- 59 [ページの『リモート照会およびストアード・プロシージャー・アダプターのサ](#page-66-0) [ンプル・アプリケーションの使用』](#page-66-0)
- v 64 [ページの『サンプル・アプリケーション・コード』](#page-71-0)

# リモート照会およびストアード・プロシージャー・アダプターを使 用したアプリケーションの作成

以下の例は、ストアード・プロシージャー、ストアード・プロシージャーへのサブ スクリプション、およびストアード・プロシージャーを使用する DB2 Everyplace アプリケーションを作成する方法を示しています。サンプル・アプリケーションの 目的は、モバイル・ユーザーが、DB2 Everyplace のリモート・ストアード・プロシ ージャー呼び出しを使用して、勘定残高をチェックできるようにし、普通預金と当 座預金の間で振替できるようにすることです。

#### 前提条件**:**

リモート照会およびストアード・プロシージャー・アダプターは、Windows 32 ビ ット版 (非ユニコード)、Windows CE、Symbian、および Palm OS の各クライアン ト・プラットフォームをサポートします。リモート照会およびストアード・プロシ ージャー・アダプターでは、ストアード・プロシージャーが DB2 に登録されてい ることが必要です。

#### 制約事項**:**

v 多重接続

DB2 Everyplace は、ローカル・データベースへの接続 1 つと、リモート・デー タベースへの接続 1 つをサポートしています。これには多少の制限があります。 アプリケーションは、初めにローカル・データベースに接続し (ローカル接続が 必要な場合)、その後でリモート・データベースに接続しなければなりません (リ モート接続が必要な場合)。割り当てられた接続ハンドルは共に空いていなければ なりません。

- v ステートメント・ハンドル リモート接続用にステートメント・ハンドルを 1 つだけ割り振ってください。
- v Palm OS の場合、アプリケーションのスタック・サイズを増やす必要がある場合 があります。
- v Windows 32 ビット版オペレーティング・システムでは、実行時に、IBM 同期ク ライアントの DLL ファイルがローカル・ディレクトリーまたはシステム・パス に組み込まれていなければなりません。
- DB2 Universal Database のストアード・プロシージャーでは、入力または出力の パラメーターとしてバイナリー・ラージ・オブジェクト (BLOB) を使用する場 合、BLOB データの最初の 4 バイトは長さを示すために予約されます。

#### 手順**:**

サンプル・アプリケーションを使用して、ストアード・プロシージャー、ストアー ド・プロシージャーへのサブスクリプション、およびストアード・プロシージャー を使用する DB2 Everyplace アプリケーションを作成するには、次のトピックを参 照してください。

- 1. 60 [ページの『サンプル・アプリケーションを使用したストアード・プロシージ](#page-67-0) [ャーの作成』](#page-67-0)
- 2. 64 ページの『DB2 Everyplace [アプリケーションの作成』](#page-71-0)

#### 関連した概念**:**

v 58 [ページの『リモート照会およびストアード・プロシージャー・アダプター』](#page-65-0)

#### 関連したタスク**:**

v 63 [ページの『サンプル・アプリケーションのためのエージェント・アダプター・](#page-70-0) [サブスクリプションの作成』](#page-70-0)

#### 関連した解説**:**

v 64 [ページの『サンプル・アプリケーション・コード』](#page-71-0)

- v 『ストアード・プロシージャーでサポートされるデータ・タイプ』
- v 59 [ページの『結果セットに対する](#page-66-0) CLI の関数と制約事項』

## <span id="page-65-0"></span>リモート照会およびストアード・プロシージャー・アダプター

DB2 Everyplace には、リモート照会およびストアード・プロシージャー・アダプタ ーが組み込まれています。このアダプターにより、DB2 Everyplace アプリケーショ ンで同期サーバー・アーキテクチャーが使用可能となり、リモート・データ・ソー スにあるストアード・プロシージャーを呼び出せるようになります。ストアード・ プロシージャーの結果は、デバイス上のアプリケーションに直接戻されます。スト アード・プロシージャーを呼び出すことで、DB2 Everyplace アプリケーションは、 同期させなくてもリモート・サーバーに直接アクセスできます。

リモート照会およびストアード・プロシージャー・アダプターを使用することで、 一部の DB2 Everyplace データベース・エンジン固有の機能が使用できるようにな ります。以下のトピックでは、DB2 Everyplace アプリケーションでリモート照会お よびストアード・プロシージャー・アダプターを使用する際の要件および手法につ いて、詳しく説明しています。以下の内容が含まれます。

- v 『ストアード・プロシージャーでサポートされるデータ・タイプ』
- v 59 [ページの『結果セットに対する](#page-66-0) CLI の関数と制約事項』

### 関連したタスク**:**

- v 63 [ページの『サンプル・アプリケーションのためのエージェント・アダプター・](#page-70-0) [サブスクリプションの作成』](#page-70-0)
- v 56 [ページの『リモート照会およびストアード・プロシージャー・アダプターを使](#page-63-0) [用したアプリケーションの作成』](#page-63-0)

## 関連した解説**:**

- v 64 [ページの『サンプル・アプリケーション・コード』](#page-71-0)
- v 60 [ページの『サンプル・アプリケーションを使用したストアード・プロシージャ](#page-67-0) [ーの作成』](#page-67-0)
- 64 ページの『DB2 Everyplace [アプリケーションの作成』](#page-71-0)
- v 『ストアード・プロシージャーでサポートされるデータ・タイプ』
- v 59 [ページの『結果セットに対する](#page-66-0) CLI の関数と制約事項』

## ストアード・プロシージャーでサポートされるデータ・タイプ

DB2 Everyplace では、CLI または JDBC インターフェースを介したリモート DB2 サーバーにあるストアード・プロシージャーの呼び出しをサポートしています。ク ライアント・アプリケーションは、CALL ステートメントを使用して、リモート・ ストアード・プロシージャーを実行します。CALL ステートメントが、呼び出すス トアード・プロシージャーを指示し、そのパラメーターを指定します。サポートさ れている型は、INTEGER、SMALLINT、DECIMAL、CHAR、VARCHAR、 DATE、TIME、TIMESTAMP、および BLOB です。

## 関連した概念**:**

v 『リモート照会およびストアード・プロシージャー・アダプター』

#### 関連したタスク**:**

- <span id="page-66-0"></span>v 63 [ページの『サンプル・アプリケーションのためのエージェント・アダプター・](#page-70-0) [サブスクリプションの作成』](#page-70-0)
- v 56 [ページの『リモート照会およびストアード・プロシージャー・アダプターを使](#page-63-0) [用したアプリケーションの作成』](#page-63-0)

## 関連した解説**:**

- v 64 [ページの『サンプル・アプリケーション・コード』](#page-71-0)
- 60 [ページの『サンプル・アプリケーションを使用したストアード・プロシージャ](#page-67-0) [ーの作成』](#page-67-0)
- 64 ページの『DB2 Everyplace [アプリケーションの作成』](#page-71-0)
- v 『結果セットに対する CLI の関数と制約事項』

## 結果セットに対する **CLI** の関数と制約事項

結果セットは、ストアード・プロシージャーからデータを取り込む際に役立ちま す。クライアント・アプリケーションが、結果セットを生成するストアード・プロ シージャーを実行すると、ストアード・プロシージャーは SQLFetch() や SQLGetData() などの通常の CLI 関数や JDBC メソッドを使用してデータを検索で きるようになります。DB2 Everyplace は複数の結果セットをサポートしていませ ん。

## 関連した概念**:**

v 58 [ページの『リモート照会およびストアード・プロシージャー・アダプター』](#page-65-0)

#### 関連したタスク**:**

- v 63 [ページの『サンプル・アプリケーションのためのエージェント・アダプター・](#page-70-0) [サブスクリプションの作成』](#page-70-0)
- v 56 [ページの『リモート照会およびストアード・プロシージャー・アダプターを使](#page-63-0) [用したアプリケーションの作成』](#page-63-0)

## 関連した解説**:**

- v 64 [ページの『サンプル・アプリケーション・コード』](#page-71-0)
- v 60 [ページの『サンプル・アプリケーションを使用したストアード・プロシージャ](#page-67-0) [ーの作成』](#page-67-0)
- v 64 ページの『DB2 Everyplace [アプリケーションの作成』](#page-71-0)
- v 58 [ページの『ストアード・プロシージャーでサポートされるデータ・タイプ』](#page-65-0)

# リモート照会およびストアード・プロシージャー・アダプターのサ ンプル・アプリケーションの使用

この章では、リモート照会およびストアード・プロシージャー・アダプターのサン プル・アプリケーションを使用する方法について説明します。説明されているトピ ックは、以下のとおりです。

- 60 [ページの『データ・ソースの作成』](#page-67-0)
- 60 [ページの『サンプル・アプリケーションを使用したストアード・プロシージャ](#page-67-0) [ーの作成』](#page-67-0)
- v 63 [ページの『サンプル・アプリケーションのためのエージェント・アダプター・](#page-70-0) [サブスクリプションの作成』](#page-70-0)

<span id="page-67-0"></span>v 64 ページの『DB2 Everyplace [アプリケーションの作成』](#page-71-0)

## データ・ソースの作成

この例では、MYSAMPLE という名前の DB2 データベースを使用します。手動で MYSAMPLE データベースを作成する必要があります。MYSAMPLE データベースを作成 するには、DB2 コマンド・プロンプトで以下のステートメントを入力してくださ い。

CREATE table db2e.MYACCOUNT ( Name char(16), Saving int, Checking int) INSERT into db2e.MYACCOUNT values('Michael', 5000, 5000) INSERT into db2e.MYACCOUNT values('Frank', 5000, 5000)

データベースを作成した後で、ストアード・プロシージャーを作成し、データベー スのデータを変更します。

## サンプル・アプリケーションを使用したストアード・プロシージャー の作成

この例では、MYPROC() という名前のストアード・プロシージャーを使用します。こ こでは、口座名、オプション、振替額、預金残高、当座預金残高の 5 つのパラメー ターを使用します。以下のリストでは、各パラメーターの目的を示しています。

口座名: 口座を識別する入力パラメーター。 オプション: 実行する内容を判別する入力パラメーター。 オプションは以下の 3 つです。 1、残高照会 2、普通預金から当座預金への振替 3、当座預金から普通預金への振替 振替額: 当座預金と普通預金の間で振り替えた 合計金額の入力パラメーター。 普通預金残高: 普通預金口座の残高を戻す出力パラメーター。 当座預金残高: 当座預金口座の残高を戻す出力パラメーター。 ストアード・プロシージャーを構築するコードを以下に示します。 SQL\_API\_RC SQL\_API\_FN myProc(char  $*$  szName, int  $*$  nCmd, int  $*$  nAmount, int  $*$  nSaving, int  $*$  nChecking) { SQLHENV henv; SQLHDBC hdbc; SQLHSTMT hstmt; SQLRETURN rc; int nRetSize; SQLCHAR str1[]="select saving, checking from db2e.myaccount where name = ?"; SQLCHAR str2[]="update db2e.myaccount set saving=saving - ?, checking=checking + ? where name=?"; SQLCHAR str3[]="update db2e.myaccount set saving=saving + ?, checking=checking - ? where name=?"; //\*\*\*\*\*\*\*\*\*\*\*\*\*\*\*\*\*\*\*\*\*\*\*\*\*\*\*\*\*\*\*\*\*\*\*\*\*\*\*\*\*\*\*\*\*\*\*\*\*\*\*\*\*\*\*\*\*\*\*\*\*\*\*\* //\* Prepare connection and statement //\*\*\*\*\*\*\*\*\*\*\*\*\*\*\*\*\*\*\*\*\*\*\*\*\*\*\*\*\*\*\*\*\*\*\*\*\*\*\*\*\*\*\*\*\*\*\*\*\*\*\*\*\*\*\*\*\*\*\*\*\*\*\*\* rc = SQLAllocHandle( SQL\_HANDLE\_ENV, SQL\_NULL\_HANDLE, &henv); //checkerror rc = SQLAllocHandle( SQL HANDLE DBC, henv, &hdbc); //checkerror rc = SQLSetConnectAttr(hdbc, SQL ATTR AUTOCOMMIT, SQL AUTOCOMMIT OFF, SQL NTS); //checkerror rc = SQLConnect(hdbc, NULL, SQL\_NTS, NULL, SQL\_NTS, NULL, SQL\_NTS); //checkerror rc = SQLAllocHandle( SQL\_HANDLE\_STMT, hdbc, &hstmt); //checkerror

```
//****************************************************************
//* Update account
//****************************************************************
if ( *nCmd == 2 || *nCmd == 3 ){
 if (*nCmd == 2){ //Transfer from saving to checking
  rc = SQLPrepare(hstmt, str2, SQL_NTS); //checkerror
 }
 if ( *nCmd == 3 ){ //Transfer from checking to saving
 rc = SQLPrepare(hstmt, str3, SQL_NTS); //checkerror
 }
 rc = SQLBindParameter(hstmt,
   1,
   SQL_PARAM_INPUT,
   SQL_C_LONG,
   SQL_INTEGER,
   0,
   0,
   (SQLPOINTER)nAmount,
   \theta,
   NULL ); //checkerror
 rc = SQLBindParameter(hstmt,
   2,
   SQL_PARAM_INPUT,
   SQL<sup>C</sup> LONG,
   SQL_INTEGER,
   0,
   0,
   (SQLPOINTER)nAmount,
   \theta,
   NULL ); //checkerror
 rc = SQLBindParameter(hstmt,
   3,
   SQL_PARAM_INPUT,
   SQL C CHAR,
   SQL_CHAR,
   \boldsymbol{\theta} ,
   0,
   (SQLPOINTER)szName,
   0,
   NULL ); //checkerror
 rc = SQLExecute(hstmt); //checkerror
}
//****************************************************************
//* Retrieve account balance
//****************************************************************
rc = SQLPrepare(hstmt, str1, SQL_NTS); //checkerror
rc = SQLBindParameter(hstmt,
 1,
  SQL_PARAM_INPUT,
  SQL C CHAR,
  SQL_CHAR,
 \boldsymbol{\theta} ,
  0,
  (SQLPOINTER)szName,
  0,
 NULL );//checkerror
rc = SQLExecute(hstmt);//checkerror
if ( rc == SQL_SUCCESS || rc == SQL_SUCCESS_WITH_INFO )
{
 while ( (rc = SQLFetch(hstmt) ) == SQL SUCCSS ) {
 rc = SQLGetData( hstmt,
   (SQLSMALLINT)1,
   SQL_C_LONG,
   nSaving,
   sizeof(int) ,
```

```
&nRetSize ) ; //checkerror
  rc = SQLGetData( hstmt,
   (SQLSMALLINT)2,
   SQL_C_LONG,
   nChecking,
   sizeof(int) ,
   &nRetSize ) ; //checkerror
 }
}
//****************************************************************
//* Clean up
//****************************************************************
    rc = SQLEndTran( SQL_HANDLE_DBC, hdbc, SQL_COMMIT );
SQLFreeHandle(SQL_HANDLE_STMT, hstmt);
SQLDisconnect(hdbc);
SQLFreeHandle(SQL HANDLE DBC, hdbc);
SQLFreeHandle(SQL_HANDLE_ENV, henv);
return (0);
}
Windows 32 ビット版プラットフォームでは、ストアード・プロシージャーをビル
ドして、ダイナミック・リンク・ライブラリー (mydll.dll) に組み込んだ後で、
¥SQLLIB¥function ディレクトリーにコピーします。次に、ストアード・プロシージ
ャーを登録します。
1. DB2 コマンド・ウィンドウをオープンします。
2. 次のコマンドを使用して、MYSAMPLE データベースに接続します。
  DB2 CONNECT TO MYSAMPLE
3. regscript.scr という名前のスクリプトを使用してストアード・プロシージャーを
  登録し、オプションを構成します。このスクリプトでは、次のコードを使用しま
  す。
  CREATE PROCEDURE db2e.MYPROC (IN szName CHAR(16),
                          IN nCmd INTEGER,
                          IN nAmount INTEGER,
                          OUT nSaving INTEGER,
                          OUT nChecking INTEGER )
  DYNAMIC RESULT SETS 1
  LANGUAGE C
  PARAMETER STYLE GENERAL
  NO DBINFO
  FENCED
  MODIFIES SQL DATA
  PROGRAM TYPE SUB
  EXTERNAL NAME 'mydll!myProc'@
  スクリプトを実行するために、次のコマンドを入力します。
  db2 -td@ -vf regscript.scr
これで、ストアード・プロシージャー db2e.MYPROC が構成されました。次に、モ
```
バイル・デバイス管理センターを使用して、サブスクリプションを作成します。

#### 関連した概念**:**

v 58 [ページの『リモート照会およびストアード・プロシージャー・アダプター』](#page-65-0)

## 関連したタスク**:**

- v 63 [ページの『サンプル・アプリケーションのためのエージェント・アダプター・](#page-70-0) [サブスクリプションの作成』](#page-70-0)
- v 56 [ページの『リモート照会およびストアード・プロシージャー・アダプターを使](#page-63-0) [用したアプリケーションの作成』](#page-63-0)

### <span id="page-70-0"></span>関連した解説**:**

- v 64 [ページの『サンプル・アプリケーション・コード』](#page-71-0)
- v 64 ページの『DB2 Everyplace [アプリケーションの作成』](#page-71-0)
- v 58 [ページの『ストアード・プロシージャーでサポートされるデータ・タイプ』](#page-65-0)
- v 59 [ページの『結果セットに対する](#page-66-0) CLI の関数と制約事項』

## サンプル・アプリケーションのためのエージェント・アダプター・サ ブスクリプションの作成

## 手順**:**

- 1. 「スタート」メニューから、アドミニストレーターをオープンします。
- 2. モバイル・デバイス管理センターの「サブスクリプション」フォルダーを選択 します。
- 3. モバイル・デバイス管理センターの「サブスクリプション」フォルダーを右マ ウス・ボタンでクリックし、「カスタム・サブスクリプションの作成」を選択 します。
- 4. 「名前」フィールドに、サブスクリプション名を入力します。「名前」フィー ルドで subex と入力します。
- 5. 「アダプター」フィールドで「AgentAdapter」を選択します。
- 6. 「暗号化」フィールドで「なし」を選択します。「AgentAdapter」では暗号化は サポートされていません。
- 7. 「カスタマイザーの立ち上げ」ボタンをクリックします。「ソース・データベ ース」ウィンドウがオープンします。
- 8. 「ユーザー **ID**」フィールドに、データベースへのアクセス権を持つ DB2 のユ ーザー ID を入力します。
- 9. 「パスワード」フィールドおよび「確認パスワード」フィールドに、そのユー ザー ID のパスワードを入力します。
- 10. 「その他」フィールドで、以下の行を入力します。

dbname=mysample;procname=db2e.MYPROC

**dbname** は、ストアード・プロシージャーが使用するデータベースです。 **procname** は、ストアード・プロシージャーの名前です。

11. 「**OK**」をクリックし、「ソース・データベース」ウィンドウをクローズしま す。「**OK**」をクリックし、「カスタム・サブスクリプションの作成」ノートブ ックをクローズします。

AgentAdapter サブスクリプションを作成した後で、ユーザー、グループ、およびサ ブスクリプション・セットを作成します。

## 関連した概念**:**

v 58 [ページの『リモート照会およびストアード・プロシージャー・アダプター』](#page-65-0)

関連したタスク**:**

v 56 [ページの『リモート照会およびストアード・プロシージャー・アダプターを使](#page-63-0) [用したアプリケーションの作成』](#page-63-0)

関連した解説**:**

- <span id="page-71-0"></span>v 『サンプル・アプリケーション・コード』
- 60 [ページの『サンプル・アプリケーションを使用したストアード・プロシージャ](#page-67-0) [ーの作成』](#page-67-0)
- 『DB2 Everyplace アプリケーションの作成』
- v 58 [ページの『ストアード・プロシージャーでサポートされるデータ・タイプ』](#page-65-0)
- v 59 [ページの『結果セットに対する](#page-66-0) CLI の関数と制約事項』

## **DB2 Everyplace** アプリケーションの作成

このサンプルでは、DB2 Everyplace Windows 32 ビット版コンソール・アプリケー ションを使用して、リモート照会およびストアード・プロシージャー・アダプター を検査します。サンプル・アプリケーションは myclient.exe です。サンプル・ア プリケーションでは、次の 3 つのパラメーターを使用します。

口座名: アクセスする口座を識別する。

オプション: 実行するアクションを識別する。オプションは以下のとおりです。

- 1: 残高照会
- 2: 普通預金から当座預金への振替 3: 当座預金から普通預金への振替

合計金額: 当座預金と普通預金の間で振り替えた合計金額。

例えば、Michael の普通預金口座から当座預金口座に 1000 ドルを振り替えるには、 次のコマンドを入力します。

myclient.exe Michael 2 1000

次のような応答が戻されます。

Saving  $= 4000$ Checking  $= 6000$ 

#### 関連した概念**:**

v 58 [ページの『リモート照会およびストアード・プロシージャー・アダプター』](#page-65-0)

### 関連したタスク**:**

- v 63 [ページの『サンプル・アプリケーションのためのエージェント・アダプター・](#page-70-0) [サブスクリプションの作成』](#page-70-0)
- v 56 [ページの『リモート照会およびストアード・プロシージャー・アダプターを使](#page-63-0) [用したアプリケーションの作成』](#page-63-0)

### 関連した解説**:**

- v 『サンプル・アプリケーション・コード』
- v 60 [ページの『サンプル・アプリケーションを使用したストアード・プロシージャ](#page-67-0) [ーの作成』](#page-67-0)
- v 58 [ページの『ストアード・プロシージャーでサポートされるデータ・タイプ』](#page-65-0)
- v 59 [ページの『結果セットに対する](#page-66-0) CLI の関数と制約事項』

## サンプル・アプリケーション・コード

次のセクションには、サンプル・アプリケーションの Java コードおよび C コード が示されています。このコードは、リモート・データ・ソースに接続する SQLConnect() 関数の接続ストリングを必要とします。

接続ストリングの形式は、次のとおりです。

http://*IPAddr:port*/db2e/servlet/com.ibm.mobileservices.adapter.agent.AgentServlet?DB=mysample
または

as http://IPAddr:port/db2e/agent?DB=mysample

ここで、*IPAddr:port* はサーバーの IP アドレスおよびポート番号です。例えば、次 のとおりです。

```
http://192.168.0.11:8080/db2e/servlet/
 com.ibm.mobileservices.adapter.agent.AgentServlet?DB=mysample
int main(int argc, char * argv[])
{
 SQLHENV henv;
 SQLHDBC hdbc;
 SQLHSTMT hstmt;
 SOLRETURN rc;
 SQLCHAR strSQL[] = "CALU db2e.MYPROC(?,?,?,?,?))^";int nInd4, nInd5;
 int nSaving = 0, nChecking =0;
 int nCmd =0, nAmount=0;
SQLCHAR strConnect[254];
 //****************************************************************
 //* Check input parameters
 //****************************************************************
 if ( \text{argc} < 4 ){
 printf("¥nUsage : myClient AccountName Cmd Amount");<br>printf("¥n cmd 1 : query balance");<br>printf("¥n cmd 2 : Transfer from Saving to Check
                \text{cmd } i : query balance");
  printf("¥n cmd 2 : Transfer from Saving to Checking");
  printf("¥n cmd 3 : Trnasfer from Checking to Saving");
  return (99);
 }
nCmd = atoi(aray[2]);
nAmount = atoi(argv[3]);
 //****************************************************************
//* Allocate handles
 //****************************************************************
rc = SQLAllocHandle( SQL HANDLE ENV,
      SQL_NULL_HANDLE,
      &henv); 7/checkerror
 rc = SQLAllocHandle( SQL_HANDLE_DBC,
      henv,
      &hdbc); //checkerror
 if (argc == 5){
 strcpy(strConnect,"http://");
 strcat(strConnect,argv[4]);
 strcat(strConnect,"/db2e/servlet/
            com.ibm.mobileservices.adapter.agent.AgentServlet?DB=mysample");
 }else{
 strcpy(strConnect,"http://127.0.0.1:8080/db2e/servlet/
             com.ibm.mobileservices.adapter.agent.AgentServlet?DB=mysample");
 }
 //****************************************************************
 //* Connect to remote database
 //****************************************************************
 rc = SQLConnect(hdbc,
 strConnect,
  SQL_NTS,
  "userex", SQL_NTS,
  "userex", SQL_NTS ); //checkerror
 rc = SQLAllocHandle( SQL_HANDLE_STMT,
      hdbc,
      &hstmt); //checkerror
 //****************************************************************
 //* Prepare, Bind , and Execute the statement
 //****************************************************************
 rc = SQLPrepare(hstmt,strSQL, SQL_NTS); //checkerror
 rc = SQLBindParameter(hstmt,
  1,
  SQL_PARAM_INPUT,
  SQL_C_CHAR,
  SQLCHAR,
  0,
  \theta,
  (SQLPOINTER)argv[1],
  \overline{\theta},
```

```
NULL ); //checkerror
 rc = SQLBindParameter(hstmt,
  2,
  SQL_PARAM_INPUT,
   SQL_C_LONG,
   SQL INTEGER,
  \theta,
  0,
  (SQLPOINTER)&nCmd,
  sizeof(int),
  NULL); //checkerror
 rc = SQLBindParameter(hstmt,
  3,
  SQL_PARAM_INPUT,
   SQL C LONG,
   SQL_INTEGER,
  0,
  0,
  (SQLPOINTER)&nAmount,
  sizeof(int),
  NULL ); //checkerror
 rc = SQLBindParameter(hstmt,
  4,
  SQL_PARAM_OUTPUT,
   SQL_C_LONG,
   SQL INTEGER,
  \boldsymbol{\uptheta} ,
  \theta.
  (SQLPOINTER)&nSaving,
  sizeof(int),
  &nInd4); //checkerror
 rc = SQLBindParameter(hstmt,
  5,
  SQL_PARAM_OUTPUT,
  SQL<sup>-</sup>C_LONG,
  SQL_INTEGER,
  0,
  \theta.
  (SQLPOINTER)&nChecking,
  sizeof(int),
  &nInd5 ); //checkerror
 rc = SQLExecute(hstmt); //checkerror
 //****************************************************************
 //* Print the balance
 //****************************************************************
 printf("¥nSaving = %d",nSaving);
 printf("¥nChecking = %d",nChecking);
 SQLFreeHandle(SQL_HANDLE_STMT, hstmt);
 SQLDisconnect(hdbc);
 SQLFreeHandle(SQL_HANDLE_DBC, hdbc);
 SQLFreeHandle(SQL_HANDLE_ENV, henv);
return 0;
}
Java によるサンプル・アプリケーション・コード:
以下の Java コードでは、C サンプルと同じ関数を使用しています。
import java.sql.*;
class MyClient{
   public static void main(String [] args){
   if (args.length != 3){
             System.out.println("Usage java MyClient AccountName Cmd Amount");
             System.out.println(" cmd 1 : Query balance.");
             System.out.println(" cmd 2 : Transfer from Saving to Checking.");
             System.out.println(" cmd 3 : Transfer from Checking to Saving.");
             System.exit(-1);
         }
         String driver = "com.ibm.db2e.jdbc.DB2eDriver";
         String url = "jdbc:db2e:http://9.30.40.21:8080/db2e/servlet/
              com.ibm.mobileservices.adapter.agent.AgentServlet?DB=mysample";
        String sql = "Call db2e.MYPROC(?,?,?,?,?)";
```

```
try{
        Class.forName(driver);
        //****************************************************************
        //* Connect to remote database
        //****************************************************************
        Connection con = DriverManager.getConnection(url,"userex","userex");
        CallableStatement cst = con.prepareCall(sql);
        //****************************************************************
        //* Register the output parameters
        //****************************************************************
        cst.registerOutParameter (4, Types.INTEGER);
        cst.registerOutParameter (5, Types.INTEGER);
        //****************************************************************
        //* Set input parameters
        //****************************************************************
        cst.setString (1, args[0]);
        cst.setString (2, args[1]);
        cst.setString (3, args[2]);
        //****************************************************************
        //* Call the Remote Stored Procedure
        //****************************************************************
        cst.execute ();
        //****************************************************************
        //* Retrieve output
        //****************************************************************
        System.out.println("\AnSaving = " + cst.getInt(4));
        System.out.println("\#nChecking = " + cst.getInt(5));
        cst.close();
        con.close();
    }catch (SQLException sqlEx){
        while(sqlEx != null){
            System.out.println("SQLERROR: ¥n" + sqlEx.getErrorCode() +
                    ", SQLState: " + sqlEx.getSQLState() +
                    ", Message: " + sqlEx.getMessage() +
                    ", Vendor: " + sqlEx.getErrorCode() );
            sqlEx = sqlEx.getNextException();
        }
    }catch (Exception ex){
       ex.printStackTrace();
    }
}
```
### 関連した概念**:**

}

v 58 [ページの『リモート照会およびストアード・プロシージャー・アダプター』](#page-65-0)

関連したタスク**:**

- v 63 [ページの『サンプル・アプリケーションのためのエージェント・アダプター・](#page-70-0) [サブスクリプションの作成』](#page-70-0)
- v 56 [ページの『リモート照会およびストアード・プロシージャー・アダプターを使](#page-63-0) [用したアプリケーションの作成』](#page-63-0)

### 関連した解説**:**

v 60 [ページの『サンプル・アプリケーションを使用したストアード・プロシージャ](#page-67-0) [ーの作成』](#page-67-0)

- v 64 ページの『DB2 Everyplace [アプリケーションの作成』](#page-71-0)
- v 58 [ページの『ストアード・プロシージャーでサポートされるデータ・タイプ』](#page-65-0)
- v 59 [ページの『結果セットに対する](#page-66-0) CLI の関数と制約事項』

# 第 **3** 部 ユーザーおよびデータの管理

## <span id="page-78-0"></span>第 **4** 章 モバイル・デバイス管理センターおよび同期オブジェク ト

この章では、モバイル・デバイス管理センターと同期オブジェクトの概念について 説明します。説明されているトピックは、以下のとおりです。

- v 『モバイル・デバイス管理センターおよび同期オブジェクト』
- 72 [ページの『モバイル・デバイス管理センターとは](#page-79-0) ?』
- v 72 [ページの『モバイル・デバイス管理センターの開始』](#page-79-0)
- v 73 [ページの『モバイル・デバイス管理センターのインターフェース』](#page-80-0)
- v 76 [ページの『同期オブジェクトの説明』](#page-83-0)
- v 78 [ページの『同期オブジェクトが保管される場所』](#page-85-0)
- 78 [ページの『同期オブジェクトの作成』](#page-85-0)
- 79 [ページの『オブジェクト・ツリーからのオブジェクトの作成』](#page-86-0)
- 80[ページの『別のオブジェクトで作業しているときの新規オブジェクトの作成』](#page-87-0)

## モバイル・デバイス管理センターおよび同期オブジェクト

モバイル端末で仕事をする人のデータ同期要求は、たいていの場合、その人の仕事 の責任範囲によって異なります。例えば、看護シフト管理者は、使用中のベッドの 情報、および病室での患者の状況にリアルタイムでアクセスする必要があります。 交替で働く医師は、その日に診察する患者のリスト、および患者の状況についての 情報にアクセスする必要があります。これらの病院の職員は、病院のエンタープラ イズ・データに対するモバイル・アクセス権が必要ですが、仕事を遂行する上で取 り扱うアプリケーションやデータの集合はそれぞれ異なります。

DB2 Everyplace 同期サーバーは、類似のデータ同期要求を持ったユーザー・グルー プに対する同期サービスの管理と提供を行うために役立つ管理ツールを提供しま す。アドミニストレーターによって、ユーザー・グループにどのような情報へのア クセスを許可するか、およびその情報を各ユーザーのモバイル・デバイスにどのよ うに複製するかを定義することができます。

### 関連した概念**:**

- 72 [ページの『モバイル・デバイス管理センターとは](#page-79-0) ?』
- v 73 [ページの『モバイル・デバイス管理センターのインターフェース』](#page-80-0)
- v 76 [ページの『同期オブジェクトの説明』](#page-83-0)
- 78 [ページの『同期オブジェクトが保管される場所』](#page-85-0)
- v 81 [ページの『コンテンツ・ペインに表示される情報』](#page-88-0)

- v 72 [ページの『モバイル・デバイス管理センターの開始』](#page-79-0)
- 79 [ページの『オブジェクト・ツリーからのオブジェクトの作成』](#page-86-0)
- 78 [ページの『同期オブジェクトの作成』](#page-85-0)
- <span id="page-79-0"></span>v 82 [ページの『表示の最新表示』](#page-89-0)
- 83 [ページの『コンテンツ・ペインのフィルター操作』](#page-90-0)
- v 84 [ページの『同期オブジェクトの編集』](#page-91-0)
- v 85 [ページの『オブジェクトの削除』](#page-92-0)
- v 80 [ページの『別のオブジェクトで作業しているときの新規オブジェクトの作成』](#page-87-0)

## モバイル・デバイス管理センターとは **?**

モバイル・デバイス管理センターは、アプリケーションおよびデータへのアクセス について同じ必要性を持っているユーザーのグループに、同期サービスを提供する ためのツールです。モバイル・デバイス管理センターを使用することにより、グル ープ・ユーザーに対して複製するデータを定義し、さらに必要に応じて個別ユーザ ーのレプリケーション定義の調整を行うことができるため、複数ユーザーの取り扱 いが簡単になります。

### 関連した概念**:**

- v 71 [ページの『モバイル・デバイス管理センターおよび同期オブジェクト』](#page-78-0)
- v 73 [ページの『モバイル・デバイス管理センターのインターフェース』](#page-80-0)
- v 76 [ページの『同期オブジェクトの説明』](#page-83-0)
- 78 [ページの『同期オブジェクトが保管される場所』](#page-85-0)
- v 81 [ページの『コンテンツ・ペインに表示される情報』](#page-88-0)

### 関連したタスク**:**

- v 『モバイル・デバイス管理センターの開始』
- v 79 [ページの『オブジェクト・ツリーからのオブジェクトの作成』](#page-86-0)
- v 78 [ページの『同期オブジェクトの作成』](#page-85-0)
- v 82 [ページの『表示の最新表示』](#page-89-0)
- 83 [ページの『コンテンツ・ペインのフィルター操作』](#page-90-0)
- v 84 [ページの『同期オブジェクトの編集』](#page-91-0)
- v 85 [ページの『オブジェクトの削除』](#page-92-0)
- v 80 [ページの『別のオブジェクトで作業しているときの新規オブジェクトの作成』](#page-87-0)

## モバイル・デバイス管理センターの開始

### 前提条件**:**

- v UNIX の場合、モバイル・デバイス管理センターを開始するには、DB2 Everyplace 同期サーバーのインスタンスとしてログインする必要があります。
- v Linux の場合は、モバイル・デバイス管理センターを開始する前に、DB2 JDBC アプレット・サーバーを始動する必要があります。以下のコマンドを使用しま す。

db2jstrt

オプショナル: DB2 JDBC アプレット・サーバーを開始するためのポートは、ユ ーザーが指定できます。デフォルト・ポートは 6789 です。マシンを再始動した ときには、DB2 JDBC アプレット・サーバーを必ず再始動してください。

### <span id="page-80-0"></span>手順**:**

Windows でモバイル・デバイス管理センターおよび DB2 コントロール・センター をオープンするには、「スタート」->「プログラム」->「**IBM DB2 Everyplace**」->「モバイル・デバイス管理センターの開始」をクリックします。

注**:** dsyadmin.sh コマンドを実行するシェルでは、DISPLAY 環境変数を設定する必 要があります。たとえば、export DISPLAY=:0.0 のように設定します。

UNIX でモバイル・デバイス管理センターおよび DB2 コントロール・センターを オープンするには、ディレクトリーを \$DSYINSTDIR/Server/bin に変更してから、 dsyadmin.sh を実行します。

注**:** Linux の場合は、DB2 JDBC アプレット・サーバーを開始するポートが 6789 以外の場合は、dsyadmin.sh にそのポートをパラメーターとして提供する必要が あります。

### 関連した概念**:**

- v 71 [ページの『モバイル・デバイス管理センターおよび同期オブジェクト』](#page-78-0)
- 72 [ページの『モバイル・デバイス管理センターとは](#page-79-0) ?』
- v 『モバイル・デバイス管理センターのインターフェース』
- v 76 [ページの『同期オブジェクトの説明』](#page-83-0)
- 78 [ページの『同期オブジェクトが保管される場所』](#page-85-0)
- v 81 [ページの『コンテンツ・ペインに表示される情報』](#page-88-0)

### 関連したタスク**:**

- 79 [ページの『オブジェクト・ツリーからのオブジェクトの作成』](#page-86-0)
- 78 [ページの『同期オブジェクトの作成』](#page-85-0)
- v 82 [ページの『表示の最新表示』](#page-89-0)
- v 83 [ページの『コンテンツ・ペインのフィルター操作』](#page-90-0)
- v 84 [ページの『同期オブジェクトの編集』](#page-91-0)
- 85 [ページの『オブジェクトの削除』](#page-92-0)
- v 80 [ページの『別のオブジェクトで作業しているときの新規オブジェクトの作成』](#page-87-0)

## モバイル・デバイス管理センターのインターフェース

モバイル・デバイス管理センターは、DB2 コントロール・センターとよく似ていま す。このセクションでは、メイン・ウィンドウ内、およびオブジェクト・ノートブ ック内で現れるインターフェースの様子を説明します。

### メイン・ウィンドウにおける制御**:**

メイン・ウィンドウには、オブジェクトを管理するためのオブジェクト・ツリーと コンテンツ・ペインがあります。

オブジェクト・ツリー

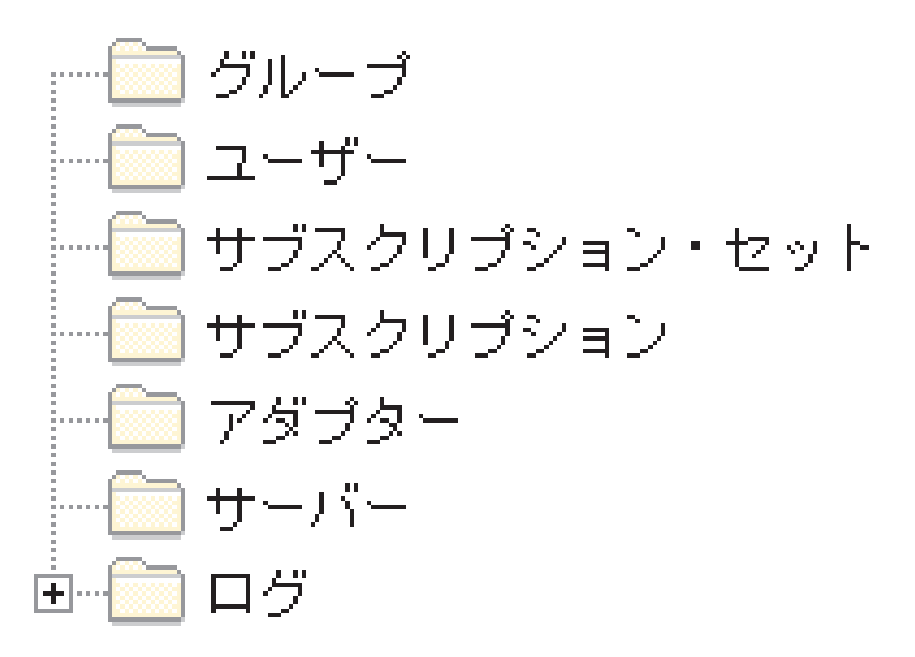

[同期オブジェクトの](#page-83-0)表示および処理を行うには、このオブジェクト・ツリー を使用します。

コンテンツ・ペイン

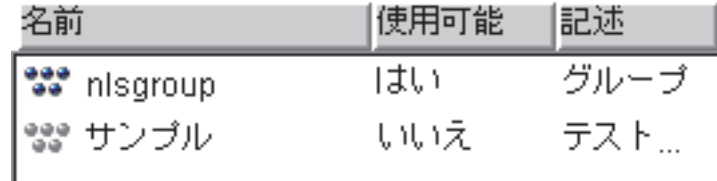

個別の同期オブジェクトの表示および処理を行うには、コンテンツ・ペイン を使用します。コンテンツ・ペインは、オブジェクト・ツリーにおいて選択 したオブジェクト・フォルダー内のオブジェクトを表示します。

- モバイル・デバイス管理センターのツールバー
	- 注**:** DB2 Universal Database バージョン 8 を使用すると、モバイル・デバ イス管理センターでツールバーを使用することはできません。ツールバ ーの機能を使用するには、DB2 Universal Database コントロール・セン ターを使用してください。

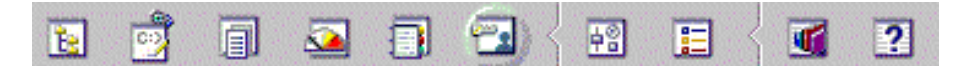

このツールバーは、DB2 コントロール・センターにあるツールバーと似て います。 このツールバーにあるアイコンをクリックして、コントロール・ センターの異なる領域 (コマンド・センターまたはスクリプト・センター) の処理、ジョブのスケジュールおよび実行、ツール設定の変更を行い、ヘル プを利用することができます。

コントロール・センターのツールバーの詳細については、コントロール・セ ンターのヘルプを参照してください。

AIX で DB2 コントロール・センターのヘルプ・ファイルを表示するには、 HTML ブラウザーで ~/sqllib/doc/html/db2help/index.htm をオープンし ます。モバイル・デバイス管理センターのヘルプ・ファイルを表示するに は、HTML ブラウザーで

~/sqllib/doc/html/db2help/dsysync/dsyhmsttfrm.htm をオープンします。

コンテンツ・ペイン・ツールバー

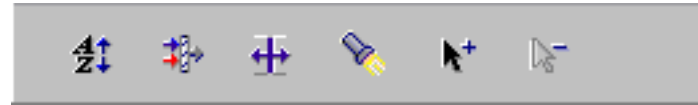

コンテンツ・ペインにおける同期オブジェクトおよび情報の表示を、要求に 合わせて調整するには、コンテンツ・ペイン下のツールバーを使用します。

### 入力フィールド**:**

ノートブックおよびウィンドウの必要フィールドは、赤色のボックスで囲まれてい ます。オプショナル・フィールドは青色のボックスで囲まれています。さらに、無 効な情報を入力した場合は、システムはポップアップ・メッセージを出して警告し ます。

### キーボードによるカスタム・コントロールへのアクセス**:**

キーボードを使用して、グラフィカル・ユーザー・インターフェースに示されるコ ントロールにアクセスすることができます。次のコントロールは DB2 に固有のも のです。

キーボードを使用して … このプッシュボタンにアクセスするには、タブ・キー を使用してプッシュボタンを選択し、Enter キーを押してください。

### 関連した概念**:**

- v 71 [ページの『モバイル・デバイス管理センターおよび同期オブジェクト』](#page-78-0)
- 72 [ページの『モバイル・デバイス管理センターとは](#page-79-0) ?』
- v 76 [ページの『同期オブジェクトの説明』](#page-83-0)
- v 78 [ページの『同期オブジェクトが保管される場所』](#page-85-0)
- 81 [ページの『コンテンツ・ペインに表示される情報』](#page-88-0)

- v 72 [ページの『モバイル・デバイス管理センターの開始』](#page-79-0)
- v 79 [ページの『オブジェクト・ツリーからのオブジェクトの作成』](#page-86-0)
- 78 [ページの『同期オブジェクトの作成』](#page-85-0)
- v 82 [ページの『表示の最新表示』](#page-89-0)
- v 83 [ページの『コンテンツ・ペインのフィルター操作』](#page-90-0)
- v 84 [ページの『同期オブジェクトの編集』](#page-91-0)
- 85 [ページの『オブジェクトの削除』](#page-92-0)

## <span id="page-83-0"></span>同期オブジェクトの説明

モバイル・デバイス管理センターでは、一連の同期オブジェクト を使用して同期化 処理を管理します。 同期オブジェクトには、ユーザー組織における同期化処理の様 子に関する情報が含まれています。 各組織の同期の必要性に合わせて、グループ、 サブスクリプション、サブスクリプション・セット、およびユーザーを作成し、編 集することができます。ログは表示専用です。同期オブジェクトには 6 つのタイプ があります。

### グループ

類似のモバイル・データ同期を必要とするユーザーのグループ。グループ内 のユーザーがジョブを実行するためにアクセスする必要があるのはどのアプ リケーションか、ユーザーがアクセスする必要があるのはどの企業データの サブセットかなど、各グループに同期特性を定義します。

### ユーザー

ソース (エンタープライズ・システム) とターゲット (モバイル・デバイス) の間でデータの同期をとるために DB2 Everyplace 同期サーバーを使用する ユーザー。ユーザーをグループに割り当てて、そのグループのサブスクリプ ション・セットで定義されているサブスクリプションにアクセスできるよう にします。

### サーバー

サーバーは、ホスト上で稼働しポートを listen する DB2 同期サーバーのイ ンスタンスです。このサーバーは、ターゲットとミラー・データベースとの 間でデータを同期します。オプションで、ミラー・データベースとソース・ データベースの間でデータを複製するようにサーバーを構成できます。

### サブスクリプション

ソース・データベースまたはサーバーにおけるどの情報をターゲット・デー タベース (モバイル・デバイス上の DB2 Everyplace データベース) に複製 するかについての指定。定期的に見たい情報のタイプを選択する雑誌の予約 購読のように、サブスクリプションによって、エンタープライズ・データお よびファイルの、いずれのサブセットに対するアクセス権をグループ・メン バーに許可するか、定義することができます。これにより、メンバーがアク セスしたり同期をとることができるのは、このサブセットのデータおよびフ ァイルだけとなるので、セキュリティーおよびパフォーマンスの両方が向上 します。ソース・サーバーに保管されているファイル用のファイル・サブス クリプションと、IBM DataPropagator サブスクリプションまたは JDBC サ ブスクリプションのいずれかを使用しているソース・データベース内の表サ ブスクリプションの、2 つのタイプのサブスクリプションを作成することが できます。

### サブスクリプション・セット

サブスクリプションの集合。サブスクリプションで定義されたデータおよび ファイルに対するアクセス権をグループ・メンバーに与えるには、サブスク リプション・セット と呼ばれるコンテナーにサブスクリプションを収集し てから、このコンテナー・オブジェクトをグループに割り当てます。この 2 段階の処理によって、グループ・メンバーが必要な情報にアクセスできるよ

うになります。これによってサブスクリプション・セットを束ね、それを必 要に応じて複数のグループに割り当てることができるため、管理が簡単にな ります。

ユーザーは、デバイス上で同期クライアント・ソフトウェアを開始するとき に、どのサブスクリプション・セットを同期させるかを選択します。クライ アントで表示されるサブスクリプション・セットのメニューは、ユーザーの グループに関連付けられたサブスクリプション・セットのリストから作成さ れます。

同期中にクライアントがサブスクリプションを正常に同期できなかった場合 は、同じサブスクリプション・セットの中の残りのサブスクリプションにつ いては処理をスキップし、次のサブスクリプション・セットで処理を続けま す。

- ヒント**:** 異なるサブスクリプションをサブスクリプション・セットにランダ ムに割り当てるのではなく、密に関連したサブスクリプションをサ ブスクリプション・セットにグループ化してください。これによ り、サブスクリプション・セットでの同期が正常に行われなかった 場合のトラブルシューティングが容易になります。
- アダプター
	- アダプターは、同期サーバーと同期をとり、通信するために使用されます。 アダプターの集合には、同期ファイル、DB2 のリレーショナル・データ、 JDBC のリレーショナル・データ、ならびにリモート照会およびストアー ド・プロシージャー機能が組み込まれています。
- ログ モバイル・データ同期をインプリメントした後、ログに書き込まれたメッセ ージを使用してすべての同期に関する問題をモニターすることができます。 ログ活動のモニターは、 176 [ページの『問題を診断するエラー・ログの表](#page-183-0) [示』に](#page-183-0)説明してあります。

### 関連した概念**:**

- v 71 [ページの『モバイル・デバイス管理センターおよび同期オブジェクト』](#page-78-0)
- v 72 [ページの『モバイル・デバイス管理センターとは](#page-79-0) ?』
- v 73 [ページの『モバイル・デバイス管理センターのインターフェース』](#page-80-0)
- 78 [ページの『同期オブジェクトが保管される場所』](#page-85-0)
- v 81 [ページの『コンテンツ・ペインに表示される情報』](#page-88-0)

- v 72 [ページの『モバイル・デバイス管理センターの開始』](#page-79-0)
- v 79 [ページの『オブジェクト・ツリーからのオブジェクトの作成』](#page-86-0)
- 78 [ページの『同期オブジェクトの作成』](#page-85-0)
- v 82 [ページの『表示の最新表示』](#page-89-0)
- v 83 [ページの『コンテンツ・ペインのフィルター操作』](#page-90-0)
- v 84 [ページの『同期オブジェクトの編集』](#page-91-0)
- 85 [ページの『オブジェクトの削除』](#page-92-0)
- v 80 [ページの『別のオブジェクトで作業しているときの新規オブジェクトの作成』](#page-87-0)

## <span id="page-85-0"></span>同期オブジェクトが保管される場所

同期オブジェクトを作成、編集、または削除すると、モバイル・デバイス管理セン ターは、この管理情報をソース・システムに格納されている制御データベースに記 録します。サーバー構成が複数ある場合、制御データベースは、そのシステムのサ ーバー・グループの 1 台のサーバーにしか配置されません。このデータベースの名 前は DSYCTLDB です。DSYCTLDB は予約名です。このデータベースをリネーム したり、DSYCTLDB という名前をシステムにある他のデータベースに使用すること はできません。

インストール時に作成されると、制御データベースは同期サーバーがユーザーを認 証し、同期要求で何が複製されるかを判別するサブスクリプション情報を得るのに 役立ちます。制御データベースはセットアップ情報、および同期オペレーションに 関する状況情報を含むため、定期的に管理制御データベースをバックアップするよ うにしてください。このデータベースにおけるパスワードおよびその他の情報は暗 号化されていないため、適切な手順を踏んでこのデータベースを保護してくださ い。

### 関連した概念**:**

- v 71 [ページの『モバイル・デバイス管理センターおよび同期オブジェクト』](#page-78-0)
- v 72 [ページの『モバイル・デバイス管理センターとは](#page-79-0) ?』
- v 73 [ページの『モバイル・デバイス管理センターのインターフェース』](#page-80-0)
- 76 [ページの『同期オブジェクトの説明』](#page-83-0)
- 81 [ページの『コンテンツ・ペインに表示される情報』](#page-88-0)

### 関連したタスク**:**

- v 72 [ページの『モバイル・デバイス管理センターの開始』](#page-79-0)
- v 79 [ページの『オブジェクト・ツリーからのオブジェクトの作成』](#page-86-0)
- 『同期オブジェクトの作成』
- v 82 [ページの『表示の最新表示』](#page-89-0)
- 83 [ページの『コンテンツ・ペインのフィルター操作』](#page-90-0)
- v 84 [ページの『同期オブジェクトの編集』](#page-91-0)
- v 85 [ページの『オブジェクトの削除』](#page-92-0)
- v 80 [ページの『別のオブジェクトで作業しているときの新規オブジェクトの作成』](#page-87-0)

## 同期オブジェクトの作成

### 手順**:**

オブジェクトはそれぞれ異なる入力を必要としますが、オブジェクトはすべて、モ バイル・デバイス管理センターでの同じ基本プロセスで作成します。オブジェクト は、オブジェクト・ツリーから、または別のオブジェクトを処理しているときに作 成することができます。

- 79 [ページの『オブジェクト・ツリーからのオブジェクトの作成』](#page-86-0)
- v 80 [ページの『別のオブジェクトで作業しているときの新規オブジェクトの作成』](#page-87-0)

#### 関連した概念**:**

- <span id="page-86-0"></span>v 71 [ページの『モバイル・デバイス管理センターおよび同期オブジェクト』](#page-78-0)
- 72 [ページの『モバイル・デバイス管理センターとは](#page-79-0) ?』
- v 73 [ページの『モバイル・デバイス管理センターのインターフェース』](#page-80-0)
- v 76 [ページの『同期オブジェクトの説明』](#page-83-0)
- 78 [ページの『同期オブジェクトが保管される場所』](#page-85-0)
- v 81 [ページの『コンテンツ・ペインに表示される情報』](#page-88-0)

### 関連したタスク**:**

- v 72 [ページの『モバイル・デバイス管理センターの開始』](#page-79-0)
- v 82 [ページの『表示の最新表示』](#page-89-0)
- 83 [ページの『コンテンツ・ペインのフィルター操作』](#page-90-0)
- v 84 [ページの『同期オブジェクトの編集』](#page-91-0)
- v 85 [ページの『オブジェクトの削除』](#page-92-0)

## オブジェクト・ツリーからのオブジェクトの作成

### 手順**:**

同期オブジェクトを作成するには、次のようにします。

- 1. オブジェクト・ツリーにおいて、作成するオブジェクトのタイプに対応するオブ ジェクト・フォルダーを右マウス・ボタンでクリックします。
- 2. 「作成」を選択します。サブスクリプションを作成する場合は、サブメニューが 表示されます。作成するサブスクリプションのタイプに応じて、「ファイル・サ ブスクリプション」、「表サブスクリプション」、または「カスタム・サブスク リプション」を選択します。

ノートブックの表題にオブジェクト・タイプが表示された「作成」ノートブック が、オープンします。

各オブジェクトのノートブック・ページを完了させる方法の詳細については、次の トピックのいずれかを参照してください。

- v グループについては、[『データ同期グループの作成』](#page-96-0)を参照してください。
- v ユーザーについては、[『モバイル・デバイス管理センターでのユーザーの作成』](#page-104-0) を参照してください。
- v サブスクリプションについては、『JDBC [サブスクリプションの作成』](#page-113-0)を参照し てください。
- v サブスクリプション・セットについては、[『サブスクリプション・セットの定](#page-152-0) [義』](#page-152-0)を参照してください。

オブジェクトを保管した後、オブジェクトを編集して完成させるか、または変更を 加えることができます。詳しくは、[『同期オブジェクトの編集』](#page-91-0)を参照してくださ  $\mathcal{U}^{\lambda}$ 

### 関連した概念**:**

- v 71 [ページの『モバイル・デバイス管理センターおよび同期オブジェクト』](#page-78-0)
- 72 [ページの『モバイル・デバイス管理センターとは](#page-79-0) ?』
- <span id="page-87-0"></span>v 73 [ページの『モバイル・デバイス管理センターのインターフェース』](#page-80-0)
- 76 [ページの『同期オブジェクトの説明』](#page-83-0)
- 78 [ページの『同期オブジェクトが保管される場所』](#page-85-0)
- v 81 [ページの『コンテンツ・ペインに表示される情報』](#page-88-0)

### 関連したタスク**:**

- v 72 [ページの『モバイル・デバイス管理センターの開始』](#page-79-0)
- 78 [ページの『同期オブジェクトの作成』](#page-85-0)
- v 82 [ページの『表示の最新表示』](#page-89-0)
- 83 [ページの『コンテンツ・ペインのフィルター操作』](#page-90-0)
- v 84 [ページの『同期オブジェクトの編集』](#page-91-0)
- v 85 [ページの『オブジェクトの削除』](#page-92-0)
- v 『別のオブジェクトで作業しているときの新規オブジェクトの作成』

## 別のオブジェクトで作業しているときの新規オブジェクトの作成

### 手順**:**

モバイル・デバイス管理センターでは、ワークフローを中断することなく、関連オ ブジェクトの新しい同期オブジェクトを作成できます。たとえば、「Visiting Nurses (巡回医療サービス)」と名付けられたグループの特性を編集しているときに、働き始 めたばかりの新しい看護婦を追加する必要があることに気付く場合があります。こ の場合、「グループの編集 (Edit Group)」ノートブックを離れることなく、「ユー ザー (User)」ページの「作成 **(Create)**」をクリックして「ユーザーの作成 (Create User)」ノートブックをオープンし、そこで新しい看護婦を追加して、その看護婦を 訪問看護婦グループに割り当てることができます。

### 関連した概念**:**

- v 71 [ページの『モバイル・デバイス管理センターおよび同期オブジェクト』](#page-78-0)
- 72 [ページの『モバイル・デバイス管理センターとは](#page-79-0) ?』
- v 73 [ページの『モバイル・デバイス管理センターのインターフェース』](#page-80-0)
- v 76 [ページの『同期オブジェクトの説明』](#page-83-0)
- 78 [ページの『同期オブジェクトが保管される場所』](#page-85-0)
- v 81 [ページの『コンテンツ・ペインに表示される情報』](#page-88-0)

- v 72 [ページの『モバイル・デバイス管理センターの開始』](#page-79-0)
- 78 [ページの『同期オブジェクトの作成』](#page-85-0)
- v 82 [ページの『表示の最新表示』](#page-89-0)
- 83 [ページの『コンテンツ・ペインのフィルター操作』](#page-90-0)
- v 84 [ページの『同期オブジェクトの編集』](#page-91-0)
- v 85 [ページの『オブジェクトの削除』](#page-92-0)

## <span id="page-88-0"></span>モバイル・デバイス管理センターとコンテンツ・ペイン

このセクションでは、モバイル・デバイス管理センターのコンテンツ・ペインの概 念について説明します。説明されているトピックは、以下のとおりです。

- v 『コンテンツ・ペインに表示される情報』
- v 82 [ページの『表示の最新表示』](#page-89-0)
- 83 [ページの『コンテンツ・ペインのフィルター操作』](#page-90-0)
- v 84 [ページの『同期オブジェクトの編集』](#page-91-0)
- v 85 [ページの『オブジェクトの削除』](#page-92-0)

## コンテンツ・ペインに表示される情報

オブジェクトを作成した後は、そのオブジェクトに関する情報はコンテンツ・ペイ ンに表示されます。コンテンツ・ペインにオブジェクトを表示するには、オブジェ クト・ツリーでフォルダーを選択します。

### アダプター

このフィールドには、サブスクリプションで使用されるアダプターが表示さ れます。

### カスタマイザー・クラス名

このフィールドには、カスタム・アダプターの Java クラス名が表示されま す。

### データ・フィルター

このフィールドは、ユーザーまたはグループに対してデータ・フィルターを 設定した場合は Yes を表示し、データ・フィルターが設定されていない場 合は No を表示します。

記述 このフィールドは、オブジェクトの作成時に指定した記述が表示され、ログ を除くすべてのオブジェクトについて表示されます。

### デバイス・タイプ

このフィールドには、ユーザーに対して登録されているデバイスのタイプが 表示されます。モバイル・デバイス管理センターを使用してこの情報を入力 することはできません。ユーザーがデバイスを登録するときに DB2 Everyplace 同期サーバーがデバイス・タイプを入手します。

### 使用可能

このフィールドには、グループまたはユーザーが同期可能であれば「はい」 が、また同期可能になっていなければ「いいえ」が表示されます。 (グルー プまたはユーザーが同期を使用できるようにする場合の説明については、 149 [ページの『同期の使用可能化および使用不能化』を](#page-156-0)参照してください。)

### 暗号化レベル

このフィールドには、データ転送時に使用される暗号化レベルが表示されま す。

### グループ

「ユーザー」フォルダーが選択されている場合、このフィールドには、ユー ザーが割り当てられるグループの名前を表示します。「サブスクリプショ ン・セット」フォルダーが選択されている場合、このフィールドには、その サブスクリプション・セットに関連するグループの数が表示されます。

- <span id="page-89-0"></span>名前 このフィールドは、オブジェクトの作成時に指定した固有名が表示され、ロ グを除くすべてのオブジェクトについて表示されます。
- 署名 このフィールドには、アダプターで使用される署名が表示されます。

### サブスクリプション

このフィールドには、サブスクリプション・セットに割り当てられたサブス クリプションの数が表示されます。

サブスクリプション・セット

このフィールドには、グループまたはサブスクリプションに関連付けられた サブスクリプション・セットの数が表示されます。

### 同期状況

このフィールドには、ユーザーの同期状況が表示されます。同期状況を取り 込むには、ユーザーを選択して右マウス・ボタンでクリックしてから、「同 期状況」を選択します。表示される状況はリアルタイムのもので、同期セッ ションがこれから開始するのか、進行中か、あるいは完了したかを示してい ます。

タイプ このフィールドには、サブスクリプションのタイプが表示されます。

#### ユーザー

このフィールドには、グループに割り当てられているユーザーの数が表示さ れます。

### 関連した概念**:**

- v 71 [ページの『モバイル・デバイス管理センターおよび同期オブジェクト』](#page-78-0)
- 72 [ページの『モバイル・デバイス管理センターとは](#page-79-0) ?』
- v 73 [ページの『モバイル・デバイス管理センターのインターフェース』](#page-80-0)
- 76 [ページの『同期オブジェクトの説明』](#page-83-0)
- 78 [ページの『同期オブジェクトが保管される場所』](#page-85-0)

### 関連したタスク**:**

- v 72 [ページの『モバイル・デバイス管理センターの開始』](#page-79-0)
- 79 [ページの『オブジェクト・ツリーからのオブジェクトの作成』](#page-86-0)
- 78 [ページの『同期オブジェクトの作成』](#page-85-0)
- v 『表示の最新表示』
- 83 [ページの『コンテンツ・ペインのフィルター操作』](#page-90-0)
- v 84 [ページの『同期オブジェクトの編集』](#page-91-0)
- v 85 [ページの『オブジェクトの削除』](#page-92-0)
- v 80 [ページの『別のオブジェクトで作業しているときの新規オブジェクトの作成』](#page-87-0)

### 表示の最新表示

オブジェクトに変更を加えても、その変更がコンテンツ・ペインへ即時に表示され るわけではありません。

### 手順**:**

オブジェクト・フォルダーの内容を最新表示するには、次のようにします。

<span id="page-90-0"></span>1. オブジェクト・フォルダーを右マウス・ボタンでクリックします。

2. ポップアップ・メニューから「最新表示」をクリックします。

### 関連した概念**:**

- v 71 [ページの『モバイル・デバイス管理センターおよび同期オブジェクト』](#page-78-0)
- 72 [ページの『モバイル・デバイス管理センターとは](#page-79-0) ?』
- v 73 [ページの『モバイル・デバイス管理センターのインターフェース』](#page-80-0)
- 76 [ページの『同期オブジェクトの説明』](#page-83-0)
- 78 [ページの『同期オブジェクトが保管される場所』](#page-85-0)
- 81 [ページの『コンテンツ・ペインに表示される情報』](#page-88-0)

### 関連したタスク**:**

- v 72 [ページの『モバイル・デバイス管理センターの開始』](#page-79-0)
- 79 [ページの『オブジェクト・ツリーからのオブジェクトの作成』](#page-86-0)
- v 78 [ページの『同期オブジェクトの作成』](#page-85-0)
- v 『コンテンツ・ペインのフィルター操作』
- v 84 [ページの『同期オブジェクトの編集』](#page-91-0)
- 85 [ページの『オブジェクトの削除』](#page-92-0)
- v 80 [ページの『別のオブジェクトで作業しているときの新規オブジェクトの作成』](#page-87-0)

### コンテンツ・ペインのフィルター操作

フォルダーに複数の同期オブジェクトが存在する場合は、必要なものを簡単に探せ るように、フォルダーの内容をフィルター操作することが必要な場合があります。 フォルダーの内容をフィルター操作することによって、入力した検索基準にしたが って内容の一部だけが表示されます。

### 手順**:**

フォルダーの内容をフィルター操作するには、次のようにします。

- 1. オブジェクト・フォルダーを右マウス・ボタンでクリックします。
- 2. 「フィルター」を選択します。選択したオブジェクト・フォルダーのコンテン ツ・ペインに列見出しを表示した「フィルター」ノートブックが表示されます。 列によっては、フィルターにかからないものがあります。
- 3. 「位置指定 (Locate)」ページの「値 **(Values)**」フィールドで、検索基準を入力し ます。

モバイル・デバイス管理センターは、指定したフィルター基準を満たすオブジェク トのみを表示します。オブジェクトにフィルターを設定した後、オブジェクト内の エレメントすべて、またはツリー内のオブジェクトすべてを表示するには、そのフ ィルターを明示的にクリアしなければなりません。

オブジェクト・フィルターについての詳細は、DB2 コントロール・センターのオン ライン・ヘルプを参照してください。

### コンテンツ・ペインのソート

<span id="page-91-0"></span>必要なものを簡単に見付けるためのもう 1 つの方法は、コンテンツ・ペインの列を アルファベット順にソートすることです。

列をソートするには、列見出しをクリックします。システムは、現在選択されてい る列に応じてデータ行をアルファベット順に再配置します。

### 関連した概念**:**

- v 71 [ページの『モバイル・デバイス管理センターおよび同期オブジェクト』](#page-78-0)
- 72 [ページの『モバイル・デバイス管理センターとは](#page-79-0) ?』
- v 73 [ページの『モバイル・デバイス管理センターのインターフェース』](#page-80-0)
- 76 [ページの『同期オブジェクトの説明』](#page-83-0)
- 78 [ページの『同期オブジェクトが保管される場所』](#page-85-0)
- v 81 [ページの『コンテンツ・ペインに表示される情報』](#page-88-0)

### 関連したタスク**:**

- 72 [ページの『モバイル・デバイス管理センターの開始』](#page-79-0)
- 79 [ページの『オブジェクト・ツリーからのオブジェクトの作成』](#page-86-0)
- v 78 [ページの『同期オブジェクトの作成』](#page-85-0)
- v 82 [ページの『表示の最新表示』](#page-89-0)
- v 『同期オブジェクトの編集』
- v 85 [ページの『オブジェクトの削除』](#page-92-0)
- v 80 [ページの『別のオブジェクトで作業しているときの新規オブジェクトの作成』](#page-87-0)

### 同期オブジェクトの編集

同期オブジェクトを管理制御データベースに保管した後で、オブジェクトを編集モ ードでオープンして、情報の追加または変更を行うことができます。

### 手順**:**

オブジェクトを編集するには、次のようにします。

- 1. オブジェクト・ツリーにおいて、編集するオブジェクトのタイプに対応するオブ ジェクト・フォルダーをオープンします。フォルダーの内容が、コンテンツ・ペ インに表示されます。
- 2. コンテンツ・ペインにおいて、編集するオブジェクトを右マウス・ボタンでクリ ックします。
- 3. 「編集」を選択します。ノートブックの表題にオブジェクト・タイプが表示され た「編集」ノートブックがオープンします。「編集」ノートブックは、オブジェ クトの「作成」ノートブックと同じフィールドがすべて入っています。特定のペ ージおよびフィールドについては、編集するオブジェクトのタイプのセクション を参照してください。
	- v グループを編集するには、 89 [ページの『データ同期グループの作成』を](#page-96-0)参照 してください。
	- v ユーザーを編集するには、 97 [ページの『モバイル・デバイス管理センターで](#page-104-0) [のユーザーの作成』を](#page-104-0)参照してください。
- <span id="page-92-0"></span>v サブスクリプションを編集するには、 89 [ページの『データ同期グループの作](#page-96-0) [成』を](#page-96-0)参照してください。
	- 注**:** 管理者は、サブスクリプションをブロック化してサブスクリプションを編 集する場合は、未処理の同期セッションがないこと、および進行中のサブ スクリプション・セッションを待機中の同期セッションがないことを確認 してください。この確認をしないと、クライアントの変更内容が失われる ことがあります。
- v サブスクリプション・セットを編集するには、 145 [ページの『データおよびフ](#page-152-0) [ァイルへのアクセスのためのグループの使用可能化』を](#page-152-0)参照してください。

### 関連した概念**:**

- v 71 [ページの『モバイル・デバイス管理センターおよび同期オブジェクト』](#page-78-0)
- v 72 [ページの『モバイル・デバイス管理センターとは](#page-79-0) ?』
- v 73 [ページの『モバイル・デバイス管理センターのインターフェース』](#page-80-0)
- v 76 [ページの『同期オブジェクトの説明』](#page-83-0)
- 78 [ページの『同期オブジェクトが保管される場所』](#page-85-0)
- 81 [ページの『コンテンツ・ペインに表示される情報』](#page-88-0)

### 関連したタスク**:**

- v 72 [ページの『モバイル・デバイス管理センターの開始』](#page-79-0)
- v 79 [ページの『オブジェクト・ツリーからのオブジェクトの作成』](#page-86-0)
- 78 [ページの『同期オブジェクトの作成』](#page-85-0)
- v 82 [ページの『表示の最新表示』](#page-89-0)
- 83 [ページの『コンテンツ・ペインのフィルター操作』](#page-90-0)
- 『オブジェクトの削除』
- 80[ページの『別のオブジェクトで作業しているときの新規オブジェクトの作成』](#page-87-0)

### オブジェクトの削除

モバイル・デバイス管理センターでは、どのオブジェクトでも削除できます。ただ し、オブジェクトを削除する前に、ユーザーの同期セッションに与える影響を考慮 する必要があります。オブジェクトの削除が同期セッションの失敗の原因にならな いでしょうか。原因になる場合は、削除によって影響を受けたオブジェクトは自動 的に使用不可になります。 (詳しくは、 149 [ページの『同期の使用可能化および使](#page-156-0) [用不能化』を](#page-156-0)参照。)

### 手順**:**

オブジェクトを削除するには、次のようにします。

- 1. モバイル・デバイス管理センターのオブジェクト・ツリーにおいて、編集するオ ブジェクトのタイプに対応するオブジェクト・フォルダーをオープンします。
- 2. コンテンツ・ペインにおいて、削除するオブジェクトを右マウス・ボタンでクリ ックします。複数のオブジェクトを連続して選択するには、Ctrl キーを押しなが ら選択します。隣接する複数のオブジェクトを選択するには、シフト・キーを押 したまま選択します。
- 3. 「削除」を選択します。確認ウィンドウがオープンし、削除するよう選択したオ ブジェクトが表示されます。保持するアイテムの「削除」チェック・ボックスを クリアします。
- 4. 「**OK**」をクリックします。

オブジェクトを削除する場合は、その情報は自動的に管理制御データベースから削 除されます。サブスクリプションを削除する場合は、そのサブスクリプションに関 連したミラー表が自動的にミラー・データベースからも削除されます。

### 関連した概念**:**

- v 71 [ページの『モバイル・デバイス管理センターおよび同期オブジェクト』](#page-78-0)
- 72 [ページの『モバイル・デバイス管理センターとは](#page-79-0) ?』
- v 73 [ページの『モバイル・デバイス管理センターのインターフェース』](#page-80-0)
- 76 [ページの『同期オブジェクトの説明』](#page-83-0)
- 78 [ページの『同期オブジェクトが保管される場所』](#page-85-0)
- 81 [ページの『コンテンツ・ペインに表示される情報』](#page-88-0)

- 72 [ページの『モバイル・デバイス管理センターの開始』](#page-79-0)
- v 79 [ページの『オブジェクト・ツリーからのオブジェクトの作成』](#page-86-0)
- v 78 [ページの『同期オブジェクトの作成』](#page-85-0)
- v 82 [ページの『表示の最新表示』](#page-89-0)
- 83 [ページの『コンテンツ・ペインのフィルター操作』](#page-90-0)
- 84 [ページの『同期オブジェクトの編集』](#page-91-0)
- v 80 [ページの『別のオブジェクトで作業しているときの新規オブジェクトの作成』](#page-87-0)

## <span id="page-94-0"></span>第 **5** 章 モバイル・デバイス管理センターの使用

この章では、モバイル・デバイス管理センターの使用方法を説明します。説明され ているトピックは、以下のとおりです。

- v 『モバイル・デバイス管理センターの使用』
- 88 [ページの『モバイル・ユーザーの特性の評価』](#page-95-0)
- 89 [ページの『データ同期グループの作成』](#page-96-0)
- v 97 [ページの『同期サーバーへのモバイル・ユーザーの定義』](#page-104-0)
- v 102 [ページの『データおよびレプリケーション・セットのセットアップ』](#page-109-0)
- v 145 [ページの『データへアクセスするためのグループの使用可能化』](#page-152-0)
- v 149 [ページの『同期の使用可能化および使用不能化』](#page-156-0)

## モバイル・デバイス管理センターの使用

以下のトピックでは、ユーザー・グループのセットアップ、およびグループのデー タおよびファイルのレプリケーションの構成を行うために、どのようにモバイル・ デバイス管理センターを使用するかを説明します。トピックは、以下のものがあり ます。

- v [モバイル・ユーザーをどのようにグループに分けるかを決めるためのモバイル・](#page-95-0) [ユーザーの特性](#page-95-0)
- データ同期ゲループの作成
- v [モバイル・デバイス管理センターでのユーザーの作成](#page-104-0)
- v [データおよびファイルのレプリケーションのセットアップ](#page-109-0)
	- JDBC [サブスクリプションの作成](#page-113-0)
	- DataPropagator [サブスクリプションの作成](#page-126-0)
	- [アップロード・サブスクリプションの作成](#page-137-0)
	- [ファイル・サブスクリプションの作成](#page-145-0)
	- [カスタム・サブスクリプションの作成](#page-149-0)
	- [カスタム・アダプターの作成](#page-150-0)
- [データおよびファイルへのアクセスのためのグループの使用可能化](#page-152-0)
- [同期の使用可能化および使用不能化](#page-156-0)

### 関連した概念**:**

- v 88 [ページの『モバイル・ユーザーの特性の評価』](#page-95-0)
- v 102 [ページの『データのセットアップとレプリケーション』](#page-109-0)

- v 89 [ページの『データ同期グループの作成』](#page-96-0)
- v 97 [ページの『モバイル・デバイス管理センターでのユーザーの作成』](#page-104-0)
- v 145 [ページの『データおよびファイルへのアクセスのためのグループの使用可能](#page-152-0) [化』](#page-152-0)

## <span id="page-95-0"></span>モバイル・ユーザーの特性の評価

モバイル・デバイス管理センターでグループの作成を始める前に、組織内のモバイ ル・ユーザーのタイプについて考えてください。ほとんどの組織内のユーザーは、 当然、実行する作業のタイプに応じてグループに分類されます。例えば、データ同 期サービスを国中の 10 の病院に提供する病院のデータベース管理者を例に取りま す。在宅介護プログラムにおける訪問看護婦および救急処置室のシフト管理者は、 仕事の責任範囲が異なるため、当然、2 つのグループに分類されます。ただし、ユ ーザー・グループを構成する場合には、その他の考慮すべき基準があります。ある ユーザーのセットが同じグループに属するかどうかを決定するために、以下の項目 について考えてみてください。

v これらのユーザーは、エンタープライズ・データを同期化するために同一の中間 層システムを使用するかどうか。

各中間層システムは、異なる同期サーバー・システムを持っています。したがっ て、モバイル・デバイス管理センターにおけるすべてのグループ・メンバーは、 データを同期化するために同じ中間層システムを使用する必要があります。例え ば、病院のデータベース管理者としての役割から、パフォーマンス上の理由で、 各病院ごとに異なる同期サーバーを使用する場合があります。したがって、ユー ザーのいる場所が物理的に異なる場合は、ユーザーをさらに分類する必要がある 場合があります。

v これらのユーザーは、ジョブを実行するために同じタイプのデータおよびファイ ルにアクセスするか。

グループ・メンバーは、レプリケーション・サブスクリプションの同一セットを 使用する必要があります。したがって、異なるファイルまたは表 (または、同一 表の異なる列の場合にも) にアクセスする必要があるユーザーは、異なるグルー プに置かれる必要があります。

v これらのユーザーは、特定の表に対する同一のアクセス権を持っているか。

SQL アクセス権は、サブスクリプションにおける各レプリケーション・ソースに 対して定義され、そのサブスクリプションはグループ全体に割り当てられます。 したがって、ユーザーが同じレプリケーション・ソースに対して異なるタイプの アクセス権を必要とする場合は、それらのユーザーは異なるグループのメンバー でなければなりません。

例えば、全員が同一の表にアクセスする必要がある看護婦グループがあるとしま す。このときに、一部の看護婦にはデータの挿入しか許可しないものの、他の一 部の看護婦にはデータの更新または削除を許可する場合はありませんか。また、 その他の看護婦には、データの変更を行わないデータの表示のみを許可する場合 はありませんか。また、データの表示のみを許可する訓練中の看護婦のグループ があるとします。この場合は、これらの看護婦が訓練を終了した場合は、看護婦 を訓練のデータ同期グループから、追加の SQL 特権が定義してある別のグルー プに移動させます。

### 関連した概念**:**

v 102 [ページの『データのセットアップとレプリケーション』](#page-109-0)

- <span id="page-96-0"></span>v 87 [ページの『モバイル・デバイス管理センターの使用』](#page-94-0)
- v 『データ同期グループの作成』
- v 97 [ページの『モバイル・デバイス管理センターでのユーザーの作成』](#page-104-0)
- v 145 [ページの『データおよびファイルへのアクセスのためのグループの使用可能](#page-152-0) [化』](#page-152-0)
- v 149 [ページの『同期の使用可能化および使用不能化』](#page-156-0)

## データ同期グループの作成

このセクションでは、モバイル・デバイス管理センターを使用してデータ同期グル ープを作成する方法について説明します。説明されているトピックは、以下のとお りです。

- v 『データ同期グループの作成』
- v 90 [ページの『データ同期とは](#page-97-0) ?』
- v 90 [ページの『グループの識別』](#page-97-0)
- v 91 [ページの『データおよびファイルへのアクセスのためのグループの使用可能](#page-98-0) [化』](#page-98-0)
- v 92 [ページの『サブスクリプション・セットとは](#page-99-0) ?』
- v 93 [ページの『グループに対するデータ・フィルターの定義』](#page-100-0)
- v 94 [ページの『データ・フィルターとは](#page-101-0) ?』
- v 94 [ページの『データ・フィルターの例』](#page-101-0)
- 95 [ページの『ユーザーをグループに割り当てる』](#page-102-0)
- 96 [ページの『ユーザーとは](#page-103-0) ?』

## データ同期グループの作成

### 手順**:**

- 1. 「グループの作成」ノートブックをオープンします。(詳しくは、 79 [ページの](#page-86-0) [『オブジェクト・ツリーからのオブジェクトの作成』を](#page-86-0)参照。)
- 2. グループを識別します。
- 3. [グループのメンバーが必要とするデータおよびファイルにアクセスできるように](#page-98-0) [するために、サブスクリプション・セットをそのグループに関連付けます。](#page-98-0)
- 4. オプショナル: [パフォーマンスの改善またはセキュリティー上の理由から、グル](#page-100-0) [ープが使用できるソース・データのフィルター操作を行います。](#page-100-0)
- 5. [ユーザーをグループに割り当てます。](#page-102-0)
- 6. 「**OK**」をクリックします。

これらの各ステップは、このセクションで詳しく説明します。グループを作成した 後は、グループ・メンバーがデータを同期化できるようにするために、同期につい てグループを使用可能にします。詳細については 150 [ページの『同期の使用可能](#page-157-0) [化』を](#page-157-0)参照してください。

### 関連した概念**:**

v 90 [ページの『データ同期とは](#page-97-0) ?』

- <span id="page-97-0"></span>v 92 [ページの『サブスクリプション・セットとは](#page-99-0) ?』
- 94 [ページの『データ・フィルターの例』](#page-101-0)
- 94 [ページの『データ・フィルターとは](#page-101-0) ?』
- v 96 [ページの『ユーザーとは](#page-103-0) ?』

### 関連したタスク**:**

- v 87 [ページの『モバイル・デバイス管理センターの使用』](#page-94-0)
- v 『グループの識別』
- v 91 [ページの『データおよびファイルへのアクセスのためのグループの使用可能](#page-98-0) [化』](#page-98-0)
- v 93 [ページの『グループに対するデータ・フィルターの定義』](#page-100-0)
- v 95 [ページの『ユーザーをグループに割り当てる』](#page-102-0)

## データ同期とは **?**

データ同期グループ は、固有名が付けられたユーザーまたは類似のデータ同期要件 を持ったユーザーの集合です。ユーザーをグループに編成すると、多くのユーザー に同期サービスを提供する方法を統一できるため、必要な労力を最小限にすること ができます。

グループに割り当てられたユーザーが、必要なデータおよびファイルにアクセスで きるようにするには、必要なデータおよびファイルを参照するレプリケーション・ サブスクリプションを作成し、それらのサブスクリプションをサブスクリプショ ン・セットに集め、そのサブスクリプション・セットをグループに割り当てます。

### 関連した概念**:**

- 92 [ページの『サブスクリプション・セットとは](#page-99-0) ?』
- 94 [ページの『データ・フィルターの例』](#page-101-0)
- v 94 [ページの『データ・フィルターとは](#page-101-0) ?』
- v 96 [ページの『ユーザーとは](#page-103-0) ?』

### 関連したタスク**:**

- v 87 [ページの『モバイル・デバイス管理センターの使用』](#page-94-0)
- v 89 [ページの『データ同期グループの作成』](#page-96-0)
- v 『グループの識別』
- v 91 [ページの『データおよびファイルへのアクセスのためのグループの使用可能](#page-98-0) [化』](#page-98-0)
- v 93 [ページの『グループに対するデータ・フィルターの定義』](#page-100-0)
- 95 [ページの『ユーザーをグループに割り当てる』](#page-102-0)

## グループの識別

ユーザーが同期を要求すると、同期サーバーはユーザーの認証を行ってから、その ユーザーが属するグループを判別して、そのグループのサブスクリプションで参照 される情報の複製を開始します。このため、同期サーバーは名前によって各グルー プを一意的に識別できなければなりません。

<span id="page-98-0"></span>このタスクは、データ同期グループを作成するためのより大きなタスクの一部で す。以下のステップを完了したら、[『データ同期グループの作成』](#page-96-0)に戻ってくださ い。

### 手順**:**

- 1. 「アップロード・サブスクリプションの作成 (Creating upload subscriptions)」ノ ートブックの「識別 **(Identification)**」タブをクリックします。
- 2. 以下のフィールドに入力します。
	- v 名前

1 ~ 18 文字の、グループを連想できる固有の名前を指定します。名前には大 文字小文字の区別があります。

v 記述 オプショナル: このユーザーを説明するテキストを 128 バイト以内で指定し てください。

### 関連した概念**:**

- 90 [ページの『データ同期とは](#page-97-0) ?』
- v 92 [ページの『サブスクリプション・セットとは](#page-99-0) ?』
- v 94 [ページの『データ・フィルターの例』](#page-101-0)
- v 94 [ページの『データ・フィルターとは](#page-101-0) ?』
- 96 [ページの『ユーザーとは](#page-103-0) ?』

### 関連したタスク**:**

- v 87 [ページの『モバイル・デバイス管理センターの使用』](#page-94-0)
- 89 [ページの『データ同期グループの作成』](#page-96-0)
- v 『データおよびファイルへのアクセスのためのグループの使用可能化』
- v 93 [ページの『グループに対するデータ・フィルターの定義』](#page-100-0)
- 95 [ページの『ユーザーをグループに割り当てる』](#page-102-0)

## データおよびファイルへのアクセスのためのグループの使用可能化

必要に応じてサブスクリプションを 1 つのサブスクリプション・セットにまとめれ ば、一組のサブスクリプションを複数のグループに割り当てることが簡単になりま す。グループに割り当てることができるサブスクリプション・セットの数には制限 はありません。グループがソース・システム上に保管されたデータおよびファイル にアクセスできるようにするには、グループにサブスクリプション・セットを割り 当てます。

このタスクは、データ同期グループを作成するためのより大きなタスクの一部で す。以下のステップを完了したら、[『データ同期グループの作成』](#page-96-0)に戻ってくださ い。

#### 手順**:**

1. 「グループの作成」ノートブックの「サブスクリプション・セット」ページへ進 みます。

<span id="page-99-0"></span>2. 「使用可能サブスクリプション・セット」リストで、割り当てるサブスクリプシ ョン・セットを選択します。複数のサブスクリプション・セットを順次選択する には、Ctrl キーを押しながら選択します。複数のサブスクリプション・セットを 連続して選択するには、シフト・キーを押したまま選択します。

「使用可能サブスクリプション・セット」リストにサブスクリプション・セット が表示されない場合は、ここで「作成」をクリックして「サブスクリプション・ セットの作成」ノートブックをオープンするか、後でサブスクリプション・セッ トを作成して、後でグループに関連付けることができます。サブスクリプショ ン・セットの作成の詳細については、 148 [ページの『サブスクリプション・セッ](#page-155-0) [トをグループで使用可能にする』を](#page-155-0)参照してください。

3. 「**>**」をクリックして、選択したサブスクリプション・セットを割り当てるか、 「**>>**」をクリックして、使用可能なサブスクリプション・セットを一度に割り当 てます。「選択済みサブスクリプション・セット」リストに、割り当てられた サブスクリプション・セットが表示されます。

「サブスクリプション・セット」ノートブック内からも、グループをサブスクリプ ション・セットに関連付けることができます。詳細については、 148 [ページの『サ](#page-155-0) [ブスクリプション・セットをグループで使用可能にする』を](#page-155-0)参照してください。

### 関連した概念**:**

- v 90 [ページの『データ同期とは](#page-97-0) ?』
- 『サブスクリプション・セットとは ?』
- 94 [ページの『データ・フィルターの例』](#page-101-0)
- v 94 [ページの『データ・フィルターとは](#page-101-0) ?』
- 96 [ページの『ユーザーとは](#page-103-0) ?』

### 関連したタスク**:**

- v 87 [ページの『モバイル・デバイス管理センターの使用』](#page-94-0)
- v 89 [ページの『データ同期グループの作成』](#page-96-0)
- v 90 [ページの『グループの識別』](#page-97-0)
- v 93 [ページの『グループに対するデータ・フィルターの定義』](#page-100-0)
- 95 [ページの『ユーザーをグループに割り当てる』](#page-102-0)

### サブスクリプション・セットとは **?**

サブスクリプション・セット は、レプリケーション・サブスクリプションの集合で す。レプリケーション・サブスクリプション は、指定した頻度でソース・システム からターゲット・システムへ変更されたデータまたはファイルをコピーするための 指定です。レプリケーション・サブスクリプションは、グループ・メンバーにアク セスを許可するデータおよびファイルのサブセットを指定し、さらにそのデータに 対してグループ・メンバーがどのような SQL アクセス権を持つかを指定します。

### 関連した概念**:**

- v 90 [ページの『データ同期とは](#page-97-0) ?』
- 94 [ページの『データ・フィルターの例』](#page-101-0)
- 94 [ページの『データ・フィルターとは](#page-101-0) ?』
- v 96 [ページの『ユーザーとは](#page-103-0) ?』

### <span id="page-100-0"></span>関連したタスク**:**

- v 87 [ページの『モバイル・デバイス管理センターの使用』](#page-94-0)
- 89 [ページの『データ同期グループの作成』](#page-96-0)
- v 90 [ページの『グループの識別』](#page-97-0)
- v 91 [ページの『データおよびファイルへのアクセスのためのグループの使用可能](#page-98-0) [化』](#page-98-0)
- v 『グループに対するデータ・フィルターの定義』
- 95 [ページの『ユーザーをグループに割り当てる』](#page-102-0)

## グループに対するデータ・フィルターの定義

### 手順**:**

- 1. 「グループの作成」ノートブックの「データ・フィルター」ページにおいて、 「追加」をクリックします。「データ・フィルターの追加」ウィンドウがオープ ンします。
- 2. 「パラメーター名」フィールドにおいて、フィルター操作する表内の列の名前を 入力します。名前には大文字小文字の区別があります。

推奨事項**:** 追加テキストを使って、パラメーター名を一意的に指定してくださ い。例えば、「パラメーター名」の先頭にコロン(:)を追加します。

3. 「デフォルト値」フィールドにおいて、デフォルト・フィルター基準の役割をす る値を入力します。

グループ内の個々のユーザーにデータ・フィルターを割り当てた場合は、ユーザ ー・フィルター値がこのデフォルトをオーバーライドします。個々のユーザーに データ・フィルターを定義する方法の詳細については、 100 [ページの『ユーザー](#page-107-0) [が使用可能なデータのフィルター操作』を](#page-107-0)参照してください。

4. 「**OK**」をクリックします。パラメーターと値の対が「データ・フィルター」ペ ージに表示されます。

### 関連した概念**:**

- v 90 [ページの『データ同期とは](#page-97-0) ?』
- 92 [ページの『サブスクリプション・セットとは](#page-99-0) ?』
- 94 [ページの『データ・フィルターの例』](#page-101-0)
- 94 [ページの『データ・フィルターとは](#page-101-0) ?』
- v 96 [ページの『ユーザーとは](#page-103-0) ?』

- v 87 [ページの『モバイル・デバイス管理センターの使用』](#page-94-0)
- 89 [ページの『データ同期グループの作成』](#page-96-0)
- 90 ページの『ゲループの識別』
- v 91 [ページの『データおよびファイルへのアクセスのためのグループの使用可能](#page-98-0) [化』](#page-98-0)
- 95 [ページの『ユーザーをグループに割り当てる』](#page-102-0)

## <span id="page-101-0"></span>データ・フィルターとは **?**

データ・フィルター は、表列およびその値を指定するパラメーター値のペアです。 フィルターは、表のどの行が同期要求に含まれるかを指定します。列およびその値 は、グループで使用するサブスクリプションの SELECT ステートメントの WHERE 文節に置き換えられます。サブスクリプションを作成するときにこの WHERE 文節 を入力します (詳しくは 119 ページの『DataPropagator [サブスクリプションの作](#page-126-0) [成』を](#page-126-0)参照)。 DB2 Everyplace 同期サーバーが特定のグループが必要とするデータ のサブセットのみを戻すように、同期をとるときに WHERE 文節がソース・データ ベースにサブミットされます。特定のユーザーまたはグループに対して、複数のデ ータ・フィルターを適用することができます。

### 関連した概念**:**

- v 90 [ページの『データ同期とは](#page-97-0) ?』
- v 92 [ページの『サブスクリプション・セットとは](#page-99-0) ?』
- v 『データ・フィルターの例』
- 96 [ページの『ユーザーとは](#page-103-0) ?』

### 関連したタスク**:**

- v 87 [ページの『モバイル・デバイス管理センターの使用』](#page-94-0)
- 89 [ページの『データ同期グループの作成』](#page-96-0)
- v 90 [ページの『グループの識別』](#page-97-0)
- v 91 [ページの『データおよびファイルへのアクセスのためのグループの使用可能](#page-98-0) [化』](#page-98-0)
- v 93 [ページの『グループに対するデータ・フィルターの定義』](#page-100-0)
- 95 [ページの『ユーザーをグループに割り当てる』](#page-102-0)

## データ・フィルターの例

地域にあるいくつかの病院にデータベース管理サービスを提供するとします。管理 のために、患者の統計は、管理するすべての病院からのデータをトラッキングする マスター表に保管されます。各病院内の看護婦および医者は PATIENTS 表へのアク セス権が必要ですが、自分たちの病院の患者のデータが含まれている行しか必要あ りません。各病院の要件を処理するために、データ・フィルターを作成して、各グ ループがアクセスできるデータのサブセットを指定することができます。

表のサブセットのみが複製されるため、データ・フィルターは、同期パフォーマン スの向上に役立ち、グループ固有データのセキュリティーを提供します。

例えば、Eastside 病院にデータ・フィルターを設定するには、パラメーター名およ び値は次のようになります。

パラメーター名 = :Hospital デフォルト値 = Eastside

西区域の Foothill hospital のデータ・フィルターは、次のようになります。

パラメーター名 = :Hospital デフォルト値 = Foothill

<span id="page-102-0"></span>パラメーター名用に値をハード・コーディングする代わりに、DB2 変数を使用して 各ユーザー用にデータ・フィルターを設定することができます。そして、各ユーザ ーを作成する際に、データ・フィルター値を入力します。この場合、グループ・フ ィルターは次のようになります。

パラメーター名 = :Hospital デフォルト値 = なし

次に、 100 [ページの『ユーザーが使用可能なデータのフィルター操作』で](#page-107-0)説明して いるように、個々のユーザー・フィルターに値を割り当てます。

### 関連した概念**:**

- v 87 [ページの『モバイル・デバイス管理センターの使用』](#page-94-0)
- v 92 [ページの『サブスクリプション・セットとは](#page-99-0) ?』
- v 94 [ページの『データ・フィルターとは](#page-101-0) ?』
- v 96 [ページの『ユーザーとは](#page-103-0) ?』

### 関連したタスク**:**

- v 89 [ページの『データ同期グループの作成』](#page-96-0)
- v 90 [ページの『グループの識別』](#page-97-0)
- 91 [ページの『データおよびファイルへのアクセスのためのグループの使用可能](#page-98-0) [化』](#page-98-0)
- v 93 [ページの『グループに対するデータ・フィルターの定義』](#page-100-0)
- v 『ユーザーをグループに割り当てる』

### ユーザーをグループに割り当てる

ユーザーは 1 つのグループにのみ所属することができます。ただし、同期の必要性 の変更に対応するために、ユーザーをあるグループから別のグループへ移動させる ことはできます。無制限の数のユーザーを 1 つのグループに割り当てることができ ます。

### 手順**:**

- 1. 「グループの作成」ノートブックの「ユーザー」ページへ進みます。
- 2. 「使用可能ユーザー」リストで、グループに割り当てるユーザーを選択します。 複数のユーザーを順次選択するには、Ctrl キーを押しながら選択します。複数の ユーザーを連続して選択するには、シフト・キーを押したまま選択します。

「使用可能ユーザー」リストにユーザーが表示されない場合は、ユーザーを作成 する必要があります。「作成」をクリックして「ユーザーの作成」ノートブック をオープンするか、後でユーザーを作成して、そのユーザーをグループに割り当 てることができます。ユーザーの作成の説明については、 97 [ページの『モバイ](#page-104-0) [ル・デバイス管理センターでのユーザーの作成』を](#page-104-0)参照してください。

3. 「**>**」をクリックしてユーザーを割り当てます。割り当てられたユーザーが、 「選択済みユーザー」リストに表示されます。「**>>**」をクリックしてすべての使 用可能なユーザーを一度に割り当てます。

「ユーザー」ノートブックから、ユーザーをグループに割り当てることもできま す。詳細については、 98 [ページの『グループへのユーザーの割り当て』を](#page-105-0)参照して ください。

### <span id="page-103-0"></span>関連した概念**:**

- v 90 [ページの『データ同期とは](#page-97-0) ?』
- 92 [ページの『サブスクリプション・セットとは](#page-99-0) ?』
- v 94 [ページの『データ・フィルターの例』](#page-101-0)
- v 94 [ページの『データ・フィルターとは](#page-101-0) ?』
- v 『ユーザーとは ?』

### 関連したタスク**:**

- v 87 [ページの『モバイル・デバイス管理センターの使用』](#page-94-0)
- 89 [ページの『データ同期グループの作成』](#page-96-0)
- v 90 [ページの『グループの識別』](#page-97-0)
- v 91 [ページの『データおよびファイルへのアクセスのためのグループの使用可能](#page-98-0) [化』](#page-98-0)
- v 93 [ページの『グループに対するデータ・フィルターの定義』](#page-100-0)

### ユーザーとは **?**

ユーザー とは、同期データをエンタープライズ・サーバーと同期させる必要がある 人、と定義されています。このユーザーは、DB2 Everyplace 同期サーバーと通信を 行うことのできるモバイル・デバイスを使用して、エンタープライズ・システムと の間でデータの複製を行います。ユーザーが同期を要求すると、そのユーザー ID およびパスワードは、管理制御データベースと比較して認証されます。同期サーバ ーは、ユーザーが制御データベースにおいて定義されているかどうかを判別し、定 義されている場合は、ユーザーがどのグループに所属するかを判別します。データ 同期は、ユーザーがグループに割り当てられていない場合は失敗します。

ユーザーは、データ・アクセスおよび同期に関して似たような要件を持つユーザー の集合であるグループを形成します。ユーザーをグループに編成すると、多くのユ ーザーに同期サービスを提供する方法を統一できるため、必要な労力を最小限にす ることができます。

### 関連した概念**:**

- 90 [ページの『データ同期とは](#page-97-0) ?』
- v 92 [ページの『サブスクリプション・セットとは](#page-99-0) ?』
- 94 [ページの『データ・フィルターの例』](#page-101-0)
- 94 [ページの『データ・フィルターとは](#page-101-0) ?』

- v 87 [ページの『モバイル・デバイス管理センターの使用』](#page-94-0)
- v 89 [ページの『データ同期グループの作成』](#page-96-0)
- v 90 [ページの『グループの識別』](#page-97-0)
- v 91 [ページの『データおよびファイルへのアクセスのためのグループの使用可能](#page-98-0) [化』](#page-98-0)
- v 93 [ページの『グループに対するデータ・フィルターの定義』](#page-100-0)
- v 95 [ページの『ユーザーをグループに割り当てる』](#page-102-0)

### <span id="page-104-0"></span>同期サーバーへのモバイル・ユーザーの定義

このセクションでは、モバイル・デバイス管理センターを使用して同期サーバーに モバイル・ユーザーを定義する方法について説明します。説明されているトピック は、以下のとおりです。

- v 『モバイル・デバイス管理センターでのユーザーの作成』
- v 98 [ページの『ユーザーの識別』](#page-105-0)
- 98 [ページの『グループへのユーザーの割り当て』](#page-105-0)
- 99 [ページの『ユーザーのパスワードの設定』](#page-106-0)
- 100 [ページの『ユーザーが使用可能なデータのフィルター操作』](#page-107-0)
- 100 [ページの『デバイスの登録』](#page-107-0)
- v 101 [ページの『別のソースからのユーザー定義のインポート』](#page-108-0)

## モバイル・デバイス管理センターでのユーザーの作成

モバイル・デバイス管理センターでユーザーを作成する (『モバイル・デバイス管 理センターでのユーザーの作成』を参照) か、既存の定義を直接、管理制御データ ベースにインポートする ( 101 [ページの『別のソースからのユーザー定義のインポ](#page-108-0) [ート』を](#page-108-0)参照) ことによって、同期サーバーに対してユーザーを定義することがで きます。

### 手順**:**

- 1. 「ユーザーの作成」ノートブックをオープンします。
- 2. 98 [ページの『ユーザーの識別』ユ](#page-105-0)ーザーを識別します。
- 3. 98 [ページの『グループへのユーザーの割り当て』そ](#page-105-0)のユーザーをグループに割 り当てます。
- 4. 99 [ページの『ユーザーのパスワードの設定』オ](#page-106-0)プショナル: ユーザーのパスワー ドを指定します。
- 5. 100 [ページの『ユーザーが使用可能なデータのフィルター操作』オ](#page-107-0)プショナル: ユーザーが使用できるソース・データにフィルターをかけます。ユーザーに指定 するデータ・フィルターは、グループに設定するフィルターをオーバーライドし ます。
- 6. 「**OK**」をクリックします。

各ステップは、このセクションで詳しく説明します。

ユーザーを作成した後、そのユーザーは、 100 [ページの『デバイスの登録』に](#page-107-0)ある 説明に従って、デバイスを登録する必要があります。

#### 関連した概念**:**

v 96 [ページの『ユーザーとは](#page-103-0) ?』

- v 98 [ページの『ユーザーの識別』](#page-105-0)
- 98 [ページの『グループへのユーザーの割り当て』](#page-105-0)
- v 99 [ページの『ユーザーのパスワードの設定』](#page-106-0)
- v 100 [ページの『ユーザーが使用可能なデータのフィルター操作』](#page-107-0)
- 100 [ページの『デバイスの登録』](#page-107-0)

v 101 [ページの『別のソースからのユーザー定義のインポート』](#page-108-0)

## <span id="page-105-0"></span>ユーザーの識別

認証を行うために、同期サーバーは名前によって各ユーザーを一意的に識別できな ければなりません。

このタスクは、モバイル・デバイス管理センターでユーザーを作成するためのより 大きなタスクの一部です。以下のステップを完了したら、[『モバイル・デバイス管](#page-104-0) [理センターでのユーザーの作成』](#page-104-0)に戻ってください。

### 手順**:**

- 1. 「アップロード・サブスクリプションの作成 (Creating upload subscriptions)」ノ ートブックの「識別 **(Identification)**」タブをクリックします。
- 2. 以下のフィールドに入力します。
	- v 名前

1 ~ 18 文字の、ユーザーを説明する固有の名前を指定します。この名前は、 中間層システム上の DB2 Everyplace 同期サーバーにアクセスするためのユー ザーのユーザー ID の働きをします。名前には大文字小文字の区別がありま す。

v 記述

このサブスクリプションを説明する最大 128 文字のテキストを入力します。

- 関連した概念**:**
- v 96 [ページの『ユーザーとは](#page-103-0) ?』

### 関連したタスク**:**

- v 97 [ページの『モバイル・デバイス管理センターでのユーザーの作成』](#page-104-0)
- v 『グループへのユーザーの割り当て』
- 99 [ページの『ユーザーのパスワードの設定』](#page-106-0)
- v 100 [ページの『ユーザーが使用可能なデータのフィルター操作』](#page-107-0)
- v 100 [ページの『デバイスの登録』](#page-107-0)
- 101 [ページの『別のソースからのユーザー定義のインポート』](#page-108-0)

## グループへのユーザーの割り当て

ソース・システム上のデータにアクセスし、それを同期させるには、ユーザーはグ ループに所属する必要があります。グループ割り当てがない場合は、そのユーザー はデバイスの登録を行う ( 100 [ページの『デバイスの登録』に](#page-107-0)説明) ことはできます が、その他のすべてのデータの同期はとれません。ユーザーは同時に 1 つのグルー プにしか属することができません。

このタスクは、モバイル・デバイス管理センターでユーザーを作成するためのより 大きなタスクの一部です。以下のステップを完了したら、[『モバイル・デバイス管](#page-104-0) [理センターでのユーザーの作成』](#page-104-0)に戻ってください。

### 手順**:**

<span id="page-106-0"></span>1. 「ユーザーの作成」ノートブックの「識別」ページにおいて、「グループ」フィ

ールドにグループ名を入力します。リストからグループを選択する場合は、 プッシュボタンを押します。

リストにグループが表示されない場合は、グループを作成する必要があります。 ここで、「作成」をクリックして「グループの作成」ノートブックをオープンす るか、後でグループを作成して、後でグループをユーザーに関連付けることがで きます。グループ作成の詳細については、 89 [ページの『データ同期グループの](#page-96-0) [作成』を](#page-96-0)参照してください。

「グループ」ノートブックからユーザーをグループに割り当てることもできます。 詳細については、 95 [ページの『ユーザーをグループに割り当てる』を](#page-102-0)参照してくだ さい。

### 関連した概念**:**

• 96 [ページの『ユーザーとは](#page-103-0) ?』

### 関連したタスク**:**

- v 97 [ページの『モバイル・デバイス管理センターでのユーザーの作成』](#page-104-0)
- 98 [ページの『ユーザーの識別』](#page-105-0)
- v 『ユーザーのパスワードの設定』
- v 100 [ページの『ユーザーが使用可能なデータのフィルター操作』](#page-107-0)
- 100 [ページの『デバイスの登録』](#page-107-0)
- 101 [ページの『別のソースからのユーザー定義のインポート』](#page-108-0)

### ユーザーのパスワードの設定

セキュリティーを強化するために、特に暗号化が使用可能である場合は、英字以外 の文字を含む長いパスワードを使用してください。パスワードには大文字小文字の 区別があります。

このタスクは、モバイル・デバイス管理センターでユーザーを作成するためのより 大きなタスクの一部です。以下のステップを完了したら、[『モバイル・デバイス管](#page-104-0) [理センターでのユーザーの作成』](#page-104-0)に戻ってください。

#### 手順**:**

- 1. 「ユーザーの作成」ノートブックの「認証」ページにおいて、このユーザーが DB2 Everyplace 同期サーバーにアクセスするために使用するパスワードを入力 します。
- 2. 「確認パスワード」フィールドに、パスワードをもう一度入力します。

#### 関連した概念**:**

• 96 [ページの『ユーザーとは](#page-103-0) ?』

- v 97 [ページの『モバイル・デバイス管理センターでのユーザーの作成』](#page-104-0)
- v 98 [ページの『ユーザーの識別』](#page-105-0)
- 98 [ページの『グループへのユーザーの割り当て』](#page-105-0)
- 100 [ページの『ユーザーが使用可能なデータのフィルター操作』](#page-107-0)
- 『デバイスの登録』
- 101 [ページの『別のソースからのユーザー定義のインポート』](#page-108-0)

## <span id="page-107-0"></span>ユーザーが使用可能なデータのフィルター操作

グループに対して設定したデータ・フィルター値をオーバーライドする、個々のユ ーザーのデータ・フィルター値を設定することができます。

このタスクは、モバイル・デバイス管理センターでユーザーを作成するためのより 大きなタスクの一部です。以下のステップを完了したら、[『モバイル・デバイス管](#page-104-0) [理センターでのユーザーの作成』](#page-104-0)に戻ってください。

### 手順**:**

- 1. グループ・フィルターに、ハードコーディングされた値ではなく、パラメーター 名として DB2 変数が指定されていることを確認してください。 (グループ・デ ータ・フィルターの詳細については、 93 [ページの『グループに対するデータ・](#page-100-0) [フィルターの定義』を](#page-100-0)参照。)
- 2. 「ユーザーの作成」ノートブックの「データ・フィルター」ページへ進みます。 ここで表示されるフィルターは、そのユーザーが割り当てられるグループに設定 したものです。値を変更したいフィルターを選択してください。
- 3. 「変更」をクリックします。「データ・フィルターの変更」ウィンドウがオープ ンします。
- 4. 「ユーザー・オーバーライド」フィールドにおいて、このユーザーのパラメータ ー値を入力します。
- 5. 「**OK**」をクリックします。

#### 関連した概念**:**

• 96 [ページの『ユーザーとは](#page-103-0) ?』

### 関連したタスク**:**

- v 97 [ページの『モバイル・デバイス管理センターでのユーザーの作成』](#page-104-0)
- v 98 [ページの『ユーザーの識別』](#page-105-0)
- 98 [ページの『グループへのユーザーの割り当て』](#page-105-0)
- 99 [ページの『ユーザーのパスワードの設定』](#page-106-0)
- v 『デバイスの登録』
- v 101 [ページの『別のソースからのユーザー定義のインポート』](#page-108-0)

## デバイスの登録

ユーザー・デバイスは、デバイスを最初に同期するときに登録されます。同期サー バーでは、ユーザーは、制御データベースの DSY.PROPERTIES 表にある **AllowMultipleDevicesPerUser** プロパティーの値に従って、同一のユーザー ID と パスワードを使用して複数のデバイスを登録できます。デフォルトの動作では、1 人のユーザーが登録できるデバイスは 1 つだけです。プロパティーを変更して 1 人のユーザーに複数のデバイスを許可した場合は、その設定を元に戻さないでくだ さい。1 人のユーザー当たり複数のデバイスから 1 つのデバイスに設定を変更する と、動作が未定義となり、サポートされなくなります。
すでにユーザーを作成して、使用可能なグループに割り当ててある場合は、デバイ スを最初に同期したときに、そのユーザーが自動的に使用可能になります。ユーザ ーが別のデバイスの使用を希望した場合は、管理者は

**AllowMultipleDevicesPerUser** プロパティーに指定された値に従って、正しいアク ションを取る必要があります。モバイル・デバイス管理センターの「ユーザーの変 更」ウィンドウにある「デバイス」ページでデバイスを更新できます。

1. AllowMultipleDevicesPerUser=false

この値を「false」に設定すると、1 つのデバイスについて、ユーザーは 1 人だ けになります。ユーザーが新しいデバイスと同期できるようにするには、管理者 はそのユーザーをリセットする必要があります。ユーザーをリセットすると、ユ ーザー・デバイスに関するすべての情報が制御データベースから削除されます。 管理者がデバイスに対してユーザーをリセットする前に、そのユーザーが新しい デバイスを同期しようとすると、新しいデバイスは登録されません。

注**:** デバイスをリセットする前にそのデバイスを同期してください。このように しないと、同期されていない新しいデータは失われます。

2. AllowMultipleDevicesPerUser=true

デバイスを切り替えるときに管理者がユーザーをリセットしなくても、ユーザー はデバイスをいくつでも同期できます。ただし、制御データベースは、このユー ザーが同期するそれぞれのデバイスを追跡します。管理者は、ユーザーを編集す ることで、個別のデバイスをリセットできます。ユーザーのすべてのデバイスを 管理者がリセットするのは、単純にそのユーザーをリセットするだけで済みま す。

- 注**:** ユーザーをリセットする場合は、そのユーザーに関連付けられているすべて のデバイスをリセットする必要があります。特定のデバイスだけをリセット するには、ユーザーを編集する必要があります。
- 関連した概念**:**
- v 96 [ページの『ユーザーとは](#page-103-0) ?』

## 関連したタスク**:**

- v 97 [ページの『モバイル・デバイス管理センターでのユーザーの作成』](#page-104-0)
- 98 [ページの『ユーザーの識別』](#page-105-0)
- 98 [ページの『グループへのユーザーの割り当て』](#page-105-0)
- 99 [ページの『ユーザーのパスワードの設定』](#page-106-0)
- v 100 [ページの『ユーザーが使用可能なデータのフィルター操作』](#page-107-0)
- v 『別のソースからのユーザー定義のインポート』

# 別のソースからのユーザー定義のインポート

ユーザー名、パスワード、および説明を別のプログラムですでに定義してある場合 は、その情報を直接管理制御データベースにインポートし、モバイル・デバイス管 理センターでは、これらのユーザーの作成をバイパスできます。このタスクを実行 するには XML スクリプト・ツールを使用します。

XML スクリプト・ツールを用いてこの情報をインポートするには、以下のコマンド を使用します。

```
<AddUser>
     <Name>username</Name>
     <UserGroup>group</UserGroup>
     <Password>12345</Password>
</AddUser>
```
詳しくは、 239 ページの『XML [スクリプト・ツール](#page-246-0) DTD』および 153 [ページの](#page-160-0) 『XML [スクリプト・ツールの使用』を](#page-160-0)参照してください。

#### 関連した概念**:**

• 96 [ページの『ユーザーとは](#page-103-0) ?』

## 関連したタスク**:**

- v 97 [ページの『モバイル・デバイス管理センターでのユーザーの作成』](#page-104-0)
- 98 [ページの『ユーザーの識別』](#page-105-0)
- 98 [ページの『グループへのユーザーの割り当て』](#page-105-0)
- 99 [ページの『ユーザーのパスワードの設定』](#page-106-0)
- v 100 [ページの『ユーザーが使用可能なデータのフィルター操作』](#page-107-0)
- 100 [ページの『デバイスの登録』](#page-107-0)

# データおよびレプリケーション・セットのセットアップ

このセクションでは、モバイル・デバイス管理センターを使用してデータとレプリ ケーション・セットをセットアップする方法について説明します。説明されている トピックは、以下のとおりです。

- v 『データのセットアップとレプリケーション』
- 104 [ページの『レプリケーション・サブスクリプションとは](#page-111-0) ?』
- 104 [ページの『サブスクリプション・セットとは](#page-111-0) ?』
- v 105 ページの『JDBC [サブスクリプションの作成』](#page-112-0)
- v 119 ページの『DataPropagator [サブスクリプションの作成』](#page-126-0)
- 129 [ページの『アップロード・サブスクリプションの作成』](#page-136-0)
- 136 [ページの『ファイル・サブスクリプションの作成』](#page-143-0)
- 142 [ページの『カスタム・サブスクリプションの作成』](#page-149-0)

# データのセットアップとレプリケーション

ユーザー・グループが、そのメンバーの要求するデータおよびファイルにアクセス できるようにするには、1 つ以上のレプリケーション・サブスクリプションを定義 する必要があります。レプリケーション・サブスクリプション は、ソース・システ ム (エンタープライズ・サーバー) 内の情報をターゲット・システム (モバイル・デ バイス) とどのように同期させるかについての指定を行います。

モバイル・デバイス管理センターでは、いくつかのタイプのサブスクリプション (DataPropagator サブスクリプション、JDBC サブスクリプション、アップロード・ サブスクリプション、ファイル・サブスクリプション、およびカスタム・サブスク リプション) を作成することができます。ソース・システム上のデータベースのデ ータが、ターゲット・システムに同期できるかどうかの確認、およびターゲット・

システム上で特定のソース・データ・タイプがどのようにマップされるかの判別に ついては、 255 ページの『DB2 Everyplace [とデータ・ソースの間のデータ・タイ](#page-262-0) [プ・マッピング』を](#page-262-0)参照してください。

- v *JDBC* サブスクリプション は、JDBC インターフェースを持つデータ・ソース上 のソース表のデータに、ユーザーがアクセスできるようにします。これには、 Oracle、DB2、Microsoft SQL Server、Informix、Sybase および Lotus Domino が 含まれます。
- v *DataPropagator* サブスクリプション は、 DB2 サーバー上のソース表にあるデー タに、ユーザーがアクセスできるようにします。
- アップロード・サブスクリプション は、ソース・データベースの表に、ユーザー が行を直接挿入することだけができるようにします。ソース表は、JDBC をサポ ートするデータベースにあっても構いません。モバイル・デバイス上にある関連 した表は、同期時に更新されません。
- v ファイル・サブスクリプション は、ソース・サーバーに保管されているすべての タイプのファイルのレプリケーションが可能ですが、両方向にはできません。レ プリケーションは同期サーバーからモバイル・デバイスへの方向に限られます。 ファイル・サブスクリプションは、モバイル・アプリケーションおよびその他の データをデバイスに対して配布あるいは更新する際に便利なように作成すること ができます。
- カスタム・サブスクリプション は、同期サーバーおよびデータ・ソースとのカス タム相互作用を可能にします。

作成する必要のあるサブスクリプションを判別するには、モバイル・ユーザーのグ ループが作業を実行するためにどのような情報を現在必要としているかを調べま す。ユーザー・グループのアプリケーションがどのデータにアクセスするか、どの ファイルを定期的に表示または使用するか、を判別します。

# 関連した概念**:**

v 117 [ページの『レプリケーションの起動』](#page-124-0)

- v 87 [ページの『モバイル・デバイス管理センターの使用』](#page-94-0)
- v 106 ページの『JDBC [サブスクリプションの作成』](#page-113-0)
- v 107 ページの『JDBC [サブスクリプションの識別』](#page-114-0)
- v 108 [ページの『暗号化レベルの指定』](#page-115-0)
- v 109 [ページの『ソース・データベース・ドライバーおよび](#page-116-0) URL の指定』
- v 110 [ページの『ミラー・データベース・ドライバーおよび](#page-117-0) URL の指定』
- v 111 [ページの『サブスクリプションのソース表、ターゲット表、および特権の指](#page-118-0) [定』](#page-118-0)
- v 113 [ページの『同期化中に複製されるデータのフィルター操作』](#page-120-0)
- v 116 [ページの『同期要求のバッチ処理』](#page-123-0)
- v 118 ページの『JDBC [サブスクリプションへのサブスクリプション・セットの割](#page-125-0) [り当て』](#page-125-0)

# <span id="page-111-0"></span>レプリケーション・サブスクリプションとは **?**

レプリケーション・サブスクリプションとは、同期サーバー上のソース・データベ ースとミラー・データベースのあいだで、レプリケーションを行うサブスクリプシ ョンのことです。レプリケーション・サブスクリプションには、以下のものがあり ます。

- JDBC サブスクリプション
- v DataPropagator サブスクリプション

## 関連した概念**:**

• 117 [ページの『レプリケーションの起動』](#page-124-0)

# 関連したタスク**:**

- v 87 [ページの『モバイル・デバイス管理センターの使用』](#page-94-0)
- v 106 ページの『JDBC [サブスクリプションの作成』](#page-113-0)
- v 107 ページの『JDBC [サブスクリプションの識別』](#page-114-0)
- 108 [ページの『暗号化レベルの指定』](#page-115-0)
- v 109 [ページの『ソース・データベース・ドライバーおよび](#page-116-0) URL の指定』
- v 110 [ページの『ミラー・データベース・ドライバーおよび](#page-117-0) URL の指定』
- v 111 [ページの『サブスクリプションのソース表、ターゲット表、および特権の指](#page-118-0) [定』](#page-118-0)
- v 113 [ページの『同期化中に複製されるデータのフィルター操作』](#page-120-0)
- 116 [ページの『同期要求のバッチ処理』](#page-123-0)
- v 118 ページの『JDBC [サブスクリプションへのサブスクリプション・セットの割](#page-125-0) [り当て』](#page-125-0)

# サブスクリプション・セットとは **?**

サブスクリプション・セット はレプリケーション・サブスクリプションのコンテナ ーです。サブスクリプション・セットをグループに割り当てて、そのメンバーが、 アプリケーションの一部であるレプリケーション・サブスクリプションに定義され ているデータやファイルにアクセスできようにします。割り当てることができるサ ブスクリプションは DataPropagator サブスクリプション、JDBC サブスクリプショ ン、ファイル・サブスクリプション、カスタム・サブスクリプションのいずれかで す。各サブスクリプション・セットに含めるサブスクリプションの数に制限はあり ません。

ユーザーがデバイス上のユーザー・ソフトウェアの同期を開始するときに、同期す るサブスクリプション・セットを選択します。このサブスクリプション・セットの メニューは、ユーザーのグループに関連したサブスクリプション・セットのリスト から作成されます。

モバイル・ユーザー・グループが、そのメンバーが必要とするデータおよびファイ ルにアクセスできるようにするには、表およびファイルをレプリケーション用に使 用可能なデータ・ソースとして定義するレプリケーション・サブスクリプションに サブスクリプション・セットを関連付けます。

たとえば、巡回医療サービスのグループが、ジョブを実行するのに vnurse と呼ばれ るアプリケーションを使用するとします。 vnurse アプリケーションは、エンタープ

<span id="page-112-0"></span>ライズ・サーバー上の PATIENTS 表と SCHEDULES 表内の患者およびスケジュー ル情報にアクセスします。看護婦が DB2 Everyplace 同期サーバーを使用してユー ザー・デバイスにこのデータを複製するためには、次の 2 つのレプリケーション・ サブスクリプションを定義する必要があります:

- 必要な表 (PATIENTS および SCHEDULES) の両方を参照するサブスクリプショ ン。
- アプリケーション (vnurse) のリソース・ファイルを参照するサブスクリプショ ン。

サブスクリプションを定義した後、サブスクリプションをサブスクリプション・セ ットに関連付け、サブスクリプション・セットを VNURSE グループに割り当て、 医療巡回サービスで必要なデータを複製できるようにします。巡回医療サービスが データを同期化すると、「PATIENTS」表および「SCHEDULES」表で更新し、リソ ース・ファイルの最新のコピーを受け取ります。

サブスクリプション・セットに関連付けることのできるサブスクリプションの数に は制限はありません。

#### 関連した概念**:**

v 117 [ページの『レプリケーションの起動』](#page-124-0)

## 関連したタスク**:**

- v 87 [ページの『モバイル・デバイス管理センターの使用』](#page-94-0)
- v 106 ページの『JDBC [サブスクリプションの作成』](#page-113-0)
- v 107 ページの『JDBC [サブスクリプションの識別』](#page-114-0)
- 108 [ページの『暗号化レベルの指定』](#page-115-0)
- v 109 [ページの『ソース・データベース・ドライバーおよび](#page-116-0) URL の指定』
- v 110 [ページの『ミラー・データベース・ドライバーおよび](#page-117-0) URL の指定』
- v 111 [ページの『サブスクリプションのソース表、ターゲット表、および特権の指](#page-118-0) [定』](#page-118-0)
- v 113 [ページの『同期化中に複製されるデータのフィルター操作』](#page-120-0)
- 116 [ページの『同期要求のバッチ処理』](#page-123-0)
- v 118 ページの『JDBC [サブスクリプションへのサブスクリプション・セットの割](#page-125-0) [り当て』](#page-125-0)

# **JDBC** サブスクリプションの作成

このセクションでは、モバイル・デバイス管理センターを使用して JDBC サブスク リプションを作成する方法について説明します。説明されているトピックは、以下 のとおりです。

- v 106 ページの『JDBC [サブスクリプションの作成』](#page-113-0)
- v 106 ページの『JDBC [サブスクリプションとは](#page-113-0) ?』
- v 107 ページの『JDBC [サブスクリプションの識別』](#page-114-0)
- v 108 [ページの『暗号化レベルの指定』](#page-115-0)
- v 109 [ページの『ソース・データベース・ドライバーおよび](#page-116-0) URL の指定』
- v 110 [ページの『ミラー・データベース・ドライバーおよび](#page-117-0) URL の指定』
- <span id="page-113-0"></span>v 111 [ページの『サブスクリプションのソース表、ターゲット表、および特権の指](#page-118-0) [定』](#page-118-0)
- v 113 [ページの『同期化中に複製されるデータのフィルター操作』](#page-120-0)
- 116 [ページの『同期要求のバッチ処理』](#page-123-0)
- 117 [ページの『レプリケーションの起動』](#page-124-0)
- v 118 ページの『JDBC [サブスクリプションへのサブスクリプション・セットの割](#page-125-0) [り当て』](#page-125-0)

# **JDBC** サブスクリプションの作成

「Create JDBC Subscription (JDBC サブスクリプションの作成)」ノートブックを使 用して、JDBC 表サブスクリプションを作成します。作成するそれぞれの表サブス クリプションは、1 つ以上の表を参照することができます。 JDBC サブスクリプシ ョンを作成するには、次のようにします。

- 1. 「Create JDBC Subscription (JDBC サブスクリプションの作成)」ノートブックを オープンします。
- 2. [サブスクリプションを識別します。](#page-114-0)
- 3. [暗号化レベルを指定します。](#page-115-0)
- 4. [ソース・データベース・ドライバーおよび](#page-116-0) URL を指定します。
- 5. [ミラー・データベース・ドライバーおよび](#page-117-0) URL を指定します。
- 6. [サブスクリプションのソース表、ターゲット表、およびアクセス権を指定しま](#page-118-0) [す。](#page-118-0)
- 7. [ソース表でのデータのフィルター操作の方法を指定します。](#page-120-0)
- 8. JDBC [サブスクリプションへサブスクリプション・セットを割り当てます。](#page-125-0)
- 9. 「**OK**」をクリックします。

## 関連した概念**:**

- v 102 [ページの『データのセットアップとレプリケーション』](#page-109-0)
- 117 [ページの『レプリケーションの起動』](#page-124-0)

## **JDBC** サブスクリプションとは **?**

*JDBC* サブスクリプション は、ソース表内のデータをどのようにターゲット、モバ イル、またはシステム上の表に複製するかの指定を提供します。 たとえば、JDBC サブスクリプションは、サブスクリプションのユーザーがもっている、データおよ び同期化中に複製される列または行へのアクセス権についての情報を提供します。

JDBC サブスクリプションは、トリガーを基にした JDBC アダプターを、同期用に 使用します。

## 関連した概念**:**

- v 102 [ページの『データのセットアップとレプリケーション』](#page-109-0)
- v 117 [ページの『レプリケーションの起動』](#page-124-0)

- v 87 [ページの『モバイル・デバイス管理センターの使用』](#page-94-0)
- v 107 ページの『JDBC [サブスクリプションの識別』](#page-114-0)
- v 108 [ページの『暗号化レベルの指定』](#page-115-0)
- <span id="page-114-0"></span>v 109 [ページの『ソース・データベース・ドライバーおよび](#page-116-0) URL の指定』
- v 110 [ページの『ミラー・データベース・ドライバーおよび](#page-117-0) URL の指定』
- v 111 [ページの『サブスクリプションのソース表、ターゲット表、および特権の指](#page-118-0) [定』](#page-118-0)
- v 113 [ページの『同期化中に複製されるデータのフィルター操作』](#page-120-0)
- 116 [ページの『同期要求のバッチ処理』](#page-123-0)
- 118 ページの『JDBC [サブスクリプションへのサブスクリプション・セットの割](#page-125-0) [り当て』](#page-125-0)

## **JDBC** サブスクリプションの識別

ユーザーを認証した後、同期サーバーはユーザーが所属しているグループを判別し てから、管理制御データベースを照会して、要求に関係するサブスクリプションを 判別します。このため、同期サーバーは、各サブスクリプションを名前によって一 意的に識別できなければなりません。

このタスクは、JDBC サブスクリプションを作成するためのより大きなタスクの一 部です。以下のステップを完了したら、『JDBC [サブスクリプションの作成』](#page-113-0)に戻 ってください。

#### 手順**:**

- 1. 「アップロード・サブスクリプションの作成 (Creating upload subscriptions)」ノ ートブックの「識別 **(Identification)**」タブをクリックします。
- 2. 以下のフィールドに入力します。
	- 名前

サブスクリプションを連想させる 1 から 18 文字の固有の名前を入力しま す。

v 記述

オプショナル: このサブスクリプションを説明する最大 128 文字までのテキ ストを入力します。

## 関連した概念**:**

- v 102 [ページの『データのセットアップとレプリケーション』](#page-109-0)
- 117 [ページの『レプリケーションの起動』](#page-124-0)

## 関連した概念**:**

- v 102 [ページの『データのセットアップとレプリケーション』](#page-109-0)
- v 117 [ページの『レプリケーションの起動』](#page-124-0)

- v 87 [ページの『モバイル・デバイス管理センターの使用』](#page-94-0)
- v 『JDBC サブスクリプションの識別』
- v 108 [ページの『暗号化レベルの指定』](#page-115-0)
- v 109 [ページの『ソース・データベース・ドライバーおよび](#page-116-0) URL の指定』
- v 110 [ページの『ミラー・データベース・ドライバーおよび](#page-117-0) URL の指定』
- v 111 [ページの『サブスクリプションのソース表、ターゲット表、および特権の指](#page-118-0) [定』](#page-118-0)
- <span id="page-115-0"></span>v 113 [ページの『同期化中に複製されるデータのフィルター操作』](#page-120-0)
- v 116 [ページの『同期要求のバッチ処理』](#page-123-0)
- v 118 ページの『JDBC [サブスクリプションへのサブスクリプション・セットの割](#page-125-0) [り当て』](#page-125-0)

# 暗号化レベルの指定

Windows CE および Windows 32 ビット版のプラットフォームの場合、暗号化サポ ートは、Microsoft の Microsoft High Encryption Pack によってのみ使用できます。 Windows CE/Pocket PC のクライアントまたは Windows 32 ビット版プラットフォ ームのクライアントと DB2 Everyplace 同期サーバーの間で暗号化を使用するに は、 Microsoft High Encryption Pack をインストールしなければなりません。Palm OS では、 Palm OS 3.3 以降で暗号化をサポートしています。

注**:** このトピックで説明しているのはトランスポートの暗号化だけであり、デバイ ス上での暗号化については説明していません。このため、この暗号化は、ネッ トワークに信頼性がなく、データを専用にしたい場合に使用してください。

このタスクは、JDBC サブスクリプションを作成するためのより大きなタスクの一 部です。以下のステップを完了したら、『JDBC [サブスクリプションの作成』](#page-113-0)に戻 ってください。

## 手順**:**

「識別」ページで暗号化レベルを指定するには、「暗号化レベル」フィールドを使 用して暗号化レベルを選択します。以下の 3 つのオプションが選択可能です。

なし データ転送時に暗号化を使用しません。

#### 限定**: 56-bit Data Encryption Standard**

すべてのデータ転送が、56 ビット・キーを使用して暗号化されます。これ は、パフォーマンスの低下はわずかで、基本セキュリティーを提供します。

強**: 128-bit Data Encryption Standard**

すべてのデータ転送が、128 ビット・キーを使用して暗号化されます。これ は、Limited の暗号化よりもパフォーマンスの低下が大きいものの、拡張セ キュリティーを提供します。

#### 関連した概念**:**

- v 102 [ページの『データのセットアップとレプリケーション』](#page-109-0)
- 117 [ページの『レプリケーションの起動』](#page-124-0)

- v 87 [ページの『モバイル・デバイス管理センターの使用』](#page-94-0)
- 106 ページの『JDBC [サブスクリプションの作成』](#page-113-0)
- v 107 ページの『JDBC [サブスクリプションの識別』](#page-114-0)
- v 109 [ページの『ソース・データベース・ドライバーおよび](#page-116-0) URL の指定』
- v 110 [ページの『ミラー・データベース・ドライバーおよび](#page-117-0) URL の指定』
- v 111 [ページの『サブスクリプションのソース表、ターゲット表、および特権の指](#page-118-0) [定』](#page-118-0)
- v 113 [ページの『同期化中に複製されるデータのフィルター操作』](#page-120-0)
- <span id="page-116-0"></span>v 116 [ページの『同期要求のバッチ処理』](#page-123-0)
- v 118 ページの『JDBC [サブスクリプションへのサブスクリプション・セットの割](#page-125-0) [り当て』](#page-125-0)

## ソース・データベース・ドライバーおよび **URL** の指定

このタスクは、JDBC サブスクリプションを作成するためのより大きなタスクの一 部です。以下のステップを完了したら、『JDBC [サブスクリプションの作成』](#page-113-0)に戻 ってください。

## 前提条件**:**

ソースおよびミラー・データベースを指定する必要があります。アップロード・サ ブスクリプションの場合には、ミラー・データベースは必要ありません。

### 手順**:**

「JDBC サブスクリプションの作成」ノートブックの「ソース」ページで、次の情 報を指定します。

## データベース **URL**

JDBC データベース URL を入力します。「ドライバー」フィールドで選択 した JDBC ドライバーの正しい形式が表示されます。中括弧内の変数を、 データベースに接続するための情報で置き換えます。例えば、IBM DB2 UDB ローカルのデフォルトのデータベース URL は、 jdbc:db2:*{database}* です。*{database}* を、使用する予定の DB2 データベースの名前で置き換え てください。たとえば、Microsoft SQL Server では、次のように使用できま す。

jdbc:microsoft:sqlserver://myhost.mycompany.com:1433;SelectMethod=cursor, DatabaseName=myDatabase

## ドライバー

このサブスクリプションで使用する JDBC データベース・ドライバーを選 択します。

## ユーザー **ID**

有効なソース・データベースのユーザー ID を入力します。この ID は少な くとも、データベースに定義されているサブスクリプションに対して付与さ れた SQL 特権を持つことを確認してください。たとえば、サブスクリプシ ョンに SQL UPDATE 特権を付与した場合、ユーザー ID には、ソース・ データベースに対して定義された UPDATE 特権を持っていなければなりま せん。

注**:** ユーザーは SYSADM 権限または DBADM 権限が必要です。サブスク リプションの作成では、SQL (CREATE TABLE、CREATE TRIGGER、CREATE INDEX、および LOCK TABLE) を実行するため にこれらの権限を必要とします。

#### パスワード

ユーザー ID に対する有効なソース・データベース・パスワード。

## 確認パスワード

このフィールドには、「パスワード」フィールドに入力したパスワードを正 確に再入力します。

## <span id="page-117-0"></span>コントロール表スペース **(Control Table space)**

DB2 Everyplace 同期サーバーは、レプリケーションで内部コントロール表 の 1 つを作成するときにこのフィールドを使用します。同期サーバーのサ ブスクリプションにソースが登録されていると、この値を編集することはで きません。「コントロール表スペース (Control Table Space)」フィールドが 有効なのは、DB2 ソースだけです。

### **OS390** ソースに関する注意事項**:**

テキスト入力フィールドには、database\_name.tablespace と入力できます。名 前を 1 つだけ指定すると (名前のあいだにドットを入力しない)、DB2 Everyplace は、デフォルト・データベース内の表スペース名と解釈します。

「**Test connection (**接続のテスト**)**」をクリックして、ソース・データベースの設 定を検証します。

## 関連した概念**:**

- v 102 [ページの『データのセットアップとレプリケーション』](#page-109-0)
- 117 [ページの『レプリケーションの起動』](#page-124-0)

## 関連したタスク**:**

- v 87 [ページの『モバイル・デバイス管理センターの使用』](#page-94-0)
- v 106 ページの『JDBC [サブスクリプションの作成』](#page-113-0)
- v 107 ページの『JDBC [サブスクリプションの識別』](#page-114-0)
- v 108 [ページの『暗号化レベルの指定』](#page-115-0)
- v 『ミラー・データベース・ドライバーおよび URL の指定』
- v 111 [ページの『サブスクリプションのソース表、ターゲット表、および特権の指](#page-118-0) [定』](#page-118-0)
- v 113 [ページの『同期化中に複製されるデータのフィルター操作』](#page-120-0)
- v 116 [ページの『同期要求のバッチ処理』](#page-123-0)
- 118 ページの『JDBC [サブスクリプションへのサブスクリプション・セットの割](#page-125-0) [り当て』](#page-125-0)

# ミラー・データベース・ドライバーおよび **URL** の指定

このタスクは、JDBC サブスクリプションを作成するためのより大きなタスクの一 部です。以下のステップを完了したら、『JDBC [サブスクリプションの作成』](#page-113-0)に戻 ってください。

## 前提条件**:**

同期化 サブスクリプションの場合にはミラー・データベースを指定する必要があり ますが、アップロード・サブスクリプションの場合には必要ありません。

#### 手順**:**

「JDBC サブスクリプションの作成」ノートブックの「ミラー」ページで、以下の 情報を指定します。

## <span id="page-118-0"></span>データベース **URL**

ミラー・データベースの JDBC データベースを選択します。 - プッシュ ボタンをクリックして、「ミラー・データベースの選択」ウィンドウをオー プンします。

## ユーザー **ID**

有効な DB2 UDB データベース・ユーザー ID を入力します。この ID は 少なくとも、データベースに定義されているサブスクリプションに対して付 与された SQL 特権を持つことを確認してください。

#### パスワード

ユーザー ID に対する有効なパスワード。

#### 確認パスワード

このフィールドには、「パスワード」フィールドに入力したパスワードを正 確に再入力します。

「接続のテスト」をクリックして、ソース・データベースの設定を検証します。

#### 関連した概念**:**

- v 102 [ページの『データのセットアップとレプリケーション』](#page-109-0)
- 117 [ページの『レプリケーションの起動』](#page-124-0)

### 関連したタスク**:**

- v 87 [ページの『モバイル・デバイス管理センターの使用』](#page-94-0)
- v 106 ページの『JDBC [サブスクリプションの作成』](#page-113-0)
- 107 ページの『IDBC [サブスクリプションの識別』](#page-114-0)
- v 108 [ページの『暗号化レベルの指定』](#page-115-0)
- v 109 [ページの『ソース・データベース・ドライバーおよび](#page-116-0) URL の指定』
- v 『サブスクリプションのソース表、ターゲット表、および特権の指定』
- v 113 [ページの『同期化中に複製されるデータのフィルター操作』](#page-120-0)
- v 116 [ページの『同期要求のバッチ処理』](#page-123-0)
- v 118 ページの『JDBC [サブスクリプションへのサブスクリプション・セットの割](#page-125-0) [り当て』](#page-125-0)

## サブスクリプションのソース表、ターゲット表、および特権の指定

各 JDBC サブスクリプションごとに 1 つ以上の表を定義する必要があります。サ ブスクリプションに複数の表を指定すると、それらの表は、サブスクリプションの 作成時に追加した順序と同じ順序で同期化されます。 この順序は、「レプリケーシ ョン・サブスクリプションの定義」ウィンドウで表のリストを見るとわかります。

異なる 2 つのサブスクリプションに同じソースおよびターゲット表を指定してはな りません。同じソース表を複製する 2 つのサブスクリプションを作成したい場合に は、別のターゲット表を使用してください。

このタスクは、JDBC サブスクリプションを作成するためのより大きなタスクの一 部です。以下のステップを完了したら、『JDBC [サブスクリプションの作成』](#page-113-0)に戻 ってください。

手順**:**

サブスクリプションに表を追加するには、次のようにします。

- 1. 「JDBC サブスクリプション」ノートブックの「識別」ページで、「サブスク リプションの定義」をクリックします。「レプリケーション・サブスクリプシ ョンの定義」ウィンドウがオープンします。
- 2. 「レプリケーション・サブスクリプションの定義」ウィンドウで「追加」をク リックします。「表の追加」ウィンドウがオープンします。
- 3. 「表の追加」ウィンドウで「表」リストを使用し、そのサブスクリプションに 追加するレプリケーション・ソースを選択します。

「フィルター」をクリックして、表リスト中の使用可能な表を制限するために 使用されるソース・フィルターを変更します。「フィルター」ウィンドウがオ ープンします。

**%** シンボルはワイルドカードです。「ソース・スキーマ」および「ソース表」 フィールドで、**%** と入力すると、表リスト内のすべての使用可能な表を表示し ます。

- 4. Lotus Domino では、「表の追加」ウィンドウの「詳細 **(Advanced)**」をクリッ クして、適切な列に対する主キーを選択します。詳細については、 33 [ページの](#page-40-0) 『Lotus Domino [のデータにアクセスするための](#page-40-0) JDBC ドライバーの構成』を 参照してください。
- 5. 「ターゲット・スキーマ」フィールドは、表がモバイル・デバイス上で持つス キーマを指定します。スキーマを指定しないと、システムはデフォルトでソー ス表のスキーマを使用します。
- 6. 「ターゲット表」フィールドに、表がモバイル・デバイス上で持つ名前を指定 します。名前を指定しないと、システムはデフォルトでソース表の名前を使用 します。
- 7. 「アクセス権」で、このレプリケーション・ソースに対して、このサブスクリ プションのユーザーに与えたい SQL アクセス権を選択します。たとえば、巡 回医療サービスの何人かのメンバーがデータの挿入、更新、または削除を許可 されていても、訓練中の看護婦はデータの表示しか許可されていない場合、異 なる 2 つのサブスクリプションを作成して、異なるアクセス権を取り扱うよう にする必要があります。これらのサブスクリプションは、別々のミラー表を使 用していなければなりません。SQL アクセス権についての詳細は、「*DB2* ユニ バーサル・データベース 管理の手引き デザインおよびインプリメンテーショ ン 」を参照してください。
- 8. オプショナル:「デバイスでの暗号化」チェック・ボックスを選択します。これ で、モバイル・デバイス・データベースの暗号化機能が使用可能になります。 (暗号化は、Windows CE、Windows 32 ビット版および Palm OS の各クライア ント・プラットフォームでのみ使用できます)。
- 9. オプショナル:「選択済み **DB2** ソースで定義されている制約の使用」チェッ ク・ボックスを選択します。これにより、ターゲット表に対して、選択した DB2 ソース表からの制約が使用可能になります。
- 10. オプショナル:「選択済み **DB2** ソースで定義されている索引の使用」チェッ ク・ボックスを選択します。これにより、ターゲット表に対して、選択した DB2 ソース表からの索引が使用可能になります。

<span id="page-120-0"></span>11. オプショナル:「ソース表スペース **(Source table space)**」フィールドの下矢 印キーをクリックして、表スペースを選択します。表スペースを選択しない と、DB2 Everyplace がデフォルト表スペースに表を作成します。

注**:** このオプションを使用できるのは、DB2 ソースの場合だけです。DB2 on iSeries はサポートされていません。

- 12. オプショナル:「ミラー表スペース **(Mirror table space)**」フィールドの下矢 印キーをクリックして、表スペースを選択します。表スペースを選択しない と、DB2 Everyplace がデフォルト表スペースに表を作成します。
- 13. 「追加」をクリックして、レプリケーション・ソースをサブスクリプションに 追加します。「クローズ」をクリックして「表の追加」ウィンドウをクローズ します。

## 関連した概念**:**

- v 102 [ページの『データのセットアップとレプリケーション』](#page-109-0)
- v 117 [ページの『レプリケーションの起動』](#page-124-0)

## 関連したタスク**:**

- v 87 [ページの『モバイル・デバイス管理センターの使用』](#page-94-0)
- v 106 ページの『JDBC [サブスクリプションの作成』](#page-113-0)
- v 107 ページの『JDBC [サブスクリプションの識別』](#page-114-0)
- v 108 [ページの『暗号化レベルの指定』](#page-115-0)
- v 109 [ページの『ソース・データベース・ドライバーおよび](#page-116-0) URL の指定』
- v 110 [ページの『ミラー・データベース・ドライバーおよび](#page-117-0) URL の指定』
- v 『同期化中に複製されるデータのフィルター操作』
- v 116 [ページの『同期要求のバッチ処理』](#page-123-0)
- v 118 ページの『JDBC [サブスクリプションへのサブスクリプション・セットの割](#page-125-0) [り当て』](#page-125-0)

# 同期化中に複製されるデータのフィルター操作

特定の表 (たとえば、巡回医療サービスのグループの PATIENTS 表) 用のサブスク リプションを作成する場合に、パフォーマンスを考慮し、その表内のデータのサブ セットだけを複製しなければならない場合があります。サブスクリプションの表ご とに複製される行または列を個別に選択することによって、このサブセットを指定 します。

たとえば、PATIENTS 表を使用している巡回医療サービスに関係する列は PATIENT\_NAME、ADDRESS、PHONE、および DOCTOR のフィールドだけである と決定することができます。また、ある医者のもとで働いている看護婦のデータを フィルター操作する WHERE 文節を定義することによって、さらにデータをフィル ター操作することを決定することができます。

将来であっても、データを削減するために、サブスクリプションのデータ・フィル ターをグループまたは個々のユーザーのファイル・セットと結合することができま す。

このタスクは、JDBC サブスクリプションを作成するためのより大きなタスクの一 部です。以下のステップを完了したら、『JDBC [サブスクリプションの作成』](#page-113-0)に戻 ってください。

# 手順**:**

同期化中に複製されるデータをフィルター操作するには、以下のようにします。

- 1. 「レプリケーション・サブスクリプションの定義」ウィンドウで「拡張」をクリ ックします。「拡張サブスクリプションの定義 (Advanced Subscription Definition)」ノートブックがオープンします。
	- 注**:** ソース表の主キー列をサブスクライブしなければなりません。ソース表に主 キーの一部ではない列がある場合は、この中から 1 つ以上の列をサブスク ライブしなければなりません。
- 2. オプショナル: サブスクリプションで使用する列を選択します。
	- a. 「拡張サブスクリプションの定義 (Advanced Subscription Definition)」ノート ブックの「ターゲット列」ページに進みます。
	- b. 「サブスクリプション」チェック・ボックスを使用して、モバイル・デバイ ス上に作成する列を選択します。選択しない列は、モバイル・デバイス上に 作成されません。
	- c. 「複製する」チェック・ボックスを使用して、ミラー・データベースに複製 する列を選択します。列をミラー・データベースに複製する必要はあるが、 ハンドヘルドでは作成したくないという場合もあります。たとえば、デフォ ルト値なしの NULL 可能でない列がサーバーに存在し、モバイル・デバイス にこれを作成していない場合、これをミラー・データベースに複製し、「デ フォルト値」データ・フィルターを使用してデフォルト値を提供する必要が あります。同期サーバーは、モバイル・デバイスで作成された行を、「デフ ォルト値」データ・フィルターで指定したデフォルト値を使用してソースに 複製して、サーバーにデフォルト値がない NULL 不能なソース列の内容とし ます。
	- d. 「変更」をクリックしてターゲット列名、デフォルト値データ・フィルタ ー、または制約を変更します。
	- e. 「クローズ」をクリックして「索引の作成」ウィンドウをクローズします。
- 3. オプショナル: ターゲット表の索引を定義します。
	- a. 「拡張サブスクリプションの定義 (Advanced Subscription Definition)」ノート ブックの「索引」ページへ進みます。
	- b. 「追加」をクリックして、「索引の作成」ウィンドウをオープンします。 「索引の作成」ノートブックがオープンします。
	- c. 名前の索引を「名前」フィールドに入力します。
	- d. 「**>**」、「**>>**」、「**<**」、および「**<<**」プッシュボタンを使用して、索引に組 み込みたい列を選択します。
	- e. 「上へ移動」および「下へ移動」プッシュボタンを使用して、索引を配列し ます。
	- f. 「昇順」または「降順」索引を選択します。
	- g. 「**Add (**追加**)**」をクリックして、索引を追加します。
- h. 「クローズ」をクリックして「索引の作成」ウィンドウをクローズします。
- 4. オプショナル: サブスクリプションに組み込みたい行を個別に選択する WHERE 文節を定義します。すべての列がレプリカに表示されるようにする場合でも、特 定の行のみをサブスクリプションに入れたい場合があります。サンプルの WHERE 文節を表示するには、「例 **(Examples)**」をクリックします。
	- a. 「拡張サブスクリプションの定義 (Advanced Subscription Definition)」ウィン ドウの「行」ページへ進みます。
	- b. 「すべての行」フィールドで、サブスクリプションに表示する行の選択を定 義する WHERE 文節を入力します。ステップ 1 で選択した表からのみ、行 を選択できます。 例えば、JOBCODE 列の値が VNURSE である PATIENTS 表におけるデータ

行のみを訪問看護婦が見るようにすると仮定します。この場合は、次の WHERE 文節を入力するとします。

JOBCODE='VNURSE'

文節の先頭に WHERE を入力する必要はありません。

c. 「個々のユーザーがもつ行のサブセット」フィールドに、個々のユーザーが 見ることができる行をさらに制限するために、SQL WHERE 文節によく似た 文節を入力することができます。文節の先頭に「WHERE」と入力しないでく ださい。ユーザーによって値を変えられるパラメーターを使用することもで きます。グループ・レベルまたはユーザー・レベルでのフィルターの定義に ついての詳細は、 50 [ページの『サブスクリプション・レベルでのデータのフ](#page-57-0) [ィルター操作』を](#page-57-0)参照してください。

例えば、ユーザーが見ることができるデータを、ジョブ・コードに関連する データだけに限定したいと仮定します。全体のサブスクリプションの JOBCODE パラメーターの値をハードコーディングする代わりに、個々のユ ーザーごとに定義されたデータ・フィルターを参照する変数を定義してくだ さい。

JOBCODE=':JOB'

個々のユーザーのデータ・フィルターに、それぞれのユーザーのジョブ・コ ードに対する :JOB パラメーターを設定することができます。個々のユーザ ーのためのデータのフィルター操作についての詳細は、 100 [ページの『ユー](#page-107-0) [ザーが使用可能なデータのフィルター操作』お](#page-107-0)よび 50 [ページの『サブスク](#page-57-0) [リプション・レベルでのデータのフィルター操作』を](#page-57-0)参照してください。

- d. 「**OK**」をクリックして、「拡張サブスクリプションの定義 (Advanced Subscription Definition)」ウィンドウをクローズします。
- 5. 「**OK**」をクリックして「レプリケーション・サブスクリプションの定義」ウィ ンドウに戻ります。
- 注**:** 一連の変更は、ユーザーのデバイス上にある DB2 Everyplace の表の単一行に対 して行われ、単一の累積変更として同期サーバーに通知されます。その結果、 操作中に同期化が行われない場合、同じ主キーに対して DELETE 操作、 INSERT 操作の順に操作が行われると、同期サーバーには UPDATE 操作とし て通知されます。操作中に同期が行われると、これらは別個に通知されます。 サブスクリプションはソース表とユーザー表との間ですべての列を転送しない ので、単一行に対して一連の変更を行うと不整合が生じる可能性があります。

<span id="page-123-0"></span>UPDATE 操作はサブスクライブしていない列の現行値を保存しますが、 INSERT はサブスクライブしていない列にデフォルト値を設定します。

## 関連した概念**:**

- v 102 [ページの『データのセットアップとレプリケーション』](#page-109-0)
- v 117 [ページの『レプリケーションの起動』](#page-124-0)

## 関連したタスク**:**

- v 87 [ページの『モバイル・デバイス管理センターの使用』](#page-94-0)
- v 106 ページの『JDBC [サブスクリプションの作成』](#page-113-0)
- v 107 ページの『JDBC [サブスクリプションの識別』](#page-114-0)
- v 108 [ページの『暗号化レベルの指定』](#page-115-0)
- v 109 [ページの『ソース・データベース・ドライバーおよび](#page-116-0) URL の指定』
- v 110 [ページの『ミラー・データベース・ドライバーおよび](#page-117-0) URL の指定』
- v 111 [ページの『サブスクリプションのソース表、ターゲット表、および特権の指](#page-118-0) [定』](#page-118-0)
- v 『同期要求のバッチ処理』
- v 118 ページの『JDBC [サブスクリプションへのサブスクリプション・セットの割](#page-125-0) [り当て』](#page-125-0)

## 同期要求のバッチ処理

このタスクは、JDBC サブスクリプションを作成するためのより大きなタスクの一 部です。以下のステップを完了したら、『JDBC [サブスクリプションの作成』](#page-113-0)に戻 ってください。

# 手順**:**

- 1. ソースおよびミラー・データベースが「JDBC サブスクリプションの作成」ノー トブックの「識別」ページに表示されていることを確認します。次に、「**サブス** クリプションの定義」をクリックします。「レプリケーション・サブスクリプシ ョンの定義」ウィンドウがオープンします。
- 2. 「タイミング」をクリックします。「サブスクリプション・タイミング」ウィン ドウがオープンします。
- 3. 「バッチ・ウィンドウ」フィールドに、レプリケーションを行ってからどれだけ 同期サーバーが待って、次のレプリケーションを行うかを秒数で指定してくださ い。0 を指定し、dsyreplicate.bat を使用してレプリケーションを手動で開始する こともできます。
- 4. 「**OK**」をクリックします。

同一ミラー・データベースに定義されたすべてのサブスクリプションは、バッチ・ パラメーターの同一値を共用します。行ったすべての変更は、ミラー・データベー スに定義されているすべてのサブスクリプションに影響を与えます。

#### 関連した概念**:**

- v 102 [ページの『データのセットアップとレプリケーション』](#page-109-0)
- v 117 [ページの『レプリケーションの起動』](#page-124-0)

- <span id="page-124-0"></span>v 87 [ページの『モバイル・デバイス管理センターの使用』](#page-94-0)
- v 106 ページの『JDBC [サブスクリプションの作成』](#page-113-0)
- v 107 ページの『JDBC [サブスクリプションの識別』](#page-114-0)
- v 108 [ページの『暗号化レベルの指定』](#page-115-0)
- v 109 [ページの『ソース・データベース・ドライバーおよび](#page-116-0) URL の指定』
- v 110 [ページの『ミラー・データベース・ドライバーおよび](#page-117-0) URL の指定』
- v 111 [ページの『サブスクリプションのソース表、ターゲット表、および特権の指](#page-118-0) [定』](#page-118-0)
- v 113 [ページの『同期化中に複製されるデータのフィルター操作』](#page-120-0)
- v 118 ページの『JDBC [サブスクリプションへのサブスクリプション・セットの割](#page-125-0) [り当て』](#page-125-0)

## レプリケーションの起動

パフォーマンス上の理由によって、同期サーバーは、ソースへの同期要求およびソ ースからの同期要求の受信した変更を即時に複製しません。その逆も同様です。以 下の内の 1 つにより、レプリケーションの起動を指示できます。

- v 一定時間の経過後にバッチによる同期要求を行う。
- v 特定のコマンドを発行して、いつでもレプリケーションを行うようにサブスクリ プションを構成する。

バッチによる同期要求が行われると、同期サーバーは、前回のレプリケーションが 終了してからの時間が、バッチ・ウィンドウに対して定義されている秒数を超えた ときに、同期要求のレプリケーションを開始します。

JDBC サブスクリプションでは、2 つのデバイスがあり、両方のデバイスが同じサ ブスクリプションからデータを取得する場合には、最初のデバイスに入力された新 しいデータが 2 番目のデバイスと同期するまでに、サーバー上で 2 回のレプリケ ーション・サイクルが取られます。データの流れは、次のとおりです。

- v デバイス D1 にデータが入力されます。
- v デバイス D1 が同期して、データがミラー・データベースに移動します。
- v 同期サーバーが最初のレプリケーション・サイクルを実行します。データはソー ス・データベース上にあります。
- v デバイス D2 が同期しますが、デバイス D1 に最初に入力されたデータはまだ受 け取りません。
- v 同期サーバーが 2 回目のレプリケーション・サイクルを実行します。
- v 2 回目のレプリケーション・サイクルの後、デバイス D2 が同期を実行し、デバ イス D1 に最初に入力されたデータを D2 が受け取ります。

指定時にレプリケーションを行うように同期サーバーを設定する方法については、 46 [ページの『オンデマンドのレプリケーション』を](#page-53-0)参照してください。

#### 関連した概念**:**

v 102 [ページの『データのセットアップとレプリケーション』](#page-109-0)

#### 関連したタスク**:**

v 87 [ページの『モバイル・デバイス管理センターの使用』](#page-94-0)

- <span id="page-125-0"></span>v 106 ページの『JDBC [サブスクリプションの作成』](#page-113-0)
- v 107 ページの『JDBC [サブスクリプションの識別』](#page-114-0)
- v 108 [ページの『暗号化レベルの指定』](#page-115-0)
- v 109 [ページの『ソース・データベース・ドライバーおよび](#page-116-0) URL の指定』
- v 110 [ページの『ミラー・データベース・ドライバーおよび](#page-117-0) URL の指定』
- v 111 [ページの『サブスクリプションのソース表、ターゲット表、および特権の指](#page-118-0) [定』](#page-118-0)
- v 113 [ページの『同期化中に複製されるデータのフィルター操作』](#page-120-0)
- v 116 [ページの『同期要求のバッチ処理』](#page-123-0)
- v 『JDBC サブスクリプションへのサブスクリプション・セットの割り当て』

# **JDBC** サブスクリプションへのサブスクリプション・セットの割り当 て

サブスクリプションを定義した後は、それを使用するサブスクリプション・セット を定義する必要があります。サブスクリプションをサブスクリプション・セットに 関連付けたら、次に、サブスクリプション・セットをグループに割り当てること で、そのサブスクリプション・セットが参照するサブスクリプションにおいて定義 されたデータおよびファイルに対するアクセス権をグループのメンバーに与えるこ とができます。

1 つのサブスクリプションを使用できるサブスクリプション・セットの数に制限は ありません。ただし、異なる特権が定義されている 2 つのサブスクリプションを同 じサブスクリプション・セットにすることはできません。

1 つのソース表に 2 つのサブスクリプションがサブスクライブする場合は、それぞ れのサブスクリプションに異なるミラー表を使用する必要があります。異なる特権 を持つ 2 つのサブスクリプションは、異なる表を同期化する場合にのみ、同じミラ ーを使用することができます。

このタスクは、JDBC サブスクリプションを作成するためのより大きなタスクの一 部です。以下のステップを完了したら、『JDBC [サブスクリプションの作成』](#page-113-0)に戻 ってください。

### 手順**:**

このサブスクリプションを使用するサブスクリプション・セットを指定するには、 次のようにします。

- 1. 「JDBC サブスクリプションの作成」ノートブックの「サブスクリプション・セ ット」ページへ進みます。
- 2. 「使用可能サブスクリプション・セット」リストで、サブスクリプションを関連 付けたいサブスクリプション・セットを選択します。 Ctrl キーを押したまま複 数のサブスクリプション・セットを順に選択するか、またはシフト・キーを押し たまま連続する複数のサブスクリプション・セットを選択します。

「使用可能サブスクリプション・セット」リストにサブスクリプション・セット が表示されない場合は、「作成」をクリックして、現行の「JDBC サブスクリプ

ション」ノートブックをクローズせず[にサブスクリプション・セットを作成し](#page-152-0)ま す。「サブスクリプション・セットの作成」ノートブックがオープンします。

<span id="page-126-0"></span>3. 「**>**」をクリックしてサブスクリプション・セットを割り当てるか、「**>>**」をク リックしてすべての使用可能なサブスクリプション・セットを一度に割り当てま す。割り当てられたサブスクリプション・セットは「選択済みサブスクリプショ ン・セット」リストに表示されます。

# 関連した概念**:**

- v 102 [ページの『データのセットアップとレプリケーション』](#page-109-0)
- 117 [ページの『レプリケーションの起動』](#page-124-0)

## 関連したタスク**:**

- v 87 [ページの『モバイル・デバイス管理センターの使用』](#page-94-0)
- v 106 ページの『JDBC [サブスクリプションの作成』](#page-113-0)
- v 107 ページの『JDBC [サブスクリプションの識別』](#page-114-0)
- v 108 [ページの『暗号化レベルの指定』](#page-115-0)
- v 109 [ページの『ソース・データベース・ドライバーおよび](#page-116-0) URL の指定』
- v 110 [ページの『ミラー・データベース・ドライバーおよび](#page-117-0) URL の指定』
- v 111 [ページの『サブスクリプションのソース表、ターゲット表、および特権の指](#page-118-0) [定』](#page-118-0)
- v 113 [ページの『同期化中に複製されるデータのフィルター操作』](#page-120-0)
- 116 [ページの『同期要求のバッチ処理』](#page-123-0)

# **DataPropagator** サブスクリプションの作成

このセクションでは、モバイル・デバイス管理センターを使用して DataPropagator サブスクリプションを作成する方法について説明します。説明されているトピック は、以下のとおりです。

- 『DataPropagator サブスクリプションの作成』
- v 121 [ページの『サブスクリプションの指定』](#page-128-0)
- v 121 [ページの『暗号化レベルの指定』](#page-128-0)
- v 123 [ページの『ターゲットへのソースのマッピング』](#page-130-0)
- v 124 [ページの『ミラー・データベースの指定』](#page-131-0)
- v 124 [ページの『レプリケーション・ソースの追加』](#page-131-0)
- v 126 [ページの『複製されたデータのフィルターの作成』](#page-133-0)
- v 128 [ページの『データのフィルター操作とレプリケーション』](#page-135-0)
- v 128 [ページの『サブスクリプションに対するユーザー](#page-135-0) ID およびパスワードの設 [定』](#page-135-0)

# **DataPropagator** サブスクリプションの作成

DataPropagator サブスクリプションは、ソース表にあるデータをどのようにモバイ ル・デバイスの表と同期させるかを指定します。作成する各サブスクリプション は、1 つ以上の表を参照することができます。

## 制約事項**:**

DataPropagator サブスクリプションの場合、ミラー・データベースは、レプリケーシ ョン・エンジンと同じサーバー上に置く必要があります。DataPropagator キャプチャ ー・プログラムで、リモート・データベースをキャプチャーすることはできませ ん。

#### 前提条件**:**

DB2 Universal Databaseにおいて表がレプリケーション・ソースとして定義されてい ること、および表に対して 1 つ以上のヌルにはできない、主キー列が定義されてい ることを確認します。 (レプリケーション・ソースの定義の詳細については、「*DB2 Universal Database* レプリケーションのガイドおよびリファレンス」を参照してくだ さい。)

## 手順**:**

DataPropagator サブスクリプションを作成するには、次のようにします。

- 1. モバイル・デバイス管理センターに「DataPropagator サブスクリプションの作 成」ノートブックをオープンします。
- 2. [サブスクリプションを識別します。](#page-128-0)
- 3. [暗号化レベルを指定します。](#page-128-0)
- 4. [エンタープライズ・システム上のソース・データベースをモバイル・デバイス](#page-130-0) [上のターゲット・データベースにマップします。](#page-130-0)
- 5. [ミラー・データベースを識別します。](#page-131-0)3 層構造において同期をセットアップす る場合は、ミラーは中間層システムに置きます。
- 6. [ソース表をサブスクリプションに追加して、それらの表に対してどの](#page-131-0) SQL 特 [権を許可するかに関する情報を指定します。](#page-131-0)
- 7. オプショナル: [ソース表においてどのようにデータのフィルター操作を行うかを](#page-135-0) [指定します。](#page-135-0)

例えば、ソース表におけるすべてのデータをすべての同期において複製したい か。特定の行のみなのか。サブスクリプションに対して指定するデータ・フィ ルター操作は、サブスクリプションを使用するすべてのグループに適用されま す。

- 8. [同期化要求をどのようにバッチ処理するかを、あるレプリケーション処理から](#page-52-0) [次のレプリケーション処理の間の経過時間を定義することによって指定しま](#page-52-0) [す。](#page-52-0)
- 9. [グループに代わってソース・システムにアクセスするために使用するユーザー](#page-135-0) ID [およびパスワードを指定します。](#page-135-0)
- 10. 「**OK**」をクリックします。

## 関連した概念**:**

- 37 [ページの『レプリケーション・ソースとは](#page-44-0) ?』
- v 128 [ページの『データのフィルター操作とレプリケーション』](#page-135-0)
- v 45 [ページの『レプリケーション・パフォーマンスの改善』](#page-52-0)

# <span id="page-128-0"></span>サブスクリプションの指定

ユーザーを認証した後、同期サーバーはユーザーが所属しているグループを判別し てから、管理制御データベースを照会して、要求に関係するサブスクリプションを 判別します。このため、同期サーバーは、各サブスクリプションを名前によって一 意的に識別できなければなりません。

このタスクは、DataPropagator サブスクリプションを作成するためのより大きなタス クの一部です。以下のステップを完了したら、『DataPropagator [サブスクリプション](#page-126-0) [の作成』](#page-126-0)に戻ってください。

## 手順**:**

- 1. 「アップロード・サブスクリプションの作成 (Creating upload subscriptions)」ノ ートブックの「識別 **(Identification)**」タブをクリックします。
- 2. 以下のフィールドに入力します。
	- v 名前 サブスクリプションを連想できる 1 から 18 文字の固有の名前を指定し ます。

DB2 DataPropagator サブスクリプションの場合、システムは、名前を管理制御 データベースに保存するときに、ここで指定した名前を英大文字に変換しま す。名前が制御データベースに保存された後は、この機能は DB2 DataPropagator によってサポートされないため、サブスクリプションのリネー ムを行うことはできません。まず、既存のサブスクリプションを削除してか ら、新しい名前で新しいサブスクリプションを作成する必要があります。

v 記述

このサブスクリプションを説明する最大 128 文字のテキストを入力します。

#### 関連した概念**:**

- v 37 [ページの『レプリケーション・ソースとは](#page-44-0) ?』
- v 128 [ページの『データのフィルター操作とレプリケーション』](#page-135-0)
- v 45 [ページの『レプリケーション・パフォーマンスの改善』](#page-52-0)

## 関連したタスク**:**

- v 87 [ページの『モバイル・デバイス管理センターの使用』](#page-94-0)
- v 119 ページの『DataPropagator [サブスクリプションの作成』](#page-126-0)
- v 『暗号化レベルの指定』
- v 123 [ページの『ターゲットへのソースのマッピング』](#page-130-0)
- v 124 [ページの『ミラー・データベースの指定』](#page-131-0)
- v 124 [ページの『レプリケーション・ソースの追加』](#page-131-0)
- v 126 [ページの『複製されたデータのフィルターの作成』](#page-133-0)
- v 46 [ページの『同期要求のバッチ処理』](#page-53-0)
- v 128 [ページの『サブスクリプションに対するユーザー](#page-135-0) ID およびパスワードの設 [定』](#page-135-0)

## 暗号化レベルの指定

Windows CE および Windows 32 ビット版のプラットフォームの場合、暗号化サポ ートは、Microsoft の Microsoft High Encryption Pack によってのみ使用できます。

このタスクは、DataPropagator サブスクリプションを作成するためのより大きなタス クの一部です。以下のステップを完了したら、『DataPropagator [サブスクリプション](#page-126-0) [の作成』](#page-126-0)に戻ってください。

## 前提条件**:**

Palm OS では、 Palm OS 3.3 以降で暗号化をサポートしています。 Windows CE/Pocket PC のクライアントまたは Windows 32 ビット版プラットフォームのク ライアントと DB2 Everyplace 同期サーバーの間で暗号化を使用するには、 Microsoft High Encryption Pack をインストールしなければなりません。

## 手順**:**

暗号化レベルを指定するには、次のようにします。

「識別」ページで、「暗号化レベル」フィールドを使用して暗号化レベルを選択し ます。暗号化レベルを変更した後で、そのサブスクリプションにサブスクライブす るユーザーすべてをリセットしなければなりません。以下の 3 つのオプションが選 択可能です。

なし データ転送時に暗号化を使用しません。

#### 限定**: 56-bit Data Encryption Standard**

すべてのデータ転送が、56 ビット・キーを使用して暗号化されます。これ は、パフォーマンスの低下はわずかで、基本セキュリティーを提供します。

#### 強**: 128-bit Data Encryption Standard**

すべてのデータ転送が、128 ビット・キーを使用して暗号化されます。これ は、Limited の暗号化よりもパフォーマンスの低下が大きいものの、拡張セ キュリティーを提供します。

## 関連した概念**:**

- v 37 [ページの『レプリケーション・ソースとは](#page-44-0) ?』
- v 128 [ページの『データのフィルター操作とレプリケーション』](#page-135-0)
- 45 [ページの『レプリケーション・パフォーマンスの改善』](#page-52-0)

- v 87 [ページの『モバイル・デバイス管理センターの使用』](#page-94-0)
- 119 ページの『DataPropagator [サブスクリプションの作成』](#page-126-0)
- v 121 [ページの『サブスクリプションの指定』](#page-128-0)
- v 123 [ページの『ターゲットへのソースのマッピング』](#page-130-0)
- v 124 [ページの『ミラー・データベースの指定』](#page-131-0)
- v 124 [ページの『レプリケーション・ソースの追加』](#page-131-0)
- v 126 [ページの『複製されたデータのフィルターの作成』](#page-133-0)
- v 46 [ページの『同期要求のバッチ処理』](#page-53-0)
- v 128 [ページの『サブスクリプションに対するユーザー](#page-135-0) ID およびパスワードの設 [定』](#page-135-0)

# <span id="page-130-0"></span>ターゲットへのソースのマッピング

ソース・データベース は、データ複製用にソースとして提供されるデータベースで す。

ターゲット・データベース は、ソース・システムから複製されたデータを受信する モバイル・デバイス上のデータベースです。

このタスクは、DataPropagator サブスクリプションを作成するためのより大きなタス クの一部です。以下のステップを完了したら、『DataPropagator [サブスクリプション](#page-126-0) [の作成』](#page-126-0)に戻ってください。

#### 手順**:**

エンタープライズ・システム上のソース・データベースをモバイル・デバイス上の ターゲット・データベースにマップするには、「DataPropagator サブスクリプション の作成 (Create DataPropagator subscription)」ノートブックの「識別」ページ上の次 のフィールドに情報を指定します。

ソース・データベース

ソース・データベースはカタログに入れなければなりません。 シュボタンをクリックして、カタログに入れるデータベースのリストから名 前を選択します。

ターゲット・データベース

このフィールドは自動的に、「ソース・データベース」フィールドで入力し た名前にデフォルト設定されます。ターゲット・データベース名がソース・ データベースに対して定義された最初のサブスクリプションである場合にの み、この名前をオーバーライドすることができます。

Palm OS のオペレーティング・システムは従来のデータベース構造を使用 しないため、このフィールドは Palm OS を実行するデバイスには適用され ません。

#### 関連した概念**:**

- v 37 [ページの『レプリケーション・ソースとは](#page-44-0) ?』
- v 128 [ページの『データのフィルター操作とレプリケーション』](#page-135-0)
- v 45 [ページの『レプリケーション・パフォーマンスの改善』](#page-52-0)

- v 87 [ページの『モバイル・デバイス管理センターの使用』](#page-94-0)
- 119 ページの『DataPropagator [サブスクリプションの作成』](#page-126-0)
- v 121 [ページの『サブスクリプションの指定』](#page-128-0)
- v 121 [ページの『暗号化レベルの指定』](#page-128-0)
- v 124 [ページの『ミラー・データベースの指定』](#page-131-0)
- v 124 [ページの『レプリケーション・ソースの追加』](#page-131-0)
- v 126 [ページの『複製されたデータのフィルターの作成』](#page-133-0)
- 46[ページの『同期要求のバッチ処理』](#page-53-0)

<span id="page-131-0"></span>v 128 [ページの『サブスクリプションに対するユーザー](#page-135-0) ID およびパスワードの設 [定』](#page-135-0)

## ミラー・データベースの指定

このタスクは、DataPropagator サブスクリプションを作成するためのより大きなタス クの一部です。以下のステップを完了したら、『DataPropagator [サブスクリプション](#page-126-0) [の作成』](#page-126-0)に戻ってください。

#### 前提条件**:**

同期のセットアップを始める前に、中間層システム上にミラー・データベースを作 成する必要があります。ミラー・データベースの作成は、「作成」ボタンをクリッ クして「データベースの作成 (Create Database)」ウィザードを立ち上げて行いま す。これで、サブスクリプションにミラー・データベースを指定することができる ようになります。

### 手順**:**

ミラー・データベースを確認するには、「DataPropagator サブスクリプションの作成 (Create DataPropagator subscription)」ノートブックの「識別」ページ上の「ミラー・ データベース」フィールドにあるリストからミラー・データベース名を選択しま す。このフィールドは、モバイル・デバイス管理センターを呼び出したサーバー上 で定義されたすべてのデータベースを表示します。

#### 関連した概念**:**

- v 37 [ページの『レプリケーション・ソースとは](#page-44-0) ?』
- v 128 [ページの『データのフィルター操作とレプリケーション』](#page-135-0)
- v 45 [ページの『レプリケーション・パフォーマンスの改善』](#page-52-0)

## 関連したタスク**:**

- v 87 [ページの『モバイル・デバイス管理センターの使用』](#page-94-0)
- v 119 ページの『DataPropagator [サブスクリプションの作成』](#page-126-0)
- v 121 [ページの『サブスクリプションの指定』](#page-128-0)
- v 121 [ページの『暗号化レベルの指定』](#page-128-0)
- v 123 [ページの『ターゲットへのソースのマッピング』](#page-130-0)
- v 『レプリケーション・ソースの追加』
- v 126 [ページの『複製されたデータのフィルターの作成』](#page-133-0)
- v 46 [ページの『同期要求のバッチ処理』](#page-53-0)
- v 128 [ページの『サブスクリプションに対するユーザー](#page-135-0) ID およびパスワードの設 [定』](#page-135-0)

## レプリケーション・ソースの追加

このタスクは、DataPropagator サブスクリプションを作成するためのより大きなタス クの一部です。以下のステップを完了したら、『DataPropagator [サブスクリプション](#page-126-0) [の作成』](#page-126-0)に戻ってください。

手順**:**

- 1. 表を DB2 DataPropagator レプリケーション・ソースとして定義したことを確認 します。DB2 コントロール・センターを使用してレプリケーション・ソースを 定義することができます。詳しくは、「*DB2 Universal Database* レプリケーショ ンのガイドおよびリファレンス」を参照してください。 レプリケーション・ソースは DB2 Everyplace 同期サーバー以外のツールが使用 し、管理することができるため、ソースを定義する場合は、必ず、すべてのアプ リケーションがデータを利用できるようにデータへのアクセスを制御してくださ い。
- 2. 「DataPropagator サブスクリプションの作成 (Create DataPropagator subscription」ノートブックの「識別」ページで、

# $\sim 10$

プッシュボタンをクリックして、リストからソース・データベースを選択しま す。

3. 「サブスクリプションの定義」をクリックします。「レプリケーション・サブス クリプションの定義」ウィンドウがオープンします。

「サブスクリプション名 **(Subscription name)**」フィールドは、「識別」ペー ジで入力したサブスクリプション名を反映します。「アプライ修飾子」フィール ドは、同期サーバーが、このデータベースに定義されたすべてのサブスクリプシ ョンに対して使用する固有の修飾子を表します。

アプライ修飾子は、中間層ミラー・データベースを企業システム上のマスター・ データベースと同期化するプロセスを簡素化します。アプライ・プログラムが実 行されると、DataPropagator は、同一のアプライ修飾子を持つすべてのサブスク リプションのデータを複製します。アプライ修飾子は、ミラー・データベースの 名前にデフォルトで設定されます。

- 4. 「レプリケーション・サブスクリプションの定義」ウィンドウで、「追加」をク リックします。「追加」ウィンドウがオープンします。
- 5. 「レプリケーション・ソース **(Replication source)**」リストにおいて、レプリ ケーション・ソースを選択してこのサブスクリプションに追加します。
- 6. 「アクセス権」フィールドにおいて、このレプリケーション・ソースに関して、 このサブスクリプションのユーザーに持たせる SQL アクセス権を選択します。 例えば、一部の訪問看護婦はデータの挿入、更新、または削除を許可されている が、訓練中の看護婦はデータの表示のみを許可されている場合は、アクセス権に おいて、この相違に対処する 2 つの異なるサブスクリプションを作成する必要 があります。これらのサブスクリプションは、別々のミラー表を使用していなけ ればなりません。SQL アクセス権について詳しくは、「*DB2 Universal Database SQL* リファレンス」を参照してください。 レプリケーション・ソースをサブスクリプションに加えた後は、ソースに定義し

た SQL アクセス権限だけしか変更できなくなります。

7. 「ターゲット表」フィールドにおいて、表がモバイル・デバイス上で持つ名前を 指定します。名前を指定しない場合は、システムはデフォルトでソース表の名前 を使用します。「ターゲット表の作成 **(Create target table)**」チェック・ボッ クスは常に使用不可です。

<span id="page-133-0"></span>同一サブスクリプション内においては、ソース表を複数のターゲット表名にマッ プすることができます。ただし、DB2 DataPropagator は単一の変更データ表を使 用して、両方のターゲット表との間で変更を複製します。

8. 「追加」をクリックして、レプリケーション・ソースをサブスクリプションに追 加します。

#### 関連した概念**:**

- v 37 [ページの『レプリケーション・ソースとは](#page-44-0) ?』
- v 128 [ページの『データのフィルター操作とレプリケーション』](#page-135-0)
- 45 [ページの『レプリケーション・パフォーマンスの改善』](#page-52-0)

## 関連したタスク**:**

- v 87 [ページの『モバイル・デバイス管理センターの使用』](#page-94-0)
- v 119 ページの『DataPropagator [サブスクリプションの作成』](#page-126-0)
- v 121 [ページの『サブスクリプションの指定』](#page-128-0)
- v 121 [ページの『暗号化レベルの指定』](#page-128-0)
- v 123 [ページの『ターゲットへのソースのマッピング』](#page-130-0)
- v 124 [ページの『ミラー・データベースの指定』](#page-131-0)
- v 『複製されたデータのフィルターの作成』
- v 46 [ページの『同期要求のバッチ処理』](#page-53-0)
- v 128 [ページの『サブスクリプションに対するユーザー](#page-135-0) ID およびパスワードの設 [定』](#page-135-0)

## 複製されたデータのフィルターの作成

このタスクは、DataPropagator サブスクリプションを作成するためのより大きなタス クの一部です。以下のステップを完了したら、『DataPropagator [サブスクリプション](#page-126-0) [の作成』](#page-126-0)に戻ってください。

## 手順**:**

- 1. 「レプリケーション・サブスクリプションの定義」ウィンドウにおいて、列また は行のフィルター操作を定義する表を選択します。
- 2. 「拡張」をクリックします。「拡張サブスクリプションの定義 (Advanced Subscription Definition)」ノートブックがオープンします。
- 3. オプショナル: サブスクリプションに組み込みたい行を個別に選択する WHERE 文節を定義します。すべての列がレプリカに表示されるようにする場合でも、特 定の行のみをサブスクリプションに入れたい場合があります。
	- a. 「拡張サブスクリプションの定義 (Advanced Subscription Definition)」ウィン ドウの「行」ページへ進みます。
	- b. 「すべての行」フィールドで、サブスクリプションに表示する行の選択を定 義する WHERE 文節を入力します。ステップ 1 で選択した表だけを使用で きます。

例えば、JOBCODE 列の値が VNURSE である PATIENTS 表におけるデータ 行のみを訪問看護婦が見るようにすると仮定します。この場合は、次の WHERE 文節を入力することができます。 JOBCODE='VNURSE'

文節の先頭に WHERE キーワードを使用してはなりません。

「例 **(Examples)**」をクリックして、サンプル WHERE 文節を表示すること ができます。

c. 「個々のユーザーがもつ行のサブセット」フィールドに、個々のユーザーが 見ることができる行をさらに制限するために、SQL WHERE 文節によく似た 文節を入力することができます。文節の先頭に「WHERE」と入力しないでく ださい。ユーザーによって値を変えられるパラメーターを使用することもで きます。グループ・レベルまたはユーザー・レベルでのフィルターの定義に ついての詳細は、 50 [ページの『サブスクリプション・レベルでのデータのフ](#page-57-0) [ィルター操作』を](#page-57-0)参照してください。

例えば、ユーザーが見ることができるデータを、ジョブ・コードに関連する データだけに限定したいと仮定します。全体のサブスクリプションの JOBCODE パラメーターの値をハードコーディングする代わりに、個々のユ ーザーごとに定義されたデータ・フィルターを参照する変数を定義してくだ さい。

JOBCODE=':JOB'

個々のユーザーのデータ・フィルターに、それぞれのユーザーのジョブ・コ ードに対する :JOB パラメーターを設定することができます。個々のユーザ ーのためのデータのフィルター操作についての詳細は、 100 [ページの『ユー](#page-107-0) [ザーが使用可能なデータのフィルター操作』お](#page-107-0)よび 50 [ページの『サブスク](#page-57-0) [リプション・レベルでのデータのフィルター操作』を](#page-57-0)参照してください。

- d. 「**OK**」をクリックして、「拡張サブスクリプションの定義 (Advanced Subscription Definition)」ウィンドウをクローズします。
- 注**:** 一連の変更は、ユーザーのデバイス上にある DB2 Everyplace の表の単一行に対 して行われ、単一の累積変更として同期サーバーに通知されます。その結果、 操作中に同期化が行われなければ、同じ主キーに対し DELETE および INSERT の順に行われると、同期サーバーには UPDATE として通知されます。操作中 に同期が行われると、これらは別個に通知されます。これによって、サブスク リプションがソース表とユーザー表のすべての列に転送されない場合に、不整 合となる可能性が生じます。UPDATE はサブスクライブしていない列の現行値 を保存しますが、INSERT はサブスクライブしていない列にデフォルト値を設 定するからです。

## 関連した概念**:**

- v 37 [ページの『レプリケーション・ソースとは](#page-44-0) ?』
- v 128 [ページの『データのフィルター操作とレプリケーション』](#page-135-0)
- v 45 [ページの『レプリケーション・パフォーマンスの改善』](#page-52-0)

- v 87 [ページの『モバイル・デバイス管理センターの使用』](#page-94-0)
- v 119 ページの『DataPropagator [サブスクリプションの作成』](#page-126-0)
- v 121 [ページの『サブスクリプションの指定』](#page-128-0)
- v 121 [ページの『暗号化レベルの指定』](#page-128-0)
- 123 [ページの『ターゲットへのソースのマッピング』](#page-130-0)
- <span id="page-135-0"></span>v 124 [ページの『ミラー・データベースの指定』](#page-131-0)
- 124 [ページの『レプリケーション・ソースの追加』](#page-131-0)
- 46[ページの『同期要求のバッチ処理』](#page-53-0)
- v 『サブスクリプションに対するユーザー ID およびパスワードの設定』

# データのフィルター操作とレプリケーション

特定の表 (例えば、訪問看護婦グループの PATIENTS 表) に対するサブスクリプシ ョンを作成した後は、パフォーマンス上の考慮から、サブスクリプションにおける データのサブセットのみを複製しなければならない場合があります。サブスクリプ ションの表ごとに、複製される行を個別に選択することによって、このサブセット を指定します。

たとえば、PATIENTS 表を使用している巡回医療サービスに関係する列は PATIENT NAME、ADDRESS、PHONE、および DOCTOR のフィールドだけである と決定することができます。また、ある医者のもとで働いている看護婦のデータを フィルター操作する WHERE 文節を定義することによって、さらにデータをフィル ター操作することを決定することができます。

将来であっても、データを削減するために、サブスクリプションのデータ・フィル ターをグループまたは個々のユーザーのファイル・セットと結合することができま す。

## 関連した概念**:**

- v 37 [ページの『レプリケーション・ソースとは](#page-44-0) ?』
- v 45 [ページの『レプリケーション・パフォーマンスの改善』](#page-52-0)

## 関連したタスク**:**

- v 87 [ページの『モバイル・デバイス管理センターの使用』](#page-94-0)
- v 119 ページの『DataPropagator [サブスクリプションの作成』](#page-126-0)
- 121 [ページの『サブスクリプションの指定』](#page-128-0)
- v 121 [ページの『暗号化レベルの指定』](#page-128-0)
- v 123 [ページの『ターゲットへのソースのマッピング』](#page-130-0)
- v 124 [ページの『ミラー・データベースの指定』](#page-131-0)
- v 124 [ページの『レプリケーション・ソースの追加』](#page-131-0)
- 126 [ページの『複製されたデータのフィルターの作成』](#page-133-0)
- v 46 [ページの『同期要求のバッチ処理』](#page-53-0)
- v 『サブスクリプションに対するユーザー ID およびパスワードの設定』

# サブスクリプションに対するユーザー **ID** およびパスワードの設定

ソース・データベースに定義されているサブスクリプションはすべて、データベー スにアクセスするために同じユーザー ID とパスワードを共用しています。これが ソース・データベースに対して作成された最初のサブスクリプションであれば、ユ ーザー ID とパスワードを指定する必要があります。 これを行うには、

「DataPropagator サブスクリプションの作成 (Create DataPropagator subscription)」ノ ートブックの「認証」ページで、次の値を入力します。

- <span id="page-136-0"></span>v 有効な DB2 Universal Database のユーザー ID。この ID には少なくとも、デー タベースに定義されているサブスクリプションに対して付与した SQL 特権がな ければなりません。たとえば、サブスクリプションに SQL UPDATE 特権を付与 した場合、ユーザー ID には、ソース・データベースに対して定義された UPDATE 特権を持っていなければなりません。
- v ユーザー ID に対する有効な DB2 Universal Database のパスワード。「確認パス ワード」フィールドに、パスワードをもう一度入力します。
	- DataPropagator サブスクリプションの場合、ユーザー ID には DBADM 特権 が必要です。
	- JDBC サブスクリプションの場合、ユーザー ID には SYSADM 特権または DBADM 特権が必要です。

DataPropagator サブスクリプションの場合、同期サーバーは、DataPropagator がソー ス・データベースにアクセスするために使用するこの情報からパスワード・ファイ ルを作成します。パスワード・ファイルは、同期サーバーが実行されるディレクト リーに保管されます。

## 関連した概念**:**

- v 37 [ページの『レプリケーション・ソースとは](#page-44-0) ?』
- v 128 [ページの『データのフィルター操作とレプリケーション』](#page-135-0)
- 45 [ページの『レプリケーション・パフォーマンスの改善』](#page-52-0)

## 関連したタスク**:**

- v 87 [ページの『モバイル・デバイス管理センターの使用』](#page-94-0)
- v 119 ページの『DataPropagator [サブスクリプションの作成』](#page-126-0)
- 121 [ページの『サブスクリプションの指定』](#page-128-0)
- v 121 [ページの『暗号化レベルの指定』](#page-128-0)
- v 123 [ページの『ターゲットへのソースのマッピング』](#page-130-0)
- 124 [ページの『ミラー・データベースの指定』](#page-131-0)
- 124 [ページの『レプリケーション・ソースの追加』](#page-131-0)
- v 126 [ページの『複製されたデータのフィルターの作成』](#page-133-0)
- v 46 [ページの『同期要求のバッチ処理』](#page-53-0)

# アップロード・サブスクリプションの作成

このセクションでは、モバイル・デバイス管理センターを使用してアップロード・ サブスクリプションを作成する方法について説明します。説明されているトピック は、以下のとおりです。

- v 130 [ページの『アップロード・サブスクリプションの作成』](#page-137-0)
- v 130 [ページの『アップロード・サブスクリプションとは](#page-137-0) ?』
- v 131 [ページの『アップロード・サブスクリプションの指定』](#page-138-0)
- 132 [ページの『暗号化レベルの指定』](#page-139-0)
- v 133 [ページの『ソース・データベース・ドライバーおよび](#page-140-0) URL の指定』
- v 134 [ページの『ソース表およびターゲット表の指定』](#page-141-0)
- v 135 [ページの『アップロード・サブスクリプションへのサブスクリプション・セ](#page-142-0) [ットの割り当て』](#page-142-0)

# <span id="page-137-0"></span>アップロード・サブスクリプションの作成

アップロード・サブスクリプションを作成するには、次のようにします。

- 1. 「アップロード・サブスクリプションの作成」ノートブックをオープンします。
- 2. [アップロード・サブスクリプションを識別します。](#page-138-0)
- 3. [暗号化レベルを指定します。](#page-139-0)
- 4. [ソース・データベース・ドライバーおよび](#page-140-0) URL を指定します。
- 5. [サブスクリプションのソース表およびターゲット表を指定します。](#page-141-0)
- 6. [サブスクリプション・セットをアップロード・サブスクリプションに割り当てま](#page-142-0) [す。](#page-142-0)
- 7. 「**OK**」をクリックします。

# 関連した概念**:**

v 『アップロード・サブスクリプションとは ?』

## 関連したタスク**:**

- v 87 [ページの『モバイル・デバイス管理センターの使用』](#page-94-0)
- v 131 [ページの『アップロード・サブスクリプションの指定』](#page-138-0)
- v 132 [ページの『暗号化レベルの指定』](#page-139-0)
- v 133 [ページの『ソース・データベース・ドライバーおよび](#page-140-0) URL の指定』
- v 134 [ページの『ソース表およびターゲット表の指定』](#page-141-0)
- v 135 [ページの『アップロード・サブスクリプションへのサブスクリプション・セ](#page-142-0) [ットの割り当て』](#page-142-0)

# アップロード・サブスクリプションとは **?**

アップロード・サブスクリプションは、ソース・データベースの表に行を直接挿入 することができるタイプの JDBC サブスクリプションです。アップロード・サブス クリプションは、モバイル・デバイスからソース・データベースへの片方向の同期 を定義します。通常、同期およびリフレッシュでは、ソース・データベースからモ バイル・デバイスへはデータは送られません。この唯一の例外は、ソース・データ ベースへの行の挿入に失敗したときに、リジェクト通知がモバイル・デバイスに送 られることです。この場合、モバイル・デバイスには、ソース・データベースが問 題のある行をリジェクトしたことが知らされます。

ソース表は、JDBC をサポートするデータベースにあっても構いません。アップロ ード・サブスクリプションは、同期サーバーのスループットを改善し、管理を単純 化し、システムの信頼性を向上させることができます。

アップロード・サブスクリプションは、クライアント・デバイスがデータの収集の みに使用することができます。これには、次のような場合が考えられます。

- v ガスまたは水道のメーターの読み取りの登録。
- v 交通機関のチケットの発行。
- スーパーマーケットにおけるバーコードの収集。

ソース・データベースには、JDBC および SQL INSERT ステートメントをサポー トする必要がある場合を除いて、いくつかの制約事項があります。アップロード・ サブスクリプションにはレプリケーションが無いので、同期サーバーにおける負荷 は軽減されます。

<span id="page-138-0"></span>アップロード・サブスクリプションでは、同期サーバーを同期化すると、ハンドヘ ルド・デバイス上の DB2 Everyplace データベース・エンジンが、ソース・データ ベースと直接通信して、DB2 Everyplace データベースに追加された行を挿入しま す。データ・フローは一方向で、デバイス上の表は更新されません。このプロセス には、ミラー・データベースは関与しません。

主キーが使用されると、競合の主な原因となる複数の挿入はリジェクトされます。 リジェクトは、クライアントと同期サーバー上のモバイル装置管理センター (MDAC) の両方に記録されます。DELETE や UPDATE のような他の操作は、ソー ス・データベースに無視されるか、あるいはリジェクトされます。表5に、クライ アントの操作とその結果をリストします。

表 *5.* クライアントにおいて考えられる操作とその結果

| 操作                   | 結果                     |
|----------------------|------------------------|
| クライアントにおける主キーでの競合が無い | ソース・データベースに挿入される       |
| INSERT 操作            |                        |
| クライアントにおける主キーでの競合がある | クライアントおよび MDAC にエラー・メッ |
| INSERT 操作            | セージが記録され、リジェクトされる      |
| クライアントにおける UPDATE 操作 | クライアントおよび MDAC にエラー・メッ |
|                      | セージが記録され、リジェクトされる      |
| クライアントにおける DELETE 操作 | 無視される                  |
| 最初の同期                | 行が無い表がクライアントに作成される     |

「アップロード・サブスクリプションの作成」ノートブックを使用して、アップロ ード表サブスクリプションを作成します。ノートブックをオープンする方法につい ては、 79 [ページの『オブジェクト・ツリーからのオブジェクトの作成』を](#page-86-0)参照して ください。作成するそれぞれの表サブスクリプションは、1 つ以上の表を参照する ことができます。

## 関連したタスク**:**

- v 87 [ページの『モバイル・デバイス管理センターの使用』](#page-94-0)
- 130 [ページの『アップロード・サブスクリプションの作成』](#page-137-0)
- v 『アップロード・サブスクリプションの指定』
- 132 [ページの『暗号化レベルの指定』](#page-139-0)
- v 133 [ページの『ソース・データベース・ドライバーおよび](#page-140-0) URL の指定』
- 134 [ページの『ソース表およびターゲット表の指定』](#page-141-0)
- v 135 [ページの『アップロード・サブスクリプションへのサブスクリプション・セ](#page-142-0) [ットの割り当て』](#page-142-0)

# アップロード・サブスクリプションの指定

ユーザーを認証した後、同期サーバーはユーザーが所属しているグループを判別し てから、管理制御データベースを照会して、要求に関係するサブスクリプションを 判別します。このため、同期サーバーは、各サブスクリプションを名前によって一 意的に識別できなければなりません。

<span id="page-139-0"></span>このタスクは、アップロード・サブスクリプションを作成するためのより大きなタ スクの一部です。以下のステップを完了したら、[『アップロード・サブスクリプシ](#page-137-0) [ョンの作成』](#page-137-0)に戻ってください。

# 手順**:**

- 1. 「アップロード・サブスクリプションの作成 (Creating upload subscriptions)」ノ ートブックの「識別」タブをクリックします。
- 2. 以下のフィールドに入力します。
	- v 名前

アップロード・サブスクリプションを連想させる 1 から 18 文字の固有の名 前を入力します。

v 記述 オプショナル: このサブスクリプションを説明する最大 128 文字までのテキ ストを入力します。

## 関連した概念**:**

v 130 [ページの『アップロード・サブスクリプションとは](#page-137-0) ?』

## 関連したタスク**:**

- v 87 [ページの『モバイル・デバイス管理センターの使用』](#page-94-0)
- 130 [ページの『アップロード・サブスクリプションの作成』](#page-137-0)
- v 『暗号化レベルの指定』
- v 133 [ページの『ソース・データベース・ドライバーおよび](#page-140-0) URL の指定』
- v 134 [ページの『ソース表およびターゲット表の指定』](#page-141-0)
- v 135 [ページの『アップロード・サブスクリプションへのサブスクリプション・セ](#page-142-0) [ットの割り当て』](#page-142-0)

## 暗号化レベルの指定

Windows CE および Windows 32 ビット版のプラットフォームの場合、暗号化サポ ートは、Microsoft の Microsoft High Encryption Pack によってのみ使用できます。 Windows CE/Pocket PC のクライアントまたは Windows 32 ビット版プラットフォ ームのクライアントと DB2 Everyplace 同期サーバーの間で暗号化を使用するに は、 Microsoft High Encryption Pack をインストールしなければなりません。Palm OS では、 Palm OS 3.3 以降で暗号化をサポートしています。

このタスクは、アップロード・サブスクリプションを作成するためのより大きなタ スクの一部です。以下のステップを完了したら、[『アップロード・サブスクリプシ](#page-137-0) [ョンの作成』](#page-137-0)に戻ってください。

#### 手順**:**

「識別」ページで、「暗号化レベル」ドロップダウン・リストから暗号化レベルを 選択します。以下の 3 つのオプションが選択可能です。

なし データ転送時に暗号化を使用しません。

#### 限定**: 56-bit Data Encryption Standard**

すべてのデータ転送が、56 ビット・キーを使用して暗号化されます。これ は、パフォーマンスの低下はわずかで、基本セキュリティーを提供します。

## <span id="page-140-0"></span>強**: 128-bit Data Encryption Standard**

すべてのデータ転送が、128 ビット・キーを使用して暗号化されます。これ は、Limited の暗号化よりもパフォーマンスの低下が大きいものの、拡張セ キュリティーを提供します。

## 関連した概念**:**

v 130 [ページの『アップロード・サブスクリプションとは](#page-137-0) ?』

# 関連したタスク**:**

- v 87 [ページの『モバイル・デバイス管理センターの使用』](#page-94-0)
- 130 [ページの『アップロード・サブスクリプションの作成』](#page-137-0)
- 131 [ページの『アップロード・サブスクリプションの指定』](#page-138-0)
- v 『ソース・データベース・ドライバーおよび URL の指定』
- v 134 [ページの『ソース表およびターゲット表の指定』](#page-141-0)
- v 135 [ページの『アップロード・サブスクリプションへのサブスクリプション・セ](#page-142-0) [ットの割り当て』](#page-142-0)

# ソース・データベース・ドライバーおよび **URL** の指定

このタスクは、アップロード・サブスクリプションを作成するためのより大きなタ スクの一部です。以下のステップを完了したら、[『アップロード・サブスクリプシ](#page-137-0) [ョンの作成』](#page-137-0)に戻ってください。

アップロード・サブスクリプションでは、ミラー・データベースが関与しないた め、ソース・データベースだけを指定します。

手順**:**

「アップロード・サブスクリプションの作成」ノートブックの「ソース」ページ で、次の情報を指定します。

## データベース **URL**

JDBC データベース URL を入力します。「ドライバー」フィールドで選択 した JDBC ドライバーの正しい形式が表示されます。中括弧内の変数を、 データベースに接続するための情報で置き換えます。例えば、IBM DB2 UDB ローカルのデフォルトのデータベース URL は、 jdbc:db2:*{database}* です。*{database}* を、使用する予定の DB2 データベースの名前で置き換え てください。

## ドライバー

このフィールドは、このサブスクリプションで使用する JDBC データベー ス・ドライバーを選択するために使用します。

# ユーザー **ID**

有効なソース・データベースのユーザー ID を入力します。この ID がソー ス・データベースに対する SQL INSERT 特権を持っていることを確認して ください。

# パスワード

ユーザー ID に対する有効なソース・データベース・パスワード。

### <span id="page-141-0"></span>確認パスワード

「パスワード」フィールドで入力したとおりに、パスワードをもう一度入力 します。

## 関連した概念**:**

v 130 [ページの『アップロード・サブスクリプションとは](#page-137-0) ?』

#### 関連したタスク**:**

- v 87 [ページの『モバイル・デバイス管理センターの使用』](#page-94-0)
- v 130 [ページの『アップロード・サブスクリプションの作成』](#page-137-0)
- v 131 [ページの『アップロード・サブスクリプションの指定』](#page-138-0)
- 132 [ページの『暗号化レベルの指定』](#page-139-0)
- v 『ソース表およびターゲット表の指定』
- v 135 [ページの『アップロード・サブスクリプションへのサブスクリプション・セ](#page-142-0) [ットの割り当て』](#page-142-0)

## ソース表およびターゲット表の指定

このタスクは、アップロード・サブスクリプションを作成するためのより大きなタ スクの一部です。以下のステップを完了したら、[『アップロード・サブスクリプシ](#page-137-0) [ョンの作成』](#page-137-0)に戻ってください。

各 アップロード・サブスクリプションごとに 1 つ以上の表を定義する必要があり ます。

# 手順**:**

サブスクリプションに表を追加するには、次のようにします。

- 1. 「アップロード・サブスクリプションの作成」ノートブックの「識別」ページ で、「サブスクリプションの定義」をクリックします。「レプリケーション・サ ブスクリプションの定義」ウィンドウがオープンします。
- 2. 「レプリケーション・サブスクリプションの定義」ウィンドウで「追加」をクリ ックします。「表の追加」ウィンドウがオープンします。
- 3. 「表の追加」ウィンドウで「表」リストを使用し、そのサブスクリプションに追 加するレプリケーション・ソースを選択します。

「フィルター **...**」をクリックして、表リスト中で選択可能な表を限定するため に使用されるソース・フィルターを変更します。「フィルター」ウィンドウがオ ープンします。

**%** 記号は、ワイルドカードです。「ソース・スキーマ」および「ソース表」フ ィールドで、**%** と入力すると、表リスト内のすべての使用可能な表を表示しま す。

- 4. 「ターゲット・スキーマ」フィールドは、表がモバイル・デバイス上で持つスキ ーマを指定します。スキーマを指定しない場合は、システムはデフォルトでソー ス表のスキーマを使用します。
- 5. 「ターゲット表」フィールドに、表がモバイル・デバイス上で持つ名前を指定し ます。名前を指定しない場合は、システムはデフォルトでソース表の名前を使用 します。
- <span id="page-142-0"></span>6. オプショナル:「デバイスでの暗号化」チェック・ボックスを選択します。これ で、モバイル・デバイス・データベースの暗号化機能が使用可能になります。
- 7. オプショナル:「選択済み **DB2** ソースで定義されている制約の使用」チェック・ ボックスを選択します。これにより、ターゲット表に対して、選択した DB2 ソ ース表からの制約が使用可能になります。
- 8. オプショナル:「選択済み **DB2** ソースで定義されている索引の使用」チェック・ ボックスを選択します。これにより、ターゲット表に対して、選択した DB2 ソ ース表からの索引が使用可能になります。
- 9. 「追加」をクリックして、レプリケーション・ソースをサブスクリプションに追 加します。「クローズ」をクリックして「表の追加」ウィンドウをクローズしま す。

## 関連した概念**:**

v 130 [ページの『アップロード・サブスクリプションとは](#page-137-0) ?』

#### 関連したタスク**:**

- v 87 [ページの『モバイル・デバイス管理センターの使用』](#page-94-0)
- 130 [ページの『アップロード・サブスクリプションの作成』](#page-137-0)
- v 131 [ページの『アップロード・サブスクリプションの指定』](#page-138-0)
- v 132 [ページの『暗号化レベルの指定』](#page-139-0)
- v 133 [ページの『ソース・データベース・ドライバーおよび](#page-140-0) URL の指定』
- v 『アップロード・サブスクリプションへのサブスクリプション・セットの割り当 て』

# アップロード・サブスクリプションへのサブスクリプション・セット の割り当て

サブスクリプションを定義した後は、それを使用するサブスクリプション・セット を定義する必要があります。サブスクリプションをサブスクリプション・セットに 関連付けたら、次に、サブスクリプション・セットをグループに割り当てること で、データおよびファイルに対するアクセス権をグループのメンバーに与えること ができます。グループがアクセスできるデータおよびファイルは、サブスクリプシ ョン・セットが参照するサブスクリプションに定義されます。

1 つのサブスクリプションを使用できるサブスクリプション・セットの数に制限は ありません。

このタスクは、アップロード・サブスクリプションを作成するためのより大きなタ スクの一部です。以下のステップを完了したら、[『アップロード・サブスクリプシ](#page-137-0) [ョンの作成』](#page-137-0)に戻ってください。

#### 手順**:**

- 1. 「アップロード・サブスクリプションの作成」ノートブックの「サブスクリプシ ョン・セット」ページへ進みます。
- 2. 「使用可能サブスクリプション・セット」リストで、サブスクリプションを関連 付けるサブスクリプション・セットを選択します。 Ctrl キーを押したまま複数 のサブスクリプション・セットを順に選択するか、またはシフト・キーを押した まま連続する複数のサブスクリプション・セットを選択します。

<span id="page-143-0"></span>「使用可能サブスクリプション・セット」リストにサブスクリプション・セット が表示されない場合は、「作成」をクリックして、現行の「アップロード・サブ スクリプションの作成」ノートブックをクローズせずにサブスクリプション・セ ットを作成します。「サブスクリプション・セットの作成」ノートブックがオー プンします。

3. 「**>**」をクリックしてサブスクリプション・セットを割り当てるか、「**>>**」をク リックして、すべての使用可能なサブスクリプション・セットを一度に割り当て ます。割り当てられたサブスクリプション・セットは「選択済みサブスクリプシ ョン・セット」リストに表示されます。

## 関連した概念**:**

v 130 [ページの『アップロード・サブスクリプションとは](#page-137-0) ?』

## 関連したタスク**:**

- v 87 [ページの『モバイル・デバイス管理センターの使用』](#page-94-0)
- v 130 [ページの『アップロード・サブスクリプションの作成』](#page-137-0)
- v 131 [ページの『アップロード・サブスクリプションの指定』](#page-138-0)
- 132 [ページの『暗号化レベルの指定』](#page-139-0)
- v 133 [ページの『ソース・データベース・ドライバーおよび](#page-140-0) URL の指定』
- v 134 [ページの『ソース表およびターゲット表の指定』](#page-141-0)

# ファイル・サブスクリプションの作成

このセクションでは、モバイル・デバイス管理センターを使用してファイル・サブ スクリプションを作成する方法について説明します。説明されているトピックは、 以下のとおりです。

- v 『ファイル・サブスクリプションの作成』
- v 137 [ページの『ファイル・サブスクリプションとは](#page-144-0) ?』
- v 138 [ページの『サブスクリプションの指定』](#page-145-0)
- v 138 [ページの『暗号化レベルの指定』](#page-145-0)
- 139 [ページの『ソース・ファイル名の指定』](#page-146-0)
- v 140 [ページの『サブスクリプションを使用するサブスクリプション・セットの指](#page-147-0) [定』](#page-147-0)
- v 141 [ページの『変更されたファイルを参照するサブスクリプションにフラグを立](#page-148-0) [てる』](#page-148-0)

## ファイル・サブスクリプションの作成

必要なファイルにユーザーがアクセスできるようにするには、1 つまたは複数のフ ァイル・サブスクリプションを定義します。複数の表を入れることのできる DataPropagator サブスクリプションとは異なり、ファイル・サブスクリプションには 1 つのファイルしか入れることができません。したがって、ユーザー・グループが 複数のファイルに対するアクセス権を必要とする場合は、複数のファイル・サブス クリプションを作成する必要があります (次に、[『サブスクリプション・セットが](#page-154-0) [アクセスする情報の指定』](#page-154-0)で説明されているようにそれらをサブスクリプション・ セットに割り当て、『データおよびファイルへのアクセスのためのグループの使用
[可能化』](#page-98-0)で説明されているように、サブスクリプション・セットをグループに割り 当てます)。複数のサブスクリプションで、1 つのファイルを参照することはできま せん。

グループにサブスクライブするファイルは、ソース・サーバーにあるどのファイル でも構いません。ファイル・サブスクリプションは、データおよびアプリケーショ ン・ファイルをユーザーに対して配布あるいは更新する際に便利な方法として使用 することができます。例えば、モバイル・デバイスにインストールしたいアプリケ ーション・ファイルであったり、 Palm OS アプリケーションが動作するのに必要 なリソース・ファイルであったり、朝の会議の議事録を含むフラット・ファイルで あったりする場合が考えられます。

ファイル・サブスクリプションを作成するには、次のようにします。

- 1. 「ファイル・サブスクリプションの作成」ノートブックをオープンします。[『同](#page-86-0) [期オブジェクトの作成』](#page-86-0)を参照してください。
- 2. [サブスクリプションを識別します。](#page-145-0)
- 3. [暗号化レベルを指定します。](#page-145-0)
- 4. [ソース・ファイルの名前を指定します。](#page-146-0)
- 5. デバイス・タイプの名前を指定します。
- 6. [サブスクリプションを使用するサブスクリプション・セットを指定します。](#page-147-0)
- 7. 「**OK**」をクリックします。

#### 関連したタスク**:**

- v 87 [ページの『モバイル・デバイス管理センターの使用』](#page-94-0)
- v 138 [ページの『サブスクリプションの指定』](#page-145-0)
- v 138 [ページの『暗号化レベルの指定』](#page-145-0)
- 139 [ページの『ソース・ファイル名の指定』](#page-146-0)
- v 140 [ページの『サブスクリプションを使用するサブスクリプション・セットの指](#page-147-0) [定』](#page-147-0)
- v 141 [ページの『変更されたファイルを参照するサブスクリプションにフラグを立](#page-148-0) [てる』](#page-148-0)

## ファイル・サブスクリプションとは **?**

必要なファイルにユーザーがアクセスできるようにするには、1 つまたは複数のフ ァイル・サブスクリプションを定義します。複数の表を含むことができる DataPropagator サブスクリプションと異なり、ファイル・サブスクリプションに含め るファイルは 1 つだけです。よって、複数のファイルにアクセスする必要のあるユ ーザーのグループでは、複数のファイル・サブスクリプションを作成し、アプリケ ーションに割り当てなければなりません。複数のサブスクリプションで、1 つのフ ァイルを参照することはできません。

グループにサブスクライブするファイルは、ソース・サーバーにあるどのファイル でも構いません。たとえば、アプリケーションが機能するために必要なリソース・ ファイルでも、朝の会議の草案を含むフラット・ファイルでも構いません。

### 関連したタスク**:**

v 87 [ページの『モバイル・デバイス管理センターの使用』](#page-94-0)

- <span id="page-145-0"></span>v 『サブスクリプションの指定』
- v 『暗号化レベルの指定』
- 139 [ページの『ソース・ファイル名の指定』](#page-146-0)
- v 140 [ページの『サブスクリプションを使用するサブスクリプション・セットの指](#page-147-0) [定』](#page-147-0)
- v 141 [ページの『変更されたファイルを参照するサブスクリプションにフラグを立](#page-148-0) [てる』](#page-148-0)

## サブスクリプションの指定

ユーザーを認証した後、同期サーバーはユーザーが所属しているグループを判別し てから、管理制御データベースを照会して、要求に関係するサブスクリプションを 判別します。このため、同期サーバーは、各ファイル・サブスクリプションを名前 によって一意的に識別できなければなりません。

このタスクは、ファイル・サブスクリプションを作成するためのより大きなタスク の一部です。以下のステップを完了したら、[『ファイル・サブスクリプションの作](#page-143-0) [成』](#page-143-0)に戻ってください。

### 手順**:**

ファイル・サブスクリプションを識別するには、次のようにします。

- 1. 「アップロード・サブスクリプションの作成 (Creating upload subscriptions)」ノ ートブックの「識別 **(Identification)**」タブをクリックします。
- 2. 以下のフィールドに入力します。
	- v 名前

1 ~ 18 文字の、サブスクリプションを連想できる固有の名前を指定します。 名前には大文字小文字の区別があります。

v 記述

このサブスクリプションを説明する最大 128 文字のテキストを入力します。

## 関連したタスク**:**

- v 87 [ページの『モバイル・デバイス管理センターの使用』](#page-94-0)
- v 136 [ページの『ファイル・サブスクリプションの作成』](#page-143-0)
- 『暗号化レベルの指定』
- 139 [ページの『ソース・ファイル名の指定』](#page-146-0)
- v 140 [ページの『サブスクリプションを使用するサブスクリプション・セットの指](#page-147-0) [定』](#page-147-0)
- v 141 [ページの『変更されたファイルを参照するサブスクリプションにフラグを立](#page-148-0) [てる』](#page-148-0)

### 暗号化レベルの指定

このタスクは、ファイル・サブスクリプションを作成するためのより大きなタスク の一部です。以下のステップを完了したら、[『ファイル・サブスクリプションの作](#page-143-0) [成』](#page-143-0)に戻ってください。

### 前提条件**:**

<span id="page-146-0"></span>Windows CE および Windows 32 ビット版のプラットフォームの場合、暗号化サポ ートは、Microsoft の Microsoft High Encryption Pack によってのみ使用できます。 Windows CE/Pocket PC のクライアントまたは Windows 32 ビット版プラットフォ ームのクライアントと DB2 Everyplace 同期サーバーの間で暗号化を使用するに は、 Microsoft High Encryption Pack をインストールしなければなりません。Palm OS では、 Palm OS 3.3 以降で暗号化をサポートしています。

### 手順**:**

「識別」ページで、「暗号化レベル」フィールドを使用して暗号化レベルを選択し ます。以下の 3 つのオプションが選択可能です。

なし データ転送時に暗号化を使用しません。

#### 限定**: 56-bit Data Encryption Standard**

すべてのデータ転送が、56 ビット・キーを使用して暗号化されます。これ は、パフォーマンスの低下はわずかで、基本セキュリティーを提供します。

### 強**: 128-bit Data Encryption Standard**

すべてのデータ転送が、128 ビット・キーを使用して暗号化されます。これ は、Limited の暗号化よりもパフォーマンスの低下が大きいものの、拡張セ キュリティーを提供します。

### 関連したタスク**:**

- v 87 [ページの『モバイル・デバイス管理センターの使用』](#page-94-0)
- v 136 [ページの『ファイル・サブスクリプションの作成』](#page-143-0)
- v 138 [ページの『サブスクリプションの指定』](#page-145-0)
- v 『ソース・ファイル名の指定』
- 140 [ページの『サブスクリプションを使用するサブスクリプション・セットの指](#page-147-0) [定』](#page-147-0)
- v 141 [ページの『変更されたファイルを参照するサブスクリプションにフラグを立](#page-148-0) [てる』](#page-148-0)

### ソース・ファイル名の指定

このタスクは、ファイル・サブスクリプションを作成するためのより大きなタスク の一部です。以下のステップを完了したら、[『ファイル・サブスクリプションの作](#page-143-0) [成』](#page-143-0)に戻ってください。

ソース・ファイル は、ターゲット・デバイスと同期するソース・システム上に常駐 するファイルです。「ターゲット・ファイル」は、同期をとるときにソース・ファ イルの内容を受け取るターゲット・システム上のファイルです。

#### 前提条件**:**

ソース・ファイルは、モバイル・デバイス管理センターを起動する中間層構造シス テムから選択可能でなければなりません。 したがって、サブスクリプションを定義 する前に、ファイルが保管されているソース・システムに接続するか、ファイルを ソース・システムから中間層システムにコピーします。同期構成が 2 層しか持たな い場合は、ファイルはモバイル・デバイス管理センターを呼び出すシステム上にす でに存在しているはずです。

#### <span id="page-147-0"></span>手順**:**

「ファイル・サブスクリプションの作成」ノートブックの「識別」ページの「ソー ス・ファイル名」フィールドにおいて、ソース・ファイルの名前を指定します。

ファイルを更新する場合、サブスクリプションされたユーザーのそれぞれに対して 再度複製されるソース・ファイルにフラグを立てる必要があります。詳細について は、 141 [ページの『変更されたファイルを参照するサブスクリプションにフラグを](#page-148-0) [立てる』を](#page-148-0)参照してください。

Palm OS モバイル・デバイスはファイル名をファイル自身の中に保管するため、 「ターゲット・ファイル名」フィールドは無視されます。

#### 関連したタスク**:**

- v 87 [ページの『モバイル・デバイス管理センターの使用』](#page-94-0)
- v 136 [ページの『ファイル・サブスクリプションの作成』](#page-143-0)
- v 138 [ページの『サブスクリプションの指定』](#page-145-0)
- v 138 [ページの『暗号化レベルの指定』](#page-145-0)
- v 『サブスクリプションを使用するサブスクリプション・セットの指定』
- v 141 [ページの『変更されたファイルを参照するサブスクリプションにフラグを立](#page-148-0) [てる』](#page-148-0)

## サブスクリプションを使用するサブスクリプション・セットの指定

このタスクは、ファイル・サブスクリプションを作成するためのより大きなタスク の一部です。以下のステップを完了したら、[『ファイル・サブスクリプションの作](#page-143-0) [成』](#page-143-0)に戻ってください。

サブスクリプションを定義した後は、それを使用するサブスクリプション・セット を指定する必要があります。サブスクリプションをサブスクリプション・セットに 関連付けたら、次に、サブスクリプション・セットをグループに割り当てること で、そのサブスクリプション・セットが参照するサブスクリプションにおいて定義 されたデータおよびファイルに対するアクセス権をメンバーに与えることができま す。

#### 手順**:**

- 1. 「ファイル・サブスクリプションの作成」ノートブックの「サブスクリプショ ン・セット」ページに進みます。
- 2. 「使用可能サブスクリプション・セット」リストにおいて、サブスクリプション を関連付けるサブスクリプション・セットを選択します。複数のサブスクリプシ ョン・セットを順次選択するには、Ctrl キーを押しながら選択します。複数のサ ブスクリプション・セットを連続して選択するには、シフト・キーを押しながら 選択します。

「使用可能サブスクリプション・セット」リストにサブスクリプション・セット が表示されない場合は、サブスクリプション・セットを作成することが必要にな ります。ここで「作成」をクリックして「サブスクリプション・セットの作成」 ノートブックをオープンするか、後でサブスクリプション・セットを作成して、 後でサブスクリプションと関連付けることができます。サブスクリプション・セ

ットの作成の詳細については、 145 [ページの『データおよびファイルへのアクセ](#page-152-0) [スのためのグループの使用可能化』を](#page-152-0)参照してください。

<span id="page-148-0"></span>3. 「**>**」をクリックしてサブスクリプション・セットを割り当てるか、「**>>**」をク リックしてすべての使用可能なサブスクリプション・セットを一度に割り当てま す。「選択済みサブスクリプション・セット」リストに、割り当てられたサブス クリプション・セットが表示されます。

「サブスクリプション・セット」ノートブック内からも、サブスクリプションをサ ブスクリプション・セットに関連付けることができます。詳細については、 [147](#page-154-0) ペ [ージの『サブスクリプション・セットがアクセスする情報の指定』を](#page-154-0)参照してくだ さい。

### 関連したタスク**:**

- v 87 [ページの『モバイル・デバイス管理センターの使用』](#page-94-0)
- 136 [ページの『ファイル・サブスクリプションの作成』](#page-143-0)
- 138 [ページの『サブスクリプションの指定』](#page-145-0)
- v 138 [ページの『暗号化レベルの指定』](#page-145-0)
- v 139 [ページの『ソース・ファイル名の指定』](#page-146-0)
- v 『変更されたファイルを参照するサブスクリプションにフラグを立てる』

変更されたファイルを参照するサブスクリプションにフラグを立てる サブスクリプションで参照されるファイルを変更する場合は、ソース・ファイルが 変更されたことを示すフラグを立てて、次に同期をとるときに同期サーバーが、フ ァイルをサブスクリプションしているユーザーに複製するようにする必要がありま す。これは、モバイル・デバイス上のアプリケーションおよびデータ・ファイルを 更新またはアップグレードする際に便利な方法です。

### 手順**:**

- 1. モバイル・デバイス管理センターにあるオブジェクト・ツリーから、「サブスク リプション」オブジェクト・フォルダーをオープンします。
- 2. コンテンツ・ペインで、ファイル・サブスクリプションを右マウス・ボタンでク リックして、「リセット」を選択します。

## 関連したタスク**:**

- v 87 [ページの『モバイル・デバイス管理センターの使用』](#page-94-0)
- v 136 [ページの『ファイル・サブスクリプションの作成』](#page-143-0)
- v 138 [ページの『サブスクリプションの指定』](#page-145-0)
- 138 [ページの『暗号化レベルの指定』](#page-145-0)
- 139 [ページの『ソース・ファイル名の指定』](#page-146-0)
- v 140 [ページの『サブスクリプションを使用するサブスクリプション・セットの指](#page-147-0) [定』](#page-147-0)

## <span id="page-149-0"></span>カスタム・サブスクリプションの作成

このセクションでは、モバイル・デバイス管理センターを使用してカスタム・サブ スクリプションを作成する方法について説明します。説明されているトピックは、 以下のとおりです。

- v 『カスタム・サブスクリプションの作成』
- v 『カスタム・サブスクリプションの識別』
- v 143 [ページの『デフォルト・アダプター』](#page-150-0)
- 144 [ページの『カスタマイザーの立ち上げ』](#page-151-0)
- 144 [ページの『カスタム・サブスクリプションへのサブスクリプション・セット](#page-151-0) [の割り当て』](#page-151-0)

## カスタム・サブスクリプションの作成

「カスタム・サブスクリプションの作成」ノートブックを使用して、カスタム・サ ブスクリプションを作成します。カスタム・サブスクリプションを使用すると、デ フォルトのアダプターをカスタマイズできるほか、サード・パーティー・アダプタ ーを使用できます。

### 手順**:**

カスタム・サブスクリプションを作成するには、次のようにします。

- 1. 「カスタム・サブスクリプションの作成」ノートブックをオープンします。
- 2. カスタム・サブスクリプションを識別します。
- 3. [カスタマイザーを立ち上げます。](#page-151-0)
- 4. サブスクリプション・セットをカスタム・サブスクリプションに割り当てます。
- 5. 「**OK**」をクリックします。

### 関連した概念**:**

v 143 [ページの『デフォルト・アダプター』](#page-150-0)

### 関連したタスク**:**

- v 87 [ページの『モバイル・デバイス管理センターの使用』](#page-94-0)
- 130 [ページの『アップロード・サブスクリプションの作成』](#page-137-0)
- v 『カスタム・サブスクリプションの識別』
- 144 [ページの『カスタマイザーの立ち上げ』](#page-151-0)
- 144 [ページの『カスタム・サブスクリプションへのサブスクリプション・セット](#page-151-0) [の割り当て』](#page-151-0)

### カスタム・サブスクリプションの識別

ユーザーを認証した後、同期サーバーはユーザーが所属しているグループを判別し てから、管理制御データベースを照会して、要求に関係するサブスクリプションを 判別します。このため、同期サーバーは、各サブスクリプションを名前によって一 意的に識別できなければなりません。

このタスクは、カスタム・サブスクリプションを作成するためのより大きなタスク の一部です。以下のステップを完了したら、[『カスタム・サブスクリプションの作](#page-150-0) [成』](#page-150-0)に戻ってください。

### <span id="page-150-0"></span>手順**:**

- 1. 「カスタム・サブスクリプションの作成)」ノートブックの「識別」タブをクリ ックします。
- 2. 以下のフィールドに入力します。
	- v 名前

カスタム・サブスクリプションを連想させる 1 から 18 文字の固有の名前を 入力します。

v 記述

オプショナル: このサブスクリプションを説明する最大 128 文字までのテキ ストを入力します。

v アダプター 下矢印をクリックして、カスタム・アダプターに使用したいアダプターを選択 します。

#### 関連した概念**:**

v 『デフォルト・アダプター』

## 関連したタスク**:**

- v 87 [ページの『モバイル・デバイス管理センターの使用』](#page-94-0)
- v 130 [ページの『アップロード・サブスクリプションの作成』](#page-137-0)
- 142 [ページの『カスタム・サブスクリプションの作成』](#page-149-0)
- 144 [ページの『カスタマイザーの立ち上げ』](#page-151-0)
- 144 [ページの『カスタム・サブスクリプションへのサブスクリプション・セット](#page-151-0) [の割り当て』](#page-151-0)

## デフォルト・アダプター

DB2 Everyplace 同期サーバーには、以下の 4 つのデフォルトのアダプターが組み 込まれています。

- v DSYDPROPR (リレーショナル・データ用の DataPropagator アダプター)
- v DSYJDBC (リレーショナル・データ用の JDBC アダプター)
- v DSYFILE (ファイル・コピー用のファイル・アダプター)
- エージェント・アダプター (ストアード・プロシージャーの実行用のリモート照 会およびストアード・プロシージャー・アダプター)

カスタム・アダプターにより、DB2 Everyplace 同期サーバーの機能が拡張できま す。

## 関連した概念**:**

v 『デフォルト・アダプター』

## 関連したタスク**:**

- v 87 [ページの『モバイル・デバイス管理センターの使用』](#page-94-0)
- 130 [ページの『アップロード・サブスクリプションの作成』](#page-137-0)
- v 142 [ページの『カスタム・サブスクリプションの作成』](#page-149-0)
- v 142 [ページの『カスタム・サブスクリプションの識別』](#page-149-0)
- 144 [ページの『カスタマイザーの立ち上げ』](#page-151-0)

## <span id="page-151-0"></span>カスタマイザーの立ち上げ

このタスクは、カスタム・サブスクリプションを作成するためのより大きなタスク の一部です。以下のステップを完了したら、[『カスタム・サブスクリプションの作](#page-150-0) [成』](#page-150-0)に戻ってください。

### 手順**:**

「識別」ページで、「カスタマイザーの立ち上げ」プッシュボタンをクリックし、 サブスクリプションで使用するカスタム・アダプターの「カスタマイザー・クラス 名」フィールドで定義されたカスタム Java クラス・ファイルを立ち上げます。カス タマイザーは、アダプターが要求した場合のみ使用できます。そうでなければ、カ スタム・サブスクリプションの追加パラメーターを「その他」フィールドに入力し ます。

### 関連した概念**:**

v 143 [ページの『デフォルト・アダプター』](#page-150-0)

### 関連したタスク**:**

- v 87 [ページの『モバイル・デバイス管理センターの使用』](#page-94-0)
- 130 [ページの『アップロード・サブスクリプションの作成』](#page-137-0)
- 142 [ページの『カスタム・サブスクリプションの作成』](#page-149-0)
- v 142 [ページの『カスタム・サブスクリプションの識別』](#page-149-0)
- v 『カスタム・サブスクリプションへのサブスクリプション・セットの割り当て』

## カスタム・サブスクリプションへのサブスクリプション・セットの割 り当て

サブスクリプションを定義した後は、それを使用するサブスクリプション・セット を定義する必要があります。サブスクリプションをサブスクリプション・セットに 関連付けたら、次に、サブスクリプション・セットをグループに割り当てること で、そのサブスクリプション・セットが参照するサブスクリプションにおいて定義 されたデータおよびファイルに対するアクセス権をグループのメンバーに与えるこ とができます。

このタスクは、カスタム・サブスクリプションを作成するためのより大きなタスク の一部です。以下のステップを完了したら、[『カスタム・サブスクリプションの作](#page-150-0) [成』](#page-150-0)に戻ってください。

### 手順**:**

- 1. 「カスタム・サブスクリプションの作成」ノートブックの「サブスクリプショ ン・セット」ページへ進みます。
- 2. 「使用可能サブスクリプション・セット」リストで、サブスクリプションを関連 付けたいサブスクリプション・セットを選択します。 Ctrl キーを押したまま複 数のサブスクリプション・セットを順に選択するか、またはシフト・キーを押し たまま連続する複数のサブスクリプション・セットを選択します。

「使用可能サブスクリプション・セット」リストにサブスクリプション・セット が表示されない場合は、「作成」をクリックして、現行の「カスタム・サブスク

<span id="page-152-0"></span>リプション」ノートブックをクローズせずにサブスクリプション・セットを作成 します。「サブスクリプション・セットの作成」ノートブックがオープンしま す。

3. 「**>**」をクリックしてサブスクリプション・セットを割り当てるか、「**>>**」をク リックして、すべての使用可能なサブスクリプション・セットを一度に割り当て ます。割り当てられたサブスクリプション・セットは「選択済みサブスクリプシ ョン・セット」リストに表示されます。

### 関連した概念**:**

v 143 [ページの『デフォルト・アダプター』](#page-150-0)

## 関連したタスク**:**

- v 87 [ページの『モバイル・デバイス管理センターの使用』](#page-94-0)
- 130 [ページの『アップロード・サブスクリプションの作成』](#page-137-0)
- v 142 [ページの『カスタム・サブスクリプションの作成』](#page-149-0)
- v 142 [ページの『カスタム・サブスクリプションの識別』](#page-149-0)
- 144 [ページの『カスタマイザーの立ち上げ』](#page-151-0)

# データへアクセスするためのグループの使用可能化

このセクションでは、モバイル・デバイス管理センターを使用して、データへアク セスするためにグループを使用可能にする方法について説明します。説明されてい るトピックは、以下のとおりです。

- v 『データおよびファイルへのアクセスのためのグループの使用可能化』
- 146 [ページの『サブスクリプション・セットとは](#page-153-0) ?』
- v 146 [ページの『サブスクリプション・セットの識別』](#page-153-0)
- v 147 [ページの『サブスクリプション・セットがアクセスする情報の指定』](#page-154-0)
- v 148 [ページの『サブスクリプション・セットをグループで使用可能にする』](#page-155-0)

## データおよびファイルへのアクセスのためのグループの使用可能化

サブスクリプション・セットを作成するには、次のようにします。

- 1. 「サブスクリプション・セットの作成」ノートブックをオープンします。 ( [79](#page-86-0) [ページの『オブジェクト・ツリーからのオブジェクトの作成』を](#page-86-0)参照。)
- 2. [サブスクリプション・セットを識別します。](#page-153-0)
- 3. [サブスクリプション・セットがアクセスする情報を指定します。現](#page-154-0)行のモバイ ル・ユーザーのグループを調べて、作業を行うためにグループが現在どのような 情報を必要としているかを判別します。この情報を表すすべての DataPropagator サブスクリプションまたはファイル・サブスクリプションを、サブスクリプショ ン・セットに割り当てます。
- 4. [サブスクリプション・セットをグループで使用可能にします。サ](#page-155-0)ブスクリプショ ン・セットにおいて参照されるサブスクリプションへのアクセス権を必要として いるグループを判断します。これらのグループをサブスクリプション・セットに 関連付けます。
- 5. 「**OK**」をクリックします。

### 関連した概念**:**

<span id="page-153-0"></span>• 『サブスクリプション・セットとは ?』

## 関連したタスク**:**

- v 87 [ページの『モバイル・デバイス管理センターの使用』](#page-94-0)
- v 『サブスクリプション・セットの識別』
- v 147 [ページの『サブスクリプション・セットがアクセスする情報の指定』](#page-154-0)
- v 148 [ページの『サブスクリプション・セットをグループで使用可能にする』](#page-155-0)

## サブスクリプション・セットとは **?**

サブスクリプション・セット は、サブスクリプションのコンテナーです。サブスク リプション・セットの一部であるサブスクリプションにおいて定義されたデータお よびファイルへのアクセス権をメンバーが持てるようにするために、サブスクリプ ション・セットをグループに割り当てます。割り当て可能なサブスクリプション は、JDBC サブスクリプション、DataPropagator サブスクリプション、ファイル・サ ブスクリプション、またはカスタム・サブスクリプションです。各サブスクリプシ ョン・セットには、任意の数のサブスクリプションを入れることができます (モバ イル・デバイスの記憶容量の制限は受けます)。

ユーザーは、デバイス上で同期ユーザー・ソフトウェアを開始するときに、どのア プリケーションを同期させるかを選択します。このアプリケーション・メニュー は、ユーザーのグループに関連付けられたサブスクリプション・セットのリストか ら作成されます。詳細については、 100 [ページの『デバイスの登録』を](#page-107-0)参照してく ださい。

### 関連したタスク**:**

- v 87 [ページの『モバイル・デバイス管理センターの使用』](#page-94-0)
- v 145 [ページの『データおよびファイルへのアクセスのためのグループの使用可能](#page-152-0) [化』](#page-152-0)
- v 『サブスクリプション・セットの識別』
- v 147 [ページの『サブスクリプション・セットがアクセスする情報の指定』](#page-154-0)
- v 148 [ページの『サブスクリプション・セットをグループで使用可能にする』](#page-155-0)

## サブスクリプション・セットの識別

ユーザーを認証した後、同期サーバーはそのユーザーが所属しているグループを判 別してから、管理制御データベースを照会して、要求で参照されるサブスクリプシ ョン・セットに属するサブスクリプションを判別します。このため、同期サーバー は、各サブスクリプション・セットを名前によって一意的に識別できなければなり ません。

このタスクは、グループがデータおよびファイルにアクセスできるようにするため のより大きなタスクの一部です。以下のステップを完了したら、[『データおよびフ](#page-152-0) [ァイルへのアクセスのためのグループの使用可能化』](#page-152-0)に戻ってください。

### 手順**:**

- 1. 「アップロード・サブスクリプションの作成 (Creating upload subscriptions)」ノ ートブックの「識別」タブをクリックします。
- 2. 以下のフィールドに入力します。

<span id="page-154-0"></span>v 名前

1 ~ 18 文字の、サブスクリプション・セットを連想できる固有の名前を指定 します。すでに特定のグループによって使用されているアプリケーションの名 前にマップしている名前を選択するか、またはここで新しい名前を作成するこ とができます。例えば、病院で働くすべての在宅介護の専門家によって使用さ れるサブスクリプション・セットの名前として VNURSE を選択することがで きます。

サブスクリプション・セット名は大文字小文字が区別されます。

v 記述

このサブスクリプション・セットを説明する最大 128 文字のテキストを入力 します。例えば、VNURSE サブスクリプション・セットを「すべての在宅介 護の専門家によって使用されるデータおよびファイル」と記述することができ ます。

### 関連した概念**:**

• 146 [ページの『サブスクリプション・セットとは](#page-153-0) ?』

## 関連したタスク**:**

- v 87 [ページの『モバイル・デバイス管理センターの使用』](#page-94-0)
- v 145 [ページの『データおよびファイルへのアクセスのためのグループの使用可能](#page-152-0) [化』](#page-152-0)
- v 『サブスクリプション・セットがアクセスする情報の指定』
- v 148 [ページの『サブスクリプション・セットをグループで使用可能にする』](#page-155-0)

## サブスクリプション・セットがアクセスする情報の指定

このタスクは、グループがデータおよびファイルにアクセスできるようにするため のより大きなタスクの一部です。以下のステップを完了したら、[『データおよびフ](#page-152-0) [ァイルへのアクセスのためのグループの使用可能化』](#page-152-0)に戻ってください。

モバイル・ユーザーのグループがデータおよびファイルにアクセスできるようにす るには、レプリケーション・サブスクリプションにサブスクリプション・セットを 関連付けます。レプリケーション・サブスクリプションは、レプリケーションで使 用可能なデータ・ソースとして表およびファイルを定義するサブスクリプションで ある必要があります。

例えば、訪問看護グループが、vnurse.prc と呼ばれる Palm OS アプリケーション を使用して仕事を行うと仮定します。 vnurse.prc Palm OS アプリケーションは、 ソース・サーバー上にある PATIENTS 表および SCHEDULES 表における患者およ びスケジュール情報にアクセスします。看護婦が DB2 Everyplace 同期サーバーを 使用してユーザー・デバイスにこのデータを複製するためには、次の 2 つのレプリ ケーション・サブスクリプションを定義する必要があります。

- v 必要な表 (PATIENTS 表および SCHEDULES 表) の両方を参照するサブスクリプ ション。
- Palm OS アプリケーション (vnurse.prc) 用リソース・ファイルを参照する別の サブスクリプション。

<span id="page-155-0"></span>サブスクリプションを定義した後は、サブスクリプションをサブスクリプション・ セットに関連付けてから、そのサブスクリプション・セットを VNURSE グループ に割り当てて、訪問看護婦が必要なデータを複製できるようにします。訪問看護婦 は、自分のデータを同期させたときに、リソース・ファイルの最新コピーだけでな く、PATIENTS 表および SCHEDULES 表に対する更新も受け取ります。

サブスクリプション・セットと関連付けるサブスクリプションの数に制限はありま せん。

### 手順**:**

サブスクリプションをサブスクリプション・セットに関連付けるには、次のように します。

- 1. 「サブスクリプション・セットの作成」ノートブックの「サブスクリプション」 ページへ進みます。
- 2. 「使用可能サブスクリプション」リストにおいて、サブスクリプション・セット に割り当てるサブスクリプションを選択します。複数のサブスクリプションを順 次選択するには、Ctrl キーを押しながら選択します。連続した複数のサブスクリ プションを選択するには、シフト・キーを押したまま選択します。
- 3. 「**>**」をクリックして選択されたサブスクリプションを割り当てるか、「**>>**」を クリックしてすべての使用可能なサブスクリプションを一度に割り当てます。割 り当てられたサブスクリプションが、「選択済みサブスクリプション」リストに 表示されます。

「使用可能サブスクリプション」リストにサブスクリプションが表示されない場合 は、サブスクリプションを作成する必要があります。ここで「作成」をクリックし て、「JDBC サブスクリプションの作成」ノートブック、「DataPropagator サブスク リプションの作成」ノートブック、「ファイル・サブスクリプションの作成」ノー トブック、または「カスタム・サブスクリプションの作成」ノートブックをオープ ンするか、後でサブスクリプションを作成して、後でサブスクリプション・セット をサブスクリプションに関連付けることができます。

### 関連した概念**:**

• 146 [ページの『サブスクリプション・セットとは](#page-153-0) ?』

#### 関連したタスク**:**

- v 87 [ページの『モバイル・デバイス管理センターの使用』](#page-94-0)
- v 145 [ページの『データおよびファイルへのアクセスのためのグループの使用可能](#page-152-0) [化』](#page-152-0)
- v 146 [ページの『サブスクリプション・セットの識別』](#page-153-0)
- v 『サブスクリプション・セットをグループで使用可能にする』

## サブスクリプション・セットをグループで使用可能にする

サブスクリプション・セットにおいて参照される DataPropagator サブスクリプショ ンおよびファイル・サブスクリプションにグループがアクセスできるようにするに は、そのグループをそのサブスクリプション・セットに関連付ける必要がありま す。

<span id="page-156-0"></span>このタスクは、グループがデータおよびファイルにアクセスできるようにするため のより大きなタスクの一部です。以下のステップを完了したら、[『データおよびフ](#page-152-0) [ァイルへのアクセスのためのグループの使用可能化』](#page-152-0)に戻ってください。

## 手順**:**

- 1. 「サブスクリプション・セットの作成」ノートブックの「グループ」ページへ進 みます。
- 2. 「使用可能グループ」リストにおいて、サブスクリプション・セットを割り当て るグループを選択します。複数のグループを順次選択するには、Ctrl キーを押し ながら選択します。連続した複数のグループを選択するには、シフト・キーを押 したまま選択します。

「使用可能グループ」リストにグループが表示されない場合は、グループを作成 する必要があります。ここで、「作成」をクリックして、「グループの作成」ノ ートブックをオープンするか、後でグループを作成してサブスクリプション・セ ットをこれに関連付けることができます。グループの作成についての詳細は、 89 [ページの『データ同期グループの作成』を](#page-96-0)参照してください。

3. 「**>**」をクリックして選択されたグループを割り当てるか、「**>>**」をクリックし てすべての使用可能なグループを一度に割り当てます。割り当てられたグループ が、「選択済みグループ」リストに表示されます。

### 関連した概念**:**

v 146 [ページの『サブスクリプション・セットとは](#page-153-0) ?』

### 関連したタスク**:**

- v 87 [ページの『モバイル・デバイス管理センターの使用』](#page-94-0)
- v 145 [ページの『データおよびファイルへのアクセスのためのグループの使用可能](#page-152-0) [化』](#page-152-0)
- 146 [ページの『サブスクリプション・セットの識別』](#page-153-0)
- v 147 [ページの『サブスクリプション・セットがアクセスする情報の指定』](#page-154-0)

## 同期の使用可能化および使用不能化

このセクションでは、モバイル・デバイス管理センターを使用して同期を使用可能 または使用不可にする方法について説明します。説明されているトピックは、以下 のとおりです。

- v 『同期の使用可能化および使用不能化』
- v 150 [ページの『同期の使用可能化』](#page-157-0)
- v 151 [ページの『同期の使用不能化』](#page-158-0)

## 同期の使用可能化および使用不能化

### 前提条件**:**

同期をとれるようにするには、モバイル・デバイス管理センターでユーザーおよび グループの両方を使用可能にする必要があります。後でオブジェクトから必須情報 を削除すると、そのオブジェクトは自動的に使用不可になります。

#### 手順**:**

<span id="page-157-0"></span>次のものをグループに割り当てると、同期についてグループを使用可能にすること ができます。

- v 固有の名前
- 少なくとも 1 つのユーザー
- 少なくとも 1 つのサブスクリプション・セット

次のことを行えば、自動的にユーザーは同期がとれるようになります。

- 1. ユーザーの固有名を指定します。
- 2. ユーザーを使用可能グループに割り当てます。
- 3. ユーザーのデバイスを登録します。

最初の同期時にユーザーのデバイスを登録する前に、まず最初にモバイル・デバイ ス管理センターにユーザーを作成しておく必要があります。デバイスの登録につい ては、 100 [ページの『デバイスの登録』を](#page-107-0)参照してください。

### 関連したタスク**:**

- v 87 [ページの『モバイル・デバイス管理センターの使用』](#page-94-0)
- v 『同期の使用可能化』
- v 151 [ページの『同期の使用不能化』](#page-158-0)

## 同期の使用可能化

### 手順**:**

次のいずれかの方法でグループまたはユーザーを使用可能にすることができます。

- v オブジェクトをオープンして、次のようにします。
	- 1. オブジェクト・ツリーから、オブジェクト・フォルダーを選択します。既存の オブジェクトがモバイル・デバイス管理センターのコンテンツ・ペインに表示 されます。
	- 2. 使用可能化したいオブジェクトを右クリックして、「編集」をクリックしま す。 そのオブジェクト用の「編集」ノートブックがオープンします。
	- 3. 「編集」ノートブックの任意のページから、「同期の使用可能化」チェック・ ボックスを選択します。チェック・ボックスが非アクティブとして表示された 場合は、使用可能にするオブジェクトのすべての必須情報が提供されていませ ん。詳細については、 149 [ページの『同期の使用可能化および使用不能化』を](#page-156-0) 参照してください。
	- 4. 「**OK**」をクリックします。コンテンツ・ペインの「使用可能」フィールドが 「いいえ」から「はい」に変わります。
- コンテンツ・ペインから次のようにします (同時に複数のオブジェクトを使用可 能にする場合)。
	- 1. オブジェクト・ツリーにおいて、オブジェクト・フォルダーをオープンしま す。既存オブジェクトが、アドミニストレーターのコンテンツ・ペインに表示 されます。
	- 2. オブジェクトを右マウス・ボタンでクリックして、「使用可能」をクリックし ます。「使用可能」オプションがメニュー上に表示されない場合は、使用可能

にするオブジェクトに必要なすべての情報が指定されていません。詳細につい ては、 149 [ページの『同期の使用可能化および使用不能化』を](#page-156-0)参照してくださ  $\mathcal{U}^{\mathcal{I}}$ 

### <span id="page-158-0"></span>関連したタスク**:**

- v 87 [ページの『モバイル・デバイス管理センターの使用』](#page-94-0)
- v 149 [ページの『同期の使用可能化および使用不能化』](#page-156-0)
- v 『同期の使用不能化』

## 同期の使用不能化

グループまたはユーザーに対して管理上の変更を行う場合は、一時的にオブジェク トを使用不可にすることができます。

### 手順**:**

次のいずれかの方法でグループまたはユーザーを使用不可にします。

- v オブジェクトをオープンして、次のようにします。
	- 1. オブジェクト・ツリーから、オブジェクト・フォルダーを選択します。既存の オブジェクトがモバイル・デバイス管理センターのコンテンツ・ペインに表示 されます。
	- 2. 使用不能化するオブジェクトを右クリックして、「編集」をクリックします。 そのオブジェクト用の「編集」ノートブックがオープンします。
	- 3. 「編集」ノートブックの任意のページで、「同期の使用可能化」チェック・ボ ックスをクリアします。
	- 4. 「**OK**」をクリックします。コンテンツ・ペインにある「使用可能」フィール ドが、「はい」から「いいえ」に変わります。
- コンテンツ・ペインから次のようにします (同時に複数のオブジェクトを使用不 可にする場合)。
	- 1. オブジェクト・ツリーから、適切なオブジェクト・フォルダーを選択します。
	- 2. コンテンツ・ペインで、使用不能化するオブジェクトを右クリックして、「使 用不可」をクリックします。

### 関連したタスク**:**

- v 87 [ページの『モバイル・デバイス管理センターの使用』](#page-94-0)
- v 149 [ページの『同期の使用可能化および使用不能化』](#page-156-0)
- v 150 [ページの『同期の使用可能化』](#page-157-0)

# <span id="page-160-0"></span>第 **6** 章 **XML** スクリプト・ツール

この章では、XML スクリプト・ツールの使用方法を説明します。説明されているト ピックは、以下のとおりです。

- v 『XML スクリプト・ツールの使用』
- v 『XML スクリプト・ツールの概要』
- v 154 ページの『XML [スクリプトの作成』](#page-161-0)
- v 155 ページの『XML [スクリプト・ツールでのパラメーターの使用』](#page-162-0)
- v 156 [ページの『プログラマーのためのサンプル・コード』](#page-163-0)
- v 169 ページの『XML [スクリプト・ツールの制約事項』](#page-176-0)

## **XML** スクリプト・ツールの使用

XML スクリプト・ツールは、アドミニストレーターを通じて通常行われる管理タス クの自動化と大量処理を可能にするファイル・ベースの管理機能を提供します。こ のセクションでは、XML スクリプト・ツールを使用するために行う必要のあるタス クについて説明します。詳細については、 239 ページの『XML [スクリプト・ツール](#page-246-0) [DTD](#page-246-0)』を参照してください。XML スクリプト・ツールの Java API は、 %DSYINSTDIR%¥doc¥<lang>¥javadoc

#### にあります。

ここで、<lang> は国別コードです。

以下のトピックについて説明します。

- XML スクリプト・ツールの概要
- v XML [スクリプト・ツールでのパラメーターの使用](#page-162-0)
- XML [スクリプト・ツールのサンプル・コード](#page-163-0)

#### 関連した解説**:**

- v 155 ページの『XML [スクリプト・ツールでのパラメーターの使用』](#page-162-0)
- v 156 [ページの『プログラマーのためのサンプル・コード』](#page-163-0)
- v 169 ページの『XML [スクリプト・ツールの制約事項』](#page-176-0)
- 239 ページの『XML [スクリプト・ツール](#page-246-0) DTD』

## **XML** スクリプト・ツールの概要

モバイル・デバイス管理センターでは、ユーザーが一連の同期オブジェクト を通じ て同期化のプロセスを管理します。これらの同期オブジェクトには、ユーザー、グ ループ、サブスクリプション、およびサブスクリプション・セットが含まれます。 同期オブジェクトを作成、編集、または削除する際、モバイル・デバイス管理セン ターは、この管理情報を DB2 Everyplace 制御データベース (DSYCTLDB) に記録 します。すなわち、モバイル・デバイス管理センターのユーザー・インターフェー スのウィンドウ上の「**OK**」をクリックすると、そのプロセスからのすべての情報が 制御データベースに保管されることになります。

<span id="page-161-0"></span>XML スクリプト・ツールを用いて、この情報を制御データベースから XML スク リプト・ファイルにエクスポートして編集することにより、大量処理や自動化に備 えることができます。例えば、モバイル・デバイス管理センターでは、1 つのグル ープに、一度に 1 人のユーザーしか追加できません。ユーザーの数が多い場合、こ のタスクをモバイル・デバイス管理センターで行うと時間がかかります。 XML ス クリプト・ツールを用いれば、同時に多数のユーザーをグループに追加できます。 また、1 台のサーバーから他の数台のサーバーへデータを複製または移動すること も、このツールを用いて簡単にできます。

XML スクリプト・ツールは、コマンド行から起動するか、または Java アプリケー ションからプログラムを使用して起動します。

#### 関連した概念**:**

v 153 ページの『XML [スクリプト・ツールの使用』](#page-160-0)

### 関連したタスク**:**

• 『XML スクリプトの作成』

### 関連した解説**:**

- v 155 ページの『XML [スクリプト・ツールでのパラメーターの使用』](#page-162-0)
- v 156 [ページの『プログラマーのためのサンプル・コード』](#page-163-0)
- v 169 ページの『XML [スクリプト・ツールの制約事項』](#page-176-0)
- 239 ページの『XML [スクリプト・ツール](#page-246-0) DTD』

## **XML** スクリプトの作成

以下の手順は、管理者やアプリケーション開発者が XML スクリプトを作成するた めに行う典型的なステップを示しています。

### 前提条件**:**

同期サーバーの DataPropagator サブスクリプションを作成するには、DataPropagator ツールを使用して、ソースとミラーの間に DataPropagator レプリケーションをセッ トアップする必要があります。

#### 制約事項**:**

v XML サブスクリプション・ツールを使用して DataPropagator サブスクリプショ ンを作成するときには、「複製」属性が TRUE に設定されている場合、ミラー・ データベースが XML スクリプト・ツールと同じマシンになければなりません。 DataPropagator サブスクリプションを変更または除去するときにも、同じ制限が 適用されます。

### 手順**:**

1. XML スクリプト・ツールの実行可能ファイル dsyadminxml.bat を使用して、制 御データベースの情報を XML スクリプト・ファイルへエクスポートします。例 えば、Server/Bin ディレクトリーから、次のように入力します。

dsyadminxml.bat -x *mycurrentsettings*.xml

ここで、*mycurrentsettings*.xml は、ユーザーの XML スクリプト・ファイルであ り、**- x** は、XML スクリプト・ファイルを作成してそのファイルを制御データ

<span id="page-162-0"></span>ベースの情報と共に移植するよう XML ツールに依頼するコマンド行パラメータ ーです。コマンド行パラメーターの完全なリストについては、『XML スクリプ ト・ツールでのパラメーターの使用』を参照してください。自動化したいプロセ スをモバイル・デバイス管理センターで実行したことがない 場合、これを実行 する前に、モバイル・デバイス管理センターの情報を XML スクリプト・ファイ ルにエクスポートする必要があります。

2. 選択する同期オブジェクトを操作するように、XML スクリプト・ファイルを編 集します。

XML スクリプト・ファイルのモバイル・デバイス管理センターの情報には、必 要なプロセス以外のプロセスが含まれていることがあります。不要なプロセスを 識別するためには、 239 ページの『XML [スクリプト・ツール](#page-246-0) DTD』を参照して ください。

3. 編集した XML スクリプト・ファイルを使用するアプリケーションを作成しま す。

#### 関連した概念**:**

- v 153 ページの『XML [スクリプト・ツールの使用』](#page-160-0)
- v 153 ページの『XML [スクリプト・ツールの概要』](#page-160-0)

## 関連した解説**:**

- v 『XML スクリプト・ツールでのパラメーターの使用』
- v 156 [ページの『プログラマーのためのサンプル・コード』](#page-163-0)
- v 169 ページの『XML [スクリプト・ツールの制約事項』](#page-176-0)
- v 239 ページの『XML [スクリプト・ツール](#page-246-0) DTD』

## **XML** スクリプト・ツールでのパラメーターの使用

表 6 は、XML スクリプト・ツールで使用できるコマンド行のパラメーターを示し ます。

表 *6. XML* スクリプト・ツールのパラメーター

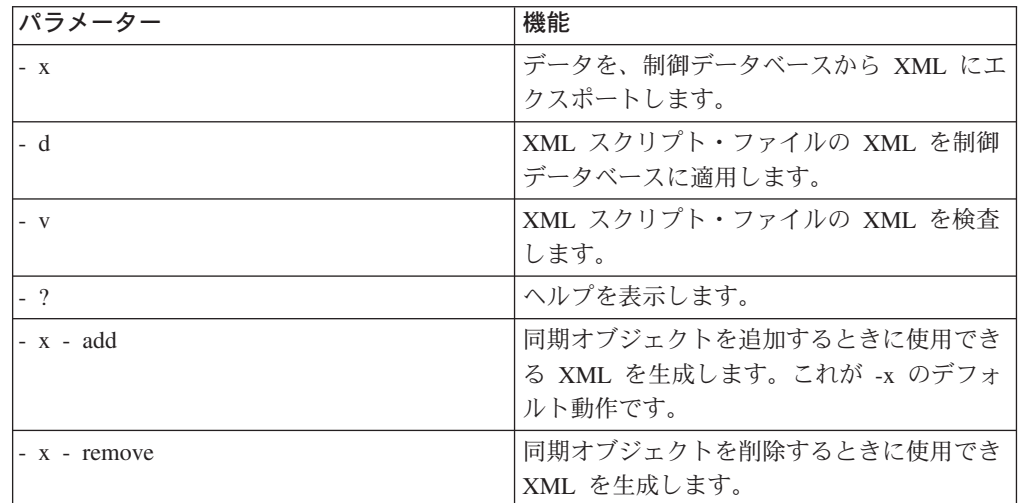

#### 関連した概念**:**

v 153 ページの『XML [スクリプト・ツールの使用』](#page-160-0)

<span id="page-163-0"></span>v 153 ページの『XML [スクリプト・ツールの概要』](#page-160-0)

## 関連したタスク**:**

v 154 ページの『XML [スクリプトの作成』](#page-161-0)

### 関連した解説**:**

- v 『プログラマーのためのサンプル・コード』
- v 169 ページの『XML [スクリプト・ツールの制約事項』](#page-176-0)
- 239 ページの『XML [スクリプト・ツール](#page-246-0) DTD』

# プログラマーのためのサンプル・コード

以下のサンプル・コードは、Java アプリケーションのプログラムを使用して XML スクリプト・ツールを使用する方法を示しています。

package com.ibm.mobileservices.xmlscripting.sample;

```
\frac{7**}{*} Title:
               XML Scripting tool Sample Application for DB2 Everyplace Sync Server
* Description: Example of using the XML tool API to write custom administration
               utilities.
* Copyright: Copyright (c) 2002
 * Company: IBM
 */
import java.io.FileWriter;
import java.io.FileReader;
import com.ibm.mobileservices.xmlscripting.XMLTool;
import com.ibm.mobileservices.xmlscripting.XMLToolFactory;
/**
* Main class for command line invocation of the XML Scripting sample tool.
*/
public class RunXML {
 private RunXML(){}
  7*** Method used when running as an application from the command line.
   * @param String[] an array of command line parameters
   * @return void
   *
  * Command line arguments: -x|-d filename
   *
   * -x create XML file from control database.
   * -d apply XML file to control database.
  * -v validate XML file with its DTD.
                   XML file name to process.
   *
   * Example: java com.ibm.mobileservices.xmlscripting.RunXML -x "c:¥mydb.xml"
   * Example: java com.ibm.mobileservices.xmlscripting.RunXML -d "c:¥mycommands.xml"
   */
 public static void main(String args[]){
    String filename = null;
    String toOrFromXML = null;
   int xmlType = XMLTool.ADD;
   String xml = null:
    if (args != null && (args.length > 1 && args.length < 3) ){
      toOrFromXML = args[0]; //create xml or db from xml? "-x" means create xml,
      "-d" means populate control db from xml.
     filename = args[1]; //xml file name.
```

```
}
//check if filename is passed in otherwise display help.
if (filename == null ||
    filename.equals("") ||
    filename.index0f("?") > -1|
    toOrFromXML.indexOf("?") > -1}
 System.out.println("Command line arguments: -x|-d filename\texth"+<br>"-x create XML file from control database.\texth"+<br>"-d apply XML file to control database.\texth"+
                    create XML file from control database.¥n"+
        " -d apply XML file to control database.¥n"+
        " -v validate XML file with its DTD.¥n"+
                         XML file name to process."+
        " Example: java com.ibm.mobileservices.xmlscripting.sample.RunXML -x ¥
                    "c:¥¥mydb.xml¥"¥n"+
        " Example: java com.ibm.mobileservices.xmlscripting.sample.RunXML -d ¥
                     "c:¥¥mycommands.xml¥"¥n¥n");
 return;
}
if (toOrFromXML.equalsIgnoreCase("-x") || toOrFromXML.equalsIgnoreCase("/x"))
     { //generate xml file:
 System.out.println("Generating xml file: " + filename);
 try{
    //backUpOldFile(filename);
    FileWriter fileWriter = null;
    try{
      //get ready to write to the file:
      fileWriter = new FileWriter(filename);
      //create an instance of XMLTool. Each instance opens separate
      //connections to the control database. It is strongly recommended
      //that you use one instance to operate from single thread at a time.
      //If you use the same instance from multiple threads, the threads will
      //typically be synchronized on that database connection. If that causes
      //a bottleneck,create multiple instances of the xml tool to use from
      //multiple threads. Usually that should not be needed.The only case
      //it may become handy is the creation and removalof users from the
      //system.
      //XMLTool xmlTool = XMLToolFactory.createXMLTool();
      //set progress listener
      // (ProgressListener provides hooks to intercept events).
      //Default progress listener outputs messages to the System.out.
      //A custom progress listener is typically used to re-throw an exception
      //to abort processing of xml tags if the programmar thinks that
      //is necessary.
      xmlTool.setProgressListener
           (XMLToolFactory.createDefaultProgressListener());
      //There are different versions of generateXML, this is one of them:
      xmlTool.generateXML(fileWriter,xmlType);
    }
    finally{
      if (fileWriter!=null) fileWriter.close();
    }
    System.out.println("Done generating xml file: " + filename);
 }catch(Exception ex){
    System.out.println("Failed generating xml file.");
    System.out.println(ex.getMessage());
 }
}
else if (toOrFromXML.equalsIgnoreCase("-d") ||
       toOrFromXML.equalsIgnoreCase("/d"))
```

```
{ //apply xml to database:
    System.out.println("Applying xml file: " + filename);
    try{
      FileReader aReader = null;
      try{
        //get ready to read the file:
        aReader = new FileReader(filename);
        //create an instance of XML Tool:
        XMLTool xmlTool = XMLToolFactory.createXMLTool();
        //set progress listener:
        xmlTool.setProgressListener
          (XMLToolFactory.createDefaultProgressListener());
        //apply the xml commands:
        xmlTool.applyXML(aReader);
      }
      finally{
        if (aReader!=null) aReader.close();
      }
      System.out.println("Done applying xml.");
    }
    catch(Exception ex){
      System.out.println("Failed applying xml.");
      System.out.println(ex.getMessage());
    }
  }
  else if (toOrFromXML.equalsIgnoreCase("-v") ||
           toOrFromXML.equalsIgnoreCase("/v"))
  { //validate xml System.out.println("Validating xml file: " + filename);
    try{
     FileReader aReader = null;
     try{
      aReader = new FileReader(filename);
      XMLTool xmlTool = XMLToolFactory.createXMLTool();
      xmlTool.setProgressListener
           (XMLToolFactory.createDefaultProgressListener());
      xmlTool.validateXML(aReader);
      }
      finally{
        if (aReader!=null) aReader.close();
      }
      System.out.println("Done validating xml.");
    }
    catch(Exception ex){
      System.out.println("Failed validating xml.");
      System.out.println(ex.getMessage());
    }
  }
}
```
## 関連した概念**:**

}

- v 153 ページの『XML [スクリプト・ツールの使用』](#page-160-0)
- v 153 ページの『XML [スクリプト・ツールの概要』](#page-160-0)

### 関連したタスク**:**

v 154 ページの『XML [スクリプトの作成』](#page-161-0)

### 関連した解説**:**

- v 155 ページの『XML [スクリプト・ツールでのパラメーターの使用』](#page-162-0)
- v 239 ページの『XML [スクリプト・ツール](#page-246-0) DTD』

## **XML** サンプル・スクリプト

このトピックでは、以下についてサンプルを提供します。

- v 『JDBC サブスクリプション』
- v 164 ページの『DataPropagator [サブスクリプション』](#page-171-0)
- v 166 [ページの『グループまたはユーザーの作成』](#page-173-0)
- v 168 [ページの『サブスクリプション・セット』](#page-175-0)

# **JDBC** サブスクリプション

この例は、ソース (マスター) データベースとミラー・データベースを定義し、 これらの 2 つのデータベースを使用して jdbc サブスクリプションを作成する、 XML スクリプトを示しています。

通常、参照された XML DTD ファイルは、以下のクラスパスから取り出されます。 file:/com/ibm/mobileservices/xmlscripting/mdas3.dtd

<AddJdbcMaster> タグはソース・データベース接続情報を定義します。 idbc URL、ドライバー、ユーザー ID、およびパスワードは必須です。 <AddJdbcMirror> タグはミラー・データベース接続情報を定義します。 jdbc URL、ドライバー、ユーザー ID、およびパスワードと同期ウィンドウ (レプリケーション頻度) は必須です。

jdbc マスターおよびミラーの情報を定義しないと、JDBC サブスクリプションは それらのデータベースを参照することができません。

<AddJdbcSubscription> タグは JDBC サブスクリプションを定義します。 Replicate="TRUE" が指定されると、レプリケーションが実行され、 モバイル・デバイスとの同期の準備ができたミラーを取得するために、 ソースからのデータを新規のミラー表に追加します。 Replicate="FALSE" が指定されると、このミラーとの同期は、このミラーの 最初のレプリケーションが完了するまで、ブロックされたままになります。 <AddJdbcSubscription> タグには、1 つ以上の <AddTable> タグが含まれている 必要があります。 <AddTable> タグは、ソース表のすべての列をリストし、<AddColumn> タグを使用して 各列のレプリケーションおよび同期のオプションを指定する必要があります。 <SourceSchema> および <SourceTable> は、サブスクライブするソース・データベースの 表を識別します。 <TargetSchema> および <TargetTable> は、ミラー・データベース内で固有な任意の値 にすることができます。これらの名前は、モバイル・デバイスでも使用されます。 <AddTable> タグでは、<AddIndex> タグを使用して表列の索引を指定することもできます。 単純化するために、索引名はシステム全体で固有なものである必要があります。 以下の例は、「JDBCSUB\_2」という名前の JDBC サブスクリプションを作成しますが、 ソースとして VNURSE データベースを、ミラーとして M\_VN2 を使用します。

このサブスクリプションには、1 つの表しかなく、その表は複数の列を持ち、 1 つの昇順の索引が定義されています (索引列の前にある「+」は昇順を意味し、「-」は降順を意味します)。 複数列は、1 つの索引に対して「+COL1;-COL2;+COL3」のように指定できます。

<?xml version="1.0"?>

<!DOCTYPE Root SYSTEM "file:/com/ibm/mobileservices/xmlscripting/mdas3.dtd"> <Root>

<AddJdbcMaster>

<Database>jdbc:db2:VNURSE</Database>

<Driver>COM.ibm.db2.jdbc.app.DB2Driver</Driver>

- <UserId>db2admin</UserId>
- <Password>db2admin</Password>
- </AddJdbcMaster>

<AddJdbcMirror>

<Database>jdbc:db2:M\_VN2</Database>

```
<Driver>COM.ibm.db2.jdbc.app.DB2Driver</Driver>
  <UserId>db2admin</UserId>
  <Password>db2admin</Password>
  <SyncWindow>60</SyncWindow>
</AddJdbcMirror>
<AddJdbcSubscription Replicate="TRUE">
  <Name>JDBCSUB_2</Name>
  <SubAdapter>DSYJDBC</SubAdapter>
  <EncryptionLevel>0</EncryptionLevel>
  <Block>N</Block>
  <MasterDb>jdbc:db2:VNURSE</MasterDb>
  <MasterDriver>COM.ibm.db2.jdbc.app.DB2Driver</MasterDriver>
  <MirrorDb>jdbc:db2:M_VN2</MirrorDb>
  <MirrorDriver>COM.ibm.db2.jdbc.app.DB2Driver</MirrorDriver>
  <AddTable>
     <TargetSchema>DSYSAMPLE</TargetSchema>
     <TargetTable>VNPERSON</TargetTable>
     <SourceSchema>DSYSAMPLE</SourceSchema>
     <SourceTable>VNPERSON</SourceTable>
     <DeleteAuth>Y</DeleteAuth>
     <InsertAuth>Y</InsertAuth>
     <UpdateAuth>Y</UpdateAuth>
     <SelectAuth>Y</SelectAuth>
     <WhereClauseMirrorToMobile>CITY=:CITY</WhereClauseMirrorToMobile>
     <WhereClauseMasterToMirror></WhereClauseMasterToMirror>
     <JoinFilter>G</JoinFilter>
     <Order>1</Order>
     <Encrypt>N</Encrypt>
     <AddColumn>
         <SourceColumn>ID</SourceColumn>
         <TargetColumn>ID</TargetColumn>
         <Subscribe>Y</Subscribe>
         <Replicate>Y</Replicate>
         <Key>Y</Key>
     </AddColumn>
      <AddColumn>
         <SourceColumn>NAME</SourceColumn>
         <TargetColumn>NAME</TargetColumn>
         <Subscribe>Y</Subscribe>
         <Replicate>Y</Replicate>
         <Key>N</Key>
     </AddColumn>
     <AddColumn>
         <SourceColumn>ADDRESS</SourceColumn>
         <TargetColumn>ADDRESS</TargetColumn>
         <Subscribe>Y</Subscribe>
         <Replicate>Y</Replicate>
         <Key>N</Key>
     </AddColumn>
     <AddColumn>
         <SourceColumn>CITY</SourceColumn>
         <TargetColumn>CITY</TargetColumn>
         <Subscribe>Y</Subscribe>
         <Replicate>Y</Replicate>
         <Key>N</Key>
     </AddColumn>
     <AddColumn>
         <SourceColumn>HOMEPHONE</SourceColumn>
         <TargetColumn>HOMEPHONE</TargetColumn>
         <Subscribe>Y</Subscribe>
         <Replicate>Y</Replicate>
         <Key>N</Key>
     </AddColumn>
     <AddColumn>
         <SourceColumn>WORKPHONE</SourceColumn>
         <TargetColumn>WORKPHONE</TargetColumn>
```

```
<Subscribe>Y</Subscribe>
         <Replicate>Y</Replicate>
         <Key>N</Key>
      </AddColumn>
      <AddColumn>
         <SourceColumn>MOBILEPHONE</SourceColumn>
         <TargetColumn>MOBILEPHONE</TargetColumn>
         <Subscribe>Y</Subscribe>
         <Replicate>Y</Replicate>
         <Key>N</Key>
      </AddColumn>
      <AddIndex>
         <Name>IDX_CITY</Name>
         <ColNames>+CITY;</ColNames>
      </AddIndex>
  </AddTable>
</AddJdbcSubscription>
```
</Root>

**jdbc** サブスクリプションから表を除去する例:

この例は、「JDBCSUB\_2」サブスクリプションから 2 つの表を除去します (サブスクリプションに多くの表があるものと想定します)。 サブスクリプションの表は、そのターゲット・スキーマとターゲット表名で識別されます。 表がサブスクリプションから除外されると、ミラー・データベース内のこれらの表は ドロップされます。このことは、これらの表にソース・データベースへまだ複製されて いない保留の同期データがあると、そのデータが失われる原因となります。 Replicate="TRUE" 属性は、これらの表をドロップする前に、XML ツールが既存のデータを 複製することを指示します。あるケースでは、複製するデータがないことを管理者が 分かっている場合があります。その場合は、Replicate="FALSE" を使用すると、 スクリプトをより高速で実行することができます。また、正常なレプリケーションを 妨げるようなある種の問題は、Replicate="FALSE" を指定することで回避することが できます。

<?xml version="1.0"?> <!DOCTYPE Root SYSTEM "file:/com/ibm/mobileservices/xmlscripting /mdas3.dtd">

<Root>

<AlterJdbcSubscription Replicate="TRUE"> <Name>JDBCSUB\_2</Name> <JdbcSubscription> <RemoveTable> <TargetSchema>DSYSAMPLE</TargetSchema> <TargetTable>VNPERSON</TargetTable> </RemoveTable> <RemoveTable> <TargetSchema>DSYSAMPLE</TargetSchema> <TargetTable>VNMEDICALRECORD</TargetTable> </RemoveTable> </JdbcSubscription> </AlterJdbcSubscription>

</Root>

**JDBC** サブスクリプションへの表の追加

この例は、既存のサブスクリプションに表を追加する方法を示しています。 <Order> タグは、XML スクリプト・ツールに対して、この VNMEDICALRECORD 表をこの サブスクリプションの 2 番目の表にすることを指示します。すでに複数の表がある 場合、この変更によって、他の表が 3 番目、4 番目、5 番目の位置に移動させられます。 この変更によって影響されるデバイスは、新しい構成情報を受け取り、それに従って 調整することになります。このサブスクリプション内に表が 2 つより少ない場合、 この表が最後の表になります。 Replicate="FALSE" タグは、XML スクリプト・ツールに対し、この新しい表がミラー に作成された後は、複製しないよう指示します。 これはミラー表が空になり、 同期するデータがなくなる原因となります。このため、サブスクリプションは

```
この表をソースからのデータで埋めて、同期の準備が完了する、
次回の正常なレプリケーションまで、ブロックされたまま (同期可能でない状態)
になります。既存または新規のサブスクリプションを追加している間は、
そのソース表のすべての列が、それらの列の同期とレプリケーションの設定とともに、
リストされるはずです。
<?xml version="1.0"?>
<!DOCTYPE Root SYSTEM "file:/com/ibm/mobileservices/xmlscripting
                                                   /mdas3.dtd">
<Root>
   <AlterJdbcSubscription Replicate="FALSE">
     <Name>JDBCSUB_2</Name>
     \leqJdbcSubscription>
      <AddTable>
         <TargetSchema>DSYSAMPLE</TargetSchema>
         <TargetTable>VNMEDICALRECORD</TargetTable>
         <SourceSchema>DSYSAMPLE</SourceSchema>
         <SourceTable>VNMEDICALRECORD</SourceTable>
         <DeleteAuth>Y</DeleteAuth>
         <InsertAuth>Y</InsertAuth>
         <UpdateAuth>Y</UpdateAuth>
         <SelectAuth>Y</SelectAuth>
         <WhereClauseMirrorToMobile></WhereClauseMirrorToMobile>
         <WhereClauseMasterToMirror></WhereClauseMasterToMirror>
         <JoinFilter>G</JoinFilter>
         <Order>2</Order>
         <Encrypt>N</Encrypt>
         <AddColumn>
            <SourceColumn>RECORDID</SourceColumn>
            <TargetColumn>RECORDID</TargetColumn>
            <Subscribe>Y</Subscribe>
            <Replicate>Y</Replicate>
            <Key>Y</Key>
         </AddColumn>
         <AddColumn>
            <SourceColumn>DATE_C</SourceColumn>
            <TargetColumn>DATE_C</TargetColumn>
            <Subscribe>Y</Subscribe>
            <Replicate>Y</Replicate>
            <Key>N</Key>
         </AddColumn>
         <AddColumn>
            <SourceColumn>TIME_C</SourceColumn>
            <TargetColumn>TIME_C</TargetColumn>
            <Subscribe>Y</Subscribe>
            <Replicate>Y</Replicate>
            <Key>N</Key>
         </AddColumn>
         <AddColumn>
            <SourceColumn>PATIENTID</SourceColumn>
            <TargetColumn>PATIENTID</TargetColumn>
            <Subscribe>Y</Subscribe>
            <Replicate>Y</Replicate>
            <Key>N</Key>
         </AddColumn>
         <AddColumn>
            <SourceColumn>BLOODPRESSURE</SourceColumn>
            <TargetColumn>BLOODPRESSURE</TargetColumn>
            <Subscribe>Y</Subscribe>
            <Replicate>Y</Replicate>
            <Key>N</Key>
         </AddColumn>
         <AddColumn>
            <SourceColumn>PULSERATE</SourceColumn>
            <TargetColumn>PULSERATE</TargetColumn>
            <Subscribe>Y</Subscribe>
            <Replicate>Y</Replicate>
```

```
<Key>N</Key>
       </AddColumn>
       <AddColumn>
          <SourceColumn>TEMPERATURE</SourceColumn>
          <TargetColumn>TEMPERATURE</TargetColumn>
          <Subscribe>Y</Subscribe>
          <Replicate>Y</Replicate>
          <Key>N</Key>
       </AddColumn>
       <AddColumn>
          <SourceColumn>WEIGHT</SourceColumn>
          <TargetColumn>WEIGHT</TargetColumn>
          <Subscribe>Y</Subscribe>
          <Replicate>Y</Replicate>
          <Key>N</Key>
       </AddColumn>
       <AddColumn>
          <SourceColumn>COMMENT</SourceColumn>
          <TargetColumn>COMMENT</TargetColumn>
          <Subscribe>Y</Subscribe>
          <Replicate>Y</Replicate>
          <Key>N</Key>
       </AddColumn>
    </AddTable>
</JdbcSubscription>
</AlterJdbcSubscription>
```
</Root>

### **JDBC** サブスクリプションの既存の表の変更

この例は、既存のサブスクリプションの既存の表を変更する方法を示しています。 このスクリプトは、レプリケーションおよび同期のための水平フィルター操作 を行う where 文節を変更します。Replicate="TRUE" が指定されているので、 変更が行われる前に既存のミラーがソース・データベースに複製されます。 次に変更が適用され、別のレプリケーションが再度試みられます。 この 2 番目のレプリケーションは、where 文節にエラーがあると失敗します。 その場合、Replicate="FALSE" フラグを指定した別の「AlterJdbcSubscription」 タグを使用して、変更を元に戻す必要があります。 変更が適用された後で、コマンド行 dsyreplicate.bat を使用して 手動で複製することもできます。

<?xml version="1.0"?> <!DOCTYPE Root SYSTEM "file:/com/ibm/mobileservices/xmlscripting /mdas3.dtd"> <Root> <AlterJdbcSubscription Replicate="TRUE"> <Name>JDBCSUB\_2</Name>  $<$ JdbcSubscription> <AlterTable> <TargetSchema>DSYSAMPLE</TargetSchema> <TargetTable>VNPERSON</TargetTable> <Table> <WhereClauseMirrorToMobile>NAME like :PREFIX</WhereClauseMirrorToMobile> <WhereClauseMasterToMirror>NAME like 'A%'</WhereClauseMasterToMirror> </Table> </AlterTable> </JdbcSubscription> </AlterJdbcSubscription> </Root>

#### 索引の追加および除去

この例は、新規の索引 (IDX1\_a) を既存の表に追加し、この表から 既存の索引 (IDX1\_b) を除去します。索引に対して MirrorOnly="TRUE" が 指定されていないので、この索引は、このサブスクリプションにサブスクライブ するターゲット・デバイスにも作成されます。

<span id="page-171-0"></span><?xml version="1.0"?> <!DOCTYPE Root SYSTEM "file:/com/ibm/mobileservices/xmlscripting /mdas3.dtd"> <Root> <AlterJdbcSubscription Replicate="FALSE"> <Name>JDBCSUB\_2</Name> <JdbcSubscription> <AlterTable> <TargetSchema>DSYSAMPLE</TargetSchema> <TargetTable>VNPERSON</TargetTable>  $<$ Table $>$ <AddIndex> <Name>IDX1\_a</Name> <ColNames>+NAME;</ColNames> </AddIndex> <RemoveIndex> <Name>IDX1\_b</Name> </RemoveIndex> </Table> </AlterTable> </JdbcSubscription> </AlterJdbcSubscription>  $\langle$ Root $\rangle$ 

# **DataPropagator** サブスクリプション

<AddReplMaster> タグはソース・データベース接続情報を定義します。 システム、インスタンス、データベース、およびパスワードは必須です。 <AddReplMirror> タグはミラー・データベース接続情報を定義します。 データベース、ユーザー ID、パスワード、および同期ウィンドウ (レプリケーション頻度) は必須です。

レプリケーション (DPropR) マスターおよびミラーの情報を定義しないと、 DPropR サブスクリプションはそれらのデータベースを参照することができません。

<AddDpropRSubscription> タグは同期サーバーでの DPropR サブスクリプションを 定義します。

ソースとミラーのデータベース間のレプリケーションの仕組みが、XML ツールまたは XML ツールまたは同期サーバーが存在していないかのように Data Propagator を使用してすでにセットアップされている必要があります。XML ツールは、 同期サーバー特有のセットアップが必要なポイントからピックアップします。 ソースおよびミラーを複製するためにレプリケーション・ソースと レプリケーション・サブスクリプションをセットアップする方法については、 Data Propagator の資料を参照してください。ミラー表がすでに作成されていないと、 XML ツールを使用して、ここで作成する同期サーバー DPropR サブスクリプション を介して同期サーバーに DPropr レプリケーション・システムを取り込むことは できません。 <AddDProprSubscription> タグには、1 つ以上の <AddTable> タグが含まれている必要が あります。 <AddTable> タグには、<AddColumn> タグを使用して、ミラー表のすべての列をリストし、 各列のレプリケーションと同期のオプションを指定する必要があります。 XML ツールは、DPropR サブスクリプションの場合、ミラー・データベースから表記述を 入手します。これは、このためにソース・データベースを使用する JDBC サブスクリプションとは異なります。 <SourceSchema> および <SourceTable> は、サブスクライブしているソース・ データベース内の表を識別します。 <TargetSchema> および <TargetTable> は、サブスクライブしているミラー・ データベース内の表を識別します。 これらの名前は、モバイル・デバイスでも使用されます。 <AddTable> タグには、<AddIndex> タグを使用して表列の索引を指定する 場合があります。単純化のために、索引名はシステム全体で固有なものである 必要があります。

以下の例では、「DPSUB1」という名前の DPropR サブスクリプションを作成しますが、 ソースとして VNURSE データベースを使用し、ミラーとして M\_VNURSE を使用します。 このサブスクリプションには 1 つの表しかなく、その表は複数の列を持ち、

```
昇順の索引が定義されています
(索引列の前にある「+」は昇順を意味し、「-」は降順を意味します)。
複数列は、1 つの索引に対して「+COL1;-COL2;+COL3」のように指定できます。
<?xml version="1.0"?>
<!DOCTYPE Root SYSTEM "file:/com/ibm/mobileservices/xmlscripting
                                                     /mdas3.dtd">
<Root>
  <AddReplMaster>
     <System>SAD_LPT</System>
     <Instance>DB2</Instance>
     <Database>VNURSE</Database>
     <UserId>db2admin</UserId>
     <Password>db2admin</Password>
     <DatabaseAlias>VNURSE</DatabaseAlias>
  </AddReplMaster>
  <AddReplMirror>
     <Database>M_VNURSE</Database>
     <UserId>db2admin</UserId>
     <Password>db2admin</Password>
     <SyncWindow>3600</SyncWindow>
  </AddReplMirror>
  <AddDproprSubscription Replicate="FALSE">
     <Name>DPSUB1</Name>
     <SubAdapter>DSYDPROPR</SubAdapter>
     <EncryptionLevel>0</EncryptionLevel>
     <Block>N</Block>
     <MasterSystem>SAD_LPT</MasterSystem>
     <MasterInstance>DB2</MasterInstance>
     <MasterDb>VNURSE</MasterDb>
     <MirrorDb>M_VNURSE</MirrorDb>
     <AddTable>
        <TargetSchema>DSYSAMPLE</TargetSchema>
        <TargetTable>VNMEDICALRECORD</TargetTable>
        <SourceSchema>DSYSAMPLE</SourceSchema>
        <SourceTable>VNMEDICALRECORD</SourceTable>
        <DeleteAuth>Y</DeleteAuth>
        <InsertAuth>Y</InsertAuth>
        <UpdateAuth>Y</UpdateAuth>
        <SelectAuth>Y</SelectAuth>
        <WhereClauseMirrorToMobile></WhereClauseMirrorToMobile>
        <WhereClauseMasterToMirror></WhereClauseMasterToMirror>
        <JoinFilter>G</JoinFilter>
        <Order>1</Order>
        <Encrypt>N</Encrypt>
        <AddColumn>
           <SourceColumn>RECORDID</SourceColumn>
           <TargetColumn>RECORDID</TargetColumn>
           <Subscribe>Y</Subscribe>
           <Replicate>Y</Replicate>
           <Key>Y</Key>
        </AddColumn>
        <AddColumn>
           <SourceColumn>DATE_C</SourceColumn>
           <TargetColumn>DATE_C</TargetColumn>
           <Subscribe>Y</Subscribe>
           <Replicate>Y</Replicate>
           <Key>N</Key>
        </AddColumn>
        <AddColumn>
           <SourceColumn>TIME_C</SourceColumn>
           <TargetColumn>TIME_C</TargetColumn>
           <Subscribe>Y</Subscribe>
           <Replicate>Y</Replicate>
```

```
<Key>N</Key>
         </AddColumn>
         <AddColumn>
            <SourceColumn>PATIENTID</SourceColumn>
            <TargetColumn>PATIENTID</TargetColumn>
            <Subscribe>Y</Subscribe>
            <Replicate>Y</Replicate>
            <Key>N</Key>
         </AddColumn>
         <AddColumn>
            <SourceColumn>BLOODPRESSURE</SourceColumn>
            <TargetColumn>BLOODPRESSURE</TargetColumn>
            <Subscribe>Y</Subscribe>
            <Replicate>Y</Replicate>
            <Key>N</Key>
         </AddColumn>
         <AddColumn>
            <SourceColumn>PULSERATE</SourceColumn>
            <TargetColumn>PULSERATE</TargetColumn>
            <Subscribe>Y</Subscribe>
            <Replicate>Y</Replicate>
            <Key>N</Key>
         </AddColumn>
         <AddColumn>
            <SourceColumn>TEMPERATURE</SourceColumn>
            <TargetColumn>TEMPERATURE</TargetColumn>
            <Subscribe>Y</Subscribe>
            <Replicate>Y</Replicate>
            <Key>N</Key>
         </AddColumn>
         <AddColumn>
            <SourceColumn>WEIGHT</SourceColumn>
            <TargetColumn>WEIGHT</TargetColumn>
            <Subscribe>Y</Subscribe>
            <Replicate>Y</Replicate>
            <Key>N</Key>
         </AddColumn>
         <AddColumn>
            <SourceColumn>COMMENT</SourceColumn>
            <TargetColumn>COMMENT</TargetColumn>
            <Subscribe>Y</Subscribe>
            <Replicate>Y</Replicate>
            <Key>N</Key>
         </AddColumn>
      </AddTable>
   </AddDproprSubscription>
</Root>
```
# グループまたはユーザーの作成

<AddGroup> タグは同期サーバーのグループを定義します。同期サーバーを使用してデータを 同期できるユーザーは、既存のグループと関連付けられていなければなりません。 グループはその名前によって識別されます。グループの同期は使用可能または使用不可 にすることができます。1 つのグループは、<AddDataFilter> タグを使用して定義された 1 つ以上のデータ・フィルターを持つことができます。 これらのデータ・フィルターは、水平フィルター操作を行うためのサブスクライブされた 表の where 文節で使用されます。例えば、あるグループは「:CITY」という名前の データ・フィルターを持つことができます。 表の where 文節では、MYSCHEMA.MYTABLE.CITYCOLUMN=:CITY といった条件を指定できます。すると、この例の場合、このグループを作成して、 そのユーザーと同期していれば、行 (デフォルトでは MYSCHEMA.MYTABLE.CITYCOLUMN='SAN JOSE') が選択されます。 個々のユーザーは、自分のグループのデータ・フィルターをオーバーライドして、 異なるデータ・フィルター値を指定することができます。ユーザーは、 そのグループが提供していないデータ・フィルターのオーバーライドはできません。

```
以下の例で、ユーザー「nurse 2」が作成され、「GROUP 2」に割り当てられます。
このユーザーはデータ・フィルター「:CITY」をオーバーライドして、この「nurse_2」
特有の市区町村名を提供します。ただし、このユーザーはデータ・フィルター
「:COUNTRY」はオーバーライドしません。このユーザーはそのグループ「GROUP_2」の
「USA」という値を持つ「:COUNTRY」データ・フィルターを継承します。
最後に、「nurse 3」という名前の既存のユーザーがこの新しい
グループ「GROUP_2」に割り当てられます。
<?xml version="1.0"?>
<!DOCTYPE Root SYSTEM "file:/com/ibm/mobileservices/xmlscripting
                                             /mdas3.dtd">
<Root>
  <AddGroup>
    <Name>GROUP_2</Name>
    <Description>A test group</Description>
    <Enabled>Y</Enabled>
     <AddDataFilter>
     <Name>:CITY</Name>
     <Value>'SAN JOSE'</Value>
    </AddDataFilter>
    <AddDataFilter>
     <Name>:COUNTRY</Name>
     <Value>'USA'</Value>
    </AddDataFilter>
    <IncludeSubscriptionSet>
 <Name>SUBSET_2</Name>
    </IncludeSubscriptionSet>
  </AddGroup>
  <AddUser>
    <Name>nurse_2</Name>
    <UserGroup>GROUP_2</UserGroup>
    <Description>A test user</Description>
    <Password>nurse_2</Password>
    <OverrideDataFilter>
     <Name>:CITY</Name>
     <Value>SANTA CLARA</Value>
     </OverrideDataFilter>
  </AddUser>
  <AlterUser>
 <Name>nurse_3</Name>
 <User>
  <UserGroup>GROUP_2</UserGroup>
 </User>
  </AlterUser>
</Root>
同期ユーザーの詳細を変更する別の例:
このスクリプトは、nurse_5 という名前のユーザーの記述を変更し、
新規パスワードを設定して、そのユーザーが割り当てられたグループから
そのまま継承したデータ・フィルター :DF1 をオーバーライドします。
そのユーザーの現在のグループに :DF1 というデータ・フィルターがない場合、
このスクリプトは失敗し、この <AlterUser> タグに変更は適用されません。
<?xml version="1.0"?>
<!DOCTYPE Root SYSTEM "file:/com/ibm/mobileservices/xmlscripting/mdas3.dtd">
<Root>
  <AlterUser>
    <Name>nurse_5</Name>
    <User>
     <Description>A new description.</Description>
```

```
<Password>nurse5pass</Password>
       <OverrideDataFilter>
        <Name>:DF1</Name>
        <Value>-1</Value>
       </OverrideDataFilter>
      </User>
   </AlterUser>
</Root>
```
# サブスクリプション・セット

<AddSubscriptionSet> タグは、同期の目的で新規サブスクリプション・セット を定義します。<IncludeSubscription> タグは、このサブスクリプション・セット に既存のサブスクリプションを関連付けるのに使用します。この例では、 サブスクリプション・セット SUBSET\_2 の内容は JDBCSUB\_2 と FILESUB\_3 です (ただしこの例では、JDBCSUB 2 と FILESUB 3 が既存のサブスクリプション であることを想定しています)。サブスクリプション・セット内のサブスクリプション の順序は、デフォルトで XML に現れる順序になります。この例では、JDBCSUB\_2 は FILESUB 3 より前に同期します。<Order> タグは、明示的に相対的な順序を指定 するために、<IncludeSubscription> タグの内部で指定することが できます。

```
<?xml version="1.0"?>
<!DOCTYPE Root SYSTEM "file:/com/ibm/mobileservices/xmlscripting
                                                       /mdas3.dtd">
```
<Root>

```
<AddSubscriptionSet>
  <Name>SUBSET_2</Name>
   <IncludeSubscription>
   <Name>JDBCSUB_2</Name>
   </IncludeSubscription>
  <IncludeSubscription>
   <Name>FILESUB_3</Name>
   </IncludeSubscription>
</AddSubscriptionSet>
```

```
</Root>
```
既存のサブスクリプション・セットを変更する例:

```
この例は、「JDBCSUB_4」という名前のサブスクリプション
(JDBCSUB_4 がすでに存在するものと想定します) をサブスクリプション・セット
「SUBSET<sup>-</sup>2」に追加し、この新規のサブスクリプションをこの
サブスクリプション・セットの最初のサブスクリプションにします。
```

```
<?xml version="1.0"?>
<!DOCTYPE Root SYSTEM "file:/com/ibm/mobileservices/xmlscripting
                                                         /mdas3.dtd">
<Root>
   <AlterSubscriptionSet>
     <Name>SUBSET_2</Name>
      <SubscriptionSet>
      <IncludeSubscription>
```
<Name>JDBCSUB\_4</Name> <Order>1</Order> </IncludeSubscription> </SubscriptionSet> </AlterSubscriptionSet>

</Root>

関連した概念**:**

- v 153 ページの『XML [スクリプト・ツールの使用』](#page-160-0)
- v 153 ページの『XML [スクリプト・ツールの概要』](#page-160-0)

### 関連したタスク**:**

v 154 ページの『XML [スクリプトの作成』](#page-161-0)

## 関連した解説**:**

- v 155 ページの『XML [スクリプト・ツールでのパラメーターの使用』](#page-162-0)
- v 239 ページの『XML [スクリプト・ツール](#page-246-0) DTD』

## <span id="page-176-0"></span>**XML** スクリプト・ツールの制約事項

以下の制約事項が XML スクリプト・ツールに適用されます。

- v 同期オブジェクトは編集できません。モバイル・デバイス管理センターでは、同 期オブジェクトを作成、編集、または削除できます。XML スクリプト・ツール では、作成と削除しかできません。
- v Data Propagator サブスクリプションは、サポートされません。

### 関連した概念**:**

- v 153 ページの『XML [スクリプト・ツールの使用』](#page-160-0)
- v 153 ページの『XML [スクリプト・ツールの概要』](#page-160-0)

## 関連したタスク**:**

v 154 ページの『XML [スクリプトの作成』](#page-161-0)

### 関連した解説**:**

- v 155 ページの『XML [スクリプト・ツールでのパラメーターの使用』](#page-162-0)
- v 156 [ページの『プログラマーのためのサンプル・コード』](#page-163-0)
- v 239 ページの『XML [スクリプト・ツール](#page-246-0) DTD』

# <span id="page-178-0"></span>第 **7** 章 クライアントの同期状況のモニター

この章では、同期モニター・ツールを使用してクライアントの同期状況をモニター する方法を説明します。説明されているトピックは、以下のとおりです。

- v 『クライアントの同期状況のモニター』
- v 『同期モニター・ツールへのアクセス』
- v 172 [ページの『同期モニター・ツールの使用』](#page-179-0)
- v 173 [ページの『自動最新表示の設定』](#page-180-0)
- v 173 [ページの『表示の選択』](#page-180-0)
- v 173 [ページの『列の表示のカスタマイズ』](#page-180-0)
- 174 [ページの『データのエクスポート』](#page-181-0)

# クライアントの同期状況のモニター

1 人のユーザーの同期状況をモニターしたり、システムで同期するすべてのユーザ ーの状況をチェックしたりすることができます。DB2 Everyplace 同期サーバーで は、同期モニターと呼ばれるグラフィカル・インターフェースを提供しており、シ ステム上のユーザーの同期状況を表示します。このセクションでは、以下のことを 説明します。

- 同期モニター・ツールへのアクセス
- [同期モニター・ツールの使用](#page-179-0)
	- 1. [自動最新表示の設定](#page-180-0)
	- 2. [表示の選択](#page-180-0)
	- 3. [列の表示のカスタマイズ](#page-180-0)
	- 4. [データのエクスポート](#page-181-0)
- v 『同期モニター・ツールへのアクセス』
- v 172 [ページの『同期モニター・ツールの使用』](#page-179-0)
- v 173 [ページの『自動最新表示の設定』](#page-180-0)
- v 173 [ページの『表示の選択』](#page-180-0)
- 173 [ページの『列の表示のカスタマイズ』](#page-180-0)
- 174 [ページの『データのエクスポート』](#page-181-0)

# 同期モニター・ツールへのアクセス

### 手順**:**

1. 同期モニター・ツールをオープンするには、制御データベースをセットアップし ます。 DB2 Everyplace は、制御データベースにあるログ表の同期情報を、同期 モニター・インターフェースに移植します。同期モニター・インターフェースを 使用するには、同期サーバーで使用している制御データベースの名前を入力しな ければなりません。制御データベースを設定するには、以下のようにします。

- <span id="page-179-0"></span>a. 「モニター **(Monitor)**」から「制御データベースの設定 **(Set Control Database)**」を選択します。「制御データベースの設定 (Set Control Database)」ウィンドウがオープンします。
- b. 「制御データベース名 **(Control database name)**」フィールドに制御データ ベースの名前を入力します。
- c. 「**OK**」をクリックします。
- 2. /Server/bin ディレクトリーに移動します。
- 3. dsysyncmonitor.bat ファイルをダブルクリックします。「ユーザーの同期状況 (Sync Status of Users)」ウィンドウがオープンします。

同期が行われていない 場合は、「ユーザーの同期状況 (Sync Status of Users)」は空 になります。

関連したタスク**:**

- v 171 [ページの『クライアントの同期状況のモニター』](#page-178-0)
- v 『同期モニター・ツールの使用』
- v 173 [ページの『自動最新表示の設定』](#page-180-0)
- v 173 [ページの『表示の選択』](#page-180-0)
- v 173 [ページの『列の表示のカスタマイズ』](#page-180-0)
- 174 [ページの『データのエクスポート』](#page-181-0)

## 同期モニター・ツールの使用

システム管理者は、同期モニター・ツールを使用して、ユーザーの同期状況に関す る情報を表示することができます。詳しくは、同期モニター・ツール API が、 %DSYINSTDIR%¥doc¥<lang>¥javadoc

にあります。

ここで、<lang> は国別コードです。

「ユーザーの同期状況 (Sync Status of Users)」ウィンドウから実行できるタスク は、以下のとおりです。

- v [自動最新表示の設定](#page-180-0)
- v [表示の選択](#page-180-0)
- [列の表示のカスタマイズ](#page-180-0)
- v [データのエクスポート](#page-181-0)

### 関連したタスク**:**

- v 171 [ページの『クライアントの同期状況のモニター』](#page-178-0)
- v 171 [ページの『同期モニター・ツールへのアクセス』](#page-178-0)
- v 173 [ページの『自動最新表示の設定』](#page-180-0)
- v 173 [ページの『表示の選択』](#page-180-0)
- v 173 [ページの『列の表示のカスタマイズ』](#page-180-0)
- 174 [ページの『データのエクスポート』](#page-181-0)
## <span id="page-180-0"></span>自動最新表示の設定

同期モニターの GUI で、同期情報を自動的に更新するため、最新表示速度を設定で きます。

## 手順**:**

- 1. 「秒」フィールドの下矢印をクリックします。
- 2. 最新表示速度に使用する秒数を入力するか選択します。
- 3. 「最新表示」をクリックします。

## 関連したタスク**:**

- v 171 [ページの『クライアントの同期状況のモニター』](#page-178-0)
- v 171 [ページの『同期モニター・ツールへのアクセス』](#page-178-0)
- v 172 [ページの『同期モニター・ツールの使用』](#page-179-0)
- v 『表示の選択』
- v 『列の表示のカスタマイズ』
- 174 [ページの『データのエクスポート』](#page-181-0)

## 表示の選択

ユーザーの同期状況に基づく「同期状況 (Sync Status)」ウィンドウの表示をカスタ マイズできます。表示をカスタマイズするには、「表示」フィールドの下矢印をク リックして、表示したい状況を選択します。

## 関連したタスク**:**

- v 171 [ページの『クライアントの同期状況のモニター』](#page-178-0)
- v 171 [ページの『同期モニター・ツールへのアクセス』](#page-178-0)
- v 172 [ページの『同期モニター・ツールの使用』](#page-179-0)
- v 『自動最新表示の設定』
- v 『列の表示のカスタマイズ』
- v 174 [ページの『データのエクスポート』](#page-181-0)

## 列の表示のカスタマイズ

「同期状況 (Sync Status)」ウィンドウの表示では、希望する順序で列を表示するよ うカスタマイズすることができます。

## 手順**:**

- 1. 「表示 **(View)**」から「列のカスタマイズ **(Customize Columns)**」を選択しま す。「列のカスタマイズ (Customize Columns)」ウィンドウがオープンします。
- 2. 移動したい列の隣にあるチェック・ボックスを選択します。
- 3. 選択した列が希望する位置にくるまで、「上へ移動」または「下へ移動」をクリ ックします。
- 4. 「**OK**」をクリックします。

- <span id="page-181-0"></span>v 171 [ページの『クライアントの同期状況のモニター』](#page-178-0)
- v 171 [ページの『同期モニター・ツールへのアクセス』](#page-178-0)
- v 172 [ページの『同期モニター・ツールの使用』](#page-179-0)
- v 173 [ページの『自動最新表示の設定』](#page-180-0)
- v 173 [ページの『表示の選択』](#page-180-0)
- v 『データのエクスポート』

## データのエクスポート

「同期状況 (Sync Status)」ウィンドウからテキスト・ファイルにデータをエクスポ ートするか、またはスプレッドシート・アプリケーションにコピーすることができ ます。

## 手順**:**

- 1. データをテキスト・ファイルにエクスポートするには、以下のようにします。エ クスポートする行をクリックして強調表示します。
- 2. 「編集 **(Edit)**」->「エクスポート **(Export)**」を選択します。「File Save」ウィン ドウがオープンします。
- 3. テキスト・ファイルを保存するディレクトリーを入力するか選択します。
- 4. 「名前 **(Name)**」フィールドに、テキスト・ファイルのファイル名を入力しま す。
- 5. 「**OK**」をクリックします。

- v 171 [ページの『クライアントの同期状況のモニター』](#page-178-0)
- v 171 [ページの『同期モニター・ツールへのアクセス』](#page-178-0)
- v 172 [ページの『同期モニター・ツールの使用』](#page-179-0)
- v 173 [ページの『自動最新表示の設定』](#page-180-0)
- v 173 [ページの『表示の選択』](#page-180-0)
- v 173 [ページの『列の表示のカスタマイズ』](#page-180-0)

## <span id="page-182-0"></span>第 **8** 章 同期に関する問題

この章では、同期に関する問題をトラブルシューティングする方法について説明し ます。説明されているトピックは、以下のとおりです。

- v 『同期に関する問題の取り扱い』
- v 176 [ページの『同期の順序とエラー・メッセージの受信』](#page-183-0)
- v 176 [ページの『問題を診断するエラー・ログの表示』](#page-183-0)
- v 177 [ページの『エラー・ログ・エントリーの自動パージ』](#page-184-0)
- v 178 [ページの『トレース・レベルの定義』](#page-185-0)
- 179 [ページの『独自のエラー処理ロジックの作成』](#page-186-0)
- v 182 [ページの『クライアントでのログの表示』](#page-189-0)
- v 182 [ページの『ユーザー](#page-189-0) ID のリセット』

## 同期に関する問題の取り扱い

同期が中断されると、同期サーバーはメッセージを管理制御データベースにあるロ グに書き込みます。以下のトピックで、それぞれの方法を説明します。

- v [同期の順序とエラー・メッセージの受信](#page-183-0)
- v [モバイル・デバイス管理センター でログを表示して問題の原因を判別](#page-183-0)
- v [エラー・ログ・エントリーの自動パージ](#page-184-0)
- v [トレース・レベルの定義](#page-185-0)
- v [エラー・メッセージに応答してアクションを自動的に実行するエラー処理ロジッ](#page-186-0) [クを追加](#page-186-0)
- v [クライアント・デバイスでログを表示](#page-189-0)
- ユーザー ID [のリセット](#page-189-0)

## 関連した概念**:**

v 176 [ページの『同期の順序とエラー・メッセージの受信』](#page-183-0)

- v 176 [ページの『問題を診断するエラー・ログの表示』](#page-183-0)
- 177 [ページの『エラー・ログ・エントリーの自動パージ』](#page-184-0)
- v 178 [ページの『トレース・レベルの定義』](#page-185-0)
- v 179 [ページの『独自のエラー処理ロジックの作成』](#page-186-0)
- v 182 [ページの『クライアントでのログの表示』](#page-189-0)
- v 182 [ページの『ユーザー](#page-189-0) ID のリセット』

## <span id="page-183-0"></span>同期の順序とエラー・メッセージの受信

サブスクリプションは、モバイル・デバイス管理センターでこのサブスクリプショ ン・セットを作成した際、サブスクリプションを追加した順序で同期されます。同 様に、それぞれのサブスクリプションにおいて表が同期される順序は、そのサブス クリプションを作成または変更したときに、そこに表を追加した順序と同じです。 ログを解釈して、同期に関する問題を解決できるようにするには、同期の順序を理 解することが重要です。

サブスクリプションおよびサブスクリプション・セットの順序は、それらをモバイ ル・デバイス管理センターで編集することによって変更できます。「サブスクリプ ション・セットの編集 (Editing Subscription Set)」ノートブックにリストされるサブ スクリプション、または「サブスクリプションの編集 (Editing Subscription)」ノート ブックに表示される表は、それらを追加した順序になっていて、一番古いものが一 番上に表示されます。「サブスクリプション・セットの変更」、「サブスクリプシ ョン・セットの作成」、「グループの変更」、「グループの作成」、および「レプ リケーション・サブスクリプションの定義 (Define Replication Subscriptions)」の各 ノートブックで同期の順序を変更できます。

JDBC サブスクリプションおよび DataPropagator サブスクリプション用の同期サー バーがレコードをリジェクトした場合は、そのミラー・データベースのレプリケー ションの後の次の同期のときに、クライアントはそのリジェクトに関するエラー・ メッセージを受け取ります。

## 関連した概念**:**

v 175 [ページの『同期に関する問題の取り扱い』](#page-182-0)

## 関連したタスク**:**

- v 『問題を診断するエラー・ログの表示』
- 177 [ページの『エラー・ログ・エントリーの自動パージ』](#page-184-0)
- v 178 [ページの『トレース・レベルの定義』](#page-185-0)
- 179 [ページの『独自のエラー処理ロジックの作成』](#page-186-0)
- v 182 [ページの『クライアントでのログの表示』](#page-189-0)
- v 182 [ページの『ユーザー](#page-189-0) ID のリセット』

## 問題を診断するエラー・ログの表示

同期問題が発生した場合は、モバイル・デバイス管理センターを使用してトラブル シューティング目的でエラー・ログを表示することができます。

#### 手順**:**

- 1. ログにアクセスするには、モバイル・デバイス管理センターを開始します。
- 2. オブジェクト・ツリーにおいて、「ログ」フォルダーを選択し、ログをオープン します。

「ログ」フォルダーをオープンすると、コンテンツ・ペインに次の情報が表示され ます。

<span id="page-184-0"></span>タイム・スタンプ

このフィールドには、メッセージがログに書き込まれた時刻が表示されま す。

- コード このフィールドには、メッセージの番号が表示されます。
- 記述 このフィールドには、メッセージ・テキストが表示されます。メッセージ・ テキストは 255 文字に切り捨てられます。
- ユーザー名
	- このログ・エントリーが関連付けられているユーザー (該当する場合)。
- サブスクリプション

このログ・エントリーが関連付けられているサブスクリプション (該当する 場合)。

データベース

このログ・エントリーが関連付けられているデータベース (該当する場合)。

ホスト**:**ポート

このログ・エントリーを報告する同期サーバーの識別。

特定のメッセージに対してどのような処置をとるべきかを判断するには、 187 [ペー](#page-194-0) [ジの『エラー・メッセージ』を](#page-194-0)参照してください。ここには、メッセージがコード 別に、説明と問題を解決するための推奨処置とともにリストされています。

追加のログは、トレース・ファイルの形式で作成されます。デフォルトでは、トレ ース・ファイルは ¥SyncServer¥Server¥logs ディレクトリーに格納されます。 こ の場所は、DSYGdflt.properties ファイルの Trace.Path 値で定義されます。 それ らのファイルには、.trace というサフィックスが付いています。テキスト・エディ ターを使用して、トレース・ファイルを表示することができます。

### 関連した概念**:**

- v 175 [ページの『同期に関する問題の取り扱い』](#page-182-0)
- v 176 [ページの『同期の順序とエラー・メッセージの受信』](#page-183-0)

## 関連したタスク**:**

- v 『エラー・ログ・エントリーの自動パージ』
- v 178 [ページの『トレース・レベルの定義』](#page-185-0)
- 179 [ページの『独自のエラー処理ロジックの作成』](#page-186-0)
- v 182 [ページの『クライアントでのログの表示』](#page-189-0)
- v 182 [ページの『ユーザー](#page-189-0) ID のリセット』

## エラー・ログ・エントリーの自動パージ

アドミニストレーターのエラー・ログ内のエントリーを何日間保持するかを指定す ることができます。指定した日数より古いログ・エントリーは、自動的にパージさ れます。この機能を使用すると、エラー・ログのサイズを小さいままに保つのに役 立ちます。

手順**:**

<span id="page-185-0"></span>1. エントリーを保持する日数を指定するには、dsysetproperty ツールを使用して DSYGdflt Log.KeepDays プロパティーを設定します。 枝取りが行われるまでに 保管可能な、ログ・エントリーの最大数を設定することもできます。 これは DSYGdflt Log.PruneToSize プロパティーによって指示され、デフォルトでは 10000 エントリーです。

## 関連した概念**:**

- 175 [ページの『同期に関する問題の取り扱い』](#page-182-0)
- v 176 [ページの『同期の順序とエラー・メッセージの受信』](#page-183-0)

### 関連したタスク**:**

- v 176 [ページの『問題を診断するエラー・ログの表示』](#page-183-0)
- v 『トレース・レベルの定義』
- 179 [ページの『独自のエラー処理ロジックの作成』](#page-186-0)
- v 182 [ページの『クライアントでのログの表示』](#page-189-0)
- v 182 [ページの『ユーザー](#page-189-0) ID のリセット』

## トレース・レベルの定義

デフォルトでは、同期サーバーはエラー・メッセージのみをトレース・ファイルに 記録します。しかし、診断の目的で、さらに詳しい情報を組み込むようにトレース をオンにすることができます。トレースをオンまたはオフにするには、**DSYTrace** を使用します。

## 手順**:**

#### トレースの開始**:**

- 1. コマンド・プロンプトをオープンします。
- 2. %DSYINSDIR%/Server/bin ディレクトリーに変更します。
- 3. コマンド・プロンプトで、次のように入力します。

DSYTrace 1 -console

これで、すべてのトレース・メッセージが .trace ファイルに記録されるようにな ります。

## トレースの停止**:**

- 1. コマンド・プロンプトをオープンします。
- 2. %DSYINSDIR%/Server/bin ディレクトリーに変更します。
- 3. コマンド・プロンプトで、次のように入力します。

DSYTrace 0 -console

これで、トレースが停止されました。エラー・メッセージだけが .trace ファイル に記録されるようになります。

### DSYTrace コマンドは、

¥%DSYINSTDIR%¥Server¥properties¥com¥ibm¥mobileservices¥ ディレクトリーの DSYGdflt.properties ファイルにある Trace.Level を変更します。トレースのオプ ションをさらに指定するには、コマンド行でオプションを付けずに DSYTrace とだ <span id="page-186-0"></span>け入力するか、または DSYGdflt.properties ファイルをテキスト・エディターでオ ープンし、Trace.*var* パラメーターを変更します。ここで、*var* は特定のパラメー ター変数です。

## 関連した概念**:**

- v 175 [ページの『同期に関する問題の取り扱い』](#page-182-0)
- v 176 [ページの『同期の順序とエラー・メッセージの受信』](#page-183-0)

#### 関連したタスク**:**

- v 176 [ページの『問題を診断するエラー・ログの表示』](#page-183-0)
- v 177 [ページの『エラー・ログ・エントリーの自動パージ』](#page-184-0)
- v 『独自のエラー処理ロジックの作成』
- v 182 [ページの『クライアントでのログの表示』](#page-189-0)
- v 182 [ページの『ユーザー](#page-189-0) ID のリセット』

## 独自のエラー処理ロジックの作成

ほとんどの場合、エラー・メッセージは、メッセージ・テキストに示された問題を 解決するために処置を行うように要求します。日常の同期管理を単純化するため に、特定のエラー・メッセージが発行されたときに、これらの処置を自動的に実行 する独自のロジックを追加することができます。

#### 手順**:**

1. エラーの自動処理を定義するには、任意のテキスト・エディターを使用して、次 のファイルを編集のためにオープンします。

#### DSYUserExits.properties

このファイルは、メッセージ番号がログに書き込まれるときに実行されるルーチ ンまたはプログラムとメッセージ番号を関連付けます。このプロパティー・ファ イルは、多くのさまざまなパラメーターをサポートします。

```
# Formats:
# {DSY message id}={class to execute} {environment parameters}
# {DSY message id}={command to execute} {environment parameters}
   where
     {DSY} message id}:
       a DSY* message id that you want to define a user exit for (such as
       DSYD000E)
     {class to execute}:
       the name the Java .class to execute. This class must implement the
       com.ibm.mobileservices.DSYUserExitsInterface
     {command to execute}:
       the name the command to execute (such as pager.exe)
     {enviromment parameters}:
       a series of parameters to pass in to the class or command to execute
#
   Optional command tags:
     \leqDSYID> = the message id
     # <DSYIDMSG> = the message id message text
     <DSYIDMSG_> = the message id message text, but all blanks are
                        converted to underscores
     # <DSYMSG> = the message text
     <DSYMSG > = the message text, but all blanks are converted to
                         underscores.
# <SERVER_IPADDRESS> = the server ip address (such as 9.112.19.143)
# <SERVER_NAME> = the server name (such as mpauser.stl.ibm.com)
```
# # Refer to the messages section for available DSY message ids. # # Example 1: If you wanted to have user exists for DSYD000E, you would add a line similar to the following: # # DSYD000E=pager.exe number=5551234 id=<DSYID> msg=<DSYMSG\_> # # When a DSYD000E message was issued, the pager.exe command would be executed # with two environment parameters would be set: number=5551234, id=DSYD000E # and msg=DSY message text, substituting an underscore (\_) for blanks. # # Example 2: If you wanted to have a class executed when a DSYD020E was encountered, you would add a line similar to the following: # # DSYD020E=com.ibm.mobileservices.DSYUserExitsSample.class # # When a DSYD020E was issued, the com.ibm.mobileservices.DSYUserExitsSample # class would be executed.

2. ファイルの最後で、そのメッセージがログに書き込まれる際に、メッセージ番号 と実行される処置を組み合わせます。 処置は、コマンド (実行可能ファイルま たはバッチ・ファイルなど) または Java クラスにすることができます。次の形 式を使用します。

*message\_number*=*action parameter*=*value*

上の形式で、

*message\_number*

メッセージの番号。メッセージ番号およびそれに関連付けられているテ キストについては、 187 [ページの『エラー・メッセージ』を](#page-194-0)参照してく ださい。

*action* 呼び出されたコマンドまたは Java クラスを参照するファイル。Java ク ラスは、com.ibm.mobileservices.DSYUserExitsInterface をインプリメント する必要があります。

*parameter=value*

一連のパラメーター・セット (lastname=Doe firstname=John など) であ り、各セットはスペースによって区切られます。

実行される処置は、有効なルーチンまたはプログラムを指していなければなりま せん。

例えば、メッセージ DSYD000E が発行されたときに、ページ表示を行うユーザー 出口を組み込むと仮定します。ページャーにダイヤルする **pager.exe** と呼ばれるプ ログラムを作成し、ページャー番号をパラメーターとして指定できます。 DSYUserExits ファイルにおける行は次のようになります。 DSYD000E=pager.exe number=9980674

コマンドで次のパラメーターおよび変数を指定することもできます。

- **ID** このパラメーターを使用して、メッセージの番号を書き込みます。パラメー ター値については、変数 *DSYID* を指定します。
- **MSG** このパラメーターを使用して、メッセージ・テキストの書き込みを行いま す。パラメーター値については、DSYMSG を指定して実際のメッセージ・

テキストを書き込むか、DSYMSG\_ を使用してメッセージ・テキストを書き 込みますが、テキストにおけるすべてのブランク・スペースは下線文字に変 換します。

次の例は同一のページャーにダイヤルしますが、メッセージ番号およびそのテキス トが「Pager (ページャー)」ウィンドウに表示されるように、それらの両方をパラメ ーターとしてサブミットします。

DSYD000E=pager.exe number=9980674 id=dsyid msg=dsymsg

同期サーバーは、DSYUserExits プロパティー・ファイルの項目の妥当性のチェック を行わず、メッセージに関連付けられた処置が完了したかどうかもチェックしませ ん。

ユーザー出口ルーチンをテストするには、DSYUserExitsTest.bat ファイル・ツールを 使用します。以下の形式を使用してテストします。

DSYUserExitsTest.bat *dsy\_message\_id*

ここで、*dsy\_message\_id* は、シミュレートするメッセージ番号です。メッセージ ID を指定しなければ、使用可能なメッセージ ID のリストが表示されます。

メッセージ ID が DSYS001I のコマンド例は次のとおりです。

DSYUserExitsTest.bat dsys001i

DSYS001I メッセージが生成され、このメッセージ番号に定義されているユーザー 出口が開始されます。

以下は、無効なメッセージ番号を指定したコマンド例です。

DSYUserExitsTest.bat zzz

DSYUserExitsTest ツールの出力は、以下のようになります。

DSYUserExitsTest DSY message id 'ZZZ' not found. Valid DSY message id's are: DSYA000E, DSYA001E, DSYD000E, DSYD002E, DSYD006E, DSYD007E, ...

#### 関連した概念**:**

- v 175 [ページの『同期に関する問題の取り扱い』](#page-182-0)
- v 176 [ページの『同期の順序とエラー・メッセージの受信』](#page-183-0)

- v 176 [ページの『問題を診断するエラー・ログの表示』](#page-183-0)
- v 177 [ページの『エラー・ログ・エントリーの自動パージ』](#page-184-0)
- v 178 [ページの『トレース・レベルの定義』](#page-185-0)
- v 182 [ページの『クライアントでのログの表示』](#page-189-0)
- v 182 [ページの『ユーザー](#page-189-0) ID のリセット』

## <span id="page-189-0"></span>クライアントでのログの表示

Palm デバイスまたはエミュレーターでは、IBM Sync を使用している場合、同期ロ グ (logdb-isyn) を保持します。ログを表示するには、「ログ」ボタンをクリックし ます。

同期ログの内容は、新しい同期が開始されるたびに上書きされます。

Palm OS のデバイスまたはエミュレーターでは、ログのファイル名は LOGDB-ISYN.pdb です。デバッグの目的でこのファイルの内容を保管したい場合 は、.pdb ファイルをオープンしてその内容を表示できる、任意のユーティリティー を使用することができます。同期エンジンは、IBM Sync が提供する同期ログのほ かに、トレース・ファイル (trace-isyn) を生成します。トレース・ファイルは、お 客様サービスのときに必要になります。

## 関連した概念**:**

- v 175 [ページの『同期に関する問題の取り扱い』](#page-182-0)
- v 176 [ページの『同期の順序とエラー・メッセージの受信』](#page-183-0)

#### 関連したタスク**:**

- v 176 [ページの『問題を診断するエラー・ログの表示』](#page-183-0)
- v 177 [ページの『エラー・ログ・エントリーの自動パージ』](#page-184-0)
- v 178 [ページの『トレース・レベルの定義』](#page-185-0)
- v 179 [ページの『独自のエラー処理ロジックの作成』](#page-186-0)
- 『ユーザー ID のリセット』

## ユーザー **ID** のリセット

場合によっては、モバイル・デバイスのユーザー ID をリセットする必要が生じる かもしれません。例えば、技術的に問題があるモバイル・デバイスの ID をリセッ トしたい場合などがあります。ユーザー ID をリセットした場合は、リセットが完 了するまで絶対に同期を試行しないようにしてください。リセット・プロセス中 は、同期で使用するすべての構成データがクリーンアップされます。手作業でクリ ーンアップする必要はありません。

注意**:** グループ、ユーザー、およびデバイスをリセットすると、個々のデバイス上 で変更したデータは失われます。

モバイル・デバイス管理センターを使用して、モバイル・デバイスのユーザー ID をリセットするには、「ユーザー」->「リセット」をクリックします。

モバイル・デバイス管理センターを使用しないで、ユーザー ID をリセットするに は、以下の構文を使用して、コマンド行から *dysreset.bat* ツールを実行します。

DSYReset { [user name] } {-device [device id] } {-group [group name] }

ここで、

[user name] は、リセットするユーザー名です。

[device id] は、リセットするデバイス ID です。

[group name] は、リセットするグループ名です。このグループに属するすべての ユーザーがリセットされます。

## 例えば、次のとおりです。

'DSYReset bob' は、「bob」という名前のユーザーをリセットします。 'DSYReset -group Sales' は、グループ「Sales」に属するすべてのユーザーを リセットします。

## 関連した概念**:**

- 175 [ページの『同期に関する問題の取り扱い』](#page-182-0)
- v 176 [ページの『同期の順序とエラー・メッセージの受信』](#page-183-0)

- v 176 [ページの『問題を診断するエラー・ログの表示』](#page-183-0)
- 177 [ページの『エラー・ログ・エントリーの自動パージ』](#page-184-0)
- v 178 [ページの『トレース・レベルの定義』](#page-185-0)
- 179 [ページの『独自のエラー処理ロジックの作成』](#page-186-0)
- v 182 [ページの『クライアントでのログの表示』](#page-189-0)

# 第 **4** 部 リファレンス

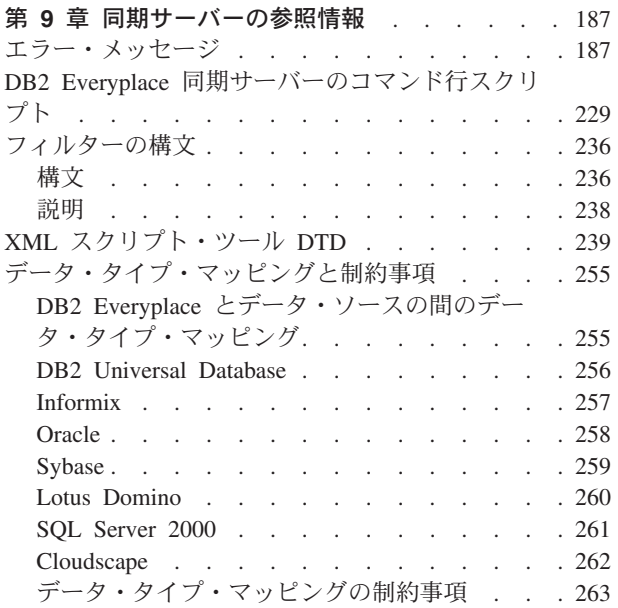

## <span id="page-194-0"></span>第 **9** 章 同期サーバーの参照情報

この章には、同期サーバーの参照情報が記載されています。 この章のトピックは次 のとおりです。

- v 『エラー・メッセージ』
- v 229 ページの『DB2 Everyplace [同期サーバーのコマンド行スクリプト』](#page-236-0)
- v 236 [ページの『フィルターの構文』](#page-243-0)
- v 239 ページの『XML [スクリプト・ツール](#page-246-0) DTD』
- 255 [ページの『データ・タイプ・マッピングと制約事項』](#page-262-0)

## エラー・メッセージ

このトピックでは、エラー・メッセージとそれらの意味をリストしています。ま た、メッセージに示されている問題を修正するためにとるべき処置も記載していま す。問題を明らかにして修正を行うために、 175 [ページの『同期に関する問題の取](#page-182-0) [り扱い』と](#page-182-0)一緒にこの付録をご使用ください。

**DSYA002E** ユーザー *user name* はデバイス *device id* を登録しようとしましたが、このデバイスはユーザー *registered user name* によってすでに登録されていたため失敗しました。 アクションはキャンセルされま した。

説明**:** 現在、指定された登録ユーザーにデバイスが割り当てられているため、DB2 Everyplace 制御データベースは、 指定されたユーザーにデバイスを割り当てられませんでした。

ユーザーの処置**:** 指定されたユーザーにデバイスを登録する場合には、DB2 Everyplace モバイル・デバイス管理セン ターを用いてデバイスの登録ユーザーをリセットして、再試行してください。

#### **DSYC2000C** 要求されたデータの変更は、リジェクトされました。

説明**:** データの矛盾のため、またはデータに対する許可がないため、同期クライアントによるデータ変更の要求は、リ ジェクトされました。

ユーザーの処置**:** 同期サーバーの管理者に問い合わせて、そのユーザーに操作を実行する許可があるかどうかの確認を 依頼してください。要求された変更がリジェクトされたため、ユーザーは変更を再度アプライする必要があります。あ るいは、同期サーバーの管理者にユーザーのリセットを依頼し、再試行してください。問題が解消しない場合は、IBM ソフトウェア・サポートに連絡してください。

## **DSYC300E** アダプター *adapter name* のオープンに失敗しました。

説明**:** 同期クライアントが、使用後にアダプター・ライブラリーをオープンできませんでした。

ユーザーの処置**:** 「adapter name」のライブラリーがデバイス上にあるかどうかチェックします。 ライブラリー名が 不明な場合、同期サーバー管理者に尋ねてください。あるいは、同期サーバーの管理者にユーザーのリセットを依頼 し、やり直してください。

## **DSYC301E** アダプター *adapter name* のロードに失敗しました。

説明**:** 同期クライアントが、使用後にアダプター・ライブラリーをロードできませんでした。

ユーザーの処置**:** 'adapter name' のライブラリーがデバイス上にあるかどうかチェックします。ライブラリー名が不明 な場合、同期サーバー管理者に尋ねてください。あるいは、同期サーバーの管理者にユーザーのリセットを依頼し、や り直してください。

## **DSYC302E** アダプター *adapter name* のクローズに失敗しました。

説明**:** 同期クライアントが、使用後にアダプター・ライブラリーをクローズできませんでした。

ユーザーの処置**:** 'adapter name' のライブラリーがデバイス上にあるかどうかチェックします。ライブラリー名が不明 な場合、同期サーバー管理者に尋ねてください。あるいは、同期サーバーの管理者にユーザーのリセットを依頼し、や り直してください。

#### **DSYC303E** 構成の同期が失敗し、同期が打ち切られました。

説明**:** 同期クライアントが、構成情報を適切に同期しませんでした。

ユーザーの処置**:** 同期サーバーの管理者にユーザーのリセットを依頼し、やり直してください。問題が解消しない場合 は、IBM ソフトウェア・サポートに連絡してください。

#### **DSYC304E** 認証が失敗し、同期が打ち切られました。

説明**:** 指定されたユーザー名またはパスワードが、同期サーバーで認証を渡しませんでした。

ユーザーの処置**:** パスワードを正しく入力したかどうか確認し、やり直してください。問題が解消しない場合は、同期 サーバーの管理者にお問い合わせください。

#### **DSYC306E** 認証が失敗しました **(**暗号鍵が無効**) -** 同期が中止されました。

説明**:** 同期サーバーが、クライアントからのメッセージを正常に認識、および暗号化または暗号化解除できませんでし た。

ユーザーの処置**:** 同期クライアント・プラットフォームで暗号化がサポートされているかどうかを確認し、デバイスの ソフト・リセットを行って、やり直してください。問題が解消しない場合は、同期サーバーの管理者にお問い合わせく ださい。

## **DSYC307E** クライアントの暗号機能が失敗し、同期が打ち切られました。

説明**:** 同期サーバーが、受信したメッセージを正常に暗号化または暗号化解除できませんでした。

ユーザーの処置**:** クライアントのオペレーティング・システムで暗号化がサポートされているかどうかを確認し、デバ イスのソフト・リセットを行って、やり直してください。問題が解消しない場合は、IBM ソフトウェア・サポートに 連絡してください。

#### **DSYC308E** 暗号化が利用不可です。

説明**:** 暗号化は Palm OS 3.2 以前ではサポートされていません。暗号化ライブラリーがインストールされていない か、またはパスが正しく設定されていません。

ユーザーの処置**:** クライアントのオペレーティング・システムが暗号化をサポートしているかどうかを確認して、暗号 化ライブラリーが正しくインストールされており、パスが正しく設定されていることを確認してください。問題が解消 しない場合は、同期サーバーの管理者にお問い合わせください。

#### **DSYC309E** 暗号化ライブラリーのオープンに失敗しました。

説明**:** 暗号化は Palm OS 3.2 以前ではサポートされていません。暗号化のパスが正しく設定されていません。

ユーザーの処置**:** オペレーティング・システムが暗号化をサポートしていること、および暗号化のパスが正しく設定さ れていることを確認してください。問題が解消しない場合は、同期サーバーの管理者にお問い合わせください。

#### **DSYC310E** 同期クライアントのバージョンは互換性がありません。

説明**:** 同期クライアントのバージョンが、同期サーバーと互換性がありません。

ユーザーの処置**:** 同期クライアントを最新のバージョンにアップグレードしてから、再試行してください。問題が解消 しない場合は、同期サーバーの管理者にお問い合わせください。

#### **DSYC311E** サブスクリプションが見つかりません。

説明**:** 同期サーバーは、クライアントが要求しているサブスクリプションを見つけられません。クライアントが同期を 開始してから構成が変更された可能性があります。

ユーザーの処置**:** 再度、同期を試行してください。または、同期サーバーの管理者にユーザーおよび同期の再度のリセ ットを依頼してください。問題が解消しない場合は、同期サーバーの管理者にお問い合わせください。

#### **DSYC312E** サーバーによってサブスクリプションがブロックされました。

説明**:** 同期サーバーによってサブスクリプションがブロックされました。同期サーバーの管理者が、制御データベース の保守を行っているか、構成を変更している可能性があります。

ユーザーの処置**:** しばらく待ってから、再度同期を試行してください。 問題が解消しない場合は、同期サーバーの管 理者にお問い合わせください。

### **DSYC313E** 無効な同期セッションです。

説明**:** クライアントの同期セッションと同期サーバー上に継続して存在する同期セッションが一致していません。クラ イアントの構成が破壊されているか、上書きされている可能性があります。

ユーザーの処置**:** 同期サーバーの管理者にユーザーのリセットを依頼してください。再度、同期を試行してください。 問題が解消しない場合は、同期サーバーの管理者にお問い合わせください。

#### **DSYC314E** このユーザーはいずれの同期グループにも属していません。

説明**:** このユーザーは、同期権限を持ついずれのグループにも追加されていません。

ユーザーの処置**:** ユーザー名が正しく入力されたかどうか確認し、同期可能化されたグループにユーザーが追加されて いるかどうかについて、同期サーバー管理者にチェックを依頼してください。再度、同期を試行してください。問題が 解消しない場合は、同期サーバーの管理者にお問い合わせください。

#### **DSYC315E** そのユーザーに対するデバイスの登録に失敗しました。

説明**:** 同期サーバーがデバイスを登録できません。 同期クライアントがそのユーザー情報を変更したために、同期サ ーバー上の登録済みユーザー情報と一致しなくなります。

ユーザーの処置**:** ユーザー名が正しく入力されたかどうか確認し、同期サーバー管理者にユーザーのリセットを依頼し てください。再度、同期を試行してください。問題が解消しない場合は、同期サーバーの管理者にお問い合わせくださ い。

#### **DSYC316E** サブスクリプション定義が変更されました。

説明**:** クライアントが最後に構成された後に、サブスクリプションの定義が変更されました。同期サーバーの管理者 が、構成を変更しています。

ユーザーの処置**:** しばらく待ってから、再度、同期を試行してください。問題が解消しない場合は、同期サーバーの管 理者にお問い合わせください。

#### **DSYC400E** アダプター・リソースの割り振りに失敗しました。

説明**:** 同期クライアントは、サブスクライブされたデータと同期するためのアダプター固有のリソース (データベース 接続、またはステートメント・ハンドルなど) を割り振ることができませんでした。

ユーザーの処置**:** 要求するアダプター固有のリソースが占有されていないかどうかチェックし、再度試行してくださ い。問題が解消しない場合、「DB2 Everyplace アプリケーション開発ガイド」を参照するか、IBM ソフトウェア・サ ポートに連絡してください。

#### **DSYC401E** ターゲット・データへの接続に失敗しました。

説明**:** 同期クライアントが、ターゲット・ファイルに対する接続またはアクセス中に問題を検出しました。

ユーザーの処置**:** アクセス権と、リソースがあることをチェックするか、他のアプリケーションがそのリソースを使用 していないことを確認してください。暗号化された表の同期化を行っている場合には、指定された DB2 Everyplace ユ ーザー名およびパスワードに暗号化特権が付与されていることを確認してください。同期サーバーの管理者にユーザー のリセットを依頼し、やり直してください。問題が解消しない場合は、IBM ソフトウェア・サポートに連絡してくだ さい。

#### **DSYC402E** ターゲット・データからの切断に失敗しました。

説明**:** 同期クライアントが、ターゲット・データの切断または解放に関する問題を検出しました。

ユーザーの処置**:** アクセス権と、リソースがあることをチェックするか、他のアプリケーションがそのリソースを使用 していないことを確認してください。同期サーバーの管理者にユーザーのリセットを依頼し、やり直してください。問 題が解消しない場合は、IBM ソフトウェア・サポートに連絡してください。

#### **DSYC403E** サーバーからのサブスクリプション情報が欠落しています。

説明**:** 同期クライアントは、サーバーから予期しない空のサブスクリプション情報、または欠落したサブスクリプショ ン情報 (サブスクライブされていない表の情報など) を受け取りました。

ユーザーの処置**:** サブスクリプション内に、欠落した情報が存在する可能性があります。同期サーバーの管理者にお問 い合わせください。

#### **DSYC412E** 予期しないメッセージ・フォーマットを検出しました。

説明**:** 同期クライアントが、サブスクリプションを同期する際、サーバーからの一部のメッセージ情報を認識しませ ん。

ユーザーの処置**:** 同期サーバーの管理者にユーザーのリセットを依頼し、やり直してください。問題が解消しない場合 は、IBM ソフトウェア・サポートに連絡してください。

#### **DSYC413E** 要求されたデータが見つかりません。

説明**:** 同期クライアントは、同期すべきターゲット・データを見つけられません (表が見つからないなど)。

ユーザーの処置**:** ターゲット・データが別のアプリケーションによって削除された可能性があります。同期サーバーの 管理者にユーザーのリセットを依頼し、やり直してください。問題が解消しない場合は、IBM ソフトウェア・サポー トに連絡してください。

#### **DSYC414E** 予期しないデータの終わりを検出しました。

説明**:** 同期クライアントが、サブスクリプションの同期中に予期しない欠落またはデータの終わりを検出しました。 ユーザーの処置**:** 同期サーバーの管理者にユーザーのリセットを依頼し、やり直してください。問題が解消しない場合 は、IBM ソフトウェア・サポートに連絡してください。

#### **DSYC415E** データが対応するフィールドに対して長すぎます。

説明**:** 同期クライアントが、大きすぎるデータ (サイズが大きすぎるデータなど) を受け取りました。データは、切り 捨てられる可能性があります。

ユーザーの処置**:** 同期サーバーからのデータが無効です。同期サーバーの管理者にお問い合わせください。

#### **DSYC417E** サーバーが、ユーザーまたはデバイスが使用できないことを報告しました。

説明**:** 同期サーバーの管理者は同期化に対してユーザーを使用可能にしていません。

ユーザーの処置**:** ユーザー名を正しく入力したかどうか確認し、同期サーバーの管理者にユーザーを使用可能にするよ う依頼し、やり直してください。問題が解消しない場合は、同期サーバーの管理者にお問い合わせください。

#### **DSYC418E** サーバーが、不明の例外を報告しました。

説明**:** 予期しないエラーにより、同期サーバーはこのユーザーの同期を取ることができませんでした。

ユーザーの処置**:** 同期サーバーの管理者にお問い合わせください。

#### **DSYC420E** 読み取り専用データの更新が試行されました。

説明**:** サブスクリプション・アダプターは、読み取り専用のターゲット・データの変更を試行します。

ユーザーの処置**:** ターゲット・データに書き込む権限をユーザーが持っていることをチェックし、再度同期を試行して ください。問題が解消しない場合は、同期サーバーの管理者にお問い合わせください。

#### **DSYC421E** データに対して無許可の操作が行われました。

説明**:** サブスクリプション・アダプターは、ターゲット・データに対する操作の実行に関する問題を検出しました。

ユーザーの処置**:** 管理者に問い合わせ、操作を実行する許可をそのユーザーが持っていることを確認してください。同 期サーバーの管理者にユーザーのリセットを依頼し、やり直してください。問題が解消しない場合は、IBM ソフトウ ェア・サポートに連絡してください。

#### **DSYC423E** ターゲット・データへのアクセスが許可されません。

説明**:** ユーザーには、要求されたデータにアクセスする許可が与えられていません。

ユーザーの処置**:** ユーザー名とパスワードが正しく入力されているかどうか、および要求されたデータにアクセスする 許可がユーザーに与えられているかどうかを確認してください。同期サーバーの管理者にユーザーのリセットを依頼 し、やり直してください。問題が解消しない場合は、同期サーバーの管理者にお問い合わせください。

#### **DSYC424E** 要求されたデータが利用不能です。

説明**:** 要求されたデータは、使用できません。ターゲット・データは、他のアプリケーションにより使用されていま す。

ユーザーの処置**:** 同期クライアントがターゲット・データを修正する許可を持っているかどうか、およびターゲット・ データが他のアプリケーションによって使用されていないかどうかを確認してください。同期サーバーの管理者にユー ザーのリセットを依頼し、やり直してください。問題が解消しない場合は、IBM ソフトウェア・サポートに連絡して ください。

#### **DSYC425E** 要求されたデータ・タイプは、サポートされていません。

説明**:** サブスクリプション・アダプターは、要求されたデータ・タイプをサポートしません。例えば、.prc および .pdb ファイルは Palm デバイスとのみ同期できます。また、DB2 Everyplace がサポートしない列タイプもあります。

ユーザーの処置**:** すべてのサブスクライブ済みデータ (ファイル・タイプや列タイプなど) がサポートされているかど うかについて同期サーバー管理者に検査を依頼し、再度同期を試行してください。問題が解消しない場合は、IBM ソ フトウェア・サポートに連絡してください。

### **DSYC426E** サブスクリプション・ターゲット・パスが無効です。

説明**:** ユーザーが指定したサブスクリプション・ターゲット・パスが無効なパス名であるか、またはパスがデバイス・ ターゲット・パスの相対パスではありません。

ユーザーの処置**:** 指定されたサブスクリプション・ターゲット・パスが、有効なパス名であること、およびデバイス・ ターゲット・ディレクトリーの相対パスであることを確認してください。

#### **DSYC600E** 接続のオープンに失敗しました。

説明**:** サーバー URL (Uniform Resource Locator) が誤っているか、またはサーバーが起動されていないため、同期ク ライアントで、同期サーバーとの接続のオープン中に問題がありました。

ユーザーの処置**:** 1) サーバーの URL が正しく入力されていること、2) 同期サーバーが現在操作可能であること、を 確認してください。「Retry」をクリックします。問題が解消しない場合は、IBM ソフトウェア・サポートに連絡して ください。

#### **DSYC601E** 接続の確立に失敗しました。

説明**:** 同期クライアントで、同期サーバーとの接続のオープン中に問題がありました。考えられる原因は次のとおりで す。1) サーバー IP URL が誤っている、2) サーバーが起動されていない、3) ネットワークがビジーである、4) ネッ トワーク接続が作動していない。

ユーザーの処置**:** 1) サーバー URL が正しく入力されているかどうか、2) 同期クライアントが、シリアルまたは USB ケーブル、モデム、あるいはネットワーク接続によって、同期サーバーへアクセスできるかどうか、を確認しま す。 3) 同期サーバーが現在作動可能であるかどうか確認します。 4) Windows RAS、または PPP 接続ソフトウェア (シリアル・ポートでの Mocha PPP、USB ポートでの Softick PPP など) を使用している場合には、モバイル・デバイ スとデスクトップ・コンピューター間の PPP 接続が確立されているかどうかを確認します。 5) 再度、同期を試行し てください。問題が解消しない場合は、IBM ソフトウェア・サポートに連絡してください。

## **DSYC602E** 要求の送信に失敗しました。

説明**:** 同期クライアントは正常に同期サーバーに接続しましたが、同期サーバーへの要求の送信中に問題がありまし た。考えられる原因は、1) サーバーが起動されていないこと、 2) ネットワーク接続が切断されていること、です。

ユーザーの処置**:** 1) 同期クライアントが、シリアルまたは USB ケーブル、モデム、またはネットワーク接続によっ て、同期サーバーへアクセスできるかどうかを確認します。 2) 同期サーバーが現在作動可能であるかどうか確認しま す。 3) Windows RAS、または PPP 接続ソフトウェア (シリアル・ポートでの Mocha PPP、USB ポートでの Softick PPP など) を使用している場合には、モバイル・デバイスとデスクトップ・コンピューター間の PPP 接続が確立され ているかどうかを確認します。 4) 再度、同期を試行してください。問題が解消しない場合は、IBM ソフトウェア・サ ポートに連絡してください。

## **DSYC603E** 応答の受信に失敗しました。

説明**:** 同期クライアントは、同期サーバーに要求を正常に送りましたが、サーバーからの応答の受信に問題が生じた か、受信したメッセージが破壊されているか、または受信したメッセージが予期しないフォーマットになっています。 考えられる原因は、1) サーバーが起動されていないこと、2) ネットワーク接続が切断されていること、のいずれかで す。

ユーザーの処置**:** 1) 同期サーバーが現在操作可能であることを確認してください。 2) Windows RAS、または PPP 接続ソフトウェア (シリアル・ポートでの Mocha PPP、USB ポートでの Softick PPP など) を使用している場合に は、モバイル・デバイスとデスクトップ・コンピューター間の PPP 接続が確立されているかどうかを確認します。 3) 再度、同期を試行してください。問題が解消しない場合は、IBM ソフトウェア・サポートに連絡してください。

#### **DSYC604E** 応答の受信中にタイムアウトになりました。

説明**:** 同期クライアントは正常に同期サーバーに接続し、要求を送信しましたが、タイムアウトになる前に、同期サー バーから応答を受信しませんでした。考えられる原因は、サーバーが必要な情報を準備するのにもっと時間が必要であ ること、ネットワークがビジーであること、サーバーが起動されていないこと、またはネットワーク接続が切断されて いること、のいずれかです。

ユーザーの処置**:** 1) 同期サーバーが現在操作可能であることを確認してください。 2) Windows RAS、または PPP 接続ソフトウェア (シリアル・ポートでの Mocha PPP、USB ポートでの Softick PPP など) を使用している場合に は、モバイル・デバイスとデスクトップ・コンピューター間の PPP 接続が確立されているかどうかを確認します。 3) 再度、同期を試行してください。問題が解消しない場合は、IBM ソフトウェア・サポートに連絡してください。

#### **DSYC605E** 確認通知の受信に失敗しました。

説明**:** 同期クライアントは、同期サーバーに要求を正常に送信し、同期サーバーからの応答を正常に受信しましたが、 サーバーから確認通知を受信しませんでした。考えられる原因は、サーバーが必要な情報を準備するのにもっと時間が 必要であること、ネットワークがビジーであること、サーバーが起動されていないこと、またはネットワーク接続が切 断されていること、のいずれかです。

ユーザーの処置**:** 1) 同期サーバーが現在操作可能であることを確認してください。 2) Windows RAS、または PPP 接続ソフトウェア (シリアル・ポートでの Mocha PPP、USB ポートでの Softick PPP など) を使用している場合に は、モバイル・デバイスとデスクトップ・コンピューター間の PPP 接続が確立されているかどうかを確認します。 3) 再度、同期を試行してください。問題が解消しない場合は、IBM ソフトウェア・サポートに連絡してください。

#### **DSYC606E** ネットワーク・ライブラリーのオープンに失敗しました。

説明**:** 同期クライアントで、ネットワーク・ライブラリーのオープン中に問題がありました。

ユーザーの処置**:** 1) ネットワーク・ライブラリーがあるかどうか確認します。 2) PalmOS エミュレーターを使用して いる場合には、「Settings (設定)」->「Properties (プロパティー)」の下のチェック・ボックスが設定 (チェック) されて いることを確認します。 3) デバイスのソフト・リセットを行い、再度、同期を試行してください。 問題が解消しない 場合は、IBM ソフトウェア・サポートに連絡してください。

## **DSYC608E** ネットワーク・ライブラリーのクローズに失敗しました。

説明**:** 同期クライアントで、ネットワーク・ライブラリーのクローズ中に問題がありました。

ユーザーの処置**:** デバイスのソフト・リセットを行い、再度、同期を試行してください。 問題が解消しない場合は、 IBM ソフトウェア・サポートに連絡してください。

#### **DSYC609E** ホスト名の解決に失敗しました。

説明**:** 同期クライアントが、サーバー URL (Uniform Resource Locator) で指定されたホスト名の IP を解決できませ ん。

ユーザーの処置**:** サーバー・ホスト名を正しく指定したかどうか確認します。

#### **DSYC610E** メモリー不足。

説明**:** 同期クライアントが、同期を完了するために十分なメモリーを割り振ることができませんでした。

ユーザーの処置**:** デバイスの使用可能メモリー、または動的ヒープ・メモリーが少なすぎた可能性があります。未使用 のアプリケーションをクローズするか削除して、やり直してください。問題が解消しない場合、DB2 Everyplace シス テム要件の資料を参照するか、IBM ソフトウェア・サポートに連絡してください。

#### **DSYC611E** サーバーへの同期が禁止されています。

説明**:** このユーザーには、サーバーへの同期を行うことが許可されていません。

ユーザーの処置**:** ユーザーが同期サーバーとの同期化を許可されていることを確認してください。 再度、同期を試行 してください。問題が解消しない場合は、同期サーバーの管理者にお問い合わせください。

#### **DSYC612E** サーバーが見つかりません。

説明**:** 使用中のサーバー URL (Uniform Resource Locator) が誤っているか、サーバーが起動されていないか、または 同期サーバーが適切にインストールされていないため、サーバーが見つかりません。

ユーザーの処置**:** 1) サーバー URL (Uniform Resource Locator) が正しく入力されているかどうか、2) 同期サーバー が現在操作可能かどうか、 3) 同期サーバーが適切にインストールされているかどうか、を確認してください。再度、 同期を試行してください。問題が解消しない場合は、同期サーバーの管理者にお問い合わせください。

#### **DSYC613E** 同期サーバーのエラー。

説明**:** 同期サーバーに内部エラーが発生しました。

ユーザーの処置**:** 同期サーバーを再始動して、再度同期を試行してください。問題が解消しない場合は、IBM ソフト ウェア・サポートに連絡してください。

### **DSYC614E** サーバーが応答しません。

説明**:** サーバーがクライアントの要求に応答していません。サーバーはすべて使用不可です (ビジーであるか、または ブロックされている)。

ユーザーの処置**:** 同期サーバーの管理者に、同期サーバーが使用可能になっているかどうかお問い合わせください。再 度、同期を試行してください。問題が解消しない場合は、IBM ソフトウェア・サポートに連絡してください。

#### **DSYC615E** サポートされないトランスポート・プロトコル

説明**:** サーバーの URL に指定されたトランスポート・プロトコルは、サポートされていません。

ユーザーの処置**:** サーバーの URL には、サポートされているプロトコルを指定してください。現在、サポートされて いるプロトコルは、HTTP (HyperText Transfer Protocol) だけです。同期サーバーと同期クライアントの両方で SSL (Secure Socket Layer) を構成した場合は、HTTPS を使用してください。

#### **DSYC698E** 内部エラー**:** 無効または矛盾した状態です。

説明**:** サブスクリプション・アダプターにエラーが発生したか、またはサブスクライブしたデータを同期したときに DB2 Everyplace データベース・エンジンの状態が矛盾しています。

ユーザーの処置**:** 同期クライアントの構成とログをチェックし、サブスクリプション・タイプ (構成、表、またはファ イル) を確認してください。可能ならば、エラー・メッセージで示された SQL 状態について、「DB2 Everyplace アプ リケーション開発ガイド」を調べてください。 同期サーバーの管理者にユーザーのリセットを依頼し、やり直してく ださい。問題が解消しない場合は、IBM ソフトウェア・サポートに連絡してください。

#### **DSYC699E** 不明なネットワーク・エラーが検出されました。

説明**:** 同期クライアントが、同期サーバーとの通信中に不明なエラーを検出しました。

ユーザーの処置**:** IBM 技術担当員にお問い合わせください。

#### **DSYD006E MDSS** セッション・モニターは **SQL** ステートメントからの例外を検出しました**:** *SQL statement*

説明**:** DB2 Everyplace 同期サーバーは、各同期セッションの状態に関する情報を、管理制御データベースの DSYCTLDB にあるセッション・モニター表に記録します。同期サーバーは、新規セッションごとに SQL ステートメ ントを出して項目を追加し、セッションの状態を示す情報に継続性を持たせます。その SQL ステートメントが、セッ ション・モニター表にアクセスできないためエラーとなりました。

ユーザーの処置**:** DSYCTLDB データベースが使用可能で、ストレージが不足していないことを確認してください。原 因が見つからない場合は、IBM ソフトウェア・サポートに連絡してください。

#### **DSYD007E MDSS** 接続プールは例外を検出しました。**:** *exception details*

説明**:** DB2 Everyplace 同期サーバーは、アクセスされるデータベースごとにデータベース接続のプールを作成しま す。このケースでは、同期サーバーが、指定されたデータベース用にこのプールから接続を使用しようとして、障害が 起きました。このエラーの原因としては、指定されたデータベースが機能していないことが考えられます。

ユーザーの処置**:** 指定されたデータベースが使用できるかどうか確認してください。原因が見つからない場合は、IBM ソフトウェア・サポートに連絡してください。

## **DSYD010E DB2** アダプターはアプライ修飾子 *apply qualifier* の **DataPropagator** パスワード・ファイルの生成に 失敗しました。

説明**:** DB2 Everyplace 同期サーバーを開始するたびに、それぞれのアプライ修飾子についてパスワード・ファイルが 生成されます。 DB2 DataPropagator は、このファイルに入っているユーザー ID とパスワードを使用して、ソース・ データベースにアクセスします。対応するパスワード・ファイルを持たないアプライ修飾子のサブスクリプションはす べて、同期で障害が起きます。同期サーバーが稼働しているディレクトリーに適切なストレージがなかったため、ファ イルの作成に失敗しました。

ユーザーの処置**:** 最初に、DB2 Everyplace 同期サーバーが稼働しているディレクトリーに、適切なストレージがある かどうか確認してください。そして、同期サーバーを停止させ、再始動させて、パスワード・ファイルを生成してみて ください。問題が解消しない場合は、 IBM ソフトウェア・サポートに連絡してください。

## **DSYD011E DB2** アダプターはデータベース *database name* の表 *schema name***.***table name* の同期化に必要な表を作 成できませんでした。

説明**:** DB2 Everyplace 同期サーバーは、同期に関係するそれぞれのミラー表ごとにステージング表を作成します。こ れらの表は、メッセージに示されているミラー表に対応するデータベースに対してサブスクリプションを作成すると、 作成されます。ストレージが不十分な場合、またはデータベースが機能しな場合、これらの表を作成できません。

ユーザーの処置**:** メッセージに示されているデータベースが機能しているかどうか、および適切なストレージが使用可 能かどうかをチェックしてください。モバイル・デバイス管理センターをオープンし、示されているデータベースに対 するサブスクリプションを除去してから再作成して、再度、ステージング表を作成してみてください。引き続きこのメ ッセージが出る場合は、IBM ソフトウェア・サポートに連絡してください。

## **DSYD012E DB2** アダプターはデータベース *database name* の表 *schema name***.***table name* の同期化に必要な表をド ロップできませんでした。

説明**:** 同期を管理するため、DB2 Everyplace 同期サーバーは、定められたミラー・データベースに関連して複数の表 を作成します。指定されているデータベース内のミラーに関連付けられているサブスクリプション・セットを削除する と、同期サーバーは削除されたサブスクリプション・セットに関連した表をドロップします。このデータベースが機能 していないと、このドロップが失敗する可能性があります。

ユーザーの処置**:** メッセージに示されているデータベースが機能しているかどうか、チェックしてください。

## **DSYD014E DB2** アダプターはデータベース *database name* の同期ミラー表 *schema name***.***table name* にアクセスで きませんでした。

説明**:** ミラー表にアクセスしようとして、エラーが発生しました。

ユーザーの処置**:** メッセージにあるミラー・データベースに接続されていること、およびそのデータベースの記憶容量 が不足していないことをチェックしてください。問題が解消しない場合は、 IBM ソフトウェア・サポートに連絡して ください。

## **DSYD015E DB2** アダプターはデータベース *database name* のミラー表 *schema name***.***table name* の周辺の同期表に アクセスできませんでした。

説明**:** 同期を管理するため、DB2 Everyplace 同期サーバーは、定められたミラー表に関連した複数の表を作成しま す。メッセージにあるミラー表のこれらの関連表に同期サーバーがアクセスしたときに、エラーが発生しました。

ユーザーの処置**:** メッセージに示されているデータベースが機能しているかどうか、チェックしてください。問題が解 消しない場合は、IBM ソフトウェア・サポートに連絡してください。

## **DSYD018E DB2** アダプターはデータベース *database name* の **ASN.IBMSNAP\_APPLYTRAIL** 表にアクセスできま せんでした。

説明**:** DataPropagator アプライ追跡表にアクセスしようとして、エラーが発生しました。

ユーザーの処置**:** メッセージに示されているデータベースが機能しているかどうか、および DB2 DataPropagator サブ スクリプションが適切にセットアップされているかどうかをチェックしてください。また、アプライ追跡表にアクセス できなかった理由については、「DB2 UDB レプリケーションのガイドおよびリファレンス」を参照してください。 問題が解消しない場合は、IBM ソフトウェア・サポートに連絡してください。

## **DSYD019E DB2** アダプターはデータベース *database name* の **ASN.IBMSNAP\_UOW** 表にアクセスできませんでし た。

説明**:** DataPropagator 作業単位表にアクセスしようとしてエラーが発生しました。

ユーザーの処置**:** メッセージに示されているデータベースが機能しているかどうか、および DataPropagator サブスク リプションが適切にセットアップされているかどうかをチェックしてください。また、作業単位表にアクセスできなか った理由に ついては、「DB2 UDB レプリケーションのガイドおよびリファレンス」を参照してください。 問題が解 消しない場合は、IBM ソフトウェア・サポートに連絡してください。

## **DSYD022E DB2** アダプターはデータベース *database name* の変更データ表 *schema.table name* にアクセスできませ んでした。

説明**:** DataPropagator 変更データ表にアクセスしようとしてエラーが発生しました。

ユーザーの処置**:** メッセージに示されているデータベースが機能しているかどうか、サブスクリプションがモバイル・ デバイス管理センターに適切にセットアップされているかどうか、チェックしてください。問題が解消しない場合は、 IBM ソフトウェア・サポートに連絡してください。

**DSYD027E DataPropagator** アプライ処理がデータベース *database name*、アプライ修飾子 *apply qualifier* で失敗し ました。

説明**:** DataPropagator アプライ・エラーに対する処置がとられるまでは、このデータベースの同期をとることは不可能 です。

ユーザーの処置**:** アプライ・プログラムの失敗の原因については、「DB2 UDB レプリケーションのガイドおよびリフ

ァレンス」を参照してください。問題が解消しない場合は、IBM ソフトウェア・サポートに連絡してください。

**DSYD028I** *reject code* のため、データベース *database name*、表 *schema name***.***table name*、主キー *primary key value*、元デバイス *device id* の同期エレメントはリジェクトされました。

説明**:** 指定されたリレーショナル・データベースの行に対する同期エレメントが、示された理由により拒否されまし た。

ユーザーの処置**:** アクションは不要です。

**DSYD029W DB2 Everyplace** 同期サーバーはデータベース *database name* ミラー表 *full table name* のユーザー **WHERE** で構文エラーを検出しました。*Message from parser WHERE clause*

説明**:** DB2 Everyplace 同期サーバーは、複数の表が関係する WHERE 文節を処理する情報を得るために WHERE 文 節を構文解析します。WHERE 文節が 1 つの表しか参照していない場合は、この警告を無視して構いません。

ユーザーの処置**:** モバイル・デバイス管理センターで WHERE 文節を訂正してください。問題が解消しない場合は、 IBM ソフトウェア・サポートに連絡してください。

**DSYD030I** 使用法**: com.ibm.mobileservices.adapter.rdb.Replicate mirror\_database\_name**

説明**:** com.ibm.mobileservices.adapter.rdb.Replicate は、1 コマンド行の引き数で実行されませんでした。

ユーザーの処置**:** ミラー・データベース名をコマンド行の引き数として com.ibm.mobileservices.adapter.rdb.Replicate を 実行してください。

**DSYD031I** データベース *mirror database name* に対するレプリケーション開始要求は正常に通信されました。 説明**:** ミラー・データベースに対するレプリケーション開始要求は正常に通信されました。

ユーザーの処置**:** アクションは不要です。

**DSYD032E** ミラー・データベース内に索引表 *table name* は見つかりませんが、*subscription name* の *mirror table name* のユーザー・フィルターに記述されています。

説明**:** フィルターがミラー・データベースに存在しない表を参照しています。

ユーザーの処置**:** サブスクリプションを削除し、正しいフィルターを持つサブスクリプションを新たに作成して、ミラ ー・データベースへ複製される表だけを参照するようにモバイル・デバイス管理センターのフィルターを訂正してくだ さい。

**DSYD033E DB2** アダプターが無効なサブスクリプション **ID** *subscription ID* の、デバイス・タイプ *device type*、デ バイス **ID** *device ID*、およびユーザー *user name* の要求を受け取りました。

説明**:** DB2 アダプターは、指定されたユーザーおよびデバイスから無効なサブスクリプションに対する要求を受け取 りました。指定されたサブスクリプション ID は存在しなくなりました。

ユーザーの処置**:** ユーザーのデバイスをリセットし、やり直してください。

#### **DSYD035E** *mirror database* のレプリケーションがブロック化されました**:** *reason*

説明**:** 同期サーバーは、一部の同期可能サーバーと通信できないため、同期サーバーは、レプリケーションを安全に実 行できるかどうかは保証できません。

ユーザーの処置**:** モバイル・デバイス管理センターのログ・フォルダーを調べてください。 DSYD038E を探して、通 信不能なサーバーを見つけてください。通信不能なサーバーが停止している場合、これをオフラインとしてマークして ください。サーバーが始動している場合は、これを一度停止してから再始動してください。

#### **DSYD037E** *mirror database* に表サブスクリプションが定義されていません。

説明**:** 指定されたミラー・データベースに、表サブスクリプションが定義されていません。

ユーザーの処置**:** レプリケーションを要求する前に、指定されたミラー・データベース名を使用して表サブスクリプシ ョンを作成してください。

### **DSYD038E** サーバー *server* と通信しようとした最後の **3** 回の試行で通信障害が発生しました。

説明**:** サーバーが停止しているか、サーバーが通信不能であるか、または理由がわからない通信上の問題が発生してい ます。

ユーザーの処置**:** サーバーが稼動していて、ネットワークを介して通信可能となっていることを確認してください。

## **DSYD039E** *column name* のデフォルト値は、データベース *database name* の 表 *table name* について、グループ *group name* または ユーザー *user name* で定義されていません。

説明**:** アンサブスクライブした列について、デフォルト値が定義されていません。

ユーザーの処置**:** 垂直フィルターのパラメーターが定義されていること、およびそのスペルが正しく記述されているこ とを確認してください。モバイル・ デバイス管理センターの Subscription、Group、および User の各フォルダーで修 正を行ってください。

## **DSYD040E JDBC** レプリケーションのインフラストラクチャーは この **DB2 Everyplace** 同期サーバーのインスト ールと互換性がありません。

説明**:** JDBC サブスクリプションのレプリケーションをサポートするインフラストラクチャーは、ここにインストール されている同期サーバーが必要とするインフラストラクチャーとは異なります。

ユーザーの処置**:** この同期サーバー・システムに付属のマイグレーション・ユーティリティーを実行してください。ユ ーティリティーを実行すると、JDBC サブスクリプションが以前の同期サーバーのバージョンから現在インストールさ れている同期サーバー のバージョンにマイグレーションされます。

#### **DSYF000E MDSS** は例外 *exception details* を検出しました。

説明**:** MDSS サーブレットで例外が発生しました。

ユーザーの処置**:** トレース・ファイルおよびログ・ファイルを収集し、アダプターを特定するために IBM ソフトウェ ア・サポートに連絡してください。

#### **DSYG001E** 予期しない例外が発生しました**:** *exception*

説明**:** DB2 Everyplace 同期サーバーが、指定された予期しない例外を検出しました。

ユーザーの処置**:** 同期サーバーの管理者にエラーを報告してください。

#### **DSYG003E** データベース *database name* に接続できません。

説明**:** 指定されているデータベースに接続できませんでした。

ユーザーの処置**:** データベース名、ドライバー、ユーザー ID、およびパスワードが有効で、使用可能な状態かどうか をチェックしてください。

#### **DSYG004I** データベース *database name* への接続は成功しました。

説明**:** 指定されているデータベースに正常に接続しました。

ユーザーの処置**:** アクションは不要です。

**DSYG005E** この製品のインストールに関する有効なライセンスがありません。

説明**:** この製品用の有効なライセンスをインストールする必要があります。

ユーザーの処置**:** この製品の購入については、IBM にお問い合わせください。

**DSYG006I** この製品のインストールの評価版ライセンスは、あと *remaining days* 日で有効期限が切れます。

説明**:** この製品のインストールは評価目的に限定されており、示されている日数後、機能しなくなります。

ユーザーの処置**:** この製品を引き続きご使用いただくために購入される場合は、IBM にお問い合わせください。

#### **DSYG007I** ログ・ファイルをオープンできません。例外**:** *exception*。

説明**:** DB2 Everyplace 同期サーバーは、示された例外が発生したため、ログ・ファイルをオープンできませんでし た。

ユーザーの処置**:** DSYGdflt.properties ファイル、Trace.Path 変数が有効なパスを指定しているかどうか、および現在の ユーザーが作成/読み取り/書き込みに必要な許可を持っているかどうか、を確認してください。

#### **DSYG008I** ログ・ファイル *log file name* に書き込めません。例外**:** *exception*。

説明**:** DB2 Everyplace 同期サーバーは、示された例外が発生したため、指定されたログ・ファイルに書き込めません でした。

ユーザーの処置**:** DSYGdflt.properties ファイル、Trace.Path 変数が有効なパスを指定しているかどうか、および現在の ユーザーが作成/読み取り/書き込みに必要な許可を持っているかどうか、を確認してください。

#### **DSYG010E DSYCTLDB** 制御データベースはこの同期サーバー *level* と互換性がありません。

説明**:** この同期サーバーには、DSYCTLDB 制御データベースと同じレベルのバージョンが必要です。

ユーザーの処置**:** 同期サーバーをアップグレードするか、新しい同期サーバーをインストールする場合は、 DSYCTLDB 制御データベースをインストールするか、またはインストール・パッケージを使用して同じレベルへアッ プグレードする必要があります。 DSYCTLDB データベースをアップグレードした場合、この同期サーバーのシステム も同一レベルにアップグレードする必要があります。これらの作業を適用できないか、または問題解決がうまくいかな い場合は、IBM のソフトウェア・サポートまでお問い合わせください。

#### **DSYG011E** ファイル *filename* を読み取れません。

説明**:** ファイルが存在しないか、またはファイルを読み取る許可がないため、指定されたファイルを読み込めません。 ユーザーの処置**:** 示されたファイルが存在していて、しかもそのファイルがアクセス可能となっていることを検証して ください。

#### **DSYG013E CustomLogicPolicy** サブクラス *classname* をロードできませんでした。

説明**:** DB2 Everyplace 管理者が CustomLogicPolicy の実装に指定したクラスがロードされませんでした。

ユーザーの処置**:** 指定された CustomLogicPolicy サブクラスは、すべての同期サーバー・ インスタンス、スタンドア ロンのあらゆる dsyreplicate プロセス、 およびモバイル・デバイス管理センターと XML スクリプト・ツールから ア クセスできることを確認してください。 これでも問題を解決できない 場合は、IBM のソフトウェア・サポートまで お問い合わせください。

**DSYG014I** ミラー・データベース *database name* をブロック化しています。 説明**:** このミラー・データベースの同期とレプリケーションを停止するようにサーバーに要求しています。 ユーザーの処置**:** アクションは不要です。

#### **DSYG015I** 制御データベースを更新中です。

説明**:** 制御データベース内に要求された変更内容を適用しています。

ユーザーの処置**:** アクションは不要です。

#### **DSYG016I** ミラー・データベース *database name* を非ブロック化しています。

説明**:** このミラー・データベースの同期とレプリケーションを継続するようにサーバーに要求しています。

ユーザーの処置**:** アクションは不要です。

## **DSYG017E** サブスクリプション詳細のロード・エラーがあったため、サブスクリプションを編集できません**:** *error message*

説明**:** サブスクリプションが完全に初期化されなかったために、サブスクリプションの詳細が不明で、現在、編集はで きません。

ユーザーの処置**:** ソース・データベース、および必要に応じてミラー・データベースが アクセス可能であること、お よびそれぞれの内容が有効であることを確認してください。 接続の問題がある場合は、URL が正しいかどうか、およ び CLASSPATH 上にドライバーがあるかどうかを確認してください。サブスクリプションは、自己定義を完全に実行 するために、 ソースとミラーの情報に依存します。ソース・データベースまたはミラー・ データベース (あるいはそ の両方) が停止している場合は、サブスクリプションに対して実行できるアクションは限られています。

### **DSYG018I** ミラー・データベース *database name* を複製しています。

説明**:** ソースを同期に移すために、ミラー・データベースを複製しています。

ユーザーの処置**:** アクションは不要です。

**DSYG019I** サブスクリプション *subscription name* について 制御データベースに適用する変更はありません。

説明**:** この操作では、制御データベースに変更は行われません。

ユーザーの処置**:** アクションは不要です。

### **DSYG020I** トリガーを作成中です。

説明**:** 進行を示すメッセージです。

ユーザーの処置**:** アクションは不要です。

#### **DSYG021I** レプリケーション制御表を作成中です。

説明**:** 進行を示すメッセージです。

ユーザーの処置**:** アクションは不要です。

#### **DSYG022I** 結合フィルター制御構造をセットアップ中です。

説明**:** 進行を示すメッセージです。

ユーザーの処置**:** アクションは不要です。

**DSYG023I** レプリケーションを要求中です。 説明**:** 進行を示すメッセージです。 ユーザーの処置**:** アクションは不要です。

**DSYG024I** 結合フィルター制御構造を除去中です。 説明**:** 進行を示すメッセージです。 ユーザーの処置**:** アクションは不要です。

**DSYG025I** レプリケーション制御表を除去中です。 説明**:** 進行を示すメッセージです。 ユーザーの処置**:** アクションは不要です。

#### **DSYG026I** トリガーを除去中です。

説明**:** 進行を示すメッセージです。

ユーザーの処置**:** アクションは不要です。

## **DSYG027E** データベース *database name* への接続が失敗したため、 サブスクリプション *subscription name* を完全 に初期化することはできません。

説明**:** サブスクリプションの詳細を取り出すには、指定されたデータベースにアクセス する必要がありますが、デー タベースが停止しているか、または接続に関する他の問題があります。

ユーザーの処置**:** 指定データベースが稼動中になっていること、および正しく構成されていることを確認してくださ い。 JDBC URL が正しいこと、および JDBC ドライバーが Java CLASSPATH にあることを確認します。

#### **DSYG028E** 表 *table name* がデータベース *database name* に見つかりません。

説明**:** サブスクリプションが使用する表がデータベースに存在しないか、またはこのエラーが発生したときにデータベ ースにアクセスできず、表リストを取り出せませんでした。

ユーザーの処置**:** データベース内に指定された表が存在すること、および指定データベースが稼動中で、JDBC アクセ スが正しく構成されていることを確認してください。

**DSYG029E** サブスクリプション *subscription name* の表をロードできませんでした。根本原因**:** *exception message*

説明**:** サブスクリプション表の詳細は、エラーのために取り出せませんでした。原因は、ソース・データベースまた は・ミラー・データベースが停止しているか、データベースの URL が間違っているか、あるいは CLASSPATH 上に JDBC ドライバーがないことが考えられます。

ユーザーの処置**:** ソース・データベースとミラー・データベースが稼動中で、JDBC アクセスが正しく構成されている ことを確認してください。サブスクリプションが参照する先の表が存在することを確認してください。

## **DSYJ000E** データベース・アダプターは、書き込みサブスクリプションで、挿入以外の操作を検出しました。**:** *operation*

説明**:** 書き込みサブスクリプションでは、挿入しか許可されません。削除や更新はリジェクトされます。

ユーザーの処置**:** アクションは不要です。

**DSYJ001E** データベース・エラーが発生しました。*the error message from database*

説明**:** データベース・エラーが発生しました。エラー・メッセージは、データベースから入手します。

ユーザーの処置**:** 問題の診断にあたっては、ご使用のデータベースの資料を参照してください。それでも問題が続く場 合は、データベース管理者に連絡してください。

#### **DSYJ002E JDBC** ドライバー名 *driver name* が無効です。

説明**:** MDSS が、指定された JDBC ドライバー名が使用されるデータベースを判別できません。

ユーザーの処置**:** JDBC ドライバー名が正しいか検査してください。正しければ、 JDBC ドライバーをファイル com¥ibm¥mobileservices¥DSYJdbcDriverList.properties に追加してください。

## **DSYM000E DB2 Everyplace** モバイル・デバイス管理センターを開始できません。必須制御データベース **'DSYCTLDB'** が存在しないか無効なためです。

説明**:** 必要な制御データベース 'DSYCTLDB' が存在しないか、無効であるため、DB2 Everyplace モバイル・デバイ ス管理センターを開始できませんでした。

ユーザーの処置**:** 制御データベース 'DSYCTLDB' が存在するかどうかを検査します。制御データベースを作成するた めスクリプトを再実行する必要があります (例えば、dsyctldb.bat)。

## **DSYM001E** サブスクリプション・セット *subscription set name* の **ID** が見つかりません。アクションはキャンセル されました。

説明**:** DB2 Everyplace モバイル・デバイス管理センターが、指定されたサブスクリプション・セットを見つけること ができません。

ユーザーの処置**:** エラーを訂正し、やり直してください。

## **DSYM006E** サブスクリプション・セット名 *subscription set name* が無効、または重複しています。アクションはキ ャンセルされました。

説明**:** 名前が無効であるか、同じ名前を持つ別のサブスクリプション・セットが存在するため、DB2 Everyplace モバ イル・デバイス管理センターは、指定されたサブスクリプション・セットを更新できません。

ユーザーの処置**:** 固有で有効なサブスクリプション・セット名を指定して、やり直してください。

**DSYM007E** サブスクリプション・セット *subscription set name* の名前の更新が失敗しました。アクションはキャン セルされました。

説明**:** 名前が無効であるか、すでに存在するため、DB2 Everyplace モバイル・デバイス管理センターは、指定された サブスクリプション・セットを更新できません。

ユーザーの処置**:** 固有で有効なサブスクリプション・セット名を指定して、やり直してください。

**DSYM008E** サブスクリプション・セット *subscription set name* の記述の更新が失敗しました。アクションはキャン セルされました。

説明**:** 記述が無効であるため、DB2 Everyplace モバイル・デバイス管理センターは、指定されたサブスクリプショ ン・セット記述を更新できません。

ユーザーの処置**:** 有効なサブスクリプション・セット記述を指定して、やり直してください。

**DSYM009E** サブスクリプション・セット *subscription set name* のシグニチャーの更新が失敗しました。アクション はキャンセルされました。

説明**:** シグニチャーが無効であるため、DB2 Everyplace モバイル・デバイス管理センターは、指定されたサブスクリ プション・セット・シグニチャーを更新できません。

ユーザーの処置**:** 有効なサブスクリプション・セット・シグニチャーを指定して、やり直してください。

**DSYM010E** サブスクリプション・セット *subscription set name* のサブスクリプションの更新が失敗しました。アク ションはキャンセルされました。

説明**:** DB2 Everyplace モバイル・デバイス管理センターは、指定されたサブスクリプション・セットのサブスクリプ ションを更新できません。考えられる理由: このサブスクリプションが無効であるか、存在しません。

ユーザーの処置**:** このサブスクリプションが有効であることを確認して、やり直してください。

**DSYM011E** サブスクリプション・セット *subscription set name* のグループの更新が失敗しました。アクションはキ ャンセルされました。

説明**:** DB2 Everyplace モバイル・デバイス管理センターは、指定されたサブスクリプション・セットのグループを更 新できません。考えられる理由: このグループが無効であるか、存在しません。

ユーザーの処置**:** このグループが有効であることを確認して、やり直してください。

**DSYM012E** ユーザー *user name* の **ID** が見つかりません。アクションはキャンセルされました。 説明**:** DB2 Everyplace モバイル・デバイス管理センターが、指定されたユーザーを見つけることができません。 ユーザーの処置**:** エラーを訂正し、やり直してください。

**DSYM013E** ユーザー名 *user name* が無効、または重複しています。アクションはキャンセルされました。

説明**:** 名前が無効であるか、同じ名前の他のユーザーが存在するため、DB2 Everyplace モバイル・デバイス管理セン ターは、指定されているユーザーを更新できません。

ユーザーの処置**:** 固有で有効なユーザー名を指定して、やり直してください。

**DSYM014E** ユーザー *user name* の名前の更新が失敗しました。アクションはキャンセルされました。

説明**:** 名前が無効であるか、すでに存在するため、DB2 Everyplace モバイル・デバイス管理センターは、指定された ユーザーを更新できません。

ユーザーの処置**:** 固有で有効なユーザー名を指定して、やり直してください。

**DSYM015E** ユーザー *user name* の記述の更新が失敗しました。アクションはキャンセルされました。

説明**:** 記述が無効であるため、DB2 Everyplace モバイル・デバイス管理センターは、指定されたユーザー記述を更新 できません。

ユーザーの処置**:** 有効なユーザー記述を指定して、やり直してください。

#### **DSYM016E** グループをユーザー *user name* と関連付けられません。アクションはキャンセルされました。

説明**:** DB2 Everyplace モバイル・デバイス管理センターが、指定されたユーザーとグループを関連付けることができ ません。考えられる理由: このグループが無効であるか、存在しません。

ユーザーの処置**:** このグループが有効であることを確認して、やり直してください。

**DSYM017E** ユーザー *user name* のパスワードの更新が失敗しました。アクションはキャンセルされました。

説明**:** パスワードが無効であるため、DB2 Everyplace モバイル・デバイス管理センターは、指定されたユーザー・パ スワードを更新できません。

ユーザーの処置**:** 有効なユーザー・パスワードを指定して、やり直してください。

**DSYM018E** ユーザー *user name* の使用可能状態の更新が失敗しました。アクションはキャンセルされました。

説明**:** 使用可能状態が無効であるため、DB2 Everyplace モバイル・デバイス管理センターは、指定されたユーザー使 用可能状態を更新できません。

ユーザーの処置**:** 有効なユーザー使用可能状態を指定して、やり直してください。

**DSYM019E** ユーザー *user name* のデータ・フィルターの更新が失敗しました。アクションはキャンセルされまし た。

説明**:** DB2 Everyplace モバイル・デバイス管理センターが、指定されたユーザー・データ・フィルターを更新できま せん。考えられる原因: グループ・レベルのデータ・フィルターが無効であるか、存在しません。またはユーザー・デ ータ・フィルター値が無効です。

ユーザーの処置**:** エラーを訂正し、やり直してください。

**DSYM020E** ユーザーからデータ・フィルター *data filter name* を除去できません。アクションはキャンセルされまし た。

説明**:** DB2 Everyplace モバイル・デバイス管理センターが、指定されたデータ・フィルターをユーザーから除去でき ません。考えられる原因: データ・フィルターが無効であるか、もうこのグループ・レベルに定義されていません。 ユーザーの処置**:** エラーを訂正し、やり直してください。

**DSYM021E** グループからデータ・フィルター *data filter name* を除去できません。アクションはキャンセルされまし た。

説明**:** DB2 Everyplace モバイル・デバイス管理センターが、指定されたデータ・フィルターをグループから除去でき ません。考えられる原因: データ・フィルターが無効であるか、もう存在しません。

ユーザーの処置**:** エラーを訂正し、やり直してください。

**DSYM023E** グループ *group name* の **ID** が見つかりません。アクションはキャンセルされました。 説明**:** DB2 Everyplace モバイル・デバイス管理センターが、指定されたグループを見つけることができません。 ユーザーの処置**:** エラーを訂正し、やり直してください。

#### **DSYM024E** グループ名 *group name* が無効、または重複しています。アクションはキャンセルされました。

説明**:** 名前が無効であるか、同じ名前の他のグループが存在するため、DB2 Everyplace モバイル・デバイス管理セン ターは、指定されたグループを更新できません。

ユーザーの処置**:** 固有で有効なグループ名を指定して、やり直してください。

#### **DSYM025E** グループ *group name* の名前の更新が失敗しました。アクションはキャンセルされました。

説明**:** 名前が無効であるか、すでに存在するため、DB2 Everyplace モバイル・デバイス管理センターは、指定された グループを更新できません。

ユーザーの処置**:** 固有で有効なグループ名を指定して、やり直してください。

**DSYM026E** グループ *group name* の記述の更新が失敗しました。アクションはキャンセルされました。

説明**:** 記述が無効であるため、DB2 Everyplace モバイル・デバイス管理センターは、指定されたグループ記述を更新 できません。

ユーザーの処置**:** 有効なグループ記述を指定して、やり直してください。

**DSYM028E** グループ *group name* の使用可能状態の更新が失敗しました。アクションはキャンセルされました。

説明**:** 使用可能状態が無効であるため、DB2 Everyplace モバイル・デバイス管理センターは、指定されたグループ使 用可能状態を更新できません。

ユーザーの処置**:** 有効なグループ使用可能状態を指定して、やり直してください。

**DSYM029E** ユーザーをグループ *group name* と関連付けられません。アクションはキャンセルされました。

説明**:** DB2 Everyplace モバイル・デバイス管理センターが、指定されたグループとユーザーを関連付けることができ ません。考えられる理由: このユーザーが無効であるか、存在しません。

ユーザーの処置**:** このユーザーが有効であることを確認して、やり直してください。

**DSYM030E** サブスクリプション・セットをグループ *group name* と関連付けられません。アクションはキャンセル されました。

説明**:** DB2 Everyplace モバイル・デバイス管理センターが、指定されたグループとサブスクリプション・セットを関 連付けることができません。考えられる理由: このサブスクリプション・セットが無効であるか、存在しません。

ユーザーの処置**:** このサブスクリプション・セットが有効であることを確認して、やり直してください。

**DSYM031E** グループ *group name* のデータ・フィルターの更新が失敗しました。アクションはキャンセルされまし た。

説明**:** DB2 Everyplace モバイル・デバイス管理センターが、指定されたグループ・データ・フィルターを更新できま せん。考えられる理由: グループ・データのフィルター値が無効です。

ユーザーの処置**:** エラーを訂正し、やり直してください。

**DSYM032E** サブスクリプション *subscription name* の **ID** が見つかりません。アクションはキャンセルされました。

説明**:** DB2 Everyplace モバイル・デバイス管理センターが、指定されたサブスクリプションを見つけることができま せん。

ユーザーの処置**:** エラーを訂正し、やり直してください。

**DSYM040E** ファイル・サブスクリプション *file subscription name* のタイム・スタンプの更新が失敗しました。アク ションはキャンセルされました。

説明**:** タイム・スタンプが無効であるため、DB2 Everyplace モバイル・デバイス管理センターは、指定されたファイ ル・サブスクリプションのタイム・スタンプを更新できません。

ユーザーの処置**:** エラーを訂正し、やり直してください。

**DSYM042E** ファイル・サブスクリプション *file subscription name* のソースの更新が失敗しました。アクションはキ ャンセルされました。

説明**:** ソースが無効であるため、DB2 Everyplace モバイル・デバイス管理センターは、指定されたファイル・サブス クリプションのソースを更新できません。

ユーザーの処置**:** 有効なファイル・サブスクリプションのソースを指定して、やり直してください。

**DSYM043E** ファイル・サブスクリプション *file subscription name* のターゲットの更新が失敗しました。アクション はキャンセルされました。

説明**:** ターゲットが無効であるため、DB2 Everyplace モバイル・デバイス管理センターは、指定されたファイル・サ ブスクリプションのターゲットを更新できません。

ユーザーの処置**:** 有効なファイル・サブスクリプションのターゲットを指定して、やり直してください。

**DSYM045E** 表サブスクリプション *table subscription name* のソース・データベースが無効です。アクションはキャ ンセルされました。

説明**:** DB2 Everyplace モバイル・デバイス管理センターが、示されている表サブスクリプションに対して無効なソー ス・データベースを検出しました。

ユーザーの処置**:** ソース・データベースが正しく、フォーマットが {SYSTEM}.{INSTANCE}.{DATABASE} であるか どうか、確認してください。

## **DSYM046E** 表サブスクリプション名 *table subscription name* が無効、または重複しています。アクションはキャン セルされました。

説明**:** 名前が無効であるか、同じ名前の他の表サブスクリプションが存在するため、DB2 Everyplace モバイル・デバ イス管理センターは、指定された表サブスクリプションを更新できません。

ユーザーの処置**:** 固有で有効な表サブスクリプション名を指定して、やり直してください。

**DSYM047E DataPropagator** サブスクリプションが無効、または欠落しています。アクションはキャンセルされまし た。

説明**:** DB2 Everyplace モバイル・デバイス管理センターが、関連する DataPropagator サブスクリプションを見つける ことができません。

ユーザーの処置**:** エラーを訂正し、やり直してください。

## **DSYM048E** 表サブスクリプション *table subscription name* のソース・レプリケーション・プロパティーを作成でき ません。アクションはキャンセルされました。

説明**:** DB2 Everyplace モバイル・デバイス管理センターが、指定された表サブスクリプション用のソース・レプリケ ーション・プロパティーを作成できません。

ユーザーの処置**:** エラーを訂正し、やり直してください。

**DSYM049E** 表サブスクリプション *table subscription name* のミラー・レプリケーション・プロパティーを作成でき ません。アクションはキャンセルされました。

説明**:** DB2 Everyplace モバイル・デバイス管理センターが、指定された表サブスクリプションのミラー・レプリケー ション・プロパティーを作成することができません。

ユーザーの処置**:** エラーを訂正し、やり直してください。

**DSYM052E** 表サブスクリプション *table subscription name* のソース・レプリケーション・プロパティー **ID** が見つ かりません。アクションはキャンセルされました。

説明**:** DB2 Everyplace モバイル・デバイス管理センターが、指定された表サブスクリプションのソース・レプリケー ション・プロパティーを見つけることができません。

ユーザーの処置**:** エラーを訂正し、やり直してください。

**DSYM053E** 表サブスクリプション *table subscription name* のミラー・レプリケーション・プロパティー **ID** が見つ かりません。アクションはキャンセルされました。

説明**:** DB2 Everyplace モバイル・デバイス管理センターが、指定された表サブスクリプションのミラー・レプリケー ション・プロパティーを見つけることができません。

ユーザーの処置**:** エラーを訂正し、やり直してください。

**DSYM056E** 表サブスクリプション *table subscription name* のソース・システムの更新が失敗しました。アクション はキャンセルされました。

説明**:** ソース・システムが無効であるため、DB2 Everyplace モバイル・デバイス管理センターは、指定された表サブ スクリプションのソース・システムを更新できません。

ユーザーの処置**:** 有効な表サブスクリプションのソース・システムを指定して、やり直してください。

**DSYM057E** 表サブスクリプション *table subscription name* のソース・インスタンスの更新が失敗しました。アクシ ョンはキャンセルされました。

説明**:** ソース・インスタンスが無効であるため、DB2 Everyplace モバイル・デバイス管理センターは、指定された表 サブスクリプションのソース・インスタンスを更新できません。

ユーザーの処置**:** 有効な表サブスクリプションのソース・インスタンスを指定して、やり直してください。

**DSYM058E** 表サブスクリプション *table subscription name* のソース・データベースの更新が失敗しました。アクシ ョンはキャンセルされました。

説明**:** ソース・データベースが無効であるため、DB2 Everyplace モバイル・デバイス管理センターは、指定された表 サブスクリプションのソース・データベースを更新できません。

ユーザーの処置**:** 有効な表サブスクリプションのソース・データベースを指定して、やり直してください。

**DSYM059E** 表サブスクリプション *table subscription name* のソース・ユーザー **ID** の更新が失敗しました。アクシ ョンはキャンセルされました。

説明**:** ソース・ユーザー ID が無効であるため、DB2 Everyplace モバイル・デバイス管理センターは、指定された表 サブスクリプションのソース・ユーザー ID を更新できません。

ユーザーの処置**:** 有効な表サブスクリプションのソース・ユーザー ID を指定して、やり直してください。

**DSYM060E** 表サブスクリプション *table subscription name* のソース・パスワードの更新が失敗しました。アクショ ンはキャンセルされました。

説明**:** ソース・パスワードが無効であるため、DB2 Everyplace モバイル・デバイス管理センターは、指定された表サ ブスクリプションのソース・パスワードを更新できません。

ユーザーの処置**:** 有効な表サブスクリプションのソース・パスワードを指定して、やり直してください。

**DSYM061E** 表サブスクリプション *table subscription name* のミラー・データベースの更新が失敗しました。アクシ ョンはキャンセルされました。

説明**:** ミラー・データベースが無効であるため、DB2 Everyplace モバイル・デバイス管理センターは、指定された表 サブスクリプションのミラー・データベースを更新できません。

ユーザーの処置**:** 有効な表サブスクリプションのミラー・データベースを指定して、やり直してください。

**DSYM062E** 表サブスクリプション *table subscription name* のミラー・ユーザー **ID** の更新が失敗しました。アクシ ョンはキャンセルされました。

説明**:** ミラー・ユーザー ID が無効であるため、DB2 Everyplace モバイル・デバイス管理センターは、指定された表 サブスクリプションのミラー・ユーザー ID を更新できません。

ユーザーの処置**:** 有効な表サブスクリプションのミラー・ユーザー ID を指定して、やり直してください。

**DSYM063E** 表サブスクリプション *table subscription name* のミラー・パスワードの更新が失敗しました。アクショ ンはキャンセルされました。

説明**:** ミラー・パスワードが無効であるため、DB2 Everyplace モバイル・デバイス管理センターは、指定された表サ ブスクリプションのミラー・パスワードを更新できません。

ユーザーの処置**:** 有効な表サブスクリプションのミラー・パスワードを指定して、やり直してください。

**DSYM064E** 表サブスクリプション *table subscription name* のミラー同期化ウィンドウの更新が失敗しました。アク ションはキャンセルされました。

説明**:** ミラー同期化ウィンドウが無効であるため、DB2 Everyplace モバイル・デバイス管理センターは、指定された 表サブスクリプションのミラー同期化ウィンドウを更新できません。

ユーザーの処置**:** 有効な表サブスクリプションのミラー同期化ウィンドウを指定して、やり直してください。

**DSYM066E** 表サブスクリプション *table subscription name* のターゲット・データベースの更新が失敗しました。ア クションはキャンセルされました。

説明**:** ターゲット・データベースが無効であるため、DB2 Everyplace モバイル・デバイス管理センターは、指定され た表サブスクリプションのターゲット・データベースを更新できません。

ユーザーの処置**:** 有効な表サブスクリプションのターゲット・データベースを指定して、やり直してください。

**DSYM067E** 表サブスクリプション *table subscription name* のアプライ修飾子の更新が失敗しました。アクションは キャンセルされました。

説明**:** アプライ修飾子が無効であるため、DB2 Everyplace モバイル・デバイス管理センターは、指定された表サブス クリプション・アプライ修飾子を更新できません。

ユーザーの処置**:** 有効な表サブスクリプション・アプライ修飾子を指定して、やり直してください。

**DSYM070E** 表サブスクリプション *table subscription name* の副表の更新が失敗しました。アクションはキャンセル されました。

説明**:** 副表が無効であるため、DB2 Everyplace モバイル・デバイス管理センターは、指定された表サブスクリプショ ン副表を更新できません。

ユーザーの処置**:** 有効な表サブスクリプション副表を指定して、やり直してください。

**DSYM072E** 表サブスクリプション *table subscription name* の **DataPropagator** 表マネージャー制御表を作成できま せん。アクションはキャンセルされました。

説明**:** 例外が発生したために、DB2 Everyplace モバイル・デバイス管理センターは、 指定されたサブスクリプション に対する変更を完了させることができません。

ユーザーの処置**:** エラーを訂正し、やり直してください。
### **DSYM073I** 表サブスクリプション *table subscription name* の **DataPropagator** 表マネージャー制御表を更新できま せん。

説明**:** 例外が発生したために、DB2 Everyplace モバイル・デバイス管理センターは、指定されたサブスクリプション に対する変更を完了させることができません。

ユーザーの処置**:** アクションは不要です。

**DSYM074E** ソース表 *source table name* およびターゲット表 *target table name* を使用するレプリケーション・サブ スクリプションには、主キーを持つターゲット列が含まれていません。アクションはキャンセルされまし た。

説明**:** 指定されているレプリケーション・サブスクリプション表は、主キーとして定義されたターゲット列が入ってい ないため、無効です。

ユーザーの処置**:** 拡張サブスクリプション定義、ダイアログ、ターゲット列のタブを使用して、主キーとなる 1 つ以 上のターゲット列を選択してください。

# **DSYM075E DB2 Everyplace** モバイル・デバイス管理センターは予期しない例外を検出しました**:** *exception*。 エラ ーの訂正方法は、例外に示されています。 訂正できない場合は、**DB2 Everyplace** モバイル・デバイス 管理センターをクローズして、やり直してください。

説明**:** DB2 Everyplace モバイル・デバイス管理センターが、指定された例外を検出しました。例外には、エラー原因 と修正ステップを確認するための追加情報が含まれている場合があります。

ユーザーの処置**:** エラーの訂正方法は、例外に示されています。訂正できない場合は、DB2 Everyplace モバイル・デ バイス管理センターをクローズして、やり直してください。 それでもエラーが続く場合は、データベース管理者に連 絡してください。

### **DSYM077E** ユーザー *user name* のパスワードと確認パスワードが同じではありません。アクションはキャンセルさ れました。

説明**:** パスワードと確認パスワードが同じでないため、DB2 Everyplace モバイル・デバイス管理センターは、指定さ れたユーザー・パスワードを更新できません。

ユーザーの処置**:** 有効な、一致するパスワードおよび確認パスワードを指定して、やり直してください。

**DSYM079E** 表サブスクリプション *table subscription name* のソース・データベース・パスワードと確認パスワード が同じではありません。アクションはキャンセルされました。

説明**:** ソース・データベース・パスワードとソース・データベース確認パスワードが同じでないため、DB2 Everyplace モバイル・デバイス管理センターは、指定された表サブスクリプションのソース・データベース・パスワードを更新で きません。

ユーザーの処置**:** 有効な、一致するソース・データベース・パスワードおよび確認パスワードを指定して、やり直して ください。

# **DSYM080E** 表サブスクリプション *table subscription name* のミラー・データベース・パスワードと確認パスワード が同じではありません。アクションはキャンセルされました。

説明**:** ミラー・データベース・パスワードとミラー・データベース確認パスワードが同じでないため、DB2 Everyplace モバイル・デバイス管理センターは、指定された表サブスクリプションのミラー・データベース・パスワードを更新で きません。

ユーザーの処置**:** 有効な、一致するミラー・データベース・パスワードおよび確認パスワードを指定して、やり直して ください。

### **DSYM082E** 表サブスクリプション *table subscription name* のターゲット表名が重複しています。アクションはキャ ンセルされました。

説明**:** DB2 Everyplace モバイル・デバイス管理センターが、指定された表サブスクリプションに対して重複するター ゲット表名を検出しました。単一の表サブスクリプション内のターゲット表の名前は、固有でなければなりません。 ユーザーの処置**:** 固有のターゲット表名を指定して、やり直してください。

# **DSYM083E** サブスクリプション・セット *subscription set name* に割り当てられた表サブスクリプションのターゲッ ト表名が重複しています。アクションはキャンセルされました。

説明**:** DB2 Everyplace モバイル・デバイス管理センターが、指定されたサブスクリプション・セットに割り当てられ た複数の表サブスクリプションに対して重複するターゲット表名を検出しました。サブスクリプション・セットに割り 当てられた表サブスクリプションのターゲット表名は、固有でなければなりません。

ユーザーの処置**:** 指定されているサブスクリプション・セットに割り当てられている表サブスクリプションが、固有の ターゲット表名を使用しているか確認して、再試行してください。

# **DSYM084E** グループ *group name* のサブスクリプション・セットに割り当てられた表サブスクリプションのターゲ ット表名が重複しています。アクションはキャンセルされました。

説明**:** DB2 Everyplace モバイル・デバイス管理センターが、指定されたグループに割り当てられたサブスクリプショ ン・セットで、複数の表サブスクリプションに対して重複するターゲット表名を検出しました。グループのサブスクリ プション・セットに割り当てられた表サブスクリプションのターゲット表名は、固有でなければなりません。

ユーザーの処置**:** 指定されているグループに割り当てられている表サブスクリプションが、固有のターゲット表名を使 用しているかどうか確認して、再試行してください。

# **DSYM085E** 選択されたグループへサブスクリプション・セット *subscription set name* の割り当てが、表サブスクリ プションのターゲット表名と重複しています。アクションはキャンセルされました。

説明**:** DB2 Everyplace モバイル・デバイス管理センターは、指定されたサブスクリプション・セットをグループ (1 つ以上) に割り当てると、ターゲット表名が重複することを検出しました。グループが使用する表サブスクリプション のターゲット表名は、固有でなければなりません。

ユーザーの処置**:** 指定されているサブスクリプション・セットで割り当てられている表サブスクリプションを使用する グループが、固有のターゲット表名を使用しているか確認して、再試行してください。

# **DSYM086E** 選択されたサブスクリプション・セットへの表サブスクリプション *table subscription name* の割り当て が、表サブスクリプションのターゲット表名と重複しています。アクションはキャンセルされました。

説明**:** DB2 Everyplace モバイル・デバイス管理センターは、指定されたサブスクリプションをサブスクリプション・ セット (1 つ以上) に割り当てると、ターゲット表名が重複することを検出しました。サブスクリプション・セットが 使用する表サブスクリプションのターゲット表名は、固有でなければなりません。

ユーザーの処置**:** 指定されている表サブスクリプションを使用するサブスクリプション・セットが、固有のターゲット 表名を使用しているかどうか確認して、再試行してください。

# **DSYM087E** グループ *group name* へサブスクリプション・セットの割り当てが、表サブスクリプションのターゲッ ト表名と重複しています。アクションはキャンセルされました。

説明**:** DB2 Everyplace モバイル・デバイス管理センターは、指定されたグループにサブスクリプション・セット (1 つ以上) を割り当てると、ターゲット表名が重複することを検出しました。グループのサブスクリプション・セットに 割り当てられた表サブスクリプションのターゲット表名は、固有でなければなりません。

ユーザーの処置**:** 指定されているグループのサブスクリプション・セットに割り当てられている表サブスクリプション が、固有のターゲット表名を使用しているか確認して、再試行してください。

### **DSYM088E DSY** デフォルト・アダプター *adapter name* のインスタンスを削除できません。アクションは無視され ました。

説明**:** 指定されている DSY デフォルト・アダプターを削除しようとしていることを、DB2 Everyplace モバイル・デ バイス管理センターが検出しました。指定されているアダプターは、DB2 Everyplace モバイル・デバイス管理センタ ーに必要であるため、削除できません。

ユーザーの処置**:** DSY デフォルト・アダプターは削除しないでください。

#### **DSYM089E** アダプター名 *adapter name* が無効、または重複しています。アクションはキャンセルされました。

説明**:** 名前が無効であるか、同じ名前の他のアダプターが存在するため、DB2 Everyplace モバイル・デバイス管理セ ンターは、指定されたアダプターを更新できません。

ユーザーの処置**:** 固有で有効なアダプター名を指定して、やり直してください。

**DSYM090E** アダプター *adapter name* の **ID** が見つかりません。アクションはキャンセルされました。

説明**:** DB2 Everyplace モバイル・デバイス管理センターが、指定されたアダプターを見つけることができません。 ユーザーの処置**:** エラーを訂正し、やり直してください。

**DSYM091E** アダプター *adapter name* の名前の更新が失敗しました。アクションはキャンセルされました。

説明**:** 名前が無効であるか、すでに存在するため、DB2 Everyplace モバイル・デバイス管理センターは、指定された アダプターを更新できません。

ユーザーの処置**:** 固有で有効なアダプター名を指定して、やり直してください。

**DSYM092E** アダプター *adapter name* の記述の更新が失敗しました。アクションはキャンセルされました。

説明**:** 記述が無効であるため、DB2 Everyplace モバイル・デバイス管理センターは、指定されたアダプター記述を更 新できません。

ユーザーの処置**:** 有効なアダプター記述を指定して、やり直してください。

**DSYM093E** アダプター *adapter name* のシグニチャーの更新が失敗しました。アクションはキャンセルされました。

説明**:** シグニチャーが無効であるため、DB2 Everyplace モバイル・デバイス管理センターは、指定されたアダプタ ー・シグニチャーを更新できません。

ユーザーの処置**:** 有効なアダプター・シグニチャーを指定して、やり直してください。

#### **DSYM095E** アダプター *adapter name* の通信属性の更新が失敗しました。アクションはキャンセルされました。

説明**:** 1 つ以上の通信属性が無効であるため、DB2 Everyplace モバイル・デバイス管理センターは、指定されたアダ プター通信属性を更新できません。

ユーザーの処置**:** 有効な通信属性を指定して、やり直してください。

**DSYM096E** アダプター *adapter name* のファイル属性の更新が失敗しました。アクションはキャンセルされました。

説明**:** 1 つ以上のファイル属性が無効であるため、DB2 Everyplace モバイル・デバイス管理センターは、指定された アダプター・ファイル属性を更新できません。

ユーザーの処置**:** 有効なファイル属性を指定して、やり直してください。

### **DSYM098E** アダプターをサブスクリプション *subscription name* と関連付けられません。アクションはキャンセルさ れました。

説明**:** DB2 Everyplace モバイル・デバイス管理センターが、指定されたサブスクリプションとアダプターを関連付け ることができません。考えられる理由: このアダプターが無効であるか、存在しません。

ユーザーの処置**:** このアダプターが存在し、有効であることを確認して、やり直してください。

**DSYM099E** アダプターをサブスクリプション *subscription name* から関連解除できません。アクションはキャンセル されました。

説明**:** DB2 Everyplace モバイル・デバイス管理センターが、指定されたサブスクリプションとアダプターの関連付け を解除することができません。考えられる理由: このアダプターが無効であるか、存在しません。

ユーザーの処置**:** このアダプターが存在し、有効であることを確認して、やり直してください。

## **DSYM100I DataPropagator** 表サブスクリプション *table subscription name* は正常に作成されました。表サブスク リプションを同期に使用する前に、追加のステップが必要な場合があります。詳しくは「**DB2 Everyplace** 同期サーバー 管理ガイド」を参照してください。

説明**:** DB2 Everyplace モバイル・デバイス管理センターが、指定された表サブスクリプションを正常に作成しまし た。ただし、示されているサブスクリプションを同期をとるために使用するには、追加のステップが必要になる場合が あります。

ユーザーの処置**:** 詳細については、「*DB2 Everyplace* 同期サーバー 管理ガイド」を参照してください。

### **DSYM102E 1** つ以上のサブスクリプションが使用しているためアダプター *adapter name* を削除できません。アクシ ョンは無視されました。

説明**:** 指定されているアダプターを削除しようとしていることを、DB2 Everyplace モバイル・デバイス管理センター が検出しました。指定されているアダプターは、1 つ以上のサブスクリプションがまだ使用しているため、削除できま せん。

ユーザーの処置**:** 指定されているアダプターを使用しているすべてのサブスクリプションを、別のアダプターを使用す るように割り当てし直して再試行 (または、アダプター・オブジェクトを最新表示してから、再試行) してください。

**DSYM104E** ドライバー *driver name*、ユーザー **ID** *user ID* を使用してデータベース *database name* に接続できませ ん。

説明**:** 指定されているデータベースに接続できませんでした。

ユーザーの処置**:** データベース名、ドライバー、ユーザー ID またはパスワード (あるいはその両方) が有効で、作動 可能であることを確認してください。

# **DSYM115W** *maximum tables* より多い使用可能な表がマスター・データベース *master database name* で見つかりまし た。最初の *maximum tables* 表だけが表示されます。「フィルター」ボタンを使用して、使用可能な表の 結果セットを制限してください。

説明**:** DB2 Everyplace モバイル・デバイス管理センターが、指定されているマスターで、指定されている最大使用可 能表数を超える表を検出しました。

ユーザーの処置**:** 求める表がリストされていない場合は、「フィルター」ボタンを使用して結果セットを制限してくだ さい。

### **DSYM122E** カスタム・サブスクリプション *custom subscription name* のその他の更新が失敗しました。アクションは キャンセルされました。

説明**:** その他の更新が無効であるため、DB2 Everyplace モバイル・デバイス管理センターは、指定されたカスタム・ サブスクリプションのその他の更新ができません。

ユーザーの処置**:** 有効なカスタム・サブスクリプションのその他の更新を指定して、やり直してください。

### **DSYM124E** アダプター *adapter name* カスタマイザー *customizer class name* をロードできません。アクションはキ ャンセルされました。

説明**:** DB2 Everyplace モバイル・デバイス管理センターが、指定されたアダプター・カスタマイザーをロードできま せん。考えられる理由: アダプター通信属性 command が無効であるか、クラスが、検出されないか、あるいは CLASSPATH 環境変数に指定されていません。

ユーザーの処置**:** アダプター通信属性 Command が有効かどうか、コマンド・クラスが存在するかどうか、 CLASSPATH 環境変数に指定されているかどうかを確認してください。

# **DSYM125E** アダプター *adapter name* カスタマイザー *customizer class name* をロードできません、例外 *exception*。 アクションはキャンセルされました。

説明**:** DB2 Everyplace モバイル・デバイス管理センターが、指定されたアダプター・カスタマイザーをロードできま せん。考えられる理由: アダプター通信属性 command が無効であるか、クラスが、検出されないか、あるいは CLASSPATH 環境変数に指定されていません。

ユーザーの処置**:** アダプター通信属性 Command が有効かどうか、コマンド・クラスが存在するかどうか、 CLASSPATH 環境変数に指定されているかどうかを確認してください。

### **DSYM127E** 有効なカスタム・アダプターが見つかりません。アクションはキャンセルされました。

説明**:** 非カスタム (非 DSY) アダプターが検出されたため、DB2 Everyplace モバイル・デバイス管理センターは、カ スタム・サブスクリプション・アクションを許可できませんでした。

ユーザーの処置**:** 少なくとも 1 つのカスタム・アダプターを定義して、やり直してください。

#### **DSYM128E** ミラー・データベースとして使用できるローカル・データベースが見つかりません。

説明**:** DB2 Everyplace モバイル・デバイス管理センターが、ミラー・データベースとして使用できるローカル・デー タベースを見つけることができません。ミラー・データベースとして使用するために、ローカル・データベースを少な くとも 1 つ定義する必要があります。

ユーザーの処置**:** ローカル・データベースが少なくとも 1 つ定義されているかどうか確認して、やり直してくださ い。

### **DSYM132E AS/400** ソース・データベース *database name* は、**JDBC** 表サブスクリプションをサポートしていませ ん。

説明**:** 指定されたデータベース名は、DB2 Everyplace 同期サーバーでの JDBC 表サブスクリプションを使用した同期 はサポートされていません。AS/400 ソース・データベースで同期サーバーをサポートするには、DB2/400 V5R1 以降 のリリースが必要です。

ユーザーの処置**:** JDBC 表サブスクリプションには、DB2/400 V5R1 以降のリリースを使用してください。これより前 のバージョンの DB2/400 を使用する場合は、サブスクリプション・タイプ DataPropragator 表サブスクリプションを参 照してください。

### **DSYM133E** カスタム・サブスクリプション *subscription name* を完了できません。カスタム・アダプターが保管要求 の処理中に障害を報告したからです。アクションはキャンセルされました。

説明**:** カスタム・アダプターは、保管要求に障害があったことを報告しました。

ユーザーの処置**:** カスタム・アダプターの資料を参照してください。

#### **DSYM134E** アダプター *adapter name* のクラス名の更新が失敗しました。アクションはキャンセルされました。

説明**:** クラス名が無効であるため、DB2 Everyplace モバイル・デバイス管理センターは、指定されたアダプター・ク ラス名を更新できません。

ユーザーの処置**:** 有効なアダプター・クラスを指定して、やり直してください。

#### **DSYM135E** 重複したソース**/**ミラー・データベース *database name* が見つかりました。

説明**:** 表サブスクリプションが、指定されたデータベースをソースとミラーの両方として使用しようとしています。ソ ース・データベースおよびミラー・データベースは異なっている必要があります。

ユーザーの処置**:** 異なるソース・データベース名およびミラー・データベース名を指定して、やり直してください。

**DSYM136E** サブスクリプション *subscription name* の暗号化レベルの更新が失敗しました。アクションはキャンセル されました。

説明**:** 暗号化レベルが無効であるため、DB2 Everyplace モバイル・デバイス管理センターは、指定されたサブスクリ プションを更新できません。

ユーザーの処置**:** 有効な暗号化レベルを指定して、やり直してください。

#### **DSYM137E** 表 *table name* が主キーを含んでいません。アクションはキャンセルされました。

説明**:** 指定された表で主キーが検出されませんでした。表サブスクリプションとして使用するためには、表に少なくと も 1 つの主キーが定義されていなければなりません。

ユーザーの処置**:** 主キーを持つ表を選択し、やり直してください。

### **DSYM138E** 表サブスクリプション *table subscription name* の副列の更新が失敗しました。アクションはキャンセル されました。

説明**:** 副列が無効であるため、DB2 Everyplace モバイル・デバイス管理センターは、指定された表サブスクリプショ ン副列を更新できません。

ユーザーの処置**:** 有効な表サブスクリプション副列を指定して、やり直してください。

# **DSYM141E** 無効または重複するサブスクリプション名 *subscription name* です。アクションはキャンセルされまし た。

説明**:** 名前が無効であるか、同じ名前の他のサブスクリプションが存在するため、DB2 Everyplace モバイル・デバイ ス管理センターは、指定されたサブスクリプションを更新できません。

ユーザーの処置**:** 固有で有効なサブスクリプション名を指定して、やり直してください。

#### **DSYM142E** サブスクリプション *subscription name* を作成できません。アクションはキャンセルされました。

説明**:** DB2 Everyplace モバイル・デバイス管理センターが、指定されたサブスクリプションを作成することができま せんでした。

ユーザーの処置**:** エラーを訂正し、やり直してください。

**DSYM143E** サブスクリプション *subscription name* の **ID** が見つかりません。アクションはキャンセルされました。 説明**:** DB2 Everyplace モバイル・デバイス管理センターが、指定されたサブスクリプションを見つけることができま せん。

ユーザーの処置**:** エラーを訂正し、やり直してください。

**DSYM144E** サブスクリプション *subscription name* の名前の更新に失敗しました。アクションはキャンセルされまし た。

説明**:** 名前が無効であるか、すでに存在するため、DB2 Everyplace モバイル・デバイス管理センターは、指定された サブスクリプションを更新できません。

ユーザーの処置**:** 固有で有効なサブスクリプション名を指定して、やり直してください。

**DSYM145E** サブスクリプション *subscription name* の記述の更新に失敗しました。アクションはキャンセルされまし た。

説明**:** 記述が無効であるため、DB2 Everyplace モバイル・デバイス管理センターは、指定されたサブスクリプション 記述を更新できません。

ユーザーの処置**:** 有効なサブスクリプション記述を指定して、やり直してください。

**DSYM146E** サブスクリプション *subscription adapter* のアダプターの更新に失敗しました。アクションはキャンセル されました。

説明**:** アダプターが無効であるため、DB2 Everyplace モバイル・デバイス管理センターは、指定されたサブスクリプ ションを更新できません。

ユーザーの処置**:** 有効なサブスクリプション・アダプターを指定して、やり直してください。

**DSYM149W** 主キーを使用したデフォルト索引 **(1** つ以上**)** が重複したため、**1** つ以上のユーザー定義済み索引が除去 されました。

説明**:** 1 つ以上のユーザー定義済み索引が主キー索引の複製であったため、DB2 Everyplace モバイル・デバイス管理 センターは、自動的にそれらのユーザー定義済み索引を除去しました。

ユーザーの処置**:** アクションは不要です。

# **DSYM150I** 主キーを使用したデフォルト索引 **(1** つ以上**)** が重複したため、**1** つ以上のインポートされた索引が除去 されました。

説明**:** 1 つ以上のインポート済み索引が主キー索引の複製であったため、DB2 Everyplace モバイル・デバイス管理セ ンターは、自動的にそれらのインポート済み索引を除去しました。

ユーザーの処置**:** アクションは不要です。

# **DSYM153E** ドライバー *driver name*、ユーザー **ID** *user ID* を使用したデータベース *database name* への接続に失敗 したため、サブスクリプション *subscription name* に対する表の変更ができません。サブスクリプション の定義ボタンは使用できません。

説明**:** 指定されたデータベースへの接続が確立できなかったため、サブスクリプションの定義ボタンは、使用できませ ん。通常これは、パスワードが変更されたことが原因となります。

ユーザーの処置**:** データベース名、ドライバー、ユーザー ID、および/またはパスワードが有効で、しかもデータベー スが操作可能になっているかどうか検査してください。接続のテスト・ボタンを使用して、OK ボタンをクリックし変 更をアプライしてください。一度変更をアプライした後で、再試行してください。

# **DSYM155E** 異なるソースを持つ他のサブスクリプションで既にミラーが使用されているため、ミラー *mirror database name* をソース *source database name* で使用することができません。**2** つの異なるソース・デ ータベースが同じミラー・データベースを共用することはできません。

説明**:** DB2 Everyplace モバイル・デバイス管理センターは、指定されたミラーが既に他のサブスクリプションによっ て使用されていることを検出しました。ソース・データベースが同じミラー・データベースを共用することはできませ ん。

ユーザーの処置**:** ミラー・データベース名を変更して、やり直してください。

# **DSYM156E DB2 Everyplace** デバイスがインストールされているかどうか判別できません。このタイプのサブスク リプションを作成または変更するためには、**1** つ以上の **DB2 Everyplace** デバイス・タイプをインスト ールしておかなければなりません。**DSYIdflt.properties** ファイルをチェックして **DB2e.InstalledDeviceTypes** エントリーがあることを確認するか、**DB2 Everyplace** インストール・プ ログラムを再実行してください。

説明**:** DB2 Everyplace モバイル・デバイス管理センターは、いずれの DB2 Everyplace デバイスがインストールされ ているのか判別できませんでした。このタイプのサブスクリプションを作成または変更するためには、1 つ以上の DB2 Everyplace デバイス・タイプをインストールしておかなければなりません。

ユーザーの処置**:** DSYIdflt.properties ファイルをチェックして DB2e.InstalledDeviceTypes エントリーがあることを確認 するか、DB2 Everyplace インストール・プログラムを再実行してください。

# **DSYM157E 1** つ以上の同期サーバーが、サブスクリプション *subscription name* をブロック化できませんでした。ア クションはキャンセルされました。

説明**:** 1 つ以上の同期サーバーが、指定されたサブスクリプションをブロックできませんでした。編集要求を処理する ためには、すべての操作可能なサーバー上でサブスクリプションがブロックされていなければなりません。

ユーザーの処置**:** 管理者は、実行した処置が成功するかどうかを確認するため、次のステップを実行してください。 1. すべてのサーバー (単独サーバー環境の 場合はそのサーバー) が現在稼動していないことを確認します。 2. 「MDAC Server」表示の右側ペインにあるすべてのエントリーについて、各サーバーが オフラインに印があることを 確認します。 オフラインになっていない場合は、各サーバーを右クリックして、「オフラインにする (Mark as offline)」を選択します。 3. サーブレット・エンジンが 8080 以外のポートで HTTP 要求 を listen している場合は、 DSYGdflt.properties ファイルで、プロパティー の Server.Port が正しい値に設定されていることを確認します。 この 値を 追加した後、間違った値のエントリーがある場合は、「MDAC Server」表示 からサーバーを削除してください。 MDAC または MDAC のスクリプトを 実行するすべてのマシンがこのポートにアクセスできるようにして くださ い。 4. このマシン上で複数のサーバーを実行している場合 は、DSYGdflt.properties ファイルの Server.Name を固有 のものに定義 してください。 この値を定義した後、間違った値のエントリーがある場合は、 「MDAC Server」表示 からサーバーを削除してください。 5. サーバー の IP アドレスが複数ある場合は、サーブレット・エンジン が listen する IP アドレス が DSYGdflt.properties に Server.IP 変数で 定義されていることを確認します。ここでも間違った値 がある場合は、「MDAC Server」表示のエントリーを削除します。 6. 将来のエラーを防止するため、プロセスを強制 終了したり、JVM を使用せずに、 サポートされているシャットダウン方式を使用してすべてのサーバーを シャット ダウンします。 エラーが発生して正しくシャットダウンできない場合は、MDAC をオープンして、上記の要領で、停 止したサーバーを オフラインとしてマークしてください。上記のすべてを確認したら、 サーバーを始動、または処置 を再実行できます。

# **DSYM158E** ログイン *user name* を使用して、**LDAP** サーバー *WEBSERVICE\_SOAP\_ROUTER* に接続できません。 **¥n¥n**有効なユーザー名および**/**またはパスワードを指定して再試行するか、**DSYLDAP.properties** を **LDAP** デフォルト接続情報を変更してください。**¥n¥nLDAP** 例外**:** *exception*。

説明**:** 指定されたユーザー名およびパスワードを使用しましたが、指定された LDAP サーバーに接続できません。

ユーザーの処置**:** 有効なユーザー名またはパスワードおよびその両方を指定して再試行するか、DSYLDAP.properties を変更して LDAP のデフォルト接続情報を変更してください。

**DSYM159E** ファイル **com/ibm/mobileservices/DSYLDAP.properties** に **WEBSERVICE\_SOAP\_ROUTER** が指定 されていないので、接続すべき **LDAP** サーバーを判別できません。 **com/ibm/mobileservices/DSYLDAP.properties** ファイルに有効な **WEBSERIVCE\_SOAP\_ROUTER** を指定して再試行してください。

説明**:** com/ibm/mobileservices/DSYLDAP.properties ファイルに WEBSERVICE\_SOAP\_ROUTER が指定されていないの で、接続すべき LDAP サーバーを判別できません。

ユーザーの処置**:** com/ibm/mobileservices/DSYLDAP.properties ファイルに有効な WEBSERIVCE\_SOAP\_ROUTER を指 定して再試行してください。

**DSYM160W LDAP** サーバー *WEBSERVICE\_SOAP\_ROUTER* に **DB2e\*** とマッチングするグループが見つかりません でした。

説明**:** 指定された LDAP サーバーに、DB2e\* とマッチングするグループが見つかりませんでした。

ユーザーの処置**:** 少なくとも 1 つの DB2\* グループを定義してください。

### **DSYM161W** 同期グループ *SYNCGROUP*、**LDAP** サーバー*WEBSERVICE\_SOAP\_ROUTER* にユーザーが見つかりま せんでした。

説明**:** 指定された同期グループに、ユーザーが見つかりませんでした。

ユーザーの処置**:** 1 人以上のユーザーを持つ同期グループを指定して、やり直してください。

### **DSYM162W DB2 Everyplace** がインストールされている **1** つ以上のデバイス・タイプが表の暗号化をサポートしま せん。これらのデバイスの表データは暗号化されません。

説明**:** DB2 Everyplace モバイル・デバイス管理センターは、ユーザーが表を暗号化する要求を行ったことを検出しま したが、DB2 Everyplace にインストールされている 1 つ以上のデバイス・タイプが、暗号化をサポートしていませ ん。したがって、これらのサポートされない暗号化デバイス上の表データは、暗号化されません。

ユーザーの処置**:** アクションは不要です。

# **DSYM163E** 表 *table name* には、**255** を超える長さの主キー列が入っているか、すべての主キー列の長さの総計が **1024** を超えています。アクションはキャンセルされました。

説明**:** DB2 Everyplace が必要とする主キー列の長さは、255 文字を超えることはできません。 DB2 Everyplace が必 要とするすべての主キー列の長さの総計は、1024 を超えることはできません。

ユーザーの処置**:** 有効な表を選択し、やり直してください。

# **DSYM165E 1** つ以上の同期サーバー用サーバーが、オフラインになっていませんでした。**DataPropagator** サブス クリプションを作成するためには、すべての同期サーバーがオフラインとしてマークされていなければな りません。 アクションはキャンセルされました。

説明**:** 1 つ以上の同期サーバー用サーバーが、オフラインになっていませんでした。DataPropagator サブスクリプショ ンを作成するためには、すべての同期サーバーがオフラインとしてマークされていなければなりません。

ユーザーの処置**:** すべてのサーバーをオフラインとしてマークし、やり直してください。

**DSYM166W DataPropagator** サブスクリプション *subscription name* は、現在読み取り専用になっています。サブス クリプションは表示される場合がありますが、**1** つ以上の同期サーバー用サーバーがオフラインになっ ていなかったため、変更は無視されます。**DataPropagator** サブスクリプションを編集するには、すべて の同期サーバーが、オフラインとしてマークされていなくてはなりません。

説明**:** 1 つ以上の同期サーバー用サーバーが、オフラインになっていませんでした。DataPropagator サブスクリプショ ンを編集するには、すべての同期サーバーが、オフラインとしてマークされていなくてはなりません。

ユーザーの処置**:** すべてのサーバーをオフラインとしてマークし、やり直してください。

# **DSYM167E** ソース表 *source table name* には、**where** 文節のテキストをミラーするソース内に構文エラーがありま す**:** *where clause text*。アクションはキャンセルされました。

説明**:** DB2 Everyplace モバイル・デバイス管理センターは、指定された表の where 文節をミラー (すべての行が必要) するソースに構文エラーがあることを検出しました。

ユーザーの処置**:** 指定された表の where 文節をミラー (すべての行が必要) するソースを検証して、やり直してくだ さい。

**DSYM168I** ユーザー *user name*、デバイス **ID** *device id*、デバイス・タイプ *device type* がリセットされました。 説明**:** 指定されたユーザーのデバイスは、リセットされました。

ユーザーの処置**:** アクションは不要です。

**DSYM169E** サブスクリプション *subscription name* のカスタム・ ロジック・ポリシー・タイプ *policy type* の更新が 失敗しま した。 アクションはキャンセルされました。

説明**:** 指定されたポリシーが無効であるため、DB2 Everyplace モバイル・デバイス管理センターは、指定されたサブ スクリプション・カスタム・ロジック・ポリシーを更新できません。

ユーザーの処置**:** 有効なポリシー・タイプを指定して、やり直してください。

#### **DSYM170E** 表 *table name* にある列名の **1** つ以上 が *maximum column name length* 文字を超えています。

説明**:** 1 つ以上の列名が指定最大列名長を超過しているため、DB2 Everyplace モバイル・デバイス管理センターは、 指定された表を追加できません。

ユーザーの処置**:** 有効な列名長で表を指定して、やり直してください。

# **DSYM171E DB2 Everyplace** モバイル・デバイス管理センターが **1** つ以上の サーバーと通信できず、ミラー・デ ータベース *mirror database name* 上で レプリケーションを実行しませんでした。 理由**:** *exception*。 ア クションはキャンセルされました。

説明**:** DB2 Everyplace モバイル・デバイス管理センターが 1 つ以上のサーバーと通信できず、指定された例外につい て、指定されたミラー・データベース上でのレプリケーションを 実行できませんでした。データの損失を防止するた め、編集要求はキャンセルされました。

ユーザーの処置**:** 管理者は、実行した処置が成功するかどうかを確認するため、次のステップを実行してください。 1. すべてのサーバー (単独サーバー環境の 場合はそのサーバー) が現在稼動していないことを確認します。 2.

「MDAC Server」表示の右側ペインにあるすべてのエントリーについて、各サーバーが オフラインに印があることを 確認します。 オフラインになっていない場合は、各サーバーを右クリックして、「オフラインにする (Mark as offline)」を選択します。 3. サーブレット・エンジンが 8080 以外のポートで HTTP 要求 を listen している場合は、 DSYGdflt.properties ファイルで、プロパティー の Server.Port が正しい値に設定されていることを確認します。 この 値を 追加した後、間違った値のエントリーがある場合は、「MDAC Server」表示 からサーバーを削除してください。 MDAC または MDAC のスクリプトを 実行するすべてのマシンがこのポートにアクセスできるようにして くださ い。 4. このマシン上で複数のサーバーを実行している場合 は、DSYGdflt.properties ファイルの Server.Name を固有

のものに定義 してください。 この値を定義した後、間違った値のエントリーがある場合は、 「MDAC Server」表示 からサーバーを削除してください。 5. サーバー の IP アドレスが複数ある場合は、サーブレット・エンジン が listen する IP アドレス が DSYGdflt.properties に Server.IP 変数で 定義されていることを確認します。ここでも間違った値 がある場合は、 「MDAC Server」表示のエントリーを削除します。 6. 将来のエラーを防止するため、プロセスを強 制終了したり、JVM を使用せずに、 サポートされているシャットダウン方式を使用してすべてのサーバーを シャッ トダウンします。エラーが発生して正しくシャットダウンできない場合は、MDAC をオープンして、上記の要領で、 停止したサーバーを オフラインとしてマークしてください。上記のすべてを確認したら、サーバーを始動、または処 置を再実行できます。

#### **DSYM172E** サブスクリプション *subscription name* を削除できません。アクションはキャンセルされました。

説明**:** DB2 Everyplace モバイル・デバイス管理センターは、内部検証が 失敗したため、指定されたサブスクリプショ ンを削除できません。 データの損失を防止するため、削除要求はキャンセルされました。

ユーザーの処置**:** 管理者は、実行した処置が成功するかどうかを確認するため、 次のステップを実行してください。 1. すべてのサーバー (単独サーバー環境の 場合はそのサーバー) が現在稼動していないことを確認します。 2. 「MDAC Server」表示の右側ペインにあるすべてのエントリーについて、各サーバーが オフラインに印があることを 確認します。 オフラインになっていない場合は、各サーバーを右クリックして、「オフラインにする (Mark as offline)」を選択します。 3. 将来のエラーを防止 するため、プロセスを強制終了したり、JVM を使用せずに、 サポー トされているシャットダウン方式を使用してすべてのサーバーを シャットダウンします。 エラーが発生して正しくシ ャットダウンできない 場合は、MDAC をオープンして、上記の要領で、停止したサーバーを オフラインとしてマー クしてください。 上記のすべてを確認したら、 サーバーを始動、または処置を再実行できます。

### **DSYM173E** サブスクリプション *subscription name* を削除できません。 理由**:** *exception*。 アクションはキャンセル されました。

説明**:** DB2 Everyplace モバイル・デバイス管理センターは、内部クリーンアップが 失敗したため、指定されたサブス クリプションを削除できません。 データの損失を防止するため、削除要求は停止されました。

ユーザーの処置**:** 管理者は、実行した処置が成功するかどうかを確認するため、 次のステップを実行してください。 1. すべてのサーバー (単独サーバー環境の 場合はそのサーバー) が現在稼動していないことを確認します。 2. 「MDAC Server」表示の右側ペインにあるすべてのエントリーについて、各サーバーが オフラインに印があることを 確認します。 オフラインになっていない場合は、各サーバーを右クリックして、「オフラインにする (Mark as offline)」を選択します。 3. 将来のエラーを防止 するため、プロセスを強制終了したり、JVM を使用せずに、 サポー トされているシャットダウン方式を使用してすべてのサーバーを シャットダウンします。 エラーが発生して正しくシ ャットダウンできない 場合は、MDAC をオープンして、上記の要領で、停止したサーバーを オフラインとしてマー クしてください。 上記のすべてを確認したら、 サーバーを始動、または処置を再実行できます。

**DSYM174E** ターゲット表名 *target table name* はすでに、 ミラー *mirror database name* のために別のサブスクリプ ションで 使用されています。 アクションはキャンセルされました。

説明**:** DB2 Everyplace モバイル・デバイス管理センターは、指定されたミラーについて、 指定されたターゲット表名 が他の表サブスクリプションによって既に使用されて いることを検出しました。 ミラー内のターゲット表の名前は、 固有でなければなりません。

ユーザーの処置**:** 固有のターゲット表名を指定して、やり直してください。

# **DSYM175E** サブスクリプション *subscription name*、ターゲット 表 *target table name* について結合フィルター機能 をサポートできません。 理由**:** *reason*。アクションはキャンセルされました。

説明**:** DB2 Everyplace モバイル・デバイス管理センターは、指定されたターゲット表 に、指定された理由によりサポ ートされない結合フィルターが含まれていること を検出しました。

ユーザーの処置**:** 表のフィルターを訂正し、再度試行してください。

#### **DSYM176E** ソース・データベースとして使用できるローカル・データベースが見つかりません。

説明**:** DB2 Everyplace モバイル・デバイス管理センターが、ソース・データベースとして使用できるローカル・デー タベースを見つけることができません。ソース・データベースとして使用するために、ローカル・データベースを少な くとも 1 つ定義する必要があります。

ユーザーの処置**:** ローカル・データベースが少なくとも 1 つ定義されているかどうか確認して、やり直してくださ い。

**DSYM178I DB2 Everyplace** モバイル・デバイス管理センターが、**DB2 UDB v8.1** がインストールされていること を検出しました。 **DB2 Everyplace** 同期サーバー・サポートを持つ **UDB v7.2** コントロール・センタ ーを現在稼動中です。 管理センター固有のオブジェクトは隠されるか、または使用不可になり ます。 **DB2 Everyplace** モバイル・デバイス管理センターの **DPROPR** サポートも 使用不可になります。 **DPROPR** を管理するには、レプリケーション・ センターと **DB2 Everyplace XML** スクリプト・ツー ルを使用してください。

説明**:** DB2 Everyplace モバイル・デバイス管理センターが、DB2 UDB v8.1 が インストールされていることを検出 しました。 DB2 Everyplace 同期サーバー は UDB v8.1 をまだ完全にはサポートしていないので、管理セーター固有 の オブジェクトは隠されるか、または使用不可になります。 DB2 Everyplace モバイル・デバイス管理センターの DPROPR 機能は使用不可に なります。 DPROPR を管理するには、レプリケーション・ センターと DB2 Everyplace XML スクリプト・ツールを使用してください。

ユーザーの処置**:** DB2 UDB を管理するには、管理センターを使用してください。 DPROPR を管理するには、レプリ ケーション・ センターと DB2 Everyplace XML スクリプト・ツールを使用してください。

**DSYM179E** ソース・データベース *source database name* から、 スキーマ・パターン *schema pattern*、表パターン *table pattern* を 使用して表のリストを検索できません。 追加する表のリストが空である可能性がありま す。 理由**:** *exception*。

説明**:** DB2 Everyplace モバイル・デバイス管理センターは、 指定された例外が予期せず発生したため、 指定された ソース・データベースから表リストを検索することができません。

ユーザーの処置**:** 例外を訂正し、再度試行してください。

# **DSYM180E** ソース表 *table name* に、データ・タイプがサポートされず、 ヌル可能である、デフォルト値が指定さ れていない列が **1** つ以上含まれています。表は表サブスクリプションで使用できません。 アクション はキャンセルされました。

説明**:** DB2 Everyplace モバイル・デバイス管理センターは、指定されたソース表に、デフォルト値が指定されておら ず、ヌル可能のサポート対象外の列が 1 つ以上含まれていることを検出しました。表は表サブスクリプションで使用 できません。

ユーザーの処置**:** サポート対象外のデータ・タイプ、およびデフォルト値が無指定のヌル可能なデータ・タイプを含ま ない表を指定してください。

# **DSYM181E** ミラー・データベース *mirror database name* での レプリケーションが完了するまで、サブスクリプショ ン *subscription name* を非ブロック化できません。アクションはキャンセルされました。

説明**:** DB2 Everyplace モバイル・デバイス管理センターは、指定されたミラー・ データベースのレプリケーションが 完了するまで、指定されたサブスクリプションを 非ブロック化できないことを検出しました。

ユーザーの処置**:** レプリケーションを実行して、やり直してください。

**DSYM182W** サブスクリプション *subscription name*、ターゲット 表 *target table name* について結合フィルター機能 をサポートできません。 理由**:** *reason*。変更はコミットされました。

説明**:** DB2 Everyplace モバイル・デバイス管理センターは、指定されたターゲット表 に、指定された理由によりサポ ートされない結合フィルターが含まれていること を検出しました。 サブスクリプションの変更はコミットされまし た。

ユーザーの処置**:** 表のフィルターを訂正し、再度試行してください。

**DSYM183E** ターゲット表 *target table name* は無効です。 アクションはキャンセルされました。

説明**:** 指定されたターゲット表名が無効です。 ターゲット表名の長さ は、18 文字以内にしてください。

ユーザーの処置**:** 有効なターゲット表名を指定して、やり直してください。

**DSYS000I** 受け取った同期要求を完了しました**:** *operation type* 操作がユーザー *user name*、セッション *session number* の、サブスクリプション *subscription name* のために開始しました。

説明**:** 最後のメッセージが受信されたときに、指定されたユーザーからの完全な同期要求が受信されました。DB2 Everyplace 同期サーバーは、これから同期化処理を開始します。

ユーザーの処置**:** アクションは不要です。

**DSYS001I** サブスクリプション *subscription name* のユーザー *user name*、セッション *session number* への同期が終 了しました。

説明**:** 指定されたユーザーに対する同期化処理が終了しました。

ユーザーの処置**:** アクションは不要です。

**DSYS002E** サブスクリプション *subscription name* のユーザー *user name*、セッション *session number* への同期が失 敗しました。理由。

説明**:** 指定されたユーザーに対する同期化処理が失敗しました。

ユーザーの処置**:** 同期サーバーの管理者にお問い合わせください。

**DSYS003I** データベース *source database name* のレプリケーションを開始しました。

説明**:** 指定されたデータベースに対するレプリケーション処理が開始されました。

ユーザーの処置**:** アクションは不要です。

**DSYS004I** データベース *source database name* のレプリケーションを終了しました。 説明**:** 指定されたデータベースに対するレプリケーション処理が終了しました。 ユーザーの処置**:** アクションは不要です。

**DSYS005E** データベース *database name* のレプリケーションが失敗しました。理由。 説明**:** 指定されたデータベースに対するレプリケーション処理が失敗しました。 ユーザーの処置**:** 同期サーバーの管理者にお問い合わせください。

- **DSYS006I** サブスクリプション *subscription name* のユーザー *user name*、セッション *session number* からの同期要 求を受信中。
- 説明**:** 指定されたユーザーが同期化処理を開始し、DB2 Everyplace 同期サーバー は最初のメッセージを受信しまし た。

ユーザーの処置**:** アクションは不要です。

**DSYS007I** 状態 *state* からのサブスクリプション *subscription name* のユーザー *user name*、セッション *session number* への同期を再始動中。

説明**:** DB2 Everyplace 同期サーバーによって、指定されたユーザーに対する同期が再開されました。

ユーザーの処置**:** アクションは不要です。

**DSYS008I** ユーザー *user name* のための同期が開始しました。

説明**:** 指定されたユーザーに対する同期が開始されました。

ユーザーの処置**:** アクションは不要です。

**DSYS009I** ユーザー *user name* のための同期が完了しました。

説明**:** 指定されたユーザーに対する同期は完了しました。

ユーザーの処置**:** アクションは不要です。

#### **DSYS010I** 同期を開始中です。

説明**:** 指定されたユーザーに対する同期を開始しています。特定のサブスクリプションが、まだ指定されていません。 ユーザーの処置**:** アクションは不要です。

#### **DSYS011I** 指定されたサブスクリプションの同期要求を受信中です。

説明**:** 指定されたユーザーから、指定されたサブスクリプションの同期要求を受信しています。この要求に対するサー バーの処理は、まだ開始されていません。

ユーザーの処置**:** アクションは不要です。

#### **DSYS012I** サブスクリプションの同期が進行中です。

説明**:** 指定されたユーザーから指定されたサブスクリプションの同期要求を完全に受信し、この要求に対するサーバー の処理を開始しました。

ユーザーの処置**:** アクションは不要です。

#### **DSYS013I** サブスクリプションの同期が完了しました。

説明**:** 指定されたサブスクリプション同期のサーバーによる処理が、正常に完了しました。

ユーザーの処置**:** アクションは不要です。

#### **DSYS014E** サブスクリプションの同期が失敗しました。

説明**:** 指定されたサブスクリプション同期のサーバーによる処理は、正常に完了しませんでした。 ユーザーの処置**:** 管理者にお問い合わせください。

**DSYS015W** 前のセッションが完了していません。ユーザー *user name*、セッション *session number* の、サブスクリ プション *subscription name* のためにセッション・キャンセル・リカバリーを実行中です。

説明**:** 前のサブスクリプションの同期からのメッセージは、クライアントによって検索されませんでした。セッショ ン・キャンセル・リカバリーが必要となりました。

ユーザーの処置**:** アクションは不要です。

**DSYS016I** 次の同期要求ので、ユーザー *user name* に表 *table name* を最新表示させます。

説明**:** 同期サーバーは、指定されたユーザーがプロパティー MaxSyncPeriod.Days で定義された期間、指定された表の 同期を実行しなかったと判断しました。次の同期の際、ユーザーは表を最新表示しなければならないという通知を受け ます。最新表示させると、同期サーバーは、より頻繁に同期するユーザーのパフォーマンスを向上できます。 ユーザーの処置**:** アクションは不要です。

**DSYS017I** ユーザー *user name* がデバイスを正常にアップグレードしました。 説明**:** 自動展開サーブレットは、ユーザーが正常にアップグレードしたと判断しました。 ユーザーの処置**:** アクションは不要です。

**DSYS018E** ユーザー *user name* がデバイスのアップグレードに失敗しました。 説明**:** 自動展開サーブレットは、ユーザーがアップグレードに失敗したと判断しました。 ユーザーの処置**:** アクションは不要です。

**DSYS019I** ユーザー *user name* がデバイスのアップグレードを開始しました。 説明**:** 自動展開サーブレットは、ユーザーがアップグレードを開始したと判断しました。 ユーザーの処置**:** アクションは不要です。

**DSYS020E DSYDeploy.properties** に指定されているディレクトリーが存在しません**:** *directory name*。 説明**:** DSYDeploy.properties で指定されたディレクトリーは、存在しません。 ユーザーの処置**:** 管理者は、アクションをとらなければなりません。

**DSYS021E** ユーザー *security name* は必要とされている **LDAP** *sync group* グループのメンバーではありません。セ ッションは打ち切られました。

説明**:** 指定されたユーザーは、要求された LDAP グループのメンバーではありません。同期するためには、ユーザー は、com/ibm/mobileservices/DSYLDAP.properties で指定された SYNCGROUP のメンバーでなくてはなりません。

ユーザーの処置**:** 管理者にお問い合わせください。

**DSYS023E** ユーザー *security name* は **2** つ以上の **DB2e\* LDAP** グループに属しています。セッションは打ち切ら れました。

説明**:** 指定されたユーザーは、各グループに割り当てられているサブスクリプションを持つ DB2e\* という名の複数の グループのメンバーです。サブスクリプションの矛盾が起こり得るため、LDAP は複数の DB2e\* グループに属しては なりません。

ユーザーの処置**:** 管理者にお問い合わせください。

#### **DSYS024W** 同期スレッド・プールが最大容量に達しました。

説明**:** スレッド・プールが満杯になったので、サーバーは、新しい同期要求キューの 作成を開始しました。 このた め、新規要求に対するサーバーの応答時間は長くなります。

ユーザーの処置**:** マシンのリソースが完全に最大化されていない場合は、スレッド・プール ・サイズを大きくするこ とを推奨します。 スレッド・プール・サイズ は、DSYGdflt.properties 内の ThreadPoolCount プロパティーにより決ま ります。

#### **DSYS025W** 同期接続プールが最大容量に達しました。

説明**:** 接続プール内のすべての接続が使用中なので、サーバーは接続待ちと なりました。 このため、新規要求に対す るサーバーの応答時間は長くなります。

ユーザーの処置**:** マシンのデータベース・リソースが完全に最大化されていない場合は、接続プール ・サイズを大き くすることを推奨します。 接続プール・サイズ は、制御データベース・プロパティー内の Jdbc.MaxConnections プロ パティー により決まります。

**DSYS026W** グループ *group name* 内のデバイス *device id* は、 使用可能になっていないために、認証できませんで した。

説明**:** デバイスは、使用可能になっていないために、認証できませんでした。

ユーザーの処置**:** このデバイス、ユーザー、およびグループが使用可能になっているかを確認してください。

**DSYT001E** データ・フィルターがこのユーザーのグループ *group name* に 定義されていないため、ユーザー *user name* はデータ・ フィルター *data filter name* をオーバーライドできません。

説明**:** ユーザーは、現行ユーザーに従ってデータ・フィルターの値をカスタマイズする ときには、ユーザーのグルー プに定義されているデータ・フィルターだけを使用でき ます。 この場合は、フィルターの値をカスタマイズするため に XML スクリプトが データ・フィルターを参照しようとしましたが、ユーザー・グループにそうした データ・フィ ルターがありませんでした。

ユーザーの処置**:** 関連グループに有効なデータ・フィルター名を参照するには、XML スクリプトを 修正してくださ い。

**DSYT002E** データ・フィルター *data filter name* が複数回指定されています。

説明**:** XML スクリプトにデータ・フィルターの参照先の重複があり、 必要なアクションが不明確になっています。 ユーザーの処置**:** 固有のデータ・フィルター名を参照するように、XML スクリプトを 修正してください。

**DSYT003E** サブスクリプション *subscription name* は **jdbc** サブスクリプションではありません。

説明**:** XML スクリプトは、サブスクリプションを JDBC サブスクリプションとして変更しよう としましたが、サブ スクリプション・タイプが異なりました。

ユーザーの処置**:** XML スクリプトを修正して、変更したいサブスクリプション・タイプに一致させてください。

#### **DSYT004E** ミラー・データベースの表 *table name* に 索引 *index name* を作成できませんでした。

説明**:** XML スクリプト・ツールは、ミラー・データベース内に指定された索引を 作成できませんでした。 原因とし ては、無効な列参照、表名、または索引が すでに存在することが考えられます。

ユーザーの処置**:** XML スクリプトを修正して、正しい索引記述を指定してください。

**DSYT005E** サブスクリプション *subscription name* はアップロード・サブスクリプションではありません。

説明**:** XML スクリプトは、サブスクリプションをアップロード・サブスクリプションとして変更しよう としました が、サブスクリプション・タイプが異なりました。

ユーザーの処置**:** XML スクリプトを修正して、変更したいサブスクリプション・タイプに一致させてください。

### **DSYT006E** アダプター・タイプがサブスクリプション *subscription name* の サブスクリプション・タイプに一致し ません。

説明**:** XML スクリプトは、サブスクリプションとアダプターを関連付けようとしましたが、 サブスクリプションと アダプターのタイプが一致しませんでした。

ユーザーの処置**:** XML スクリプトを修正して、サブスクリプションに関連付けるとアダプターと サブスクリプショ ンのタイプを一致させてください。

**DSYT007E** サブスクリプション *subscription name* はファイル・サブスクリプションではありません。

説明**:** XML スクリプトは、サブスクリプションをファイル・サブスクリプションとして変更しよう としましたが、 サブスクリプション・タイプが異なりました。

ユーザーの処置**:** XML スクリプトを修正して、変更したいサブスクリプション・タイプに一致させてください。

#### **DSYT008E** サブスクリプション *subscription name* を非ブロック化できませんでした。

説明**:** 管理ツールは、変更を行うため同期をブロックしておいた サブスクリプションを非ブロックできませんでし た。

ユーザーの処置**:** 停止中のサーバーが実行中としてマークされて、管理ツールがそのサーバーと 通信できないか、ま たは実行中のサーバーが応答しない状態にあります。 ネットワークの問題も考えられます。 管理 GUI を使用して、 同期を続行する 場合は、サブスクリプションがブロックされていないことを確認してください。

**DSYT009E** サブスクリプション *subscription name* はカスタム・サブスクリプションではありません。

説明**:** XML スクリプトは、サブスクリプションをカスタム・サブスクリプションとして変更しよう としましたが、 サブスクリプション・タイプが異なりました。

ユーザーの処置**:** XML スクリプトを修正して、変更したいサブスクリプション・タイプに一致させてください。

#### **DSYT010E** 矛盾する組み込みタグと除外タグが検出されました。

説明**:** XML スクリプトにあいまいなタグがあり、参照先項目を組み込むのか、 除外するのかがわかりません。

ユーザーの処置**:** XML スクリプトを修正して、あいまいな組み込みタグと除外タグを削除してください。

# **DSYT011E XML** スクリプトで使用される「オーダー」タグは、昇順を指定して いなければなりません。 **XML** ス クリプト・ツールはオーダー *another order index* の処理後にオーダー *order index* を見つけました。

説明**:** XML スクリプトは、グループ内のサブスクリプション・セット、または サブスクリプション・セット内のサ ブスクリプションなど、指定した項目の 順序が間違っています。 項目の順序を指定する場合は、項目が昇順に表示 される必要があります。あるいは、「order」タグを省略して、項目が 表示される順序にします。

ユーザーの処置**:** XML スクリプトを修正して、あいまいな「Order」タグを削除するか、 または変更してください。

### **DSYT012E** データ・タイプ *data type name* がある列 *column name* を複製を作成できません。 データ・タイプは、 サポートされていません。

説明**:** XML スクリプトは、サポート対象外のデータ・タイプを使用して、列を指定しました。

ユーザーの処置**:** XML スクリプトを修正して、サポート対象外のデータ・タイプがある列を 削除するか、または変 更してください。使用するデータベースのタイプに よっては、サポートされないデータ・タイプがあります。優れた データ 同期システムを設計するには、サポート対象外のデータ・タイプと データ・タイプ・マッピングについて参考 資料をお読みください。

**DSYT013E** サブスクリプション *subscription name* に表がありません。 説明**:** XML スクリプトは、表サブスクリプションに対して、表を指定していません。 ユーザーの処置**:** XML スクリプトを修正して、サブスクリプションに表を追加してください。

**DSYT014I** 表 *table name* をサブスクリプション *subscription name* に組み込んでいます。 説明**:** XML スクリプト・ツールは、複製と同期のために、サブスクリプションに 表を組み込んでいます。 ユーザーの処置**:** アクションは不要です。

**DSYT015E** 表 *table name* はすでにサブスクリプション *subscription name* に存在します。

説明**:** 表は、すでにサブスクリプション内に組み込まれています。 ターゲット・ スキーマおよびテーブル名が同じ表 をサブスクリプションに追加できるの は 1 回だけで、2 回以上はできません。

ユーザーの処置**:** XML スクリプトを修正して、問題の表記述を削除するか、または そのターゲット名を変更してく ださい。

**DSYT016E** 表 *table name* はサブスクリプション *subscription name* には存在しません。

説明**:** XML スクリプト・ツールは、サブスクリプションに該当する名前の表がないために、 サブスクリプションの 表詳細を変更できませんでした。

ユーザーの処置**:** XML スクリプトを修正して、問題の表記述を削除するか、または そのターゲット名を変更して、 既存の表を参照するようにしてください。

**DSYT017I** サブスクリプション *subscription name* の 表 *table name* を変更しています。

説明**:** XML スクリプト・ツールがサブスクリプションの表詳細を変更します。

ユーザーの処置**:** アクションは不要です。

**DSYT018E** 予期しない結合フィルター値 *Y or N or G*。

説明**:** 結合フィルターの設定について、XML スクリプトに不明の文字が含まれて います。 この設定値は、Y (使用 可能)、N (使用不可)、または G (グローバル設定 とは無関係に使用する) のいずれかにします。

ユーザーの処置**:** XML スクリプトを修正して、有効な結合フィルター設定識別コードを使用してください。

# **DSYT019I** サブスクリプション表の **'JoinFilter'** タグは、サブスクリプションの アップロードに適用されません。 無視されます。

説明**:** XML スクリプトには、アップロード・サブスクリプションの表について、 結合フィルター設定に関する命令 が含まれていますが、この設定値は 複製済みのサブスクリプション専用です。

ユーザーの処置**:** このメッセージを防止するには、XML スクリプトを修正して、アップロード・ サブスクリプショ ンの表に関する結合フィルターの設定を削除してください。

**DSYT020I** ミラー専用索引は、このコンテキストには適用されません。 索引 *index name* は無視されます。

説明**:** XML スクリプトには、ミラー・データベース内に索引を作成するための 索引追加命令が含まれていますが、 サブスクリプションにミラーはなく、 現在、索引を追加することはできません。

ユーザーの処置**:** このメッセージを防止するには、XML スクリプトを修正して、無効な AddIndex タグ を削除して ください。

**DSYT021I** ソース・データベース列 *column name* をターゲット表 *table name* から除外しています。

説明**:** XML スクリプト・ツールが表から列を除外しています。 代表的には、ソース・ データベースが変更されて、 列がなくなった場合に、この操作が必要に なります。 通常は、複製された表の列は除外しないでください。 ユーザーの処置**:** アクションは不要です。

**DSYT022I** ソース列 *column name* の同期およびレプリケーション属性をセットアップしています。

説明**:** XML スクリプト・ツールが表の列をセットアップを処理しています。

ユーザーの処置**:** アクションは不要です。

**DSYT023E** ソース列 *column name* は **XML** スクリプトでスキップされて います。表の複製を正しく行なうには、 列にデフォルト値が必要です。ソース列名がターゲット名に使用されます。

説明**:** ソース・データベース表に含まれている列のレプリケーションと同期の プロパティーは、データ同期サーバー に指定されていません。 レプリケーション 処理で、この列をどのように複製するかがわからない可能性があります。 セットアップ は継続されますが、同期サーバーはこの列を使用できない可能性があります。

ユーザーの処置**:** XML スクリプトに記載するソース表のすべての列について、 レプリケーションと同期の設定値を 正しいかどうかを確認してください。

**DSYT024I** サブスクリプション *subscription name* をブロック化しています。

説明**:** XML スクリプト・ツールは、このサブスクリプションの同期要求を停止するように サーバーに要求していま す。

ユーザーの処置**:** アクションは不要です。

**DSYT025I** サブスクリプション *subscription name* を非ブロック化しています。

説明**:** XML スクリプト・ツールは、このサブスクリプションの同期要求を継続するように サーバーに要求していま す。

ユーザーの処置**:** アクションは不要です。

**DSYT026E** エレメント *xml element name* の値は有効な整数でなければ なりません。 指定された値は *value* です。 説明**:** XML スクリプト・ツールは、整数を期待していますが、 指定された値を有効な整数として解釈できません。 ユーザーの処置**:** XML の内容を修正し、必要に応じて有効な整数を指定してください。

#### **DSYT027E** ソース・データベースが **DB2** 以外の場合は *SourceTableSpace* タグ は無効です。

説明**:** DB2 で表スペースに表を置くことはできます。 このタグは、DB2 データベース の表に表スペースを指定する ときに使用します。 ソース・データベースが DB2 以外 の場合は意味がありません。

ユーザーの処置**:** XML の内容を修正して、このタグを削除してください。

**DSYT028E** ミラー・データベース *database name* をブロック化できません。

説明**:** 管理ツールは、ミラー・データベースを変更中に同期されるのを防止するための ブロック化をできませんでし た。

ユーザーの処置**:** 停止中のサーバーが実行中としてマークされて、管理ツールがそのサーバーと 通信できないか、ま たは実行中のサーバーが応答しない状態、またはミラー・ データベースが停止していることが考えられます。 ネット ワークの問題も考えられます。

#### **DSYT029E LDAP** ユーザーの名前を変更できません。

説明**:** LDAP 環境では、XML ツールでユーザー名を編集することはできません。

ユーザーの処置**:** LDAP サーバーで LDAP ユーザーを削除して、他の名前を使用して ユーザーを追加してみてくだ さい。

#### **DSYT030E LDAP** ユーザーの作成および同期サーバーへのユーザーの関連付けで エラーが発生しました。

説明**:** XML ツールは、ユーザーを作成できませんでした。

ユーザーの処置**:** ユーザーがすでに存在するか、またはユーザーのプロパティーが無効な場合が 考えられます。 根本 原因を示す情報があるかもしれません。

#### **DSYT031E LDAP** グループの作成および同期サーバーへのユーザーの関連付けで エラーが発生しました。

説明**:** XML ツールは、グループを作成できませんでした。

ユーザーの処置**:** グループがすでに存在するか、またはグループのプロパティーが無効な場合が 考えられます。 根本 原因を示す情報があるかもしれません。

### **DSYT032E LDAP** グループの名前を変更できません。

説明**:** LDAP 環境では、XML ツールでグループ名を編集することはできません。

ユーザーの処置**:** LDAP サーバーで LDAP グループを削除して、他のセキュリティー名を使用して グループを追加 してみてください。

#### **DSYT033E** ユーザーには有効な名前を与えてください。

説明**:** ユーザーに無効な名前が指定されました。

ユーザーの処置**:** 有効なユーザー名を与えてください。 LDAP 環境では、名前が LDAP 要件を 満たす必要がありま す。

#### **DSYT034I** 制御データベースを更新中です。

説明**:** 同期サーバーの制御データベースに変更内容が書き込まれています。

ユーザーの処置**:** アクションは不要です。

#### **DSYT035E** グループには有効な名前を与えてください。

説明**:** グループに無効な名前が指定されました。

ユーザーの処置**:** 有効なグループ名を指定します。 LDAP 環境では、名前が LDAP 要件を 満たす必要があります。

**DSYT036E** *group name* は同期グループではありません。 **DSYLDAP.properties** ファイルの同期グループとして指 定した有効な同期グループ名を このユーザーの同期グループとして指定してください。

説明**:** 同期グループ・グループに無効な名前が指定されました。 有効な同期グループは、LDAP を 使用可能にした 同期サーバーの DSYLDAP.properties ファイルに記載されています。

ユーザーの処置**:** 同期グループとして DSYLDAP.properties に記載されている有効なグループ名を指定してください。

**DSYT037E** ユーザーのグループ名 *group name* は「**DB2e**」で開始してください。

説明**:** LDAP を使用可能にした同期サーバーで同期を実行するには、ユーザーは 「DB2e」で始まる 1 つの「DB2e」 グループに属する必要があります。 この「DB2e」 グループは、同期サーバーが同期をするときに使用します。

ユーザーの処置**:** この LDAP ユーザーがすでに属している他のグループのほかに、 「DB2e」で始まる有効なグルー プ名を指定してください。

# 関連した概念**:**

v 175 [ページの『同期に関する問題の取り扱い』](#page-182-0)

# **DB2 Everyplace** 同期サーバーのコマンド行スクリプト

次の表には、DB2 Everyplace 同期サーバーを操作および管理するための スクリプ トとその正しい使用方法が記載されています。 スクリプトの 場所は主に 2 つあり ます。

**DB2 Everyplace** 同期サーバーおよびモバイル・デバイス 管理センターのコマンド がある場所**:**

- v Windows では、スクリプトは %DSYINSTDIR%/Server/bin にあります。 ここで、 %DSYINSTDIR% は、DB2 Everyplace がインストールされているディレクトリー です。
- UNIX および Linux のプラットフォームでは、スクリプト は \$HOME/db2everyplace81/Server/bin ディレクトリーにあります。 ここで \$HOME は、DB2 Everyplace 同期サーバー・インスタンスのホーム・ ディレク トリーです。 コマンドは、\$HOME/db2everyplace81/Server/bin ディレクトリー か ら実行してください。コマンドは、先頭に「./」を付けます。 たとえ ば、./*<command name>* のようにします。

### 注**:**

- 1. スクリプトを実行するには、DB2 Everyplace 同期サーバーの インスタンスと してログインする必要があります。
- 2. DB2 Everyplace 同期サーバーおよびモバイル・デバイス管理センターを 使用 する前に、ご使用のサーバーのオペレーティング・システムに従って、 イン ストール後の構成タスクを実行する必要があります。 たとえば、 スクリプト を実行する前に、DISPLAY 変数を有効なディスプレイに エクスポートする 必要があります。 詳しくはDB2 Everyplace の インストール注意事項を参照 してください。

**DB2 Everyplace** 同期サーバー・インスタンス管理コマンドの場所**:**

• AIX の場合:

/usr/lpp/DB2Everyplace81/instance

• Linux の場合 (x86、iSeries):

/opt/DB2Everyplace81/instance

• Solaris の場合:

/opt/DB2Everyplace81/instance

• Windows プラットフォームでは、インスタンスを管理するためのスクリプトはあ りません。

WebSphere に DB2 Everyplace をインストールする場合のスクリプトについては、 「*DB2 Everyplace* インストールおよびユーザーズ・ガイド 」のセクション『WAS インストール・スクリプト』に文書化されています。

UNIX/Linux および Windows の各プラットフォームは、コマンドは類似しています が、UNIX と Linux のスクリプトには .sh の拡張子が付き、Windows のバッチ・ ファイルには .bat の拡張子が付きます。 次の表では、Windows を使用することを 前提としますが、コマンドと構文の機能は、UNIX/Linux プラットフォームでも同じ です。

表 *7. UNIX*、*Linux*、および *Windows* のコマンド

| コマンド         | 目的                                     | 使用法                                         |
|--------------|----------------------------------------|---------------------------------------------|
| dsyadmin.bat | このコマンドは、DB2 Everyplace                 | Windows の場合:                                |
|              | モバイル・デバイス管理センター                        | dsyadmin.bat                                |
|              | (MDAC) を始動 します。                        |                                             |
|              | MDAC では、ユーザー、グルー                       | Linux の場合:                                  |
|              | プ、サブスクリプション・セッ                         | db2jstrt [a free port number]               |
|              | ト、およびサブスクリプション<br>を管理するのに GUI を使用でき    | ./dsyadmin.sh [DB2 JDBC Applet Server port] |
|              | ます。                                    | Solaris と AIX の場合:                          |
|              |                                        |                                             |
|              | MDAC の使用方法について詳し                       | ./dsyadmin.sh                               |
|              | くは、72 ページの『モバイル・                       |                                             |
|              | デバイス管理センターとは ?』を                       |                                             |
|              | 参照してください。                              |                                             |
|              |                                        |                                             |
|              | Linux サーバーでは、MDAC を                    |                                             |
|              | 始動する前に、DB2 JDBC アプ                     |                                             |
|              | レット・サーバーを 始動する必<br>要があります。 DB2 JDBC アプ |                                             |
|              | レット・サーバーを始動するに                         |                                             |
|              | は、db2jstrt と入力します。                     |                                             |
|              | DB2 JDBC アプレット・サーバ                     |                                             |
|              | ーの デフォルト・ポートは 6789                     |                                             |
|              | です。 このスクリプトには、オ                        |                                             |
|              | プション・ パラメーターとし                         |                                             |
|              | て、フリー・ポートを指定できま                        |                                             |
|              | す。 コンピューターを 再始動し                       |                                             |
|              | た場合は、DB2 JDBC アプレッ                     |                                             |
|              | ト・サーバーを再始動する必要が                        |                                             |
|              | あります。 6789 以外のポートを                     |                                             |
|              | 使用して DB2 JDBC アプレッ<br>ト・サーバーを 始動する場合   |                                             |
|              | は、dsyadmin.sh にそのポートを                  |                                             |
|              | 指定してください。                              |                                             |
|              |                                        |                                             |

表 *7. UNIX*、*Linux*、および *Windows* のコマンド *(*続き*)*

| コマンド                     | 目的                                                                                                    | 使用法                                                                                                    |
|--------------------------|----------------------------------------------------------------------------------------------------|----------------------------------------------------------------------------------------------------|
| dsyadminxml.bat          | このコマンドは MDAC XML を<br>実行して、XML ファイルを使用<br>し、コマンド行 から MDAC 構<br>成を管理します。 XML ツール<br>は、MDAC オブジェクト上の 操<br>作について、追加、削除、および<br>変更ができます。 MDAC オブジ<br>ェクト には、DB2 Everyplace の<br>ユーザー、グループ、サブスクリ<br>プション・セット、およびサブ<br>スクリプションがあります。<br>完全な使用方法の説明について<br>は、153 ページの『XML スクリ<br>プト・ツールの使用』を参照して<br>ください。<br>ヘルプを表示するには、次のよう<br>に入力します。<br>dsyadminxml.bat<br>引き数は付けません。 | コマンド行パラメーター:<br>$-x$ -d filename<br>-x filename [-add] [-remove]<br>• - x 制御データベースから XML ファイルを作成します。<br>• -d XML ファイルを制御データベースに適用します。<br>• filename 処理する XML ファイルの名前。 ファイルが既に存<br>在している場合は、-x でオーバーライドされます。<br>• [-add] [-remove] は、同期サーバー制御データベースにファイ<br>ルを追加するのか、既に存在するファイルを削除するのかを示<br>す、XML タイプです。 |
| dsyblocksubscription.bat | このコマンドは、コマンド引き数<br>に指定されたサブスクリプション<br>名をブロックします。 コマンド<br>行には、複数のサブスクリプショ<br>ンを指定できます。 サブスクリ<br>プションをブロックすると、サブ<br>スクリプション・データに新しい<br>変更が適用されるのを リジェク<br>トするように、同期サーバーに命<br>令が送られます。                                                                                                    | dsyblocksubscription.bat [subscription]+<br>[subscription] は、サーバー上でブロックする サブスクリプショ<br>ンです。<br>たとえば、<br>dsyblocksubscription subscriptionName1<br>の場合、「subscriptionName1」という名前のサブスクリプションを<br>ブロックします。                                                                                                   |
| dsvctldb.bat             | このコマンドは、DB2 Everyplace<br>制御データベースを作成します。<br>通常、 このコマンドは DB2<br>Everyplace が自動的に実行しま<br>す。                                                                                                    | dsyctldb.bat <db2instance> <db2instance password=""></db2instance></db2instance>                                                                                                    |

表 *7. UNIX*、*Linux*、および *Windows* のコマンド *(*続き*)*

| コマンド                       | 目的                                                                                                    | 使用法                                                                                                    |
|----------------------------|----------------------------------------------------------------------------------------------------|----------------------------------------------------------------------------------------------------|
| dsyjdbcmigration.bat       | このコマンドは、同期サーバー<br>v8.1.2 以前のバージョンから同期<br>サーバー v8.1.4 以降のバージョ                                                                           | dsyjdbcmigration.bat [sourceDatabaseUrl<br>sourceTableSpace]<br>[sourceDatabaseUrl sourceTableSpace sourceTableName]  |
|                            | ンヘ JDBC サブスクリプション<br>をマイグレーションします。                                                                                                    | ここで、                                                                                                    |
|                            |                                                                                                    | ・ sourceDatabaseUrl は、 マイグレーションするソース・データ<br>ベースの URL です。                                                              |
|                            |                                                                                                    | • sourceTableSpace は、 同期サーバー制御表を作成する表スペー<br>スの名前です。                                                                   |
|                            |                                                                                                    | • sourceTableName は、 マイグレーションするソース表の名前で<br>す。                                                                         |
|                            |                                                                                                    | たとえば、すべてのサブスクリプションをマイグレーションするに<br>は、次のように入力します。                                                                       |
|                            |                                                                                                    | dsyjdbcmigration.bat                                                                                                  |
|                            |                                                                                                    | 「mytablespace」という名前の表スペースを使用して、VNURSE デ<br>ータベース上 のサブスクリプションをマイグレーションするに<br>は、次のように入力します。                             |
|                            |                                                                                                    | dsyjdbcmigration.bat jdbc:db2:VNURSE mytablespace                                                                     |
|                            |                                                                                                    | 「mytablespace」という名前の表スペースを使用して、VNURSE デ<br>ータベース上 の DSYSAMPLE.VNMEDICALRECORD という表に<br>あるサブスクリプションを マイグレーションするには、次のよう |
|                            |                                                                                                    | に入力します。                                                                                                    |
|                            |                                                                                                    | dsyjdbcmigration.bat jdbc:db2:VNURSE mytablespace<br>dsysample.vnmedicalrecord                                        |
| dsymigratemessagestore.bat | このコマンドが使用されるのは、<br>マイグレーション時のみです。最<br>後の同期が完了されていないユー<br>ザーはリセットされるため、次の<br>同期でリフレッシュを強制されま<br>す。同期が不完全な場合、アップ<br>ロードされたデータは失われま<br>す。 | dsymigratemessagestore.bat                                                                                            |
| dsymsgclean.bat            | 複数サーバー環境でこのコマンド<br>を実行すると、メッセージ保管デ<br>ータベースからすべてのメッセー<br>ジが削除されます。                                                                     | dsymsgclean.bat                                                                                                    |
| dsymsgdb.bat               | このコマンドが使用されるのは、<br>複数サーバー環境のみです。必要<br>となるメッセージ保管データベー<br>スを作成します。                                                                      | dsymsgdb.bat                                                                                                    |
| dsyreplicate.bat           | このコマンドを実行すると、最初<br>の機会にミラー・データベース<br>のデータをソースに複製するよう<br>DB2 Everyplace に命令します。                                                         | dsyreplicate.bat [mirror_database]                                                                                    |

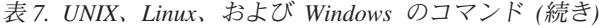

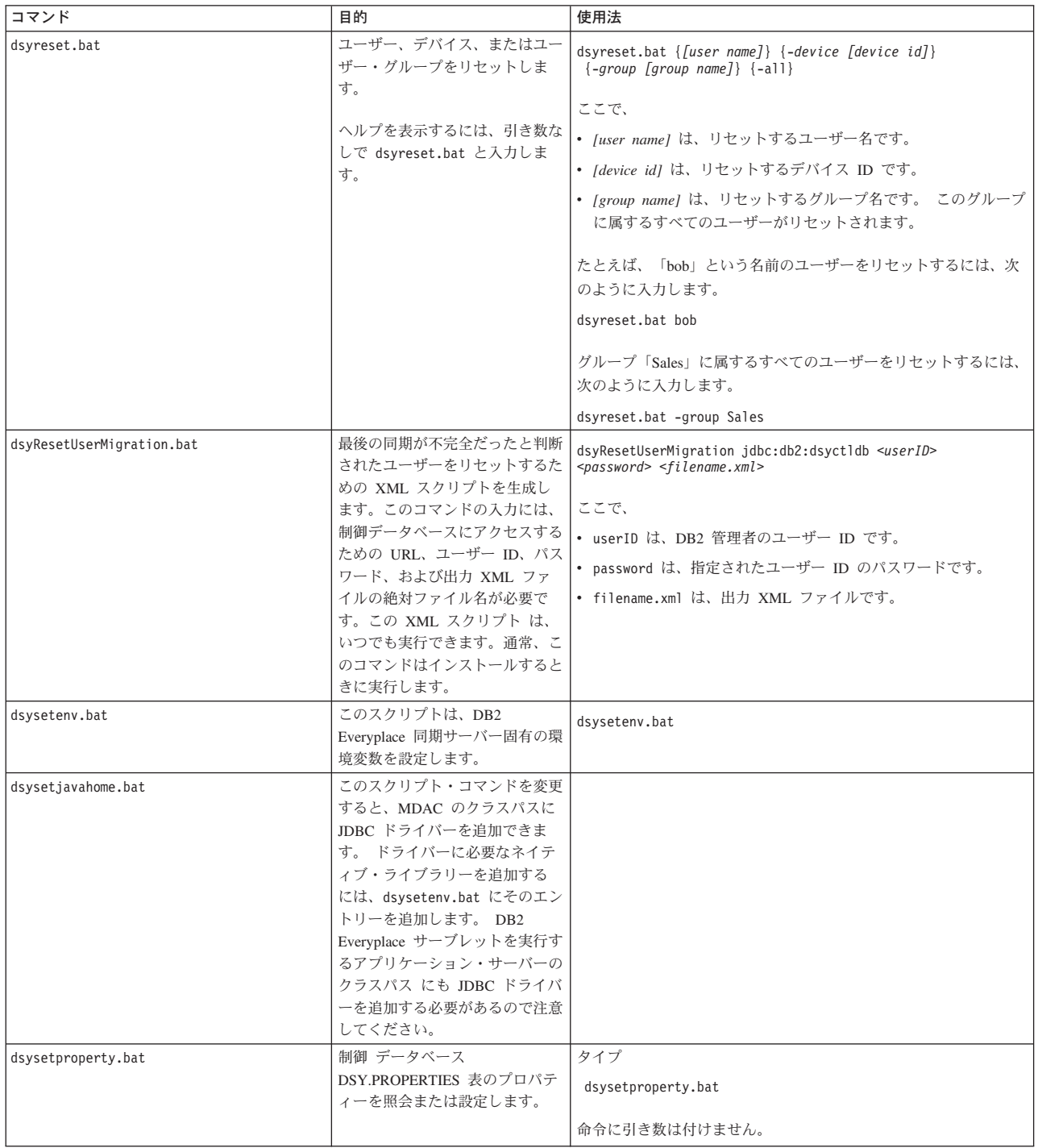

表 *7. UNIX*、*Linux*、および *Windows* のコマンド *(*続き*)*

| コマンド                | 目的                                                               | 使用法                                                                                   |
|---------------------|------------------------------------------------------------------|---------------------------------------------------------------------------------------|
| dsysync.bat         | このコマンドを実行すると、DB2<br>Everyplace サーブレットを実行す                        | dsysync.bat                                                                           |
|                     | る 組み込みバージョンの                                                     |                                                                                       |
|                     | WebSphere Application Server /                                   |                                                                                       |
|                     | ージョン 5 を 起動します。 バ                                                |                                                                                       |
|                     | ックグラウンドで サーバーを起<br>動してから終了します。このコマ                               |                                                                                       |
|                     | ンドには引き数はありません。                                                   |                                                                                       |
|                     |                                                                  |                                                                                       |
|                     | WebSphere Application Server /                                   |                                                                                       |
|                     | ージョン 5 など、DB2                                                    |                                                                                       |
|                     | Everyplace を他のアプリケーショ<br>ン・サーバーにインストールした                         |                                                                                       |
|                     | 場合は、 そのサーバーに従った                                                  |                                                                                       |
|                     | コマンドを使用してください。                                                   |                                                                                       |
| dsysyncmonitor.bat  | このコマンドを実行すると、現在                                                  | dsysyncmonitor.bat                                                                    |
|                     | 同期中のユーザーに関するログ情                                                  |                                                                                       |
|                     | 報を 表示するための GUI ツー                                                |                                                                                       |
|                     | ルが起動します。 GUI は、最新<br>情報を異なる間隔で更新して表示                             |                                                                                       |
|                     | するように構成できます。                                                     |                                                                                       |
| dsysyncstatus.bat   | このコマンドを実行すると、組み                                                  | dsysyncstatus.bat                                                                     |
|                     | 込みバージョンの WebSphere                                               |                                                                                       |
|                     | Application Server $\mathcal{N} - \mathcal{V} \ni \mathcal{V}$ 5 |                                                                                       |
|                     | にインストールされた DB2                                                   |                                                                                       |
|                     | Everyplace サーバーの 実行状態<br>を表示します。サーバーは、始動                         |                                                                                       |
|                     | 済み、実行中、および停止のいず                                                  |                                                                                       |
|                     | れかとなります。このコマンドに                                                  |                                                                                       |
|                     | は引き数はありません。                                                      |                                                                                       |
|                     | WebSphere Application Server /\                                  |                                                                                       |
|                     | ージョン 5 など、DB2                                                    |                                                                                       |
|                     | Everyplace を他のアプリケーショ                                            |                                                                                       |
|                     | ン・サーバーにインストールした                                                  |                                                                                       |
|                     | 場合は、 そのサーバーに適切な                                                  |                                                                                       |
|                     | コマンドを使用してください。                                                   |                                                                                       |
| dsysyncstop.bat     | このコマンドを実行すると、DB2<br>Everyplace サーブレットを実行す                        | dsytrace $[0 \mid 1]$ [-console]                                                      |
|                     | る組み込みバージョンの                                                      | ここで、                                                                                  |
|                     | WebSphere Application Server /                                   | • 0 は、エラー以外のトレースをオフにします。                                                              |
|                     | ージョン 5 を 停止します。実行                                                | • 1 は、すべてのトレースをオンにします。                                                                |
|                     | 中のサーバー処理に停止要求を発<br>行し、状況を表示してから 終了                               | ・ -console は、コンソール・ウィンドウのトレースを使用不可に                                                   |
|                     | します。 このコマンドには引き                                                  | します。                                                                                  |
|                     | 数はありません。                                                         |                                                                                       |
|                     |                                                                  | たとえば、すべてのトレースをオンにして、コンソール・ウィンド                                                        |
|                     | WebSphere Application Server /<br>ージョン 5 など、DB2                  | ウに表示しない場合は、次のように入力します。                                                                |
|                     | Everyplace を 他のアプリケーシ                                            | dsytrace 1 -console                                                                   |
|                     | ョン・サーバーにインストールし                                                  |                                                                                       |
|                     | た場合は、そのサーバーに適切な                                                  |                                                                                       |
|                     | コマンドを使用してください。                                                   |                                                                                       |
| dsytraceprocess.bat | トレース・ファイルのタイム・ス                                                  | dsytraceprocess.bat -F <tracefilename> -0 <true false=""  =""></true></tracefilename> |
|                     | タンプを「yyyymmdd                                                    |                                                                                       |
|                     | hh:mm:ss.ms」の形式に拡張しま<br>す。                                       | -0 オブションを使用すると、フラグを上書きします。 true が指定<br>されると、オリジナルのトレース・ファイルは、拡張タイム・スタ                 |
|                     |                                                                  | ンプを持つ変換済みトレース・ファイルによって上書きされます。                                                        |
|                     |                                                                  | それ以外の場合、トレース・ファイルの名前は                                                                 |
|                     |                                                                  | originalTraceFile.new となります。                                                          |

表 *7. UNIX*、*Linux*、および *Windows* のコマンド *(*続き*)*

| コマンド                       | 目的                                                                                                    | 使用法                                                                                                    |
|----------------------------|----------------------------------------------------------------------------------------------------|----------------------------------------------------------------------------------------------------|
| dsyunblocksubscription.bat | このコマンドを実行すると、コマ<br>ンド引き数に指定したサブスクリ<br>プション名を 非ブロックしま<br>す。 コマンド行には、複数のサ<br>ブスクリプションを指定できま<br>す。 ブロックしたサブスクリプ<br>ションを非ブロックすると、クラ<br>イアントの 新しい変更内容をこ<br>の (これらの) サブスクリプショ<br>ンの一部として、 受け付けを再<br>開するように同期サーバーに命令<br>します。 | dsyunblocksubscription [subscription]+<br>ここで、<br>• [subscription] は、 サーバー上で非ブロックするサブスクリプ<br>ションです。<br>たとえば、「bob」という名前のサブスクリプションを非ブロック<br>するには、次のように入力します。<br>dsyunblocksubscription bob<br>「bob」および「sally」という名前のサブスクリプションを非ブロ<br>ックするには、次のように入力します。<br>dsyunblocksubscription bob sally |
| dsyversion.bat             | このコマンドは、dsy.properties<br>表を照会して、制御データベース<br>のバージョンを判別します。                                                                                                    | dsyversion.bat                                                                                                    |
| useUdb8.bat                | このスクリプトは、DB2 UDB バ<br>ージョン 8.1 でモバイル・デバ<br>イス管理センター を使用するた<br>めのクラスパスを設定します。                                                                                                    | useUdb8.bat                                                                                                    |
| useUdbFp7 8.bat            | このスクリプトは、DB2 UDB バ<br>ージョン 7.2、フィックスパック<br>7 以降で、 モバイル・デバイス<br>管理センターを使用するためのク<br>ラスパスを設定します。                                                                                                    | useUdbFp7 8.bat                                                                                                    |

次の表は、UNIX および Linux 上の DB2 Everyplace 同期サーバーに 固有のスクリ プトを示しています。

表 *8. DB2 Everyplace* 同期サーバー・インスタンスを管理するスクリプト

| コマンド          | 目的                                                                                                    | 使用法                                                                                     |
|---------------|----------------------------------------------------------------------------------------------------|-----------------------------------------------------------------------------------------|
| dsyidrop.sh   | このスクリプトは、<br>DB2 Everyplace 同                                                                                                    | dsyidrop.sh <dsyinstance></dsyinstance>                                                 |
|               | 期サーバー・インス  <br>タンスをドロップし<br>ます。                                                                                                    | ここで、 <dsyinstance> はドロップされる DB2<br/>Everyplace 同期サーバーの名前です。</dsyinstance>               |
| dsyicreate.sh | このスクリプトは、<br>$DB2$ Everyplace 同<br>期サーバー・インス<br>タンスを作成すると<br>きに 使用します。<br>DB2 Everyplace 同<br>期サーバー・インス<br>タンスは、システム<br>上の 既存ユーザー<br>で、かつ DB2 UDB<br>インスタンスである<br>必要があります。 | DB2 Everyplace 同期サーバー・インスタンスの<br>作成に必要な パラメーターを表示するには、次 <br>のように入力します。<br>dsyicreate.sh |

表 *8. DB2 Everyplace* 同期サーバー・インスタンスを管理するスクリプト *(*続き*)*

| コマンド        | 目的                                                                        | 使用法         |
|-------------|---------------------------------------------------------------------------|-------------|
| dsyilist.sh | このスクリプトは、<br>現在定義されている<br>DB2 Everyplace 同<br>期サーバー・イン<br>スタンスを表示しま<br>す。 | dsyilist.sh |

# フィルターの構文

モバイル・デバイス管理センターでレプリケーション・サブスクリプションを作成 するときに、 SQL の WHERE 文節に似た文節を使用して、個々のユーザーのフィ ルター操作を行うことができます。 DataPropagator サブスクリプションの「拡張レ プリケーション・サブスクリプション (Advanced Replication Subscription)」ノート ブック、あるいは JDBC サブスクリプションの「拡張レプリケーション・サブスク リプション (Advanced Replication Subscription)」ノートブックの、「個々のユーザ ーがもつ行のサブセット **(Subset of rows for individual users)**」フィールド に、文節を入力します。

このトピックにリストされている構文図を使用する際には、制限があります。制限 は次のとおりです。

- v 複数の索引表 (例えば、上記の例の Ziptab 表など) が存在する可能性があります が、文節内で 2 度以上、各索引表を指定することはできません。
- v パラメーターは、定数であるべきところでのみ出てきます。パラメーターが文字 データ型 (例えば、VARCHAR または CHAR など) の場合は、単一引用符で囲 まなければなりません。例えば、JOBCODE=':JOB' というようにします。
- v Lotus Domino 表でフィルターを作成する場合の制約事項: Lotus Domino のデー タ・ ソースを使用して JDBC サブスクリプションのフィルター (水平と垂直) を 定義する には、Domino データベースのソース表を作成するときに列名を大文字 にする必要が あります。 この制約事項は、 主キー列とフィルターに使用する列 (水平フィルターでは WHERE 文節の列、 垂直フィルターではアンサブスクライ ブ列) に対して適用されます。

構文

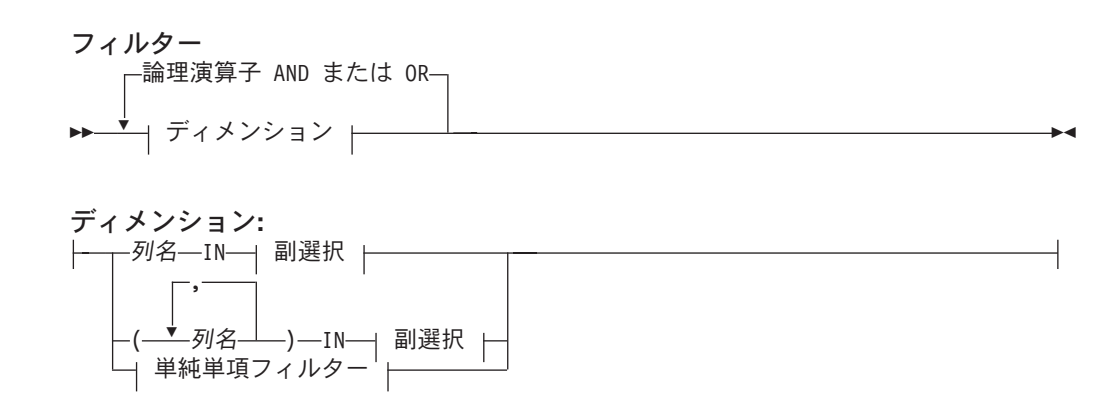

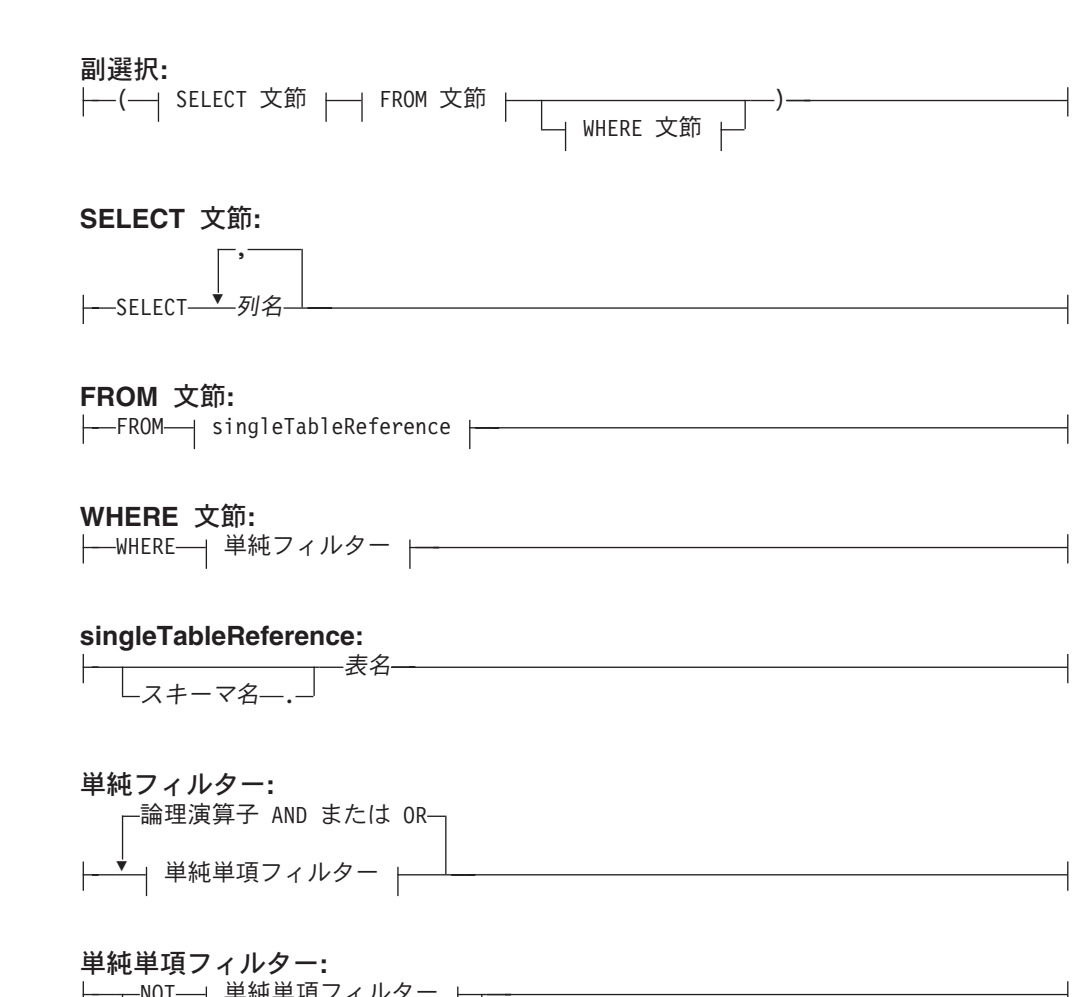

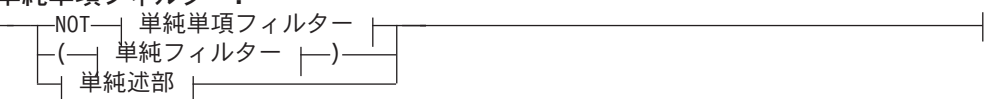

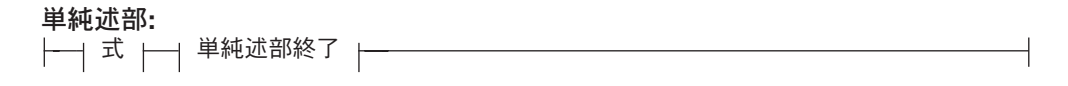

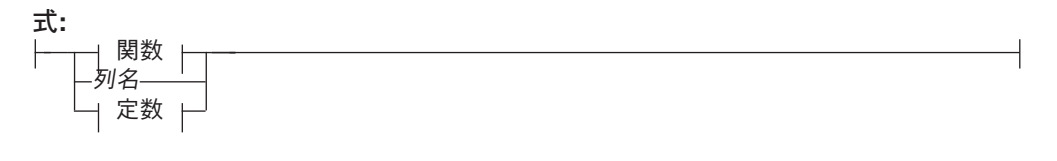

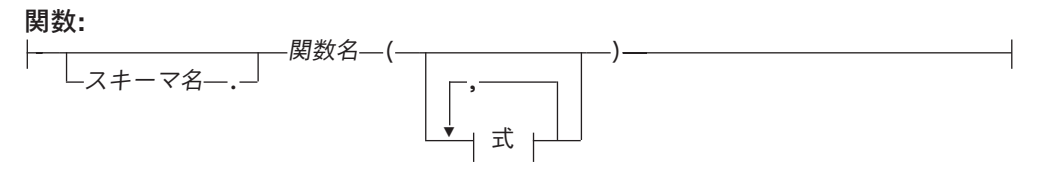

単純述部終了**:**

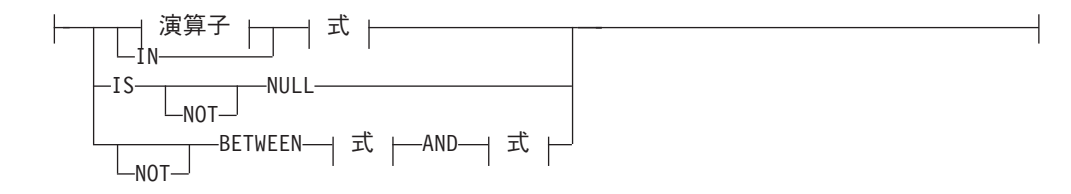

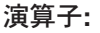

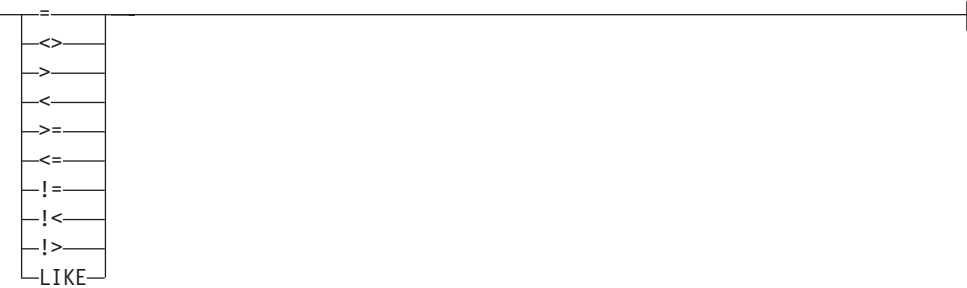

# 説明

#### 演算子

次の演算子のいずれかを使用することができます。

- **=** 等しい。
- **<>** 等しくない。
- **<** より小さい。
- **>** より大きい。
- **<=** 以下。
- **!>** 以下。
- **>=** 以上。
- **!<** 以上。
- **LIKE** 1 つの文字ストリングが一致する。 1 バイト文字セット (SBCS) の下 線で、1 つの SBCS 文字を表します。 2 バイト文字セット (DBCS) の 下線で、1 つの DBCS 文字を表します。例えば、WHERE PART\_NUMBER LIKE '0' (ここで、下線は SBCS) という条件では、0 で終わる 2 桁 の数字 (例えば、20、30 および 40 など) をすべて戻します。パーセン ト (SBCS または DBCS のいずれか) では、ゼロまたはそれ以上の SBCS 文字あるいは DBCS 文字のストリングを表します。例えば、 WHERE DEPT NUMBER LIKE '2%' という条件では、2 の数字で始まる部門 番号 (例えば、20、27、または 234 など) をすべて戻します。

#### 関連したタスク**:**

- v 50 [ページの『サブスクリプション・レベルでのデータのフィルター操作』](#page-57-0)
- v 48 [ページの『データ・ソースからのデータ・フィルター操作』](#page-55-0)
- v 48 [ページの『データの水平フィルター操作』](#page-55-0)
- 49 [ページの『単純水平フィルターの定義』](#page-56-0)
- v 50 [ページの『グループ・レベルでのデータのフィルター操作』](#page-57-0)
- v 52 [ページの『ユーザー・レベルでのデータのフィルター操作』](#page-59-0)
- 53 [ページの『複合水平フィルターの定義』](#page-60-0)
- v 55 [ページの『データの垂直フィルター操作』](#page-62-0)

# **XML** スクリプト・ツール **DTD**

このトピックには、XML スクリプト DTD が記載されています。詳細については、 153 ページの『XML [スクリプト・ツールの使用』を](#page-160-0)参照してください。

<!ELEMENT Root ( AddJdbcMaster | AddReplMaster | AddJdbcMirror | AddReplMirror | AddGroup | AddUser | AddSubscriptionSet | AddJdbcSubscription | AddFileSubscription | AddDproprSubscription |AddUploadSubscription | AddCustomSubscription | AddAdapter | AddServer | ResetUser | ResetGroup | ResetAll | RemoveJdbcMaster | RemoveReplMaster | RemoveJdbcMirror | RemoveReplMirror | RemoveGroup | RemoveUser | RemoveSubscriptionSet |RemoveSubscription | RemoveAdapter | RemoveServer | AlterUser | AlterGroup | AlterFileSubscription | AlterJdbcSubscription | AlterUploadSubscription | AlterDproprSubscription | AlterSubscriptionSet | AlterJdbcMaster | AlterJdbcMirror | AlterReplMaster | AlterReplMirror | AlterAdapter )\*>

<!--ノードの下にある NULL エレメントは、そのノードの値がヌルであることを意味して います。この場合、データベースに NULL 値を挿入する必要があります。 下にリストされた一部のエレメントには、NULL 値を指定可能なものがあります。-->

<!ELEMENT NULL EMPTY>

<!--マスターおよびミラー・データベース関連タグ: DB2 Everyplace 同期サーバーは、マスター (ソース) データベースからのデータをミラー・ データベースへ複製し、次にミラー・データベースをモバイル・デバイスに同期化します。 このため、複製されたサブスクリプション定義はソースおよびミラー・データベースを 参照していなければなりません。ミラーおよびマスター・データベースは、 その複製テクノロジーに基づいて 2 つのタイプ、JDBC および DPropR に分かれます。 DPropR マスターおよびミラーはDB2 レプリケーションを使用して複製されます。 このため、マスターとミラーはどちらもDB2 データベースでなければなりません。 JDBC マスターおよびミラーは、同期サーバーの JDBC レプリケーション・システムを 使用して複製されます。マスター (ソース) は、正常に機能する JDBC ドライバーを 持っていれば、どのようなデータベースでもかまいません。 ミラーは DB2 でなければなりません。このマスターに対して、特定の データ・タイプ・マッピングが同期サーバーによって行なわれます。 ソース・データベースでは一部のデータ・タイプはサポートされていません。 DPropR サブスクリプションの場合、ソースとミラーの間のレプリケーション・ セットアップは、XML ツールを実行して DPropR サブスクリプション (AddDproprSubscription タグ) を追加し、このミラーのモバイル・デバイスに対する 同期化を使用可能にする前に行なわなければなりません。 これを行なうには、ユーザーはコントロール・センターでレプリケーション・ソースとして ソース表を定義し、それらを複製できるようにしておくことが必要になります。次に ユーザーは、レプリケーション・サブスクリプション (これは DPropR 用語です) を 作成する必要があります。DB2e 同期サーバーは、DPropR レプリケーション・ サブスクリプションのアプライ修飾子がミラー・データベース名と同じであることを 期待しています。この例としては、VNURSE サンプル・アプリケーションの "M\_VNURSE" があります。ユーザーはこのミラー・データベース名を アプライ修飾子として入力する必要があります。このレプリケーション・ サブスクリプションが正常に作成されると、ユーザーは XML ツールを実行して このレプリケーション・サブスクリプションを同期サーバーへ導入し、ミラーおよび 制御データベースに同期インフラストラクチャーを作成します。レプリケーション・ サブスクリプション名は、ユーザーが XML ツールで複雑さを避けるために使用する 同期サーバー DPropr 表サブスクリプション名に一致していなければなりません。 MDAC (DB2e 同期サーバー 管理 GUI) は、プロセスの詳細を公開することなく、 レプリケーション・サブスクリプション作成および同期サーバー DPropR

サブスクリプション作成を管理します。このようにして、レプリケーション・ サブスクリプションと同期サーバー DPropR サブスクリプションの両方に同じ サブスクリプション名が使用されます。 -->

<!-- AddJdbcMaster タグは、JDBC マスター (ソース) データベースの接続情報を 挿入します。この記述は、サブスクリプションのソース・データベースを設定するために JDBC サブスクリプション関連エレメントから参照されます。このタグに含まれる 子エレメントは、以下のとおりです。 'Database'(最大長 =255) は、ソース・データベースへの JDBC URL です。 'Driver'(最大長 =255) は、JDBC ドライバー・クラス名です。 'UserId'(最大長 =128) は、JDBC を使用してこのデータベースに接続する際に 使用する ID です。 'Password'(最大長 =128) は、JDBC を使用してこのデータベースに接続する際に使用する パスワードです。--> <!ELEMENT AddJdbcMaster (Database, Driver, UserId, Password)> <!-- AddReplMaster タグは、DPropR マスター (ソース) データベースの記述を挿入します。 この記述は、サブスクリプションのソース・データベースを設定するために DPropR サブスクリプション関連エレメントから参照されます。このタグに含まれる子エレメントは 以下のとおりです。 'System'(最大長 =128) は、ソース・データベースの DB2 システム名です。 (DB2 UDB コントロール・センターで表示されるとおり) 'Instance'(最大長 =8) は、ソース・データベースの DB2 インスタンス名です。 (DB2 UDB コントロール・センターで表示されるとおり) 'Database'(最大長 =18) は、ソース・データベースの DB2 データベース名です。 (DB2 UDB コントロール・センターで表示されるとおり) 'UserId'(最大長 =128) は、JDBC を使用してこのデータベースに接続する際に 使用する ID です。 'Password'(最大長 =128) は、JDBC を使用してこのデータベースに接続する際に使用する パスワードです。 'DatabaseAlias'(最大長 =18) は、このデータベースに使用される別名です。--> <!ELEMENT AddReplMaster (System, Instance, Database, UserId, Password, DatabaseAlias?)> <!ELEMENT System (#PCDATA)> <!ELEMENT Instance (#PCDATA)> <!ELEMENT Database (#PCDATA)> <!ELEMENT UserId (#PCDATA)> <!ELEMENT Password (#PCDATA|NULL)\*> <!--Password of databases can't be null, but password of groups can be null.--> <!ELEMENT DatabaseAlias (#PCDATA|NULL)\*> <!-- AddJdbcMirror タグは、JDBC ミラー・データベースの接続情報を挿入します。 この記述は、サブスクリプションのミラー・データベースを設定するために JDBC サブスクリプション関連エレメントから参照されます。このタグに含まれる子エレメントは 以下のとおりです。 'Database'(最大長 =255) は、ミラー・データベースの DB2 データベース名です。 (DB2 UDB コントロール・センターで表示されるとおり) 'Driver'(最大長 =255) は、JDBC ドライバー・クラス名です。 'UserId'(最大長 =128) は、JDBC を使用してこのデータベースに接続する際に 使用する ID です。 'Password'(最大長 =128) は、JDBC を使用してこのデータベースに接続する際に使用する パスワードです。 'AddCustomLogic' タグは、1 つ以上のユーザー定義 CustomLogic インプリメンテーション・ クラスをこのミラー・データベースに関連付け、レプリケーション動作をカスタマイズ 可能にします。カスタム・ロジック・インプリメンテーションでのエラーは レプリケーション失敗の原因になるため、注意が必要です。 このエラーは、複製を強要した場合、複製されたサブスクリプションに対する変更を 妨げる場合があります。 -->

<!ELEMENT AddJdbcMirror (Database, Driver, UserId, Password,

SyncWindow?, AddCustomLogic\* )> <!ELEMENT Driver (#PCDATA)> <!ELEMENT SyncWindow (#PCDATA|NULL)\*>

<!-- AddReplMirror タグは、DPropR ミラー・データベースの記述を挿入します。 この記述は、サブスクリプションのミラー・データベースを設定するために DPropR サブスクリプション関連エレメントから参照されます。このタグに含まれる子エレメントは 以下のとおりです。 'Database'(最大長 =18) は、ミラー・データベースの DB2 データベース名です。 (DB2 UDB コントロール・センターで表示されるとおり) 'UserId'(最大長 =128) は、JDBC を使用してこのデータベースに接続する際に 使用する ID です。 'Password'(最大長 =128) は、JDBC を使用してこのデータベースに接続する際に使用する パスワードです。 'SyncWindow'(整数) は、マスターとミラーの間のレプリケーションを繰り返す 時間 (秒) です。 'AddCustomLogic' タグは、1 つ以上のユーザー定義 CustomLogic インプリメンテーション・ クラスをこのミラー・データベースに関連付け、レプリケーション動作を カスタマイズ可能にします。 -->

<!ELEMENT AddReplMirror (Database, UserId, Password, SyncWindow, AddCustomLogic\*)>

<!--DB2Everyplace 同期サーバーのユーザーおよびグループ: 同期サーバーは、「ユーザー」('AddUser' タグを参照) の概念を使用して、デバイスを サブスクリプションに関連付け、そのデバイスを同期化します。 ユーザーはグループ ('AddGroup' タグを参照) に属します。 1 つのグループには、複数のサブスクリプション・セットが含まれます ('AddSubscriptionSet' タグを参照)。 1 つのサブスクリプション・セットには、複数のサブスクリプション ('AddXYZSubscription' タグを参照) が含まれます。 サブスクリプションは、モバイル・データベースに同期化されるデータベース・スキーマの サブセットを定義します。 この XML DTD は、これらの概念的エンティティーを作成し、互いに関連付ける方法を 記述します。 LDAP 使用可能インストールの場合、XML ツールはユーザー/グループを無視し、 ユーザー/グループ・タグを除去します。このようなユーザー/グループ保守は、 同期サーバーでは行なわれません。 --> <!--AddGroup タグは、グループの記述を挿入します。 'Name'(最大長 =18) は、固有のグループ名です。 'Description'(最大長 =128) は、テキスト記述です。 'Enabled' は 'Y' または 'N' のいずれかです。'Y' の場合、このグループのメンバーは 同期化が可能で、'N' の場合、同期化はできません。 --> <!ELEMENT AddGroup (Name, Description?, Enabled, (IncludeSubscriptionSet | AddDataFilter)\*) > <!ELEMENT Name (#PCDATA)>

<!ELEMENT Description (#PCDATA|NULL)\*> <!ELEMENT Enabled (#PCDATA)>

<!--IncludeSubscriptionSet タグは、このタグを含むグループ内のサブスクリプション・ セット (共に同期化されるサブスクリプションの論理グループ) を組み込みます。 データ同期を可能にするために同期化されるデータ・グループ・メンバー (ユーザー) の 種類を記述するためには、グループに空でないサブスクリプション・セットが含まれて いなければなりません。 'Name'(最大長 =18) は、関連したサブスクリプション・セットの名前です。 'Order' は、サブスクリプション・セットの順序を伝える整数です。これが指定されない 場合は、'AddGroup' タグの内部に現れる順序が使用されます。 'Name' で識別されるサブスクリプション・セットが存在しない場合、

このサブスクリプション・セットを組み込む AddGroup タグは失敗し、 グループは作成できません。 -->

<!ELEMENT IncludeSubscriptionSet (Name, Order?)>

<!--AddDataFilter タグは、このタグを含むグループのデータ・フィルターを宣言します。 データ・フィルターによって、指定のグループまたはユーザーのモバイル・データベースに ソース表の一部を送信することが可能になります。データ・フィルターはまた、 それに基づいて少し異なるターゲット (モバイル) データベースを作成するために役立ちます ('ColumnDataFilter' および 'Constrnt' タグを参照)。 データ・フィルターは 'Name' と 'Value' で構成されます。

'Name'(最大長 =18) は、実際のフィルター操作の where 文節で参照される任意の名前を 指定します (このような where 文節は、サブスクリプション設定で表ごとに設定されます)。

'Value'(最大長 =36) は、パラメーター名を置換するためのデフォルト値を指定します (この値は、各ユーザーの設定でオーバーライドされます)。

同期化するデータは、サブスクリプション表のミラー - ターゲット where 文節で、 次のような条件でフィルター操作することができます。 'ACOLUMN IN (SELECT ACOLUMN FROM TABLE :name=value)'

'AddUser' タグに 'OverrideDataFilter' タグを持たせる場合、ユーザーのグループは 同じデータ・フィルターを作成する必要があります。言い換えると、データ・フィルターは グループについて作成され、ユーザーによりオーバーライドされます。

データ・フィルターがグループ・レベルで作成される理由は次のとおりです。 グループには、行のフィルター操作 where 文節でこれらのデータ・フィルターを使用する サブスクリプションが含まれます。一部のユーザーが指定のデータ・フィルターを持って - ファベンファンコン3 日 6:106.7。<br>いない場合、それらのユーザーはデータ・フィルターを使用したサブスクリプションを 同期化することはできず、そのため関係は、行フィルターを行なう (モバイルへのミラー) サブスクリプションを持つグループは定義された関連データ・フィルターを 持っていなければならないといったものになり、ユーザーはこれらのデータ・フィルターを 継承します。 サブスクリプションで使用されないデータ・フィルターをさらに定義しても何の効果もなく、 同期化中に無視されます。

データ・フィルターは、where 文節フィルターをミラーリングして複製行をフィルターに 掛けるためにマスターで使用することはできません。この理由は、 レプリケーションはグループのコンテキストでは実行されず、すべてのグループから 独立しているためで、グループのデータ・フィルターは不適切であり、 誤って使用されるとレプリケーション中に SQL エラーを引き起こします。

('ColumnDataFilter' および 'Constrnt' タグも参照。) -->

<!ELEMENT AddDataFilter (Name, Value?) > <!ELEMENT Value (#PCDATA|NULL)\*>

<!ELEMENT OverrideDataFilter (Name, Value?) >

<!--AddUser タグはユーザーを作成します。モバイル・データベースはそれぞれ、 同期サーバーとの同期のために、対応するユーザーを持っていなければなりません。

'Name'(最大長 =18) は、固有のユーザー名です。

'UserGroup'(最大長 =18) は、既存グループの名前です。 このようなグループが存在しない場合、AddUser は失敗し、ユーザーを追加することは できません。

'Description'(最大長 =128) はユーザーのテキスト記述です。

'Password'(最大長 =18) は、同期サーバーと同期化するために、 モバイル・デバイス上でユーザーが指定しなければならないパスワードです。

'OverrideDataFilter' エレメントを使用すると、このユーザーは、ユーザーのグループに 追加されたデータ・フィルターにカスタム値を提供することができます。 'AddDataFilter' タグのコメントを参照してください。 --> <!ELEMENT AddUser (Name, UserGroup?, Description?, Password?, LDAPProperties?,  $(OverriedeDataFilter \mid AddDevice) \rightarrow)$ <!ELEMENT UserGroup (#PCDATA|NULL)\*> <!--AddDevice タグは、ユーザーのデバイス記述を追加します。通常、このような記述は、 同期化を実行している実デバイスに基づいて、同期化中に同期サーバーによって 作成されます。ただし、このタグは、この機能を必要とする可能性のあるテスト・ケース および適応させるために提供されるものです。 'Id'(最大長 =32) は、サーバーによって生成されます。 'Type' は、列挙されたデバイス・タイプを指すストリングです。この目的で使用される ストリング定数が下にリストされています。このタグで使用されるデバイス・タイプは このうちの 1 つです。これらのデバイス・タイプは、制御データベース内で整数に マッピングされます。必要であれば、ユーザーは XML でもこの番号を使用することが できます (ごく最近になってデバイス・タイプが追加され、XML ツールがこれを 知らない場合など)。 デバイス・タイプ・ストリングには以下があります。<br>- PALM または PALM M68K または PALM\_M68K WINCE または WINCE ARM WIN32 または WIN32 X86 WIN32UNICODE または WIN32UNICODE\_X86<br>NEUTRINO または NEUTRINO X86 または NEUTRINO\_X86 MIDP LINUX または LINUX\_X86 EMBEDDEDLINUX または EMBEDDEDLINUX\_X86 EPOC または EPOC ARM EPOCUNICODE または EPOCUNICODE ARM また、デバイス・プロセッサーに基づいて、他の変種のセットも定義されています。 ただし、これらはまだ、同期サーバーでは使用されません。このため、たとえば XML が WIN32 MIPS をデバイス・タイプとして指定する場合、プロセッサーがまだ区別されて いないために、WIN32 にデフォルト設定されます。 ストリング定数には以下があります。 WINCE SH3 WINCE\_SH4 WINCE\_MIPS WINCE X86 EPOC\_X86 EPOCUNICODE\_X86 'Enabled' フィールドは、'Y' または 'N' のいずれか 1 文字です。 --> <!ELEMENT AddDevice (Id, Type, Enabled)> <!ELEMENT Id (#PCDATA) >  $< 1 - -$ LDAP 使用可能セットアップの場合、同期サーバーのユーザーおよびグループ情報は LDAP サーバーから検索され、サブスクリプション・セットに関連付けるために 制御データベースに保管されます。XML ツールを使用してユーザーを作成しているときは、 LDAP サーバーでのユーザーの作成に使用するために、ユーザーの LDAPProperties を 指定する必要があります。FirstName と LastName が必要です。 同期サーバーを使用した同期化を可能にするには、LDAP ユーザーは「同期グループ」にも 属していなければなりません。ユーザーを同期グループに関連付けるには、1 つ以上の AddToSyncGroup タグを使用できます。同期グループは、同期サーバー・インストールの LDAP 特定プロパティーで定義されます。 同期グループ名は、文字 'DB2e' で始まっていなければなりません。 注: LDAP 以外のセットアップを LDAP 使用可能セットアップにマイグレーション中、 同期サーバーは LDAP サーバーでユーザーを作成するために、'DSY' をデフォルト FirstName および LastName として使用します。 --> <!ELEMENT LDAPProperties (FirstName, LastName, AddToSyncGroup\*,

RemoveFromSyncGroup\*, E-mail?, PreferredLanguage?, Interest?)>

(IncludeSubscription\*))>

<!ELEMENT FirstName (#PCDATA)> <!ELEMENT LastName (#PCDATA)> <!ELEMENT AddToSyncGroup (#PCDATA)> <!ELEMENT RemoveFromSyncGroup (#PCDATA)> <!ELEMENT E-mail (#PCDATA)> <!ELEMENT PreferredLanguage (#PCDATA)> <!ELEMENT Interest (#PCDATA)> <!--サブスクリプション・セットは、共に同期化されるサブスクリプションの 論理グループです。ユーザーのグループは、個々のサブスクリプションではなく、 定義済みのサブスクリプション・セットに対して同期化を行ないます。 'Name'(最大長 =18) はサブスクリプション・セットの名前です。 'Description'(最大長 =128) は、テキスト記述です。 'Signature'(最大長 =128) - 使用されません。 'IncludeSubscription' は、このサブスクリプション・セットに組み込む必要のある 既存のサブスクリプションを参照します。サブスクリプションが存在しない場合、 このサブスクリプション・セットの作成は失敗します。 --> <!ELEMENT AddSubscriptionSet (Name, Description?, Signature?, <!ELEMENT Signature (#PCDATA|NULL)\*> <!--IncludeSubscription タグは、AddSubscriptionSet タグによって使用されます。 'Name'(最大長 =18) は、組み込まれる既存サブスクリプションの名前です。 'Order' は、親サブスクリプション・セットにも含まれる他のサブスクリプション間での サブスクリプションの順序を識別する整数です。 サブスクリプション・セットに含まれるサブスクリプションは、この順序で同期化 されます。 指定されない場合は、XML にリストされた順序が使用されます。 -->

<!ELEMENT IncludeSubscription (Name, Order?)>

<!--AddJdbcSubscription タグは、ミラー・データベースからのリレーショナル・ データをモバイル・データベースへ同期化するための JDBC サブスクリプションを 作成します。マスターからミラーへのレプリケーションも、DPropR ではなく 同期サーバー・レプリケーション・メカニズムで処理されます。 'Name'(最大長 =18) は、サブスクリプションの固有名です。 'Description'(最大長 =128) は、テキスト記述です。 'SubAdapter'(最大長 =18) は、このサブスクリプションが使用する既存のアダプターの 名前です。 'EncryptionLevel' は、使用する暗号化レベルを識別する整数です。 0 は暗号化しないことを示します。1 は 56 ビット、2 は 128 ビットの暗号化を 示します。 'Block' は 'Y' または 'N' です。'Y' に設定すると、サブスクリプションは 同期化できません。 ターゲット・デバイスに対して、サブスクリプションが使用できないことの通知は 行なわれません。 'MasterDb'(最大長 =255) はマスター・データベース JDBC URL です。'MasterDb' は 'MasterDriver' とともに、その定義を使用するすべてのサブスクリプションで共用される、 既存のマスター・データベース定義を参照します。 'MasterDriver'(最大長 =255) は、マスター・データベースに接続するための JDBC

ドライバーです。 複合キー 'MasterDb' および 'MasterDriver' によって参照されるデータベース定義は、 事前に定義されている必要があります。 (詳細については、AddJdbcMaster タグを参照してください。)

'MirrorDb' および 'MirrorDriver' タグは、MasterDb がマスター・データベースを 指すように、既存のミラー・データベース定義を指定します。

'AddTable' タグは、同期化と複製のいずれか、または両方を行なうために、
このサブスクリプションにデータベース表を追加します。

アップロード・サブスクリプション (ミラーを持たず、モバイルからソース・ データベースへの挿入のみを持つ) は、'AddUploadSubscription' タグで 処理されることに注意してください。

警告: サブスクリプションの追加は、この操作中、システムの影響を受ける部分を ブロックし (影響を受けるミラー・データベースは主要なコンポーネントです)、 サーバーはこれを使用できなくなります。 サーバーの稼動中はこのような頻繁な操作を避けてください。 そうでないと、サーバーのパフォーマンスが低下します。

'Replicate' 属性は "TRUE" または "FALSE" のいずれかです。指定されない場合、 この属性は "TRUE" にデフォルト設定されます。サブスクリプションを 作成した後、レプリケーションが実行され、新しいミラー表にデータが入れられ、 同期の準備が行なわれます。 Replicate="FALSE" を指定することでレプリケーションがスキップされた場合、 サブスクリプションはレプリケーションが手動で、または関連ミラーに スケジュールされたレプリケーションの一部として実行されるまで ブロックされます。 複数のサブスクリプションの追加、ドロップ、編集を行なうとき、 パフォーマンス上の観点から、最初と最後のレプリケーション試行を避け、 変更の前後にレプリケーションを手動で実行するために、Replicate="FALSE" を 設定することが必要になる場合があります。 サブスクリプション・セットアップ内のエラーが、それ以降のレプリケーションをも 妨げる場合があります。このような場合、修正を適用するために サブスクリプションの編集を可能にするには、レプリケーションをスキップ しなければなりません。手動でレプリケーションを行なうには、ユーザーは "dsyreplicate" コマンド行ツールを使用できます。 -->

<!ELEMENT AddJdbcSubscription (Name, Description?, SubAdapter, EncryptionLevel?, Block?, MasterDb, MasterDriver, MirrorDb?, MirrorDriver?, (AddTable\*))>

<!ATTLIST AddJdbcSubscription Replicate (TRUE | FALSE) "TRUE">

<!ELEMENT SubAdapter (#PCDATA)> <!ELEMENT EncryptionLevel (#PCDATA)> <!ELEMENT Block (#PCDATA)> <!ELEMENT MasterDb (#PCDATA)> <!ELEMENT MasterDriver (#PCDATA)> <!ELEMENT MirrorDb (#PCDATA|NULL)\*> <!ELEMENT MirrorDriver (#PCDATA)>

<!--AddUploadSubscription は、モバイル・データベースからソース・データベースへの 挿入を可能にするサブスクリプションを作成します。アップロード・サブスクリプションは 関連するミラー・データベースを持っていません。 子フィールドの説明については、AddJdbcSubscription タグのコメントを参照してください。

'AddTable' タグは、同期化するデータベース表をこのサブスクリプションに追加します。 -->

<!ELEMENT AddUploadSubscription (Name, Description?, SubAdapter, EncryptionLevel?, Block?, MasterDb, MasterDriver,

 $(AddTable*)$ )>

<!--AddDproprSubscription は、ミラー・データベースからモバイル・データベースへ リレーショナル・データを同期化するために、同期サーバー DPropR サブスクリプションを 作成します。マスターからミラーへの複製は、DB2 DPropR レプリケーションによって 処理されます。DB2 DPropR は、レプリケーション・サブスクリプションの概念を 持ちます。これは、ここで説明している同期サーバー・サブスクリプションとは 異なるものです。同期サーバー・サブスクリプションを作成するためには、事前に DPropR レプリケーション・サブスクリプションのセットアップを DPropR ツールを 使用して実行しておく必要があります。レプリケーション・サブスクリプションを DB2 DPropR を使用して作成しているときは、使用する同期サーバー・サブスクリプションと 同じサブスクリプション名を使用してください。また、アプライ修飾子については ミラー・データベース名を使用してください。 JDBC サブスクリプションと DPropR サブスクリプションの間の相違は、採用された

レプリケーションのタイプです。DPropR レプリケーションは 2 つの DB2 データベース間で機能するため、マスター (ソース) データベースは DB2 でなければ なりませんが、JDBC サブスクリプションは JDBC 準拠の任意のデータベースに することができます。

フィールド Name、Description、SubAdapter、EncryptionLevel、および Block は 他のサブスクリプションと同一です。DPropR サブスクリプション特定のフィールドは 以下のとおりです。 'MasterSystem'(最大長 =128) は、DB2 マスター・データベース・システムです。 'MasterInstance'(最大長 =8) は、DB2 マスター・データベース・インスタンスです。 'MasterDb'(最大長 =18) はマスター・データベース名です。MasterSystem、 MasterInstance、および MasterDb はともに、既存のマスター・データベース記述を 参照する複合キーを形成します。 これは一般に 'AddReplMaster' タグによって作成されます。 そのようなデータベース定義が存在しない場合、このサブスクリプションの作成は 失敗します。 'MirrorDb'(最大長 =18) は、一般に AddReplMirror タグによって作成される ミラー・データベース定義を参照するミラー・データベース名です。 そのような記述が存在しない場合、このサブスクリプションの作成は失敗します。 同期サーバーは、レプリケーション・サブスクリプションのアプライ修飾子がこの 'MirrorDb' 名と同じであることを前提としています。 警告: サブスクリプションの追加は、この操作中、システムの影響を受ける部分を ブロックし (影響を受けるミラー・データベースは主要なコンポーネントです)、 サーバーはこれを使用できなくなります。サーバーの稼動中はこのような頻繁な 操作を避けてください。 そうでないと、サーバーのパフォーマンスが低下します。 --> <!ELEMENT AddDproprSubscription (Name, Description?, SubAdapter, EncryptionLevel?, Block?, MasterSystem, MasterInstance, MasterDb, MirrorDb, ApplyQualifier, (AddTable\*))> <!ATTLIST AddDproprSubscription Replicate (TRUE | FALSE) "TRUE"> <!ELEMENT MasterSystem (#PCDATA)> <!ELEMENT MasterInstance (#PCDATA)> <!ELEMENT ApplyQualifier (#PCDATA)> <!--AddFileSubscription は、ソース・システムからモバイル・データベースへの ファイルの同期化を行なうサブスクリプションを作成します。 これに特定の子フィールドには、以下があります。 'DeviceTypes' は、このファイルを送信できるデバイス・タイプの、セミコロン (';') で 区切られたリストです。異なるデバイスには異なる特定ファイル形式が必要であるため、 これが必要になります。使用可能なデバイス・タイプは、'AddDevice' タグの コメントにリストされています。 'SourceFileName'(最大長 =255) は、ソース・システム内のファイルの名前です。 'TargetFileName'(最大長 =255) は、ターゲット・システム内のファイルの名前です。 --> <!ELEMENT AddFileSubscription (Name, Description?, SubAdapter, EncryptionLevel?, Block?, DeviceTypes?,SourceFileName, TargetFileName?)> <!ELEMENT SourceFileName (#PCDATA)> <!ELEMENT TargetFileName (#PCDATA|NULL)\*> <!ELEMENT DeviceTypes (#PCDATA|NULL)\*> <!--AddCustomSubscription は、カスタム・サブスクリプションを作成します。唯一の 特定フィールドは 'Other' (最大長 =4096) で、アプリケーション特定のデータを 保持します。 --> <!ELEMENT AddCustomSubscription (Name, Description?, SubAdapter?, EncryptionLevel?, Block?, Other?)> <!ELEMENT Other (#PCDATA|CDATA|NULL)\*> <!ELEMENT Type (#PCDATA)>

<!--AddTable タグは、JDBC、DPropR、およびアップロード・サブスクリプションに表を 組み込む機能を提供します。 'TargetSchema'(最大長 =128) は、ターゲット・デバイス上の表のスキーマです。 'TargetTable'(最大長 =128) は、ターゲット・デバイス上の表の名前です。 TargetSchema と TargetTable は共に、任意のサブスクリプションに対して固有で なければなりません。 DPropR サブスクリプションの場合、TargetSchema.TargetTable がミラー・ データベースに存在していなければなりません。 そうでないと親サブスクリプション・タグが失敗します。

'SourceSchema'(最大長 =128) は、ソース・データベースの表のスキーマです。 'SourceTable'(最大長 =128) は、ソース・データベースの表の名前です。 JDBC およびアップロード・サブスクリプションの場合、SourceSchema.SourceTable で 指定される表がソース・データベースに存在していなければなりません。そうでないと、 親サブスクリプション・タグの作成は失敗します。

'DeleteAuth' は 'Y' または 'N' のいずれかで、デフォルトでは 'Y' です。 'InsertAuth' は 'Y' または 'N' のいずれかで、デフォルトでは 'Y' です。 'UpdateAuth' は 'Y' または 'N' のいずれかで、デフォルトでは 'Y' です。 'SelectAuth' は 'Y' または 'N' のいずれかで、デフォルトでは 'Y' です。 権限を変更しても、ミラーおよびターゲット・デバイスで表がドロップおよび 再作成されることはありません。

'WhereClauseMirrorToMobile' (最大長 =1024) は、同期化する行をフィルターに 掛けるためにミラーで実行される DB2 where 文節 SQL ステートメントの制約部分です。 true または false に評価されます。 これには、グループ用に定義されたデータ・フィルター・パラメーターが含まれる場合が あります (AddDataFilter タグを参照)。データ・フィルターが定義されている場合、 これらは、同期化されるユーザーまたはユーザーのグループに特定の値で 置き換えられます。 この where 文節を変更すると、ターゲット・デバイスとミラー・データベース上の表が ドロップされ、再作成されます。

たとえば、アプリケーションが東海岸と西海岸の 2 つのグループを持っているとします。 この場合、表の where 文節は次のようなものになります。

AREA=:GROUP\_AREA

グループ・データ・フィルターは、西海岸グループ・データ・フィルターについては 次のように定義することができます。

:GROUP\_AREA='WESTCOAST'

西海岸グループの場合、実行時の where 文節は次のようになります。

AREA='WESTCOAST'

西海岸グループのユーザーは、この制約に一致する行のみを取得します。

'WhereClauseMasterToMirror'(最大長 =1024) は、マスターからミラー・データベースへ 複製される行をフィルターに掛けるために使用される where 文節の制約部分です。 レプリケーションはユーザーまたはグループのコンテキストで行なわれないため、 データ・フィルターは WhereClauseMasterToMirror では使用できません。 表のこの where 文節プロパティーを変更すると、ミラーおよびターゲット・デバイスで 表がドロップおよび再作成されます。

'JoinFilter' は、'Y'、'N'、または 'G' (Global、デフォルト設定) のいずれかです。 この表に結合フィルター操作を採用するかどうかを指定します 'Y' は使用可能を意味します。行フィルターの有効範囲外の問題が受け入れ可能である場合、 パフォーマンスの向上のためにはこれを 'N' (使用不可) にすべきです。 このタグが指定されない場合、デフォルト値である 'G' が使用されます。 この値は、結合フィルター操作が、グローバル設定 RowFilter.OutOfScope.Delete プロパティー (同期サーバー制御データベース、DSY.PROPERTIES 表にあります) に応じて使用可能にされることを意味します。 値が 1 の場合は使用可能であり、0 の場合は使用不可です。

'TableSpace' は、このソース表の複製先になるミラー・データベースで使用される

DB2 表スペースのオプション・フィールドです。ミラー・データベースのデフォルトの 表スペース・ページ・サイズは、しばしば複製データの保管には十分でない場合があります。 この場合、異なる表スペースに関連するミラー表を作成することが必要になります。 表の表スペースを変更すると、ターゲット・デバイスおよびミラー上で表がドロップおよび 再作成されます。

'Order' は、サブスクリプション内部のこの表の順序を識別する整数です。 指定されない場合、リストされる順序が使用されます。最初の表の索引は 1 です。 2 番目の表では 2 で、以下同様となります。表の順序を変更するために 'AlterTable' 内部で使用されるときは、この表の新しい順序付け索引の指定が 必要になります。たとえば、ユーザー表をサブスクリプションの他の表内で 3 番目の表にしたい場合は、順序 3 を指定します。 指定した順序番号が表の数より大きい場合、表はサブスクリプション内の最後の表に なります。 (より大きい索引にあることが要求される他の表がないことを前提とします)。 順序が 0 または負の場合、これは最初の表になります。 表に対しては、混合した順序付けを指定することができます。 たとえば、表 A は順序 3 でリストすることができ、また表 B は順序 1、 表 C は順序 2 で指定することができます。これにより、AddTable 関連表のブロックを 移動する必要なしに、既存のスクリプトで表の順序を変更することが容易になります。 ただし、混合した順序付けを行なうと XML スクリプトは読みにくくなります。 サブスクリプションの作成時に表が現れる順序を使用するのが最もよい方法です。

表の順序が変更されると、まだこの変更について知らされていないターゲット・デバイスは 表の全セットの完全な記述を受け取り、それらは必要に応じて再順序付けを行ないます。 これにより、ミラーまたはターゲット・デバイス表がドロップおよび再作成されることは ありません。

'Encrypt' は、'Y' または 'N' のいずれかです。これは、表データをデバイス上で 暗号化するかどうかを指定します。これは、同期中に回線を渡って使用される 暗号化レベルを指定する、サブスクリプション・レベルで指定された 暗号化レベルとは異なるものです。 この属性を変更すると、ターゲット・デバイスおよびミラー上で表がドロップされ、 再作成されます。

'AddColumn' には、特定の表内の列が含まれます (AddColumn タグのコメントを参照)。 列を追加/除去/変更すると、ターゲット・デバイスおよびミラー上で表がドロップされ、 再作成されます。

'AddIndex' には、特定の表内の索引が含まれます (AddIndex タグのコメントを参照)。 表の索引のセットに対して変更を行なっても、ターゲット・デバイスおよびミラー上で 表はドロップされず、再作成もされません。

'AddCustomLogic' は、ユーザー定義 Java クラスの関連付けを行い、同期化と レプリケーションのいずれか、または両方を目的として、同期サーバー内の この表に関連する追加のビジネス・ロジック機能を指定します。 レプリケーションは、サブスクリプション編集の前提条件である場合があります。 表の CustomLogic 定義を変更しても、ターゲット・デバイスおよびミラー上で表は 表はドロップされず、再作成もされません。 -->

<!ELEMENT AddTable (TargetSchema, TargetTable, SourceSchema, SourceTable, DeleteAuth, InsertAuth, UpdateAuth, SelectAuth, WhereClauseMirrorToMobile?, WhereClauseMasterToMirror?, JoinFilter?, TableSpace?, Order?, Encrypt?, (AddColumn | AddIndex | AddCustomLogic)\*)> <!ELEMENT TargetSchema (#PCDATA)> <!ELEMENT TargetTable (#PCDATA)> <!ELEMENT SourceSchema (#PCDATA)> <!ELEMENT SourceTable (#PCDATA)> <!ELEMENT DeleteAuth (#PCDATA)> <!ELEMENT InsertAuth (#PCDATA)> <! ELEMENT UpdateAuth <!ELEMENT SelectAuth (#PCDATA)> <!ELEMENT WhereClauseMirrorToMobile (#PCDATA|NULL)\*> <!ELEMENT WhereClauseMasterToMirror (#PCDATA|NULL)\*>

<!ELEMENT Order (#PCDATA|NULL)\*> <!ELEMENT Encrypt (#PCDATA)> <!ELEMENT TableSpace (#PCDATA|NULL)\*> <!ELEMENT JoinFilter (#PCDATA)>

<!--AddColumn タグは、同期化または複製を行なう表に対する列の組み込みに 使用されます。

'SourceColumn' (最大長 =512) は、ソース表内の列の名前です。 JDBC およびアップロード・サブスクリプションの場合、この名前を持つ列は、 ソース表に存在していなければなりません。存在しない場合、親サブスクリプションの 作成は失敗します。DPropR サブスクリプションの場合、これはミラー・データベースに 存在している必要があります。XML ツールの実行時、このようなソースおよび ミラー・データベースはアクセス可能であってはなりません。

'TargetColumn' は、モバイル・デバイス上の列の名前になります。 この名前は、親表の列の間で固有でなければなりません。

'Subscribe' は、'Y' または 'N' のいずれかで、デフォルトは 'N' です。 'Y' の場合、これは列が同期化されることを意味しています。

'Replicate' は、'Y' または 'N' のいずれかで、デフォルトは 'N' です。 'Y' の場合、これは列がマスターおよびミラー・データベースの間で複製されることを 意味しています。 列は、複製せずに同期化することはできません。

'Key' は、'Y' または 'N' のいずれかで、デフォルトは 'N' です。 これは、この列が固有キー制約の一部であることを示しています。

'Constrnt' は、SQL DDL を使用して列を作成しているときに、ターゲット (モバイル) データベース上で使用される DB2 Everyplace 制約です。 たとえば、関連する列に制約を持たせるには、次のように指定します。 constraint CK\_ENABLED check(ENABLED in('N','Y')) ユーザーは XML で、<Constrnt>in('N','Y')</Constrnt> のように指定することが 必要になります。

'ColumnDataFilter' は、ターゲット (モバイル) データベース上で列を作成している ときに、SQL DDL でデフォルト値を提供するために使用されます。 このようなデータベースは特定の「デバイス・ユーザー」に属しているため、 このデータ・フィルターはグループ用に作成され、ユーザーによってオーバーライド されるデータ・フィルターを含むことができます (AddDataFilter および OverrideDataFilter タグを参照)。 たとえば、デフォルト値が特定デバイス・ユーザーのロケーションに依存するような列を 作成するには、SQL DDL は次のようになります。 CITY varchar(50) not null with default 'ISTANBUL' また、ロケーションの異なる各ユーザーについてこれを多様に機能させるには、 管理者はこの列のデータ・フィルターとして次のように指定することが必要になります。 <ColumnDataFilter>:CITY</ColumnDataFilter> データ・フィルターは、この列が属するこのサブスクリプションを同期化するすべての グループおよびユーザーについて有効である (作成済みである) ことが必要に なります。 --> <!ELEMENT AddColumn (SourceColumn, TargetColumn, Subscribe, Replicate, Key, Constrnt?, ColumnDataFilter?) > <!ELEMENT SourceColumn (#PCDATA)> <!ELEMENT TargetColumn (#PCDATA)> <!ELEMENT Subscribe (#PCDATA)> <!ELEMENT Replicate (#PCDATA)> <!ELEMENT Key (#PCDATA)> <!ELEMENT Constrnt (#PCDATA|NULL)\*> <!ELEMENT ColumnDataFilter (#PCDATA|NULL)\*>

<!--'AddIndex' タグは、ターゲット表の索引記述を作成します。 索引名は、サブスクリプションまたはミラーとは無関係に、システム全体の中で 固有でなければなりません。MirrorOnly 属性が "TRUE" に設定されている場合、 索引はミラー・データベースでのみ作成されます。ターゲット・デバイスでは

```
作成されません。MirrorOnly 属性は、指定されない場合は "FALSE" に
デフォルト設定されます。
'ColNames' タグは、この索引の列をリストします。列名は AddTable タグで使用される
ターゲット名です。名前の末尾はセミコロン (;) です。列名の前のプラス (+) は
昇順の、マイナス (-) は降順の索引を意味しています。
AddIndex tag looks like this:
      <AddIndex>
        <Name>MYINDEX</Name>
         <ColNames>+MYCOLNAME1;+MYCOLNAME2;</ColNames>
      </AddIndex>
-->
<!ELEMENT AddIndex (Name, ColNames)>
<!ATTLIST AddIndex MirrorOnly (TRUE | FALSE) "FALSE">
 <!ELEMENT ColNames (#PCDATA)>
\leq \sim \simAddCustomLogic タグは、ユーザー定義クラスをサブスクリプション表または
ミラー・データベースに関連付け、カスタム・ビジネス・ロジック機能を同期化と
レプリケーションのいずれか、または両方のプロセスに提供します。
'PolicyType' は、以下のいずれかの定数です (引用符は除く)。
 "BeforeTableSyncInPolicy"
 "AfterTableSyncInPolicy"
 "BeforeTableReplicatePolicy"
 "AfterTableReplicatePolicy"
 "BeforeDbReplicatePolicy"
 "AfterDbReplicatePolicy"
 "TableReplicatePolicy"
 "TableSyncInPolicy"
'ClassName' は、カスタム・ロジックをインプリメントする Java クラスの完全修飾名です。
このクラスは、同期サーバーおよび管理ツールの CLASSPATH になければなりません。
'Enabled' は、'Y' または 'N' のいずれかです。
-->
<!ELEMENT AddCustomLogic (PolicyType, ClassName, Enabled)>
 <!ELEMENT PolicyType (#PCDATA)>
<!ELEMENT AddAdapter (Name, Description?, FileAttributes?,
                   CommAttributes?, Signature?, ClassName?)>
 <!ELEMENT FileAttributes (#PCDATA|NULL)*>
 <!ELEMENT CommAttributes (#PCDATA|NULL)*>
 <!ELEMENT ClassName (#PCDATA|NULL)*>
<!--AddServer タグは、新しいサーバー記述を作成します。システムが正しく機能する
ためには、サーバーの定義が必要です。同期サーバーは始動時に、自身に関するレコードを
更新します。サーバーがレコードを「オフライン」に更新できるようにならずに
停止された場合、サブスクリプションの編集時に問題を引き起こす可能性があります。
管理ツールは、稼動中のサーバーと通信できないと判断し、変更の適用を拒否することが
あり、この場合、変更により不明な動作が引き起こされる可能性があります。
変更を行なう前に、管理ツールはシステムの関連パーツをブロックし、「オフライン」の
マークが付いていない稼動中サーバーに対する更新を伝達します。
サーバーがオフラインとマークされておらず、応答していない場合、変更は確実に
適用されるとは限らず、このような変更は拒否されます。
-->
<!ELEMENT AddServer (Name, HostIP, Port, Description?, SyncEnabled?,
                                 ReplEnabled?, Status?, Blocked?)>
 <!ELEMENT HostIP (#PCDATA)>
 <!ELEMENT Port (#PCDATA)>
```

```
<!ELEMENT SyncEnabled (#PCDATA)>
 <!ELEMENT ReplEnabled (#PCDATA)>
 <!ELEMENT Blocked (#PCDATA)>
 <!ELEMENT Status (#PCDATA)>
<!--'ResetUser' は、ユーザーのデバイス情報を削除します。
 'Name' はユーザー名です。
 ユーザーをリセットすると、ターゲット・デバイスが次回に同期化されるときに
 フル・リフレッシュされます。
-->
<!ELEMENT ResetUser (Name)>
<!--'ResetGroup' は、グループ内のすべてのユーザーのデバイス情報を削除します。
 'Name' はグループ名です。
-->
<!ELEMENT ResetGroup (Name)>
<!--'ResetAll' は、システム内のすべてのユーザーのデバイス情報を削除します。
-->
<!ELEMENT ResetAll EMPTY>
<!--これ以降は Remove です。-->
<! -'RemoveJdbcMaster' は、サブスクリプション間で共用される JDBC マスター・
  データベース・システムのレコードを除去します。これらのレコードは、
  常に除去が必要なわけではありません。
  これは、テスト自動化の一部のケースで役に立ちます。
  マスターまたはミラーがサブスクリプションから参照されている場合、除去はできず、
  エラーが発行されます。
-->
<!ELEMENT RemoveJdbcMaster (Database, Driver)>
< 1 - -'RemoveReplMaster' は、サブスクリプション間で共用される DPropR マスター・
  データベース・システムのレコードを除去します。マスターまたはミラーが
  サブスクリプションから参照されている場合、除去はできず、
  エラーが発行されます。
-->
<!ELEMENT RemoveReplMaster (System, Instance, Database)>
<!- -'RemoveJdbcMirror' は、サブスクリプション間で共用される JDBC ミラー・
  データベース・システムのレコードを除去します。
  マスターまたはミラーがサブスクリプションから参照されている場合、
  除去はできず、エラーが発行されます。
-->
<!ELEMENT RemoveJdbcMirror (Database, Driver)>
<! -'RemoveReplMirror' は、サブスクリプション間で共用される DPropR ミラー・
  データベース・システムのレコードを除去します。マスターまたは
  ミラーがサブスクリプションから参照されている場合、除去はできず、
  エラーが発行されます。
-->
<!ELEMENT RemoveReplMirror (Database)>
<!--'RemoveGroup' は、システムからグループとすべての関連データを除去します。
このグループで使用されていたユーザーは、どのグループにも属さなくなります。
```
<!ELEMENT RemoveGroup (Name)>

<!--'RemoveUser' は、ユーザーとすべての関連データをシステムから除去します。 除去されると、ユーザーは同期化を行なうことができなくなります。 --> <!ELEMENT RemoveUser (Name)> <!--'RemoveServer' は、システムからサーバー・レコードを除去します。たとえば、 サーバー名が変更され、古い名前が有効ではなくなったときに役に立ちます。 --> <!ELEMENT RemoveServer (Name)> <!--RemoveDevice は ResetDevice としてそれ自身にインプリメントされるため、 ここにはありません。--> <!--'RemoveSubscriptionSet' は、システムからサブスクリプション・セットを 除去します。変更についてオンライン・サーバーに通知が行なわれます。 サーバーがオンラインであるが応答していないと思われる場合、変更は 適用できません。 --> <!ELEMENT RemoveSubscriptionSet (Name)> <!--'RemoveSubscription' は、サブスクリプションをシステムから除去します。 変更についてオンライン・サーバーに通知が行なわれます。サーバーがオンラインで あるが応答していないと思われる場合、変更は実行できません。 サブスクリプションの除去は、この操作中、システムの影響を受ける部分をブロックし (影響を受けるミラー・データベースは主要なコンポーネントです)、サーバーはこれを 使用できなくなります。サーバーの稼動中はこのような頻繁な操作を避けてください。 そうでないと、サーバーのパフォーマンスが低下します。 --> <!ELEMENT RemoveSubscription (Name)> <!--Replicate 属性は、JDBC のような複製サブスクリプションに対してのみ 意味を持ちます。--> <!ATTLIST RemoveSubscription Replicate (TRUE | FALSE) "TRUE"> <!--StopOnError が FALSE の場合、ソースとミラーのいずれか、または両方が アクセス不能である場合でも、あるいはソースまたはミラーのレプリケーションと クリーンアップのいずれか、または両方を妨げる問題がある場合でも、 サブスクリプションは制御データベースから除去されます。この後、ソースと ミラーのいずれか、または両方で手動クリーンアップが必要になる場合があります。 これは、開発者がソースおよびミラー・データベースに注意を払わない、 あるいはこれらがすでに除去されている可能性のある、テスト/開発環境で 役に立ちます。--> <!ATTLIST RemoveSubscription StopOnError (TRUE | FALSE) "TRUE"> <!--'RemoveAdapter' は、データベースからアダプター・レコードを除去します。 これは一部のテスト・ケースでのみ役立ち、多くの場合は必要ではありません。 --> <!ELEMENT RemoveAdapter (Name)> <!--サブスクリプションをブロックし、これについてオンライン・サーバーに通知します。 ブロックされたサブスクリプションは同期化できません。--> <!ELEMENT BlockSubscription (Name)> <!ELEMENT UnblockSubscription (Name)> <!-- これ以降は Alter です。-->  $$ 

AlterXYZ グループ・タグは、情報を見つけ、その一部を変更するために使用されます。 <AlterXYZ> タグには、変更するレコードの固有 ID と、このレコードについて 変更するプロパティーのリストが含まれています。 たとえば、alter user タグの構造は次のようになります。 <AlterUser> <Name>ausername</Name> //変更するユーザーを指定します。 <User> //ここで適用する新しい値をリストします。 <User> <AlterUser> --> <!--'AlterJdbcMaster' タグは、JDBC マスター・データベースの接続情報を変更する ことができます。多くの場合、Password は変更が必要である可能性を持つ唯一の プロパティーです。このマスターを使用している既存の JDBC サブスクリプションがある 場合は、UserId の変更を避けてください。これは、この UserId がスキーマ名として 使用される場合があるためです。 --> <!ELEMENT AlterJdbcMaster (Database, Driver, JdbcMaster)> <!ELEMENT JdbcMaster (Database?, Driver?, UserId?, Password?)> <!--'AlterJdbcMirror' は、JDBC ミラー・データベースの接続プロパティーの 変更に使用されます。1 つ以上のカスタム・ロジック・インプリメンテーション・クラスを ミラーに対して追加/除去することができます。既存のカスタム・ロジック記述を 変更するには、古い記述を除去し、新しい記述を追加してください。 --> <!ELEMENT AlterJdbcMirror (Database, Driver, JdbcMirror)> <!ELEMENT JdbcMirror (Database?, Driver?, UserId?, Password?, SyncWindow?, (AddCustomLogic | RemoveCustomLogic)\*)> <!--'AlterReplMaster' は、既存の DPropR マスター・データベース情報の編集を 可能にします。--> <!ELEMENT AlterReplMaster (System, Instance, Database, ReplMaster)> <!ELEMENT ReplMaster (System?, Instance?, Database?, UserId?, Password?, DatabaseAlias?)> <!--'AlterReplMirror' は、既存の DPropR ミラー・データベース情報の編集を 可能にします。1 つ以上のカスタム・ロジック・インプリメンテーション・クラスを ミラーに対して追加/除去することができます。既存のカスタム・ロジック記述を 変更するには、古い記述を除去し、新しい記述を追加してください。 --> <!ELEMENT AlterReplMirror (Database, ReplMirror)> <!ELEMENT ReplMirror (Database?, UserId?, Password?, SyncWindow?, (AddCustomLogic | RemoveCustomLogic)\*)> <!--'AlterAdapter' は、アダプターの記述を変更するために使用できます。 これが必要になることはないと考えられます。 --> <!ELEMENT AlterAdapter (Name, Adapter)> <!ELEMENT Adapter (Name?, Description?, FileAttributes?, CommAttributes?, Signature?, ClassName?)> <!--'AlterFileSubscription' タグは、ファイル・サブスクリプションの 新しい設定をリストするために使用できます。短時間の変更では、 オンライン・サーバーに対する同期要求はブロックされます。 'Reset' タグ (EMPTY タグ) は、デバイスに再送信されるようなファイル・ サブスクリプションをマークすることを、XML スクリプト・ツールに対して 指示します。 これは一般に、ファイルが変更されるときに必要になります。 通常の同期サーバーは、サブスクライブ・ファイルに対する変更を 自動的には検出しません。 ファイル・サブスクリプションは、デバイスで 新しいバージョンのファイルを受信するためにリセットする必要があります。 --> <!ELEMENT AlterFileSubscription (Name, FileSubscription)> <!ELEMENT FileSubscription (Name?, Description?, SubAdapter?, EncryptionLevel?,

DeviceTypes?, SourceFileName?, TargetFileName?, Reset?)>

<!ELEMENT Reset EMPTY>

<!--'AlterGroup' タグは、同期グループの新しい設定をリストするために 使用することができます。このタグを使用すると、新しいサブスクリプションを、 このグループ、またはこのグループから除外できる既存のグループに組み込むことが できます。データ・ファイルは追加することも除去することもできます。 また、グループは使用可能にしたり使用不可にすることができ、名前と 記述は必要に応じて変更できます。 --> <!ELEMENT AlterGroup (Name, Group)> <!ELEMENT Group (Name?, Description?, Enabled?, (IncludeSubscriptionSet | ExcludeSubscriptionSet | AddDataFilter | RemoveDataFilter)\* )> <!ELEMENT ExcludeSubscriptionSet (Name)> <!--データ・フィルターを変更するには、データ・フィルターをまず除去して、 再度それを追加します。 --> <!ELEMENT RemoveDataFilter (Name) > <!--'Alteruser' タグは、同期ユーザーの新しい設定をリストするために 使用できます。このタグを使用すると、ユーザーは新しいグループを 割り当てることができます。 'UserGroup' に <NULL/> が指定されている 場合は、ユーザーが現在のグループから除去されるだけです。 ユーザーはオーバーライドされたデータ・フィルター値を追加または除去できます。 名前、パスワード、および記述もまた、必要に応じて変更することできます。 LDAP 使用可能環境には、LDAPProperties タグのみ適用されます。 このタグはユーザーの LDAP 特定プロパティーをリストします。 --> <!ELEMENT AlterUser (Name, User?)> <!ELEMENT User (Name?, UserGroup?, Description?, Password?, LDAPProperties?, (OverrideDataFilter | RemoveDataFilter)\* )> <!-- LDAPProperties タグは十分です。 <!ELEMENT AlterLDAPProperties (FirstName?, LastName?, E-mail?, PreferredLanguage?, Interest?)> --> <!--'AlterSubscriptionSet' は一般的に、サブスクリプション・セットに対する サブスクリプションの追加または除去に使用されます。 <!ELEMENT AlterSubscriptionSet (Name, SubscriptionSet?)> <!ELEMENT SubscriptionSet (Name?, Description?, (IncludeSubscription | ExcludeSubscription)\* )> <!ELEMENT ExcludeSubscription (Name)> <!--'AlterJdbcSubscription' タグは一般に、jdbc サブスクリプションの表の 追加または削除に使用されます。サブスクリプションのミラー・データベースまたは マスター・データベースを変更する場合は、既存のサブスクリプションを変更する のではなく、新しいサブスクリプションを作成しなければなりません。 データベースの jdbc 接続パスワードは AlterJdbcMirror タグまたは AlterJdbcMaster タグを使用して変更できます。'AlterTable' タグは、サブスクライブされた表の 同期プロパティーと複製プロパティーを変更するために使用できます。 また、このタグは、表の索引を追加または除去するためにも使用できます。 --> <!ELEMENT AlterJdbcSubscription (Name, JdbcSubscription)> <!ATTLIST AlterJdbcSubscription Replicate (TRUE | FALSE) "TRUE"> <!ELEMENT JdbcSubscription (Name?, Description?, EncryptionLevel?, Block?, (AddTable | RemoveTable | AlterTable)\*)>

<span id="page-262-0"></span><!ELEMENT AlterUploadSubscription (Name, UploadSubscription)> <!ELEMENT UploadSubscription (Name?, Description?, EncryptionLevel?, Block?, (AddTable | RemoveTable | AlterTable)\*)> <!ELEMENT AlterDproprSubscription (Name, DproprSubscription)> <!ELEMENT DproprSubscription (Name?, Description?, EncryptionLevel?, Block?, (AddTable | RemoveTable | AlterTable)\*)> <!ELEMENT RemoveTable (TargetSchema, TargetTable)> <!ELEMENT AlterTable (TargetSchema, TargetTable, Table)> <!ELEMENT Table (TargetSchema?, TargetTable?, SourceSchema?, SourceTable?, DeleteAuth?, InsertAuth?, UpdateAuth?, SelectAuth?, WhereClauseMirrorToMobile?, WhereClauseMasterToMirror?, JoinFilter?, TableSpace?, Order?, Encrypt?, (AddIndex | AddCustomLogic | RemoveIndex | RemoveCustomLogic)\*)> <!ELEMENT RemoveIndex (Name)> <!ELEMENT RemoveCustomLogic (PolicyType)>

#### 関連した概念**:**

v 153 ページの『XML [スクリプト・ツールの使用』](#page-160-0)

### データ・タイプ・マッピングと制約事項

この章では、DB2 Everyplace と他のデータベース製品とのあいだのデータ・ マッ ピングに関する制約事項について説明します。 この章のトピックは次のとおりで す。

- 『DB2 Everyplace とデータ・ソースの間のデータ・タイプ・マッピング』
- 256 ページの『[DB2 Universal Database](#page-263-0)』
- v 257 [ページの『](#page-264-0)Informix』
- v 258 [ページの『](#page-265-0)Oracle』
- v 259 [ページの『](#page-266-0)Sybase』
- v 260 ページの『[Lotus Domino](#page-267-0)』
- 261 ページの『[SQL Server 2000](#page-268-0)』
- 262 [ページの『](#page-269-0)Cloudscape』
- 263 [ページの『データ・タイプ・マッピングの制約事項』](#page-270-0)

### **DB2 Everyplace** とデータ・ソースの間のデータ・タイプ・マッ ピング

このトピックでは、さまざまなバックエンド・データ・ソースのデータ・タイプが マップされる、ミラーおよびクライアントのデフォルト・データ・タイプを示しま す。この系列のトピックには、以下のデータ・ソースのマッピングがリストされて います。

- [DB2 Universal Database](#page-263-0)
- [Informix](#page-264-0)
- [Oracle](#page-265-0)
- [SQL Server Type](#page-268-0)
- [Sybase](#page-266-0)
- <span id="page-263-0"></span>• [Lotus Domino](#page-267-0)
- v [データ・タイプ・マッピングの制約事項](#page-270-0)
- [Cloudscape](#page-268-0)

#### 注**:**

- 1. DB2 以外のデータ・タイプと DB2 のデータ・タイプには固有の違いがあるた め、特定のサブスクリプションを作成できない、および特定の値のレプリケーシ ョンや同期が実行できない場合があります。
- 2. データ・タイプ・マッピング表にリストされていないデータ・タイプは、サポー トされていません。

### **DB2 Universal Database**

表 9 は、ソース・データ・タイプが DB2 Universal Database のデータ・タイプであ る場合に実行される、データ・タイプのマッピングをリストしたものです。

|                                |                     | <b>DB2 Everyplace</b> | Cloudscape                        |
|--------------------------------|---------------------|-----------------------|-----------------------------------|
| DB2 UDB ソース・ DB2 UDB ミラー・      |                     | デバイス・データ・             | デバイス・データ・                         |
| データ・タイプ                        | データ・タイプ             | タイプ                   | タイプ                               |
| <b>BIGINT</b>                  | <b>BIGINT</b>       | <b>VARCHAR</b>        | <b>BIGINT</b>                     |
| BLOB(n [K M G])                | 非サポート               | 非サポート                 | 非サポート                             |
| CHAR(n)                        | <b>CHARACTER</b>    | <b>CHARACTER</b>      | <b>CHARACTER</b>                  |
| CHAR(n) FOR BIT<br><b>DATA</b> | 非サポート               | 非サポート                 | 非サポート                             |
| CLOB(n [K M G])                | 非サポート               | 非サポート                 | 非サポート                             |
| <b>DATALINK</b>                | 非サポート               | 非サポート                 | 非サポート                             |
| <b>DATE</b>                    | <b>DATE</b>         | <b>DATE</b>           | <b>DATE</b>                       |
| DBCLOB(n [K M G])              | 非サポート               | 非サポート                 | 非サポート                             |
| DECIMAL(p,s)                   | <b>DECIMAL</b>      | <b>DECIMAL</b>        | <b>DECIMAL</b>                    |
| <b>DOUBLE</b>                  | <b>FLOAT</b>        | <b>VARCHAR</b>        | <b>DOUBLE</b><br><b>PRECISION</b> |
| <b>DOUBLE</b>                  | <b>FLOAT</b>        | <b>VARCHAR</b>        | <b>DOUBLE</b>                     |
| <b>PRECISION</b>               |                     |                       | <b>PRECISION</b>                  |
| <b>FLOAT</b>                   | <b>FLOAT</b>        | <b>VARCHAR</b>        | <b>DOUBLE</b>                     |
|                                |                     |                       | <b>PRECISION</b>                  |
| GRAPHIC(n)                     | <b>GRAPHIC</b>      | <b>CHARACTER</b>      | 非サポート                             |
| <b>INTEGER</b>                 | <b>INTEGER</b>      | <b>INTEGER</b>        | <b>INTEGER</b>                    |
| LONG VARCHAR                   | <b>LONG VARCHAR</b> | <b>VARCHAR</b>        | <b>LONG VARCHAR</b>               |
| <b>LONG VARCHAR</b>            | LONG VARCHAR FOR    | <b>BLOB</b>           | <b>LONG BIT</b>                   |
| FOR BIT DATA                   | <b>BIT DATA</b>     |                       | <b>VARTING</b>                    |
| LONG                           | LONG VARGRAPHIC     | <b>VARCHAR</b>        | 非サポート                             |
| VARGRAPHIC                     |                     |                       |                                   |
| REAL                           | <b>REAL</b>         | <b>VARCHAR</b>        | <b>REAL</b>                       |
| <b>SMALLINT</b>                | <b>SMALLINT</b>     | <b>SMALLINT</b>       | <b>SMALLINT</b>                   |
| <b>TIME</b>                    | <b>TIME</b>         | <b>TIME</b>           | <b>TIME</b>                       |
|                                |                     |                       |                                   |

表 *9. DB2 Universal Database* のソース・データ・タイプからのデータ・タイプ・マッピング

| DB2 UDB $Y - Z$<br>データ・タイプ | DB2 UDB $\gtrsim$ $\bar{z}$ $\sim$ $\cdot$<br>データ・タイプ | <b>DB2 Everyplace</b><br>デバイス・データ・<br>タイプ | Cloudscape<br>デバイス・データ・<br>タイプ |
|----------------------------|-------------------------------------------------------|-------------------------------------------|--------------------------------|
| <b>TIMESTAMP</b>           | <b>TIMESTAMP</b>                                      | <b>TIMESTAMP</b>                          | <b>TIMESTAMP</b>               |
| VARCHAR(n)                 | VARCHAR                                               | <b>VARCHAR</b>                            | VARCHAR                        |
| VARCHAR(n) FOR<br>BIT DATA | VARCHAR() FOR BIT<br><b>DATA</b>                      | <b>BLOB</b>                               | BIT VARYING                    |
| VARGRAPHIC(n)              | <b>VARGRAPHIC</b>                                     | VARCHAR                                   | 非サポート                          |

<span id="page-264-0"></span>表 *9. DB2 Universal Database* のソース・データ・タイプからのデータ・タイプ・マッピング *(*続き*)*

#### 関連した解説**:**

- 255 ページの『DB2 Everyplace [とデータ・ソースの間のデータ・タイプ・マッピ](#page-262-0) [ング』](#page-262-0)
- 『Informix』
- v 258 [ページの『](#page-265-0)Oracle』
- v 259 [ページの『](#page-266-0)Sybase』
- v 260 ページの『[Lotus Domino](#page-267-0)』
- 262 [ページの『](#page-269-0)Cloudscape』

### **Informix**

表 10 は、ソース・データ・タイプが Informix データ・タイプの場合に実行され る、データ・タイプのマッピングをリストしたものです。

表 *10. Informix* ソース・データ・タイプからのデータ・タイプ・マッピング

|                                  |                                        | <b>DB2 Everyplace</b> | Cloudscape       |  |
|----------------------------------|----------------------------------------|-----------------------|------------------|--|
| Informix $\vee$ - $\vee$ $\cdot$ | DB2 UDB $\gtrsim \overline{2} - \cdot$ | デバイス・データ・             | デバイス・データ・        |  |
| データ・タイプ                          | データ・タイプ                                | タイプ                   | タイプ              |  |
| <b>BLOB</b>                      | 非サポート                                  | 非サポート                 | 非サポート            |  |
| <b>BOOLEAN</b>                   | 非サポート                                  | 非サポート                 | 非サポート            |  |
| <b>BYTE</b>                      | 非サポート                                  | 非サポート                 | 非サポート            |  |
| CHAR(n)                          | <b>CHARACTER</b>                       | <b>CHARACTER</b>      | <b>CHARACTER</b> |  |
| <b>CHARACTER</b>                 | <b>VARCHAR</b>                         | <b>VARCHAR</b>        | <b>VARCHAR</b>   |  |
| VARYING(m,r)                     |                                        |                       |                  |  |
| <b>CLOB</b>                      | 非サポート                                  | 非サポート                 | 非サポート            |  |
| <b>DATE</b>                      | <b>DATE</b>                            | <b>DATE</b>           | <b>DATE</b>      |  |
| <b>DATETIME HOUR</b>             | TIME                                   | TIME                  | TIME             |  |
| TO SECOND                        |                                        |                       |                  |  |
| <b>DATETIME HOUR</b>             | <b>TIMESTAMP</b>                       | <b>TIMESTAMP</b>      | <b>TIMESTAMP</b> |  |
| <b>TO FRACTION</b>               |                                        |                       |                  |  |
| <b>DATETIME YEAR</b>             | <b>DATE</b>                            | <b>DATE</b>           | <b>DATE</b>      |  |
| TO DAY                           |                                        |                       |                  |  |
| <b>DATETIME YEAR</b>             | <b>TIMESTAMP</b>                       | <b>TIMESTAMP</b>      | <b>TIMESTAMP</b> |  |
| <b>SECOND</b>                    |                                        |                       |                  |  |
|                                  |                                        |                       |                  |  |

| Informix ソース・                                       | DB2 UDB $\geq \overline{2} - \cdot$ | <b>DB2 Everyplace</b><br>デバイス・データ・ | Cloudscape<br>デバイス・データ・ |
|-----------------------------------------------------|-------------------------------------|------------------------------------|-------------------------|
| データ・タイプ                                             | データ・タイプ                             | タイプ                                | タイプ                     |
| <b>DATETIME YEAR</b><br>TO FRACTION                 | <b>TIMESTAMP</b>                    | <b>TIMESTAMP</b>                   | <b>TIMESTAMP</b>        |
| <b>DATETIME YEAR</b><br>TO FRACTION(5)              | <b>TIMESTAMP</b>                    | <b>TIMESTAMP</b>                   | <b>TIMESTAMP</b>        |
| DECIMAL(p,s)                                        | <b>DECIMAL</b>                      | <b>DECIMAL</b>                     | <b>DECIMAL</b>          |
| <b>DOUBLE</b><br><b>PRECISION</b>                   | <b>DECIMAL</b>                      | <b>DECIMAL</b>                     | <b>DECIMAL</b>          |
| FLOAT(n)                                            | <b>FLOAT</b>                        | <b>VARCHAR</b>                     | <b>FLOAT</b>            |
| INT8                                                | <b>BIGINT</b>                       | <b>VARCHAR</b>                     | <b>BIGINT</b>           |
| <b>INTEGER</b>                                      | <b>INTEGER</b>                      | <b>INTEGER</b>                     | <b>INTEGER</b>          |
| <b>INTERVAL</b>                                     | <b>CHARACTER</b>                    | <b>CHARACTER</b>                   | <b>CHARACTER</b>        |
| largest_qualifier(p) TO<br>$smallest\_qualifier(s)$ |                                     |                                    |                         |
| <b>LVARCHAR</b>                                     | <b>VARCHAR</b>                      | <b>VARCHAR</b>                     | <b>VARCHAR</b>          |
| MONEY(p,s)                                          | <b>DECIMAL</b>                      | <b>DECIMAL</b>                     | <b>DECIMAL</b>          |
| NCHAR(n)                                            | <b>CHARACTER</b>                    | <b>CHARACTER</b>                   | <b>CHARACTER</b>        |
| NUMERIC(p,s)                                        | <b>NUMERIC</b>                      | <b>DECIMAL</b>                     | <b>NUMERIC</b>          |
| NVARCHAR(m)                                         | <b>VARCHAR</b>                      | <b>VARCHAR</b>                     | <b>VARCHAR</b>          |
| <b>REAL</b>                                         | REAL                                | <b>VARCHAR</b>                     | <b>REAL</b>             |
| SERIAL(n)                                           | 非サポート                               | 非サポート                              | 非サポート                   |
| SERIAL <sub>8</sub>                                 | 非サポート                               | 非サポート                              | 非サポート                   |
| <b>SMALLFLOAT</b>                                   | REAL                                | <b>VARCHAR</b>                     | REAL                    |
| <b>SMALLINT</b>                                     | <b>SMALLINT</b>                     | <b>SMALLINT</b>                    | <b>SMALLINT</b>         |
| <b>TEXT</b>                                         | 非サポート                               | 非サポート                              | 非サポート                   |
| VARCHAR(m)                                          | <b>VARCHAR</b>                      | <b>VARCHAR</b>                     | <b>VARCHAR</b>          |

<span id="page-265-0"></span>表 *10. Informix* ソース・データ・タイプからのデータ・タイプ・マッピング *(*続き*)*

#### 関連した解説**:**

- 255 ページの『DB2 Everyplace [とデータ・ソースの間のデータ・タイプ・マッピ](#page-262-0) [ング』](#page-262-0)
- v 256 ページの『[DB2 Universal Database](#page-263-0)』
- 『Oracle』
- v 259 [ページの『](#page-266-0)Sybase』
- v 260 ページの『[Lotus Domino](#page-267-0)』
- v 262 [ページの『](#page-269-0)Cloudscape』

#### **Oracle**

259 [ページの表](#page-266-0) 11 は、ソース・データ・タイプが Oracle データ・タイプの場合に 実行される、データ・タイプのマッピングをリストしたものです。

| Oracle 8.1.7     |                                       | <b>DB2</b> Everyplace | Cloudscape         |
|------------------|---------------------------------------|-----------------------|--------------------|
| ソース・データ・         | DB2 ミラー・データ・                          | デバイス・データ・             | デバイス・データ・          |
| タイプ              | タイプ                                   | タイプ                   | タイプ                |
| <b>BFILE</b>     | 非サポート                                 | 非サポート                 | 非サポート              |
| <b>BLOB</b>      | 非サポート                                 | 非サポート                 | 非サポート              |
| CHAR(n)          | <b>CHARACTER</b>                      | <b>CHARACTER</b>      | <b>CHARACTER</b>   |
| <b>CLOB</b>      | 非サポート                                 | 非サポート                 | 非サポート              |
| <b>DATE</b>      | <b>TIMESTAMP</b>                      | <b>TIMESTAMP</b>      | 非サポート              |
| <b>FLOAT</b>     | 非サポート                                 | 非サポート                 | 非サポート              |
| <b>LONG</b>      | 非サポート                                 | 非サポート                 | 非サポート              |
| <b>LONG RAW</b>  | 非サポート                                 | 非サポート                 | 非サポート              |
| NCHAR(n)         | 非サポート                                 | 非サポート                 | 非サポート              |
| <b>NCLOB</b>     | 非サポート                                 | 非サポート                 | 非サポート              |
| NUMBER(p,s)      | <b>DECIMAL</b>                        | <b>DECIMAL</b>        | <b>DECIMAL</b>     |
| NVARCHAR2(n)     | 非サポート                                 | 非サポート                 | 非サポート              |
| RAW(n)           | <b>VARCHAR BIT FOR</b><br><b>DATA</b> | <b>BLOB</b>           | <b>BIT VARYING</b> |
| REAL             | 非サポート                                 | 非サポート                 | 非サポート              |
| <b>ROWID</b>     | 非サポート                                 | 非サポート                 | 非サポート              |
| <b>UROWID</b>    | 非サポート                                 | 非サポート                 | 非サポート              |
| VARCHAR2(n)      | <b>VARCHAR</b>                        | <b>VARCHAR</b>        | <b>VARCHAR</b>     |
| <b>TIMESTAMP</b> | <b>TIMESTAMP</b>                      | <b>TIMESTAMP</b>      | <b>TIMESTAMP</b>   |

<span id="page-266-0"></span>表 *11. Oracle* ソース・データ・タイプからのデータ・タイプ・マッピング

- 255 ページの『DB2 Everyplace [とデータ・ソースの間のデータ・タイプ・マッピ](#page-262-0) [ング』](#page-262-0)
- v 256 ページの『[DB2 Universal Database](#page-263-0)』
- v 257 [ページの『](#page-264-0)Informix』
- 『Sybase』
- v 260 ページの『[Lotus Domino](#page-267-0)』
- v 262 [ページの『](#page-269-0)Cloudscape』

### **Sybase**

表 12 は、ソース・データ・タイプが Sybase データ・タイプの場合に実行される、 データ・タイプのマッピングをリストしたものです。

|                                           |                     | <b>DB2</b> Everyplace | Cloudscape       |
|-------------------------------------------|---------------------|-----------------------|------------------|
| Sybase $\vee$ - $\vee$ $\cdot$<br>データ・タイプ | DB2 ミラー・データ・<br>タイプ | デバイス・データ・<br>タイプ      | デバイス・データ・<br>タイプ |
| BINARY(n)                                 | 非サポート               | 非サポート                 | 非サポート            |
| <b>BIT</b>                                | <b>SMALLINT</b>     | <b>SMALLINT</b>       | <b>SMALLINT</b>  |
| CHAR(n)                                   | <b>CHARACTER</b>    | <b>CHARACTER</b>      | <b>CHARACTER</b> |
| <b>DATETIME</b>                           | TIMESTAMP           | <b>TIMESTAMP</b>      | TIMESTAMP        |

表 *12. Sybase* ソース・データ・タイプからのデータ・タイプ・マッピング

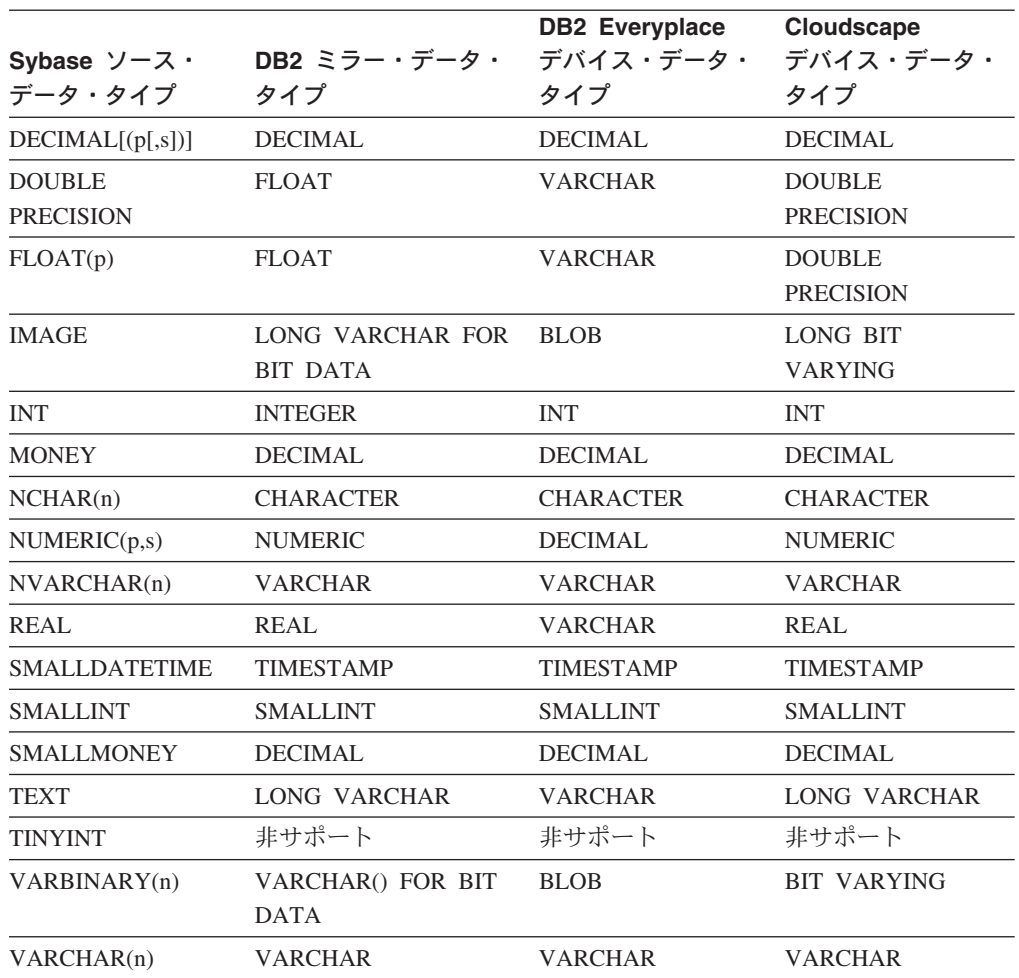

<span id="page-267-0"></span>表 *12. Sybase* ソース・データ・タイプからのデータ・タイプ・マッピング *(*続き*)*

#### 関連した解説**:**

- 255 ページの『DB2 Everyplace [とデータ・ソースの間のデータ・タイプ・マッピ](#page-262-0) [ング』](#page-262-0)
- v 256 ページの『[DB2 Universal Database](#page-263-0)』
- v 257 [ページの『](#page-264-0)Informix』
- v 258 [ページの『](#page-265-0)Oracle』
- 『Lotus Domino』
- v 262 [ページの『](#page-269-0)Cloudscape』

### **Lotus Domino**

表 13 は、ソース・データ・タイプが Lotus Domino タイプである場合に実行され る、データ・タイプのマッピングをリストしたものです。

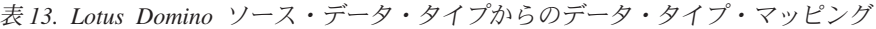

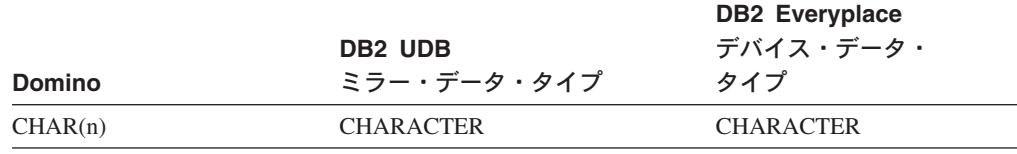

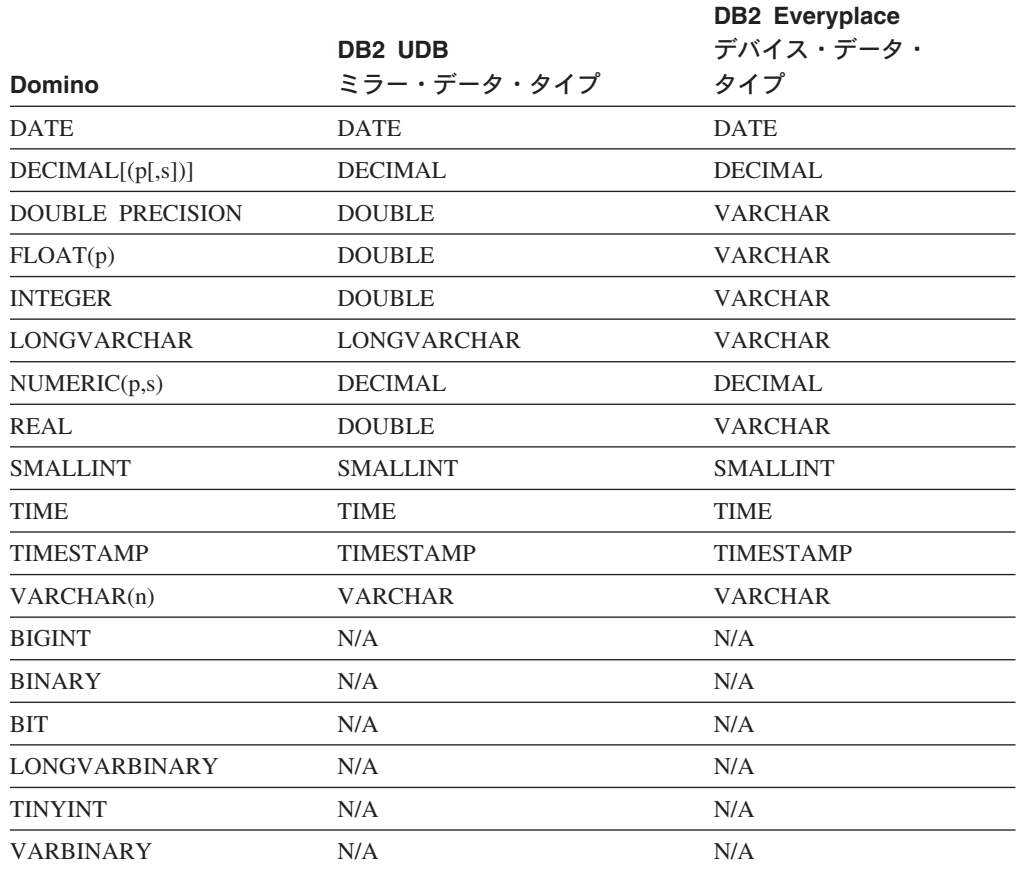

<span id="page-268-0"></span>表 *13. Lotus Domino* ソース・データ・タイプからのデータ・タイプ・マッピング *(*続き*)*

#### 関連した解説**:**

- 255 ページの『DB2 Everyplace [とデータ・ソースの間のデータ・タイプ・マッピ](#page-262-0) [ング』](#page-262-0)
- v 256 ページの『[DB2 Universal Database](#page-263-0)』
- v 257 [ページの『](#page-264-0)Informix』
- v 258 [ページの『](#page-265-0)Oracle』
- v 259 [ページの『](#page-266-0)Sybase』

### **SQL Server 2000**

表 14 は、ソース・データ・タイプが SQL Server 2000 の 場合に実行される、デー タ・タイプのマッピングをリストしたものです。

|                                   |                                    | <b>DB2</b> Everyplace |                                   |
|-----------------------------------|------------------------------------|-----------------------|-----------------------------------|
| <b>SQL Server 2000</b><br>ソース・タイプ | DB <sub>2</sub> UDB<br>ミラー・データ・タイプ | デバイス・データ・<br>タイプ      | <b>Cloudscape</b><br>デバイス・データ・タイプ |
|                                   |                                    |                       |                                   |
| <b>BIGINT</b>                     | <b>BIGINT</b>                      | <b>VARCHAR</b>        | <b>BIGINT</b>                     |
| <b>BINARY</b>                     | 非サポート                              | 非サポート                 | 非サポート                             |
| <b>BIT</b>                        | <b>SMALLINT</b>                    | <b>SMALLINT</b>       | <b>SMALLINT</b>                   |
| <b>CHAR</b>                       | <b>CHARACTER</b>                   | <b>CHARACTER</b>      | <b>CHARACTER</b>                  |

表 *14. SQL Server 2000* からのデータ・タイプ・マッピング

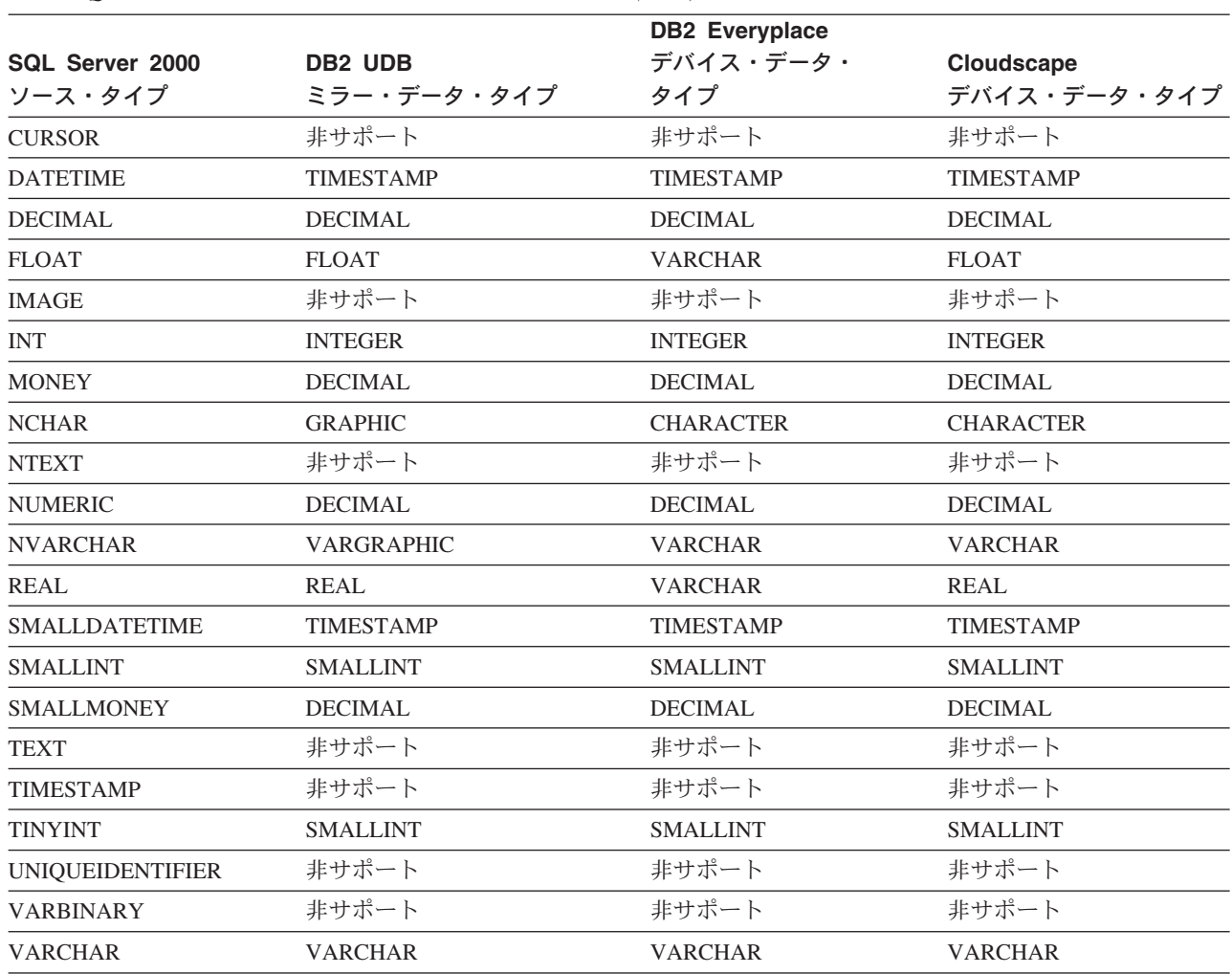

<span id="page-269-0"></span>表 *14. SQL Server 2000* からのデータ・タイプ・マッピング *(*続き*)*

#### 関連した解説**:**

- 255 ページの『DB2 Everyplace [とデータ・ソースの間のデータ・タイプ・マッピ](#page-262-0) [ング』](#page-262-0)
- v 256 ページの『[DB2 Universal Database](#page-263-0)』
- v 257 [ページの『](#page-264-0)Informix』
- v 258 [ページの『](#page-265-0)Oracle』
- v 260 ページの『[Lotus Domino](#page-267-0)』

### **Cloudscape**

表 15 は、ソース・データ・タイプが Cloudscape データ・タイプの 場合に実行さ れる、データ・タイプのマッピングをリストしたものです。

表 *15. Cloudscape* ソース・データ・タイプからのデータ・タイプ・マッピング

|               |                     | <b>DB2</b> Everyplace | <b>Cloudscape</b> |
|---------------|---------------------|-----------------------|-------------------|
| Cloudscape    |                     | デバイス・データ・             | デバイス・データ・         |
| ソース・データ・タイプ   | DB2 ミラー・データ・タイプ タイプ |                       | タイプ               |
| <b>BIGINT</b> | <b>BIGINT</b>       | VARCHAR.              | <b>BIGINT</b>     |

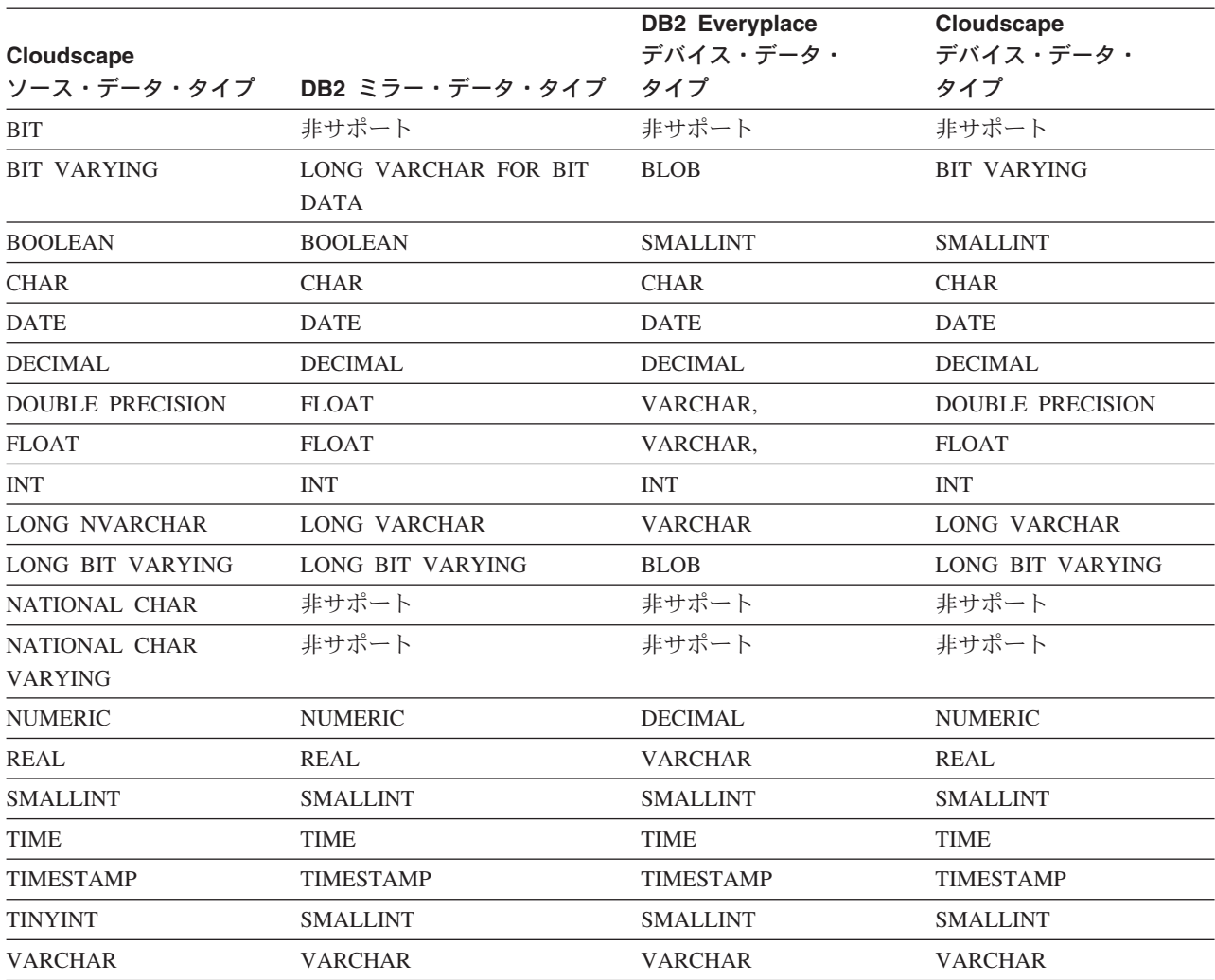

<span id="page-270-0"></span>表 *15. Cloudscape* ソース・データ・タイプからのデータ・タイプ・マッピング *(*続き*)*

#### 関連した解説**:**

- 255 ページの『DB2 Everyplace [とデータ・ソースの間のデータ・タイプ・マッピ](#page-262-0) [ング』](#page-262-0)
- v 256 ページの『[DB2 Universal Database](#page-263-0)』
- v 257 [ページの『](#page-264-0)Informix』
- v 258 [ページの『](#page-265-0)Oracle』
- 259 [ページの『](#page-266-0)Sybase』
- v 260 ページの『[Lotus Domino](#page-267-0)』

### データ・タイプ・マッピングの制約事項

データ・タイプ・マッピングを実行するときには、次の制約事項があります。

- v DB2 UDB ミラー・タイプの GRAPHIC、VARGRAPHIC を使用すると、DB2 UDB ミラー・データベースを DBCS で作成する必要があります。
- v モバイル・デバイス・アプリケーションは、デバイス表の列に入力される データ のタイプが該当のミラーおよびソースの表のタイプと互換性があること、 さらに データの長さが該当のミラーおよびソースの列の長さを超えないように、 それぞ

れを管理する必要があります。 ソース・アプリケーションは、ソース表 の列に 入力されるデータについて同様の保証をする必要があります。

- Sybase NCHAR は、単一バイト言語でのみ使用できます。
- v DECIMAL、NVARCHAR、および VARCHAR のタイプの Informix 列を定義する とき には、DECIMAL(p)、NVARCHAR(m,r)、および VARCHAR(m,r) の構文を 使用しないでください。
- 次のデータ・タイプは、同期サーバーの主キーはとして使用できません。
	- **DB2 UDB** タイプ**:** LONG VARCHAR、LONG VARCHAR FOR BIT DATA、LONG VARGRAPHIC、および VARCHAR() FOR BIT DATA
	- **Informix 9.x** タイプ**:** DATETIME、および INTERVAL
	- **Oracle 8.1.7** タイプ**:** RAW
	- **SQL Server 2000** タイプ**:** MONEY、REAL、および SMALLMONEY
	- **Sybase 11.9.2** タイプ**:** BIT、DOUBLE PRECISION、FLOAT、IMAGE、MONEY、SMALLMONEY、TEXT、および VARBINARY
	- **Lotus Domino** タイプ**:** LONG VARCHAR

# 第 **5** 部 付録

## 特記事項

本書に記載の製品、サービス、または機能が日本においては提供されていない場合 があります。日本で利用可能な製品、サービス、および機能については、日本 IBM の営業担当員にお尋ねください。本書で IBM 製品、プログラム、またはサービス に言及していても、その IBM 製品、プログラム、またはサービスのみが使用可能 であることを意味するものではありません。これらに代えて、IBM の知的所有権を 侵害することのない、機能的に同等の製品、プログラム、またはサービスを使用す ることができます。ただし、IBM 以外の製品とプログラムの操作またはサービスの 評価および検証は、お客様の責任で行っていただきます。

IBM は、本書に記載されている内容に関して特許権 (特許出願中のものを含む) を 保有している場合があります。本書の提供は、お客様にこれらの特許権について実 施権を許諾することを意味するものではありません。実施権についてのお問い合わ せは、書面にて下記宛先にお送りください。

〒106-0032 東京都港区六本木 3-2-31 IBM World Trade Asia Corporation Licensing

以下の保証は、国または地域の法律に沿わない場合は、適用されません。 IBM お よびその直接または間接の子会社は、本書を特定物として現存するままの状態で提 供し、商品性の保証、特定目的適合性の保証および法律上の瑕疵担保責任を含むす べての明示もしくは黙示の保証責任を負わないものとします。国または地域によっ ては、法律の強行規定により、保証責任の制限が禁じられる場合、強行規定の制限 を受けるものとします。

この情報には、技術的に不適切な記述や誤植を含む場合があります。本書は定期的 に見直され、必要な変更は本書の次版に組み込まれます。 IBM は予告なしに、随 時、この文書に記載されている製品またはプログラムに対して、改良または変更を 行うことがあります。

本書において IBM 以外の Web サイトに言及している場合がありますが、便宜のた め記載しただけであり、決してそれらの Web サイトを推奨するものではありませ ん。それらの Web サイトにある資料は、この IBM 製品の資料の一部ではありませ ん。それらの Web サイトは、お客様の責任でご使用ください。

IBM は、お客様が提供するいかなる情報も、お客様に対してなんら義務も負うこと のない、自ら適切と信ずる方法で、使用もしくは配布することができるものとしま す。

本プログラムのライセンス保持者で、(i) 独自に作成したプログラムとその他のプロ グラム(本プログラムを含む)との間での情報交換、および (ii) 交換された情報の 相互利用を可能にすることを目的として、本プログラムに関する情報を必要とする 方は、下記に連絡してください。

IBM Canada Limited

Office of the Lab Director 1150 Eglinton Ave. East North York, Ontario M3C 1H7 CANADA

本プログラムに関する上記の情報は、適切な使用条件の下で使用することができま すが、有償の場合もあります。

本書で説明されているライセンス・プログラムまたはその他のライセンス資料は、 IBM 所定のプログラム契約の契約条項、IBM プログラムのご使用条件、またはそれ と同等の条項に基づいて、 IBM より提供されます。

この文書に含まれるいかなるパフォーマンス・データも、管理環境下で決定された ものです。そのため、他の操作環境で得られた結果は、異なる可能性があります。 一部の測定が、開発レベルのシステムで行われた可能性がありますが、その測定値 が、一般に利用可能なシステムのものと同じである保証はありません。さらに、一 部の測定値が、推定値である可能性があります。実際の結果は、異なる可能性があ ります。お客様は、お客様の特定の環境に適したデータを確かめる必要がありま す。

IBM 以外の製品に関する情報は、その製品の供給者、出版物、もしくはその他の公 に利用可能なソースから入手したものです。IBM は、それらの製品のテストは行っ ておりません。したがって、他社製品に関する実行性、互換性、またはその他の要 求については確証できません。 IBM 以外の製品の性能に関する質問は、それらの 製品の供給者にお願いします。

IBM の将来の方向または意向に関する記述については、予告なしに変更または撤回 される場合があり、単に目標を示しているものです。

本書には、日常の業務処理で用いられるデータや報告書の例が含まれています。よ り具体性を与えるために、それらの例には、個人、企業、ブランド、あるいは製品 などの名前が含まれている場合があります。これらの名称はすべて架空のものであ り、名称や住所が類似する企業が実在しているとしても、それは偶然にすぎませ ん。

著作権使用許諾:

本書には、様々なオペレーティング・プラットフォームでのプログラミング手法を 例示するサンプル・アプリケーション・プログラムがソース言語で掲載されていま す。お客様は、サンプル・プログラムが書かれているオペレーティング・プラット フォームのアプリケーション・プログラミング・インターフェースに準拠したアプ リケーション・プログラムの開発、使用、販売、配布を目的として、いかなる形式 においても、IBM に対価を支払うことなくこれを複製し、改変し、配布することが できます。このサンプル・プログラムは、あらゆる条件下における完全なテストを 経ていません。従って IBM は、これらのサンプル・プログラムについて信頼性、 利便性もしくは機能性があることをほのめかしたり、保証することはできません。

それぞれの複製物、サンプル・プログラムのいかなる部分、またはすべての派生し た創作物には、次のように、著作権表示を入れていただく必要があります。

© (お客様の会社名) (西暦年). このコードの一部は、IBM Corp. のサンプル・プロ グラムから取られています。 © Copyright IBM Corp. \_年を入れる\_. All rights reserved.

#### この製品には、**3Com** およびその寄稿者により開発されたソフトウェアが含まれて います**:**

Copyright (c) 1998 3Com/Palm Computing Division. All rights reserved. ソースおよびバイナリー形式での再配布および使用は、変更の有無に拘らず、次の 条件を満たす場合に許可されます。

- 1. ソース・コードを再配布する場合には、上記の著作権表示、この使用条件および 以下の免責表示を含める必要があります。
- 2. バイナリー形式で再配布する場合には、上記の著作権表示、以下の使用条件およ び免責表示を、配布に際して提供する関連文書および資料に記載する必要があり ます。
- 3. このソフトウェアの機能および使用についての広告には、以下の表示を行う必要 があります。「この製品には、3Com およびその寄稿者が開発したソフトウェア が含まれています。」
- 4. なお、3Com および寄稿者の名称は、事前の書面による承諾がある場合を除き、 このソフトウェアをもとに開発した製品を保証または推奨する目的で使用するこ とはできません。

3COM およびその寄稿者は、このソフトウェアを特定物として現存するままの状態 で提供し、法律上の瑕疵担保責任、商品性の保証および特定目的適合性の保証を含 むすべての明示もしくは黙示の保証責任を負いません。起こりうる損害について予 見の有無を問わず、「ソフトウェア」を使用したために生じる、直接的、間接的、 付帯的、特別、懲罰的、または結果的損害 (代替の製品またはサービスの調達、デ ータまたは利益の喪失、事業の中断などを含み、他のいかなる場合も含む) につい ては、それが契約、厳格な責任、不法行為 (過失の場合もそうでない場合も含む) な ど、いかなる責任の理論においても、3Com および寄稿者はその責任を負いませ  $h<sub>o</sub>$ 

### 商標

アスタリスク (\*) 付きの以下の用語は、IBM Corporation の商標です。

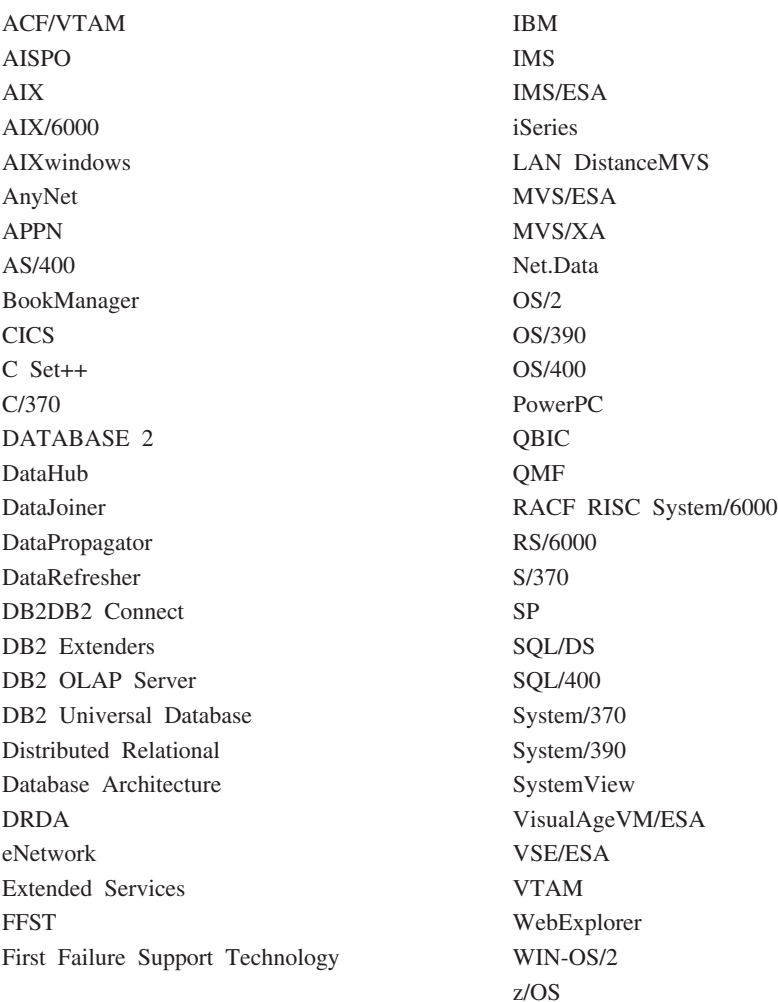

以下は、それぞれ各社の商標または登録商標です。

Microsoft、Windows、Windows NT および Windows ロゴは、Microsoft Corporation の米国およびその他の国における商標です。

Java およびすべての Java 関連の商標およびロゴは、Sun Microsystems, Inc. の米国 およびその他の国における商標または登録商標です。

Tivoli および NetView は、Tivoli Systems Inc. の商標です。

UNIX は、The Open Group がライセンスしている米国およびその他の国における登 録商標です。

他の会社名、製品名およびサービス名などはそれぞれ各社の商標または登録商標で す。

## 用語集

# [ア行]

アドミニストレーター **(MDAC).** 同期オブジェクトお よびそれぞれに関連するオブジェクトの作成、編集、表 示を可能にするグラフィカル・インターフェース。また アドミニストレーターは、個々のクライアントとエラ ー・メッセージの同期の状況を表示することができま す。

一時表**.** SQL の処理中に生成される、中間結果を保持 しておくためのテーブル。

永続**.** セッション間を超えて保持されるデータに関す ることがらで、通常はデータベース・システムやディレ クトリーといった不揮発性ストレージのこと。

エンタープライズ・サーバー**.** ソース・サーバー の項 を参照してください。

エンタープライズ・データベース**.** ソース・データベ ース の項を参照してください。

オブジェクト**.**

- 1. SQL を使用して作成または操作できるもの。例え ば、表、視点、索引、またはパッケージ。
- 2. オブジェクト指向設計、プログラミングでは、実存 データやデータに関連する操作の抽象概念を表しま す。

# [カ行]

キー**.** 表、索引、参照制約などの記述によって識別さ れる列や、列の順序付きコレクション。

競合検出**.** ユーザー・アプリケーションによって更新 されたターゲット表の期限切れの行を検出するプロセ ス。競合が検出されると、競合の原因のトランザクショ ンは拒否されます。

許可**.** コンピューター・セキュリティーで、ユーザー によるコンピューター・システムとの通信、またはコン ピューター・システムの使用を認可した権利。

クライアント**.** データベース・サーバーと通信または アクセスを行う、プログラムまたはユーザー。アドミニ ストレーターを使用してクライアントを定義します。

グループ**.** 同期の必要があるモバイル・データに類似 したデータを持つクライアントの集合。グループのユー ザーがジョブを実行するためにアクセスする必要がある のはどのアプリケーションか、ユーザーがアクセスする 必要があるのはどの企業データのサブセットかなど、各 グループに同期特性を定義します。

携帯情報端末 **(PDA).** 個人情報の整理作業 (予定表の 管理、メモなど) に使用されるハンドヘルド・デバイス で、電話、FAX、ネットワーク機能を持つもの。

結合**.** 一致する列の値を基にした 2 つまたはそれ以上 のテーブルからのデータの検索を可能にするリレーショ ナル・オペレーション。

構造化照会言語 **(SQL).** リレーショナル・データベー スでデータの定義、操作に使用されるプログラム言語。

コントロール・センター**.** データベース・オブジェク ト (データベースや表など) やそれぞれとの関連を示す グラフィカル・インターフェース。コントロール・セン ターから、DBA ユーティリティー、Visual Explain、お よび、パフォーマンス・モニター・ツールが提供する作 業を実行することができる。

# [サ行]

最新表示**.** ユーザー表で関連する全データがターゲッ ト表にコピーされ、既存のデータと置き換えられるプロ セス。

サブスクリプション**.** ソース・データベース内の情報 をどのようにターゲット・データベースへ複製するかに ついての指定。サブスクリプションはユーザーによる、 データのサブセット、およびソース・データベースから コピーできるファイルの定義を許可します。2 つのタイ プのサブスクリプションを作成することができます。ソ ース・サーバーに格納されているファイルのファイル・ サブスクリプションと、ソース・データベース内の表の 表サブスクリプションです。

サブスクリプション・セット **(subscription set).** レ プリケーション・サブスクリプションを含むアドミニス トレーター・オブジェクト。レプリケーション・サブス クリプションに定義されているデータおよびファイルに グループ・メンバーがアクセスできるようにするには、 サブスクリプション・セットを作成し、これにサブスク リプションを割り当ててから、そのサブスクリプショ ン・セットをグループに割り当てる。 サブスクリプシ ョン・セット・オブジェクトは、アプリケーション・オ ブジェクトに置き替わる。

主キー**.** 表定義の一部であるユニーク・キー。主キー は参照制約定義でデフォルトの親キーになります。 DB2 Everyplace 同期サーバー バージョン 7 では、各 レプリケーション・ソースに参照制約と唯一の主キーが 必要になります。

照会**.** 一定の条件に基づいたデータベースからの情報 要求。たとえば、顧客表で残高が \$1000 以上の全顧客 リストの要求など。

ソース表**.** ターゲット表にコピーされたデータを含む 表。ソース表にはレプリケーション・ソース表が必要で す。ターゲット表 と対照を成す。

ソース・サーバー**.** レプリケーション・ソースが置か れているデータベース。

ソース・データベース**.** ターゲット・システムにコピ ーされたデータを含む、ソース・サーバー上に存在する データベース。

# [タ行]

ターゲット表**.** ソース表からコピーされたデータの 表。中間層にあるミラー表はターゲットであり、モバイ ル・デバイス上の DB2 Everyplace 表もターゲットであ る。

ターゲット・データベース**.** ソース・データベースか らデータをコピーした モバイル・デバイス に常駐の DB2 Everyplace データベース。

タップ**.** ハンドヘルド・デバイスと対話するためにス タイラスを使用すること。

中層構造システム**.** DB2 Everyplace 同期サーバー がイ ンストールされているマシン。2 層構造同期構成で、中 層構造およびソース・システムは同じマシンを参照しま す。

データ同期**.** モバイル・データ同期 の項を参照してく ださい。

データベース管理システム **(DBMS).** 中央制御、デー タ独立性、有効なアクセスのための複数の物理構造、完 全性、リカバリー、並行制御、プライバシー、セキュリ ティーなどのサービスを提供することでデータを管理す るコンピューター・プログラム。

データベース・サーバー**.** データベースにデータベー ス・サービスを提供する機能単位。

データ・フィルター**.** フィルター の項を参照してくだ さい。

適用修飾子**.** 各 DataPropagator 変更適用プログラムの インスタンスに対し固有な、サブスクリプション定義を 識別するための文字ストリング。

同期**.** モバイル・データ同期 の項を参照してくださ  $\mathcal{U}^{\lambda}$ 

同期オブジェクト**.** アドミニストレーターに含まれる 管理可能なアイテム。編成における同期化処理の特性に ついての情報が入っています。同期オブジェクトには、 グループ、クライアント、サブスクリプション・セッ ト、サブスクリプション、ログの 5 つのタイプがあ る。

同期セッション**.** モバイル・ユーザー またはクライア ント でリモート・サーバーと前回行った同期以降、ソ ース・データのローカル・コピーに加えた変更をサブミ ットしたり、(リモート・サーバー上に存在する) ソー ス・データに加えられた変更を受け取ったりするトラン ザクション。

動的ホスト構成プロトコル **(DHCP).** TCP/IP を使用す るコンピューターで自動的に構成するインターネット・ プロトコル。

特権**.** 特定のデータベース・オブジェクトに、特定の 方法でアクセスするための権利。これらの権利はユーザ ーにより、SYSADM (システム管理者) 権限、もしくは DBADM (データベース管理者) 権限によって制御され るか、またはオブジェクトの作成者に制御されていま す。特権には表のデータの作成、削除、選択などの権利 も含まれます。

# [ナ行]

認証**.** 管理制御データベース にて入力されたユーザー が同期サーバーを使用してデータの同期をとるよう許可 されていることを確認するために行う、ユーザー ID と パスワードの妥当性検査のプロセス。

## [ハ行]

パーベイシブ・コンピューティング **(PVC).** 広範囲な ネットワークを基にしたサービス (通常インターネット を通して提供されるサービスを含む) にアクセスできる ユーザーから、情報家電として知られる、特殊な家電を 含む計算インフラストラクチャーを使用すること。これ らの情報家電には、テレビ、自動車、電話、冷蔵庫、電 子レンジも含みます。パーベイシブ・コンピューティン グは、関連情報へのアクセスを便利にし、その情報に対 し、行動を起こす可能性を提供します。

バイナリー・ラージ・オブジェクト **(BLOB).** 0 から 2 ギガバイトのシーケンス・サイズの範囲にあるバイト・ シーケンス。このバイト順序には、関連するコード・ペ ージおよび文字セットはない。イメージ、オーディオ、 ビデオ・オブジェクトなどが BLOB に保存されます。

バインド**.** SQL で、SQL プリコンパイラーからの出力 をアクセス・プランと呼ばれる使用可能な構造体に変換 する処理。この処理の間、データへのアクセス・パスが 選択され、いくつかの許可検査が実行されます。

ハンドヘルド・デバイス**.** 手で持つことが可能な計算 デバイス。ハンドヘルド・デバイスには、パーム・サイ ズ PC および携帯情報端末 (PDA) を含みます。

ビュー**.** 照会によって生成されるデータからなる論理 的な表。

フィルター**.** 特定の基準にしたがって、データ、信 号、資料などを区分するデバイスまたはプログラム。

# [マ行]

マスター・データベース**.** ソース・データベース の項 を参照してください。

ミラー・データベース **(mirror database).** データベー スの 1 つであって、同期サーバーが同期およびレプリ ケーションに必要なデータを保管するため内部的に使用 するもの。

無線 **LAN.** ワイヤレスで使用し、モバイル・ユーザー は無線接続によりローカル・エリア・ネットワーク (LAN) に接続することができる。LAN 接続のワイヤレ ス・テクノロジーには速度スペクトル、マイクロウェー ブ、赤外線が含まれます。

モバイル**.** さまざまな場所に頻繁に動き、さまざまな ネットワーク (たとえばダイヤルアップ、LAN、ワイヤ レス) に接続するユーザーによりポータブル・コンピュ ーター、またはハンドヘルド・デバイスで実行される計 算に関連すること。

モバイル・データ同期**.** 2 ステップのプロセスであっ て、モバイル・ユーザーまたはクライアント が、前回 に同期をとった後にソース・データのローカル・コピー に対して行った変更をサブミットし、(リモート・データ ベースの) ソース・データへ行われた変更があれば、そ れを受け取るもの。

# [ラ行]

ラージ・オブジェクト **(LOB).** 2 ギガバイト以上の長 さにも対応できるバイト・シーケンス。タイプとして

は、BLOB (2 進)、CLOB (1 バイト文字または混合) ま たは DBCLOB (2 バイト文字) の 3 つがある。

リモート・アクセス・サービス **(RAS).** 2 つのシステ ム間の接続を管理する Windows プログラム。

リモート・データベース**.** 使用中のコンピューターと は別のコンピューター上に物理的に配置されたデータベ ース。ローカル・データベースと対照を成す。リモー ト・コンピューティング装置は、据え付けで移動できな いものも、移動できるものもある。

レプリケーション**.** ソース・サーバーにデータベー ス・ログやジャーナルとして保存され、ターゲット・サ ーバーへと適用される変更のプロセス。

レプリケーション・ソース**.** レプリケーションのソー スとして定義されたデータベース表。データベース表が レプリケーション・ソースとして定義された後は、表は コピー要求に対応することができます。

ローカル・データベース**.** 使用中のコンピューター上 に物理的に配置されたデータベース。リモート・データ ベース と対照を成す。

ログ**.** 同期エラー・メッセージとその説明を含むアド ミニストレーター・オブジェクト。

## [数字]

**2** バイト文字セット **(DBCS).** 各文字が 2 バイトで表 示される文字セット。

#### **B**

**BLOB.** バイナリー・ラージ・オブジェクト の項を参 照してください。

### **D**

**DB2 DataPropagator.** ソースからターゲットにデータ を複製する自動化方式を提供するレプリケーション製 品。モバイル・データ同期中には、ミラーおよびリモー ト・データベースがソースとターゲットの両方の働きを します。DataPropagator はミラーからリモート・データ ベースへのクライアントの変更を複製し、またリモー ト・データベースからミラー・データベースへの変更も 複製します。

**DB2** コントロール・センター**.** コントロール・センタ ー の項を参照してください。

**DBCS.** *2* バイト文字セット *(double-byte character set)* を参照してください。

**DHCP.** 動的ホスト構成プロトコル の項を参照してく ださい。

**DPROP.** *DB2 DataPropagator* の項を参照してくださ い。

### **I**

**IBM Sync.** DB2 Everyplace 同期サーバー ・ソフトウ ェアのクライアント・コンポーネントを示すアイコンの 名称。

### **L**

**LOB.** ラージ・オブジェクト の項を参照してくださ い。

### **M**

**MDAC.** アドミニストレーター の項を参照してくださ い。

## **O**

**ODBC.** *Open Database Connectivity* の項を参照してく ださい。

**Open Database Connectivity (ODBC).** SQL の呼び 出し可能なデータベース管理システムへのアクセスを可 能にする API。 SQL プリプロセッサーを使用する必要 がありません。ODBC アーキテクチャーは、ユーザー が、データベース・ドライバーと呼ばれるモジュールを 追加できるようにし、それにより、実行時にデータベー ス管理システムを選択するためアプリケーションに接続 します。アプリケーションはサポートされているすべて のデータベース管理システムのモジュールに直接接続す る必要はありません。

### **P**

**PDA.** 携帯情報端末 の項を参照してください。

**PVC.** パーベイシブ・コンピューティング の項を参照 してください。

## **Q**

**QBE.** *QBE (*例示照会*)* の項を参照してください。

**QBE (**例示照会**).** ユーザーが DB2 Everyplace 表に保 管されたデータを動的に表示したり、変更したりできる ようにするアプリケーション。

**274** IBM DB2 Everyplace 同期サーバー 管理ガイド バージョン 8.1.4

### **R**

**RAS.** リモート・アクセス・サービス の項を参照して ください。

## **S**

**SQL.** 構造化照会言語 の項を参照してください。

## 索引

日本語, 数字, 英字, 特殊文字の 順に配列されています。なお、濁 音と半濁音は清音と同等に扱われ ています。

# [ア行]

[アクセス権、サブスクリプションにおける](#page-132-0) [定義](#page-132-0) 125 値の継承 ([グループからユーザーへ](#page-107-0)) 100 [アップロード・サブスクリプション、暗号](#page-139-0) [化レベルの指定](#page-139-0) 132 [アップロード・サブスクリプション、サブ](#page-142-0) [スクリプション・セットの割り当て](#page-142-0) [135](#page-142-0) [アップロード・サブスクリプション、識別](#page-138-0) [131](#page-138-0) [アップロード・サブスクリプション、ソー](#page-141-0) [ス表の指定](#page-141-0) 134 [アップロード・サブスクリプション、ソー](#page-140-0) [ス・データベース・ドライバーおよび](#page-140-0) URL [の指定](#page-140-0) 133 [アップロード・サブスクリプション、ター](#page-141-0) [ゲット表の指定](#page-141-0) 134 [アップロード・サブスクリプション、特権](#page-141-0) [の指定](#page-141-0) 134 [アップロード・サブスクリプションの作成](#page-137-0) [130](#page-137-0) [アプライ修飾子](#page-132-0) 125 アプライ・プログラム [同期における役割](#page-14-0) [7, 8](#page-15-0) アプリケーション [作成](#page-10-0) 3 [暗号化、ユーザー](#page-85-0) ID およびパスワード の [78](#page-85-0) [インターフェース、同期サーバーへの](#page-80-0) 73 エラー・メッセージ [コードと説明](#page-194-0) 187 [表示](#page-184-0) 17[7, 182](#page-189-0) [ユーザー出口インターフェース](#page-186-0) 179 [リジェクトされたレコード](#page-183-0) 176 [ログ。ログを](#page-84-0)参照。 77 [エラー・メッセージのコード](#page-194-0) 187 [エラー・ログ。ログを](#page-183-0)参照。 176 [大文字小文字の区別](#page-128-0) 121 [オブジェクト。同期オブジェクトを](#page-83-0)参照。 [76](#page-83-0) オブジェクトの表示 [コンテンツ・ペインの解釈](#page-88-0) 81 [最新表示](#page-89-0) 82

オブジェクトの表示 *(*続き*)* [フィルター操作](#page-90-0) 83 [オンデマンドのレプリケーション](#page-52-0) 4[5, 46](#page-53-0)[,](#page-124-0) [117](#page-124-0)

# [カ行]

[カスタマイザー、立ち上げ](#page-151-0) 144 [カスタム・アダプター、作成](#page-150-0) 143 [カスタム・サブスクリプション、作成](#page-149-0) [142](#page-149-0) [カスタム・サブスクリプション、サブスク](#page-151-0) [リプション・セットの割り当て](#page-151-0) 144 管理 [サブスクリプション](#page-109-0) 102 [サブスクリプション・セット](#page-153-0) 146 [タスク・ロードマップ](#page-11-0) 4 [デバイス登録](#page-107-0) 100 [同期オブジェクト。同期オブジェクト](#page-83-0) [を参照](#page-83-0)。 76 [トラブルシューティング](#page-182-0) 175 [ユーザー・グループ](#page-78-0) 7[1, 88](#page-95-0)[, 90](#page-97-0) [管理制御データベース。制御データベース](#page-85-0) を[参照](#page-85-0)。 78 「記述」フィールド [エラー・メッセージ](#page-184-0) 177 キャプチャー・プログラム [同期における役割](#page-14-0) [7, 8](#page-15-0) [許可、ユーザー。認証を](#page-85-0)参照。 78 クライアント [データベースの矛盾](#page-15-0) 8 [同期が行われる仕組み](#page-12-0) 5 [クライアント同期ソフトウェア](#page-13-0) 6 [グラフィカル・ユーザー・インターフェー](#page-80-0) ス (GUI)[。インターフェースを](#page-80-0)参照。 [73](#page-80-0) グループ [作成](#page-97-0) 90 [サブスクリプション・セットの割り当](#page-98-0) て [91](#page-98-0)[, 148](#page-155-0) [使用可能化、同期の](#page-157-0) 150 [使用不能化、同期の](#page-158-0) 151 [ソース・データのフィルター操作](#page-101-0) 94 [定義](#page-97-0) 90 [命名](#page-97-0) 90 [ユーザーの要件の評価](#page-95-0) 88 [ユーザーの割り当て](#page-102-0) 9[5, 98](#page-105-0) [「グループ」ノートブック](#page-97-0) 90 「グループ」ページ [「サブスクリプション・セット」ノー](#page-155-0) [トブック](#page-155-0) 148

「グループ」ページ *(*続き*)* [「ユーザー」ノートブック](#page-105-0) 98 [グループの特性](#page-95-0) 88 ケーブル接続、RAS [のセットアップ](#page-29-0) 22 「コード」フィールド [エラー・メッセージ](#page-184-0) 177 更新、ソース・データに対する [ステージング](#page-13-0) 6 構文 [水平フィルター操作](#page-243-0) 236 コンテンツ・ペイン [オブジェクトの削除](#page-92-0) 85 [オブジェクトの編集](#page-91-0) 84 [最新表示](#page-89-0) 82 [情報の解釈](#page-88-0) 81 [フィルター操作](#page-90-0) 83 コントロール・センター [モバイル・デバイス管理センターの開](#page-79-0) 始 [72](#page-79-0)

# [サ行]

最新表示機能 ([コンテンツ・ペイン](#page-89-0)) 82 [削除、同期オブジェクトの](#page-92-0) 85 作成、同期オブジェクトの [一般プロセス](#page-85-0) 78 [グループ](#page-97-0) 90 [サブスクリプション・セット](#page-153-0) 146 [ユーザー](#page-104-0) 97 DataPropagator [サブスクリプション](#page-126-0) [119](#page-126-0) サブスクリプション [アプライ修飾子](#page-132-0) 125 [サブスクリプション・セットでのバン](#page-153-0) [ドル](#page-153-0) 146 [サブスクリプション・セットへの割り](#page-155-0) [当て](#page-155-0) 148 [ソースにアクセスするためのパスワー](#page-135-0) ド [128](#page-135-0) [ソースにアクセスするためのユーザー](#page-136-0) [ID 129](#page-136-0) [タイミング](#page-52-0) 4[5, 46](#page-53-0)[, 117](#page-124-0) [データのフィルター操作](#page-135-0) 128 [定義](#page-109-0) 102 [同期における役割](#page-13-0) 6 [サブスクリプション、暗号化レベルの指定](#page-115-0) [108](#page-115-0)[, 122](#page-129-0)[, 139](#page-146-0) [サブスクリプション、ソース表の指定](#page-118-0) [111](#page-118-0)

[サブスクリプション、ソース・データベー](#page-116-0) [ス・ドライバーおよび](#page-116-0) URL の指定 [109](#page-116-0) [サブスクリプション、ターゲット表の指定](#page-118-0) [111](#page-118-0) [サブスクリプション、特権の指定](#page-118-0) 111 [サブスクリプション、ミラー・データベー](#page-117-0) [ス・ドライバーおよび](#page-117-0) URL の指定 [110](#page-117-0) [サブスクリプション、](#page-114-0)JDBC の識別 10[7,](#page-149-0) [142](#page-149-0) 「サブスクリプション」フィールド [エラー・メッセージ](#page-184-0) 177 [「サブスクリプション」ページ](#page-154-0) (「サブス [クリプション・セット」ノートブッ](#page-154-0) ク[\) 147](#page-154-0) サブスクリプション・セット [グループへの割り当て](#page-98-0) 91 [サブスクリプションの割り当て](#page-147-0) 14[0,](#page-155-0) [148](#page-155-0) [定義](#page-111-0) 104 [「サブスクリプション・セット」ノートブ](#page-153-0) [ック](#page-153-0) 146 「サブスクリプション・セット」ページ [「グループ」ノートブック](#page-99-0) 92 [「ファイル・サブスクリプション」ノ](#page-147-0) [ートブック](#page-147-0) 140 サブスクリプション・セット・オブジェク ト [グループへの割り当て](#page-155-0) 148 [定義](#page-153-0) 146 [命名](#page-153-0) 146 「識別」ページ [「グループ」ノートブック](#page-97-0) 90 [「サブスクリプション・セット」ノー](#page-153-0) [トブック](#page-153-0) 146 [「ファイル・サブスクリプション」ノ](#page-145-0) [ートブック](#page-145-0) 138 [「ユーザー」ノートブック](#page-105-0) 98 「DataPropagator [サブスクリプショ](#page-128-0) [ン」ノートブック](#page-128-0) 121 [順序、同期の](#page-183-0) 176 [使用可能化、同期の](#page-107-0) 100 [使用不能化、同期の](#page-158-0) 151 シリアル接続、RAS [のセットアップ](#page-29-0) 22 [垂直区分化データのフィルター操作を参照](#page-62-0) [55](#page-62-0) [ステージング表](#page-13-0) 6 制御データベース [説明](#page-85-0) 78 [ユーザー定義のインポート](#page-108-0) 101 説明、オブジェクトに対する指定 [サブスクリプション・セット](#page-154-0) 147 [ファイル・サブスクリプション](#page-145-0) 138 ソース [同期が行われる仕組み](#page-14-0) 7

ソース表における行 [サブスクリプションにおけるフィルタ](#page-122-0) [ー操作](#page-122-0) 11[5, 126](#page-133-0) [ソース・データベース](#page-130-0) 123 [ステージング、更新の](#page-13-0) 6 [同期が行われる仕組み](#page-12-0) 5 [パスワード、サブスクリプション用の](#page-135-0) [128](#page-135-0) ユーザー ID[、サブスクリプション用](#page-136-0) の [129](#page-136-0) [ソース・ファイル、指定](#page-146-0) 139

# [タ行]

ターゲット表 [複数、同一ソース表に対し](#page-133-0) 126 [ターゲット・データベース](#page-130-0) 123 [「ターゲット・ファイル名」フィールド](#page-146-0) [139](#page-146-0) [タイミング、同期要求の](#page-52-0) 4[5, 46](#page-53-0)[, 117](#page-124-0) タイム・スタンプ [エラー・メッセージ](#page-184-0) 177 ツールバー [モバイル・デバイス管理センターの開](#page-79-0) 始 [72](#page-79-0) データ [矛盾の管理](#page-15-0) 8 [データおよびファイルへのアクセス、指定](#page-98-0) [91](#page-98-0) [データ同期。同期を](#page-78-0)参照。 71 [データ同期グループ。グループを](#page-83-0)参照。 [76](#page-83-0) データのフィルター操作 [グループ](#page-55-0) 4[8, 49](#page-56-0)[, 50](#page-57-0)[, 52](#page-59-0)[, 94](#page-101-0) [個々のユーザーの](#page-243-0) 236 [コンテンツ・ペイン](#page-90-0) 83 [サブスクリプション](#page-55-0) 4[8, 49](#page-56-0)[, 50](#page-57-0)[, 52](#page-59-0)[,](#page-135-0) [128](#page-135-0) [垂直](#page-62-0) 55 [水平](#page-55-0) 4[8, 49](#page-56-0)[, 50](#page-57-0)[, 52](#page-59-0) [ユーザー](#page-55-0) 4[8, 49](#page-56-0)[, 50](#page-57-0)[, 52](#page-59-0)[, 100](#page-107-0) DB2 UDB [変数、使用](#page-61-0) 54 データベース [管理制御情報。制御データベースを](#page-108-0)参 照。 [101](#page-108-0) [サブスクリプションのアクセス権](#page-132-0) 125 [ミラー。ミラー・データベースを](#page-131-0)参 照。 [124](#page-131-0) [矛盾の管理](#page-15-0) 8 「データベース」フィールド [エラー・メッセージ](#page-184-0) 177 [データベース・レコードのバージョンのト](#page-15-0) [ラッキング](#page-15-0) 8 [データ・フィルター。データのフィルター](#page-101-0) [操作を](#page-101-0)参照。 94

「データ・フィルター」ページ [「グループ」ノートブック](#page-100-0) 93 [「ユーザー」ノートブック](#page-107-0) 100 [「データ・フィルターの追加」ウィンドウ](#page-100-0) [93](#page-100-0) 定義 (ユーザー)[、インポート](#page-108-0) 101 [デバイス。モバイル・デバイスを参照。](#page-107-0) [100](#page-107-0) [デバイスの登録](#page-107-0) 100 同期 [アプライ修飾子](#page-132-0) 125 [カスタマイズ、グループについての](#page-78-0) [71](#page-78-0) [グループとユーザーの使用不能化](#page-158-0) 151 [サブスクリプション・セット・リスト](#page-153-0) [146](#page-153-0) [順序](#page-183-0) 176 [説明](#page-12-0) 5 [タイム・スタンプ](#page-15-0) 8 [データベースの矛盾](#page-15-0) 8 [認証。認証を](#page-85-0)参照。 78 [要求のバッチ要求](#page-52-0) 4[5, 117](#page-124-0) [同期応答](#page-14-0) 7 同期オブジェクト [アダプター](#page-83-0) 76 [グループ](#page-83-0) 7[6, 90](#page-97-0) [削除](#page-92-0) 85 [作成](#page-85-0) 78 [サブスクリプション](#page-83-0) 76 [サブスクリプション・セット](#page-83-0) 7[6, 146](#page-153-0) [情報の表示](#page-88-0) 81 [タイプ](#page-83-0) 76 [編集](#page-91-0) 84 [保管場所](#page-85-0) 78 [ユーザー](#page-83-0) 76 [ログ](#page-83-0) 76 DataPropagator [サブスクリプション](#page-126-0) [119](#page-126-0) 同期キュー [要求のバッチ処理](#page-52-0) 4[5, 117](#page-124-0) 同期クライアント [同期ログ](#page-189-0) 182 [同期クライアント・ソフトウェア](#page-13-0) 6 同期サーバー [概要](#page-10-0) 3 [デバイス登録](#page-107-0) 100 [デバイスの変更](#page-107-0) 100 [同期セッション](#page-12-0) 5 [オンデマンドのレプリケーション](#page-52-0) 4[5,](#page-53-0) [46](#page-53-0)[, 117](#page-124-0) [バッチ処理、複数の](#page-52-0) 4[5, 117](#page-124-0) [同期に関する問題。トラブルシューティン](#page-182-0) [グを](#page-182-0)参照。 175 [同期への応答](#page-14-0) 7 同期モニター・ツール

[使用](#page-178-0) 171

[同期要求](#page-12-0) 5 [同期要求のキュー](#page-13-0) [6, 8](#page-15-0) [同期要求の入力キュー](#page-13-0) [6, 8](#page-15-0) トラブルシューティング [エラー・メッセージおよびコード](#page-194-0) 187 トラブルシューティング問題 [エラー・ログ、表示](#page-183-0) 176 [クライアントでのログの表示](#page-189-0) 182 [モニター、クライアントの同期状況](#page-178-0) [171](#page-178-0) [トレース・ファイル。ログおよびトレー](#page-185-0) [ス・ファイルの管理を](#page-185-0)参照。 178 トレース・レベルの定義 [ログおよびトレース・ファイルの管理](#page-185-0) [178](#page-185-0)

# [ナ行]

名前 [予約済み](#page-85-0) 78 名前、オブジェクトに対する指定 [サブスクリプション・セット](#page-154-0) 147 [ファイル・サブスクリプション](#page-145-0) 138 DataPropagator [サブスクリプション](#page-128-0) [121](#page-128-0) 認証 [制御データベースの検査](#page-85-0) 78 [ユーザー・パスワード](#page-106-0) 99 「認証」ページ [「ユーザー」ノートブック](#page-106-0) 99 「DataPropagator [サブスクリプショ](#page-135-0) [ン」ノートブック](#page-135-0) 128 ノートブック [グループ](#page-97-0) 90 [作成モード](#page-85-0) 78 [編集モード](#page-91-0) 84 [ノートブック、](#page-150-0) Create Custom [Adapter 143](#page-150-0) [ノートブック、カスタム・サブスクリプシ](#page-149-0) [ョンの作成](#page-149-0) 142 ノートブック、JDBC [サブスクリプション](#page-113-0) [の作成](#page-113-0) 106

# [ハ行]

パスワード [サブスクリプション](#page-135-0) 128 パスワード、設定 [ユーザー](#page-106-0) 99 [バッチ処理、同期要求の](#page-52-0) 4[5, 117](#page-124-0) パフォーマンス [オンデマンドのレプリケーション](#page-52-0) 4[5,](#page-53-0) [46](#page-53-0)[, 117](#page-124-0) [同期要求のバッチ処理](#page-52-0) 4[5, 117](#page-124-0)

パラメーター [データ・フィルター操作](#page-100-0) 93 [同期バッチ](#page-53-0) 4[6, 116](#page-123-0) 表 [サブスクリプションの最大数](#page-126-0) 119 [バージョンのトラッキング](#page-15-0) 8 [矛盾の管理](#page-15-0) 8 [モバイル・デバイス上の名前、指定](#page-133-0) [126](#page-133-0) ファイル [サブスクリプション作成後の変更](#page-148-0) 141 [ファイル変更のリセット機能](#page-148-0) 141 ファイル・サブスクリプション [サブスクリプション・セットへの割り](#page-147-0) [当て](#page-147-0) 140 [定義](#page-144-0) 137 [ファイルの変更](#page-148-0) 141 [フィルター操作](#page-243-0) 236 変更データ表 [\(DataPropagator\) 126](#page-133-0) [編集、同期オブジェクトの](#page-91-0) 84 「ホスト:ポート」フィールド [エラー・メッセージ](#page-184-0) 177

# [マ行]

ミラー・データベース [参照、サブスクリプションにおける](#page-131-0) [124](#page-131-0) [ステージング表](#page-13-0) 6 [同期における役割](#page-13-0) [6, 8](#page-15-0) [矛盾の解決](#page-15-0) 8 [矛盾の管理](#page-15-0) 8 [矛盾の更新の処理方法](#page-15-0) 8 [メッセージ、エラー。エラー・メッセージ](#page-184-0) [予約名](#page-85-0) 78 を[参照](#page-184-0)。 177 [モニター、クライアントの同期状況](#page-178-0) 171 モバイル・コンピューティング・ソリュー ション [コンポーネント製品](#page-10-0) 3 モバイル・デバイス [同期が行われる仕組み](#page-12-0) 5 [同期サーバーへの登録](#page-107-0) 100 [ユーザーの変更](#page-107-0) 100 モバイル・デバイス管理センター [取り扱い](#page-79-0) 72 [モバイル・デバイス管理センター](#page-79-0) 72 モバイル・デバイス管理センター (MDAC) [インターフェース](#page-80-0) 73 [モバイル・デバイス管理センターの開始](#page-79-0) [72](#page-79-0) [モバイル・デバイスのためのユーザー](#page-189-0) ID [のリセット](#page-189-0) 182 [モバイル・デバイス用データベース・エン](#page-10-0) [ジン](#page-10-0) 3

[問題の診断。トラブルシューティングを](#page-182-0)参 照。 [175](#page-182-0)

# [ヤ行]

ユーザー [インポート](#page-108-0) 101 [グループの要件の評価](#page-95-0) 88 [グループへの割り当て](#page-102-0) 9[5, 98](#page-105-0) [作成](#page-104-0) 97 [使用可能化、同期の](#page-157-0) 150 [使用不能化、同期の](#page-158-0) 151 [データおよびファイル・アクセス、指](#page-98-0) 定 [91](#page-98-0) [データのフィルター操作](#page-107-0) 100 [デバイス登録](#page-107-0) 100 [デバイスの変更](#page-107-0) 100 [パスワード、設定](#page-106-0) 99 [命名](#page-105-0) 98 ユーザー ID のリセット [コマンド行の使用](#page-189-0) 182 [MDAC](#page-189-0) の使用 182 [ユーザー。ユーザーを](#page-95-0)参照。 88 [「ユーザー」ノートブック](#page-104-0) 97 [「ユーザー」ページ、「グループ」ノート](#page-102-0) [ブック](#page-102-0) 95 [ユーザー定義のインポート](#page-108-0) 101 [ユーザー出口インターフェース、エラー処](#page-186-0) [理用](#page-186-0) 179 「ユーザー名」フィールド [エラー・メッセージ](#page-184-0) 177 [要求、同期の](#page-12-0) [5, 46](#page-53-0) [バッチ処理](#page-52-0) 4[5, 117](#page-124-0)

# [ラ行]

[リネーム、サブスクリプションの](#page-128-0) 121 [レプリケーション・サブスクリプション。](#page-109-0) DataPropagator [サブスクリプション](#page-109-0)また は [ファイル・サブスクリプションを](#page-109-0)参 照。 [102](#page-109-0) [「レプリケーション・サブスクリプション](#page-132-0) [の定義」ウィンドウ](#page-132-0) 125 [ログ、解釈](#page-183-0) 176 [「ログ」フォルダー](#page-183-0) 176 [ログオン検査。認証を](#page-85-0)参照。 78 ログ・エントリーの自動パージ [ログおよびトレース・ファイルの管理](#page-184-0) [177](#page-184-0)

## **D**

DataPropagator [アプライ修飾子](#page-132-0) 125

DataPropagator *(*続き*)* [アプライ・プログラム](#page-14-0) [7, 8](#page-15-0) [キャプチャー・プログラム](#page-14-0) 7 [同期における役割](#page-12-0) 5 [レプリケーション・ソースの定義](#page-131-0) 124 DataPropagator (DPROP) [キャプチャー・プログラム](#page-15-0) 8 DataPropagator [サブスクリプション](#page-126-0) 119 [データベース認証](#page-135-0) 128 [データ・フィルター](#page-135-0) 128 [定義](#page-43-0) 3[6, 106](#page-113-0) [同期バッチ・パラメーター](#page-52-0) 45 [命名](#page-128-0) 121 「DataPropagator [サブスクリプション」ノ](#page-126-0) [ートブック](#page-126-0) 119 DataPropagator [サブスクリプションへのサ](#page-125-0) [ブスクリプション・セットの割り当て](#page-125-0) [118](#page-125-0) [DB2 Everyplace Mobile Application](#page-10-0) [Builder 3](#page-10-0) DB2 Everyplace [データベース・エンジン](#page-10-0) [3](#page-10-0) DB2 Everyplace [用アプリケーション、作](#page-10-0) [成](#page-10-0) 3 DB2 [コントロール・センター、コントロ](#page-79-0) [ール・センターを](#page-79-0)参照。 72 DELETE [特権、サブスクリプションにお](#page-132-0) [ける許可](#page-132-0) 125 DPROP。[DataPropagator](#page-131-0) を参照。 124 DSYCTLDB データベース [説明](#page-85-0) 78 DSYID 変数 ([ユーザー出口](#page-187-0)) 180 DSYMSG 変数 ([ユーザー出口](#page-188-0)) 181 [DSYUserExits.properties](#page-186-0) ファイル 179

# **G**

GUI ([グラフィカル・ユーザー・インター](#page-80-0) フェース)[。インターフェースを](#page-80-0)参照。 [73](#page-80-0)

## **I**

IBM Sync [同期サーバーのクライアント・コンポ](#page-13-0) [ーネント](#page-13-0) 6 ID [パラメーター、 ユーザー出口におけ](#page-187-0) る [180](#page-187-0) INSERT [特権、 サブスクリプションにお](#page-132-0) [ける許可](#page-132-0) 125

## **J**

JDBC サブスクリプション [同期バッチ・パラメーター](#page-124-0) 117 JDBC [サブスクリプション、作成](#page-113-0) 106

## **M**

```
MSG パラメーター、 ユーザー出口にお
ける 181
```
## **S**

SQL アクセス権 [サブスクリプションにおける定義](#page-132-0) 125 [サブスクリプション・ユーザー](#page-136-0) ID お [よび](#page-136-0) 129 SQL 特権 [影響](#page-183-0) 176

## **U**

UPDATE [特権、サブスクリプションにお](#page-132-0) [ける許可](#page-132-0) 125

## **W**

WHERE [文節。データのフィルター操作](#page-135-0) を[参照](#page-135-0)。 128

## **X**

XML スクリプト・ツール [概要](#page-160-0) 153 [パラメーター](#page-162-0) 155 [DTD 239](#page-246-0)

# 弊社へのお問い合わせ

DB2 Everyplace 製品についてのお問い合わせ、あるいは注文は、IBM 担当員または 代理店にお申し付けください。

米国内では、次の番号にお願いします。

- 1-800-237-5511 (カスタマー・サポート)
- 1-888-426-4343 (サービスについての問い合わせ)

### 製品情報

米国内では、次の番号にお願いします。

- v 1-800-IBM-CALL (1-800-426-2255) または 1-800-3IBM-OS2 (1-800-342-6672) (製 品のご注文、お問い合わせ)
- v 資料のご注文方法については、http://www.infocreate.co.jp/ をご覧ください。 (URL は、変更になる場合があります)

#### **http://www.ibm.com/software/data/db2/everyplace/**

DB2 Everyplace のワールド・ワイド・ウェブ (WWW) ページで、製品説 明、講習会その他の最新の DB2 Everyplace 情報がご覧になれます。

#### **http://www.ibm.com/software/data/db2/everyplace/library.html**

この DB2 Everyplace Technical Library からは、よくある質問と回答をまと めた Q & A 集 (FAQ)、修正、資料、および DB2 Everyplace に関する最 新の技術的な情報にアクセスできます。

注**:** この情報の提供は、英語版のみとなります。

#### **http://www.ibm.com/software/data/**

DB2 のワールド・ワイド・ウェブ (WWW) ページで、製品説明、講習会そ の他の最新の DB2 情報がご覧になれます。

#### **http://www.ibm.com/software/data/db2/library/**

この DB2 Product and Service Technical Library からは、よくある質問と回 答をまとめた Q & A 集 (FAQ)、修正、資料、および DB2 に関する最新 の技術的な情報にアクセスできます。

注**:** この情報の提供は、英語版のみとなります。

#### **http://www.infocreate.co.jp/**

資料のご注文方法については、この Web サイトをご覧ください。

#### **http://www.ibm.com/education/certify/**

IBM Web サイトの Professional Certification Program では、DB2 を含め、 いろいろな IBM 製品についての認証テスト情報を提供しています。

#### **ftp.software.ibm.com**

無名 (anonymous) でログオンします。ディレクトリー /ps/products/db2 に、DB2 およびその他の多数の製品についてのデモ、修正、情報ならびに ツールがあります。

#### **comp.databases.ibm-db2**、**bit.listserv.db2-l**

これらのインターネット・ニュースグループは、ユーザーが DB2 製品に関 しての経験などの情報交換の場となっています。

#### **Compuserve** では、**GO IBMDB2**

このコマンドを入力して IBM DB2 ファミリー・フォーラムにアクセスし ます。すべての DB2 製品が、これらのフォーラムでサポートされていま す。

米国外での IBM に対するお問い合わせは、「*IBM Software Support Handbook*」の 付録 A を参照してください。この資料を見るには、http://www.ibm.com/support/ に アクセスして、画面の下部にある IBM Software Support Handbook へのリンクを選 択してください。

注**:** 国によっては、IBM 特約店は IBM サポート・センターではなく、独自のサポ ート・センターに問い合わせていただく必要があります。
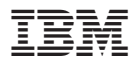

プログラム番号: 5724-D04

Printed in Japan

SC88-9480-01

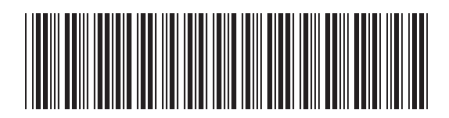

日本アイビーエム株式会社 〒106-8711 東京都港区六本木3-2-12